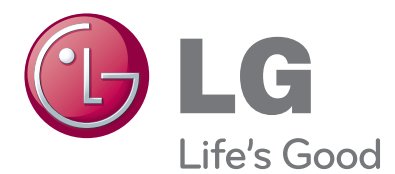

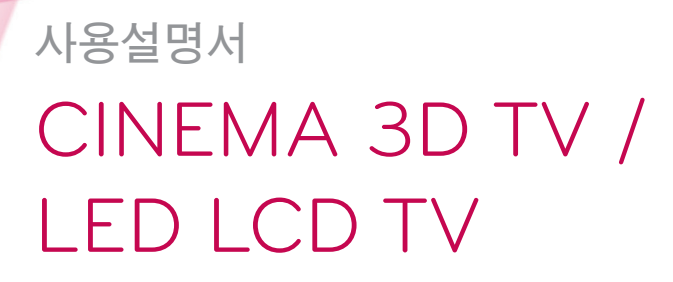

사용 전에 안전을 위한 주의사항을 반드시 읽고 정확하게 사용하세요.

CINEMA 3D TV **모델 목록** 3D TV DM2350D

LED LCD TV 모델 목록 <mark>프</mark> M1950D M2450D

한<br>국<br>어

차례

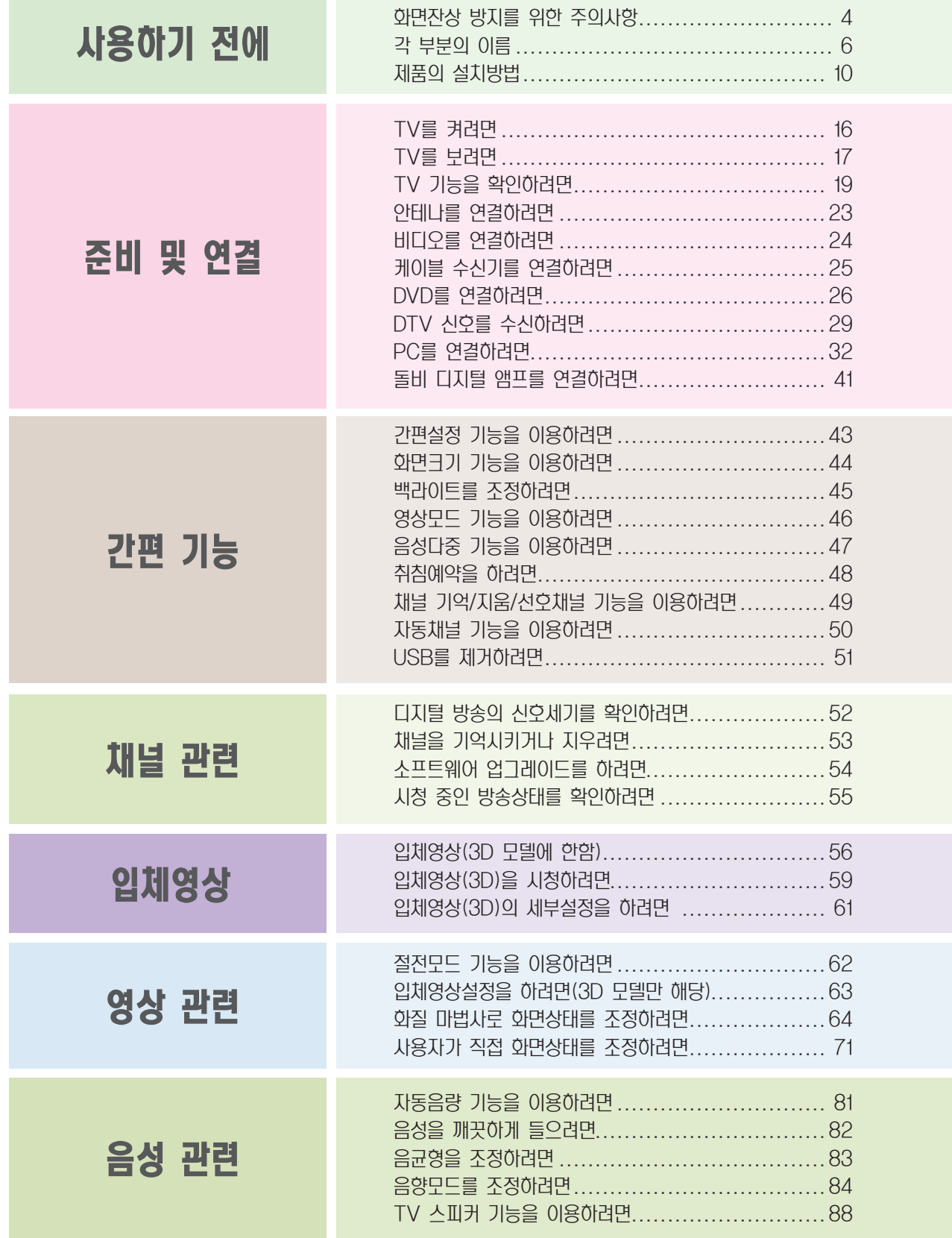

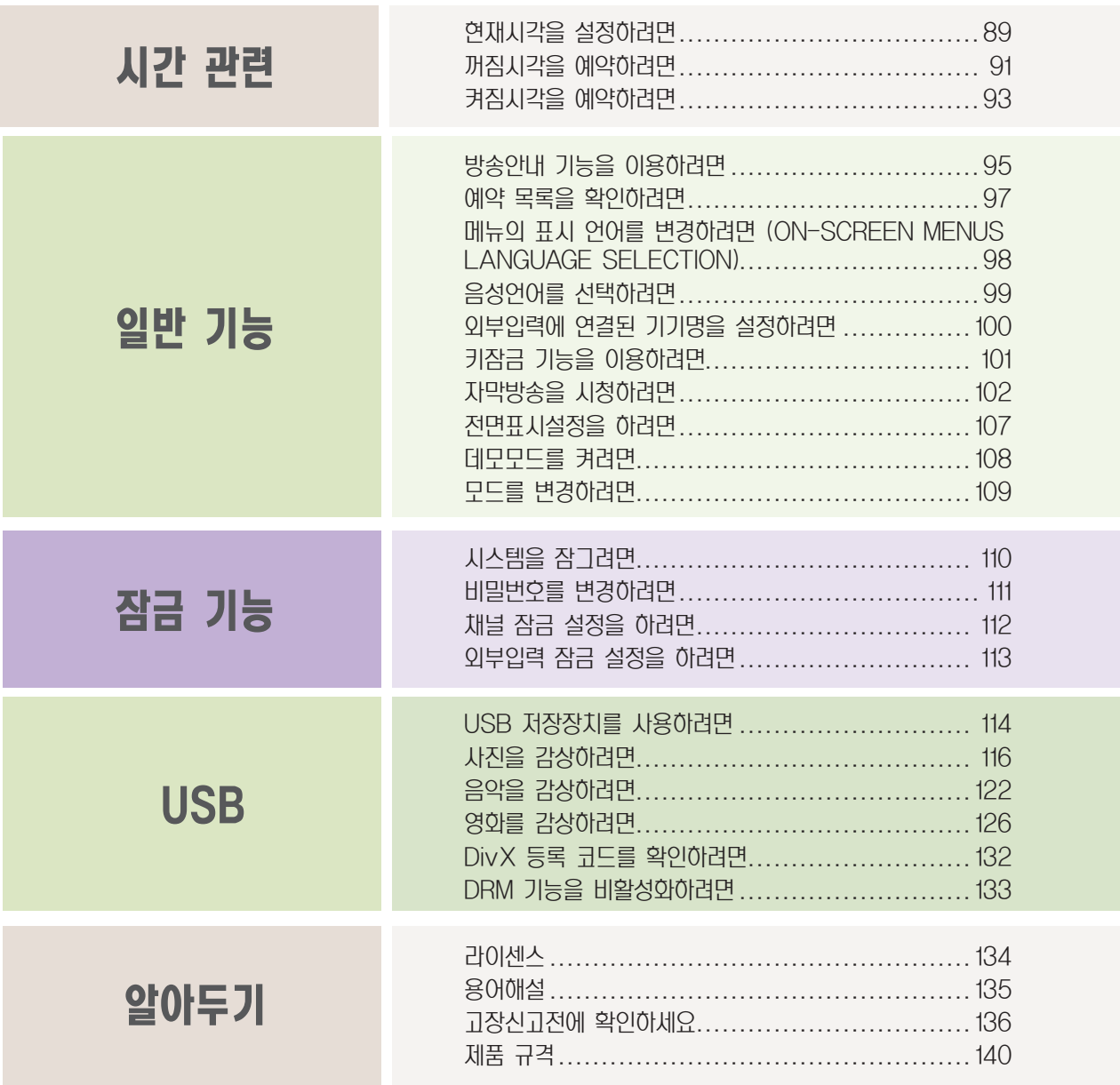

#### 본 제품의 다양한 첨단 기능

- s 동급의 일반 제품과 비교해서 무게가 가볍고 부피가 작아 원하는 장소, 원하는 위치대로 설치가 가능합니다.
- $\triangleright$  VCR, DVD, PC 등 다양한 제품과도 손쉽게 연결 할 수 있습니다.

#### 화면에서 생길수도 있는 유색의 점(휘점, 명점, 암점, 점멸)에 대하여

s LCD 패널은 약 2백만 에서 6백만 화소로 구성된 TFT의 첨단 기술 제품입니다. 본 제품은 1PPM(백만분의 1) 정도 의 비활성 픽셀이 미세한 점으로 화면에 나타날 수 있으나, 이는 제품의 성능 및 신뢰성에는 영향을 미치지 않습니다. s 상기 내용은 타회사 제품도 유사하며 교환 및 환불의 대상이 되지 않으니 양해하여 주시기 바랍니다.

본 제품은 국내에서만 사용할 수 있습니다. 외국에서는 방송 방식, 전원 전압이 다르므로 사용할 수 없습니다. (This unit, which is designed for korea only, can not be used in foreign countries.)

# <span id="page-3-0"></span>화면잔상 방지를 위한 주의사항

## 일반(4:3) 디지털 분리형 제품과 일반 제품

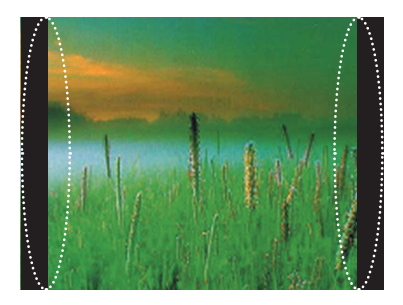

- ◄ 디지털 분리형 제품으로 일반(4:3) 화 면으로 선택하여 SD급 디지털 방송 수 신시 (Settop Box 480p 사용시).
	- 디지털 분리형 제품으로 일반(16:9) 화면 으로 선택하여 SD급 디지털 방송 수신시 (Settop Box 1080i 사용시).

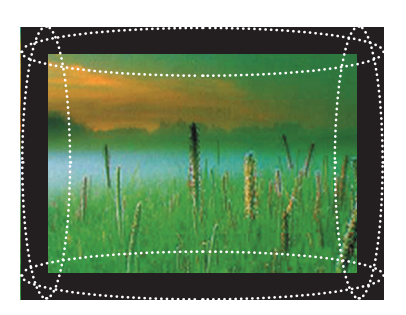

### 주의하세요

- s 디지털 방송은 와이드 화면(16:9) HD로 방송되어야 하나, 방송국에서 일반(4:3) 화면으로 제작된 기존의 프로그램을 디지털 신호로 바꾸어 보내 줄 경우 화면의 좌, 우측이 잘려서 나옵니다.
- s 화면 좌, 우측과 중앙 부위의 경계선 화면이 고정되어 있을 때, 경계선 부분의 밝기가 서로 상이하여 장시간 시청시 스크린 경계선에 자국이 발생합니다.
- s 이러한 현상은 타 회사 제품에서도 동일하게 발생되는 증상입니다.

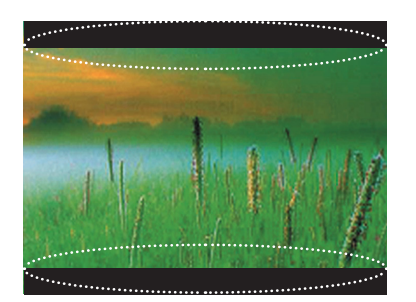

- ◄ 디지털 분리형 제품으로 HD급 방송 수신시 (Settop Box가 1080i로 선택되었을 때).
- ◄ 디지털 분리형 제품으로 와이드(16:9) DVD Title 시청시.

### 주의하세요

- s 일반 제품으로 디지털 HD급 방송의 화면크기를 16:9 로 선택하여 시청시 화면은 정상적으로 볼 수 있지만 화면의 상, 하가 잘려 서 나옵니다.
- s 화면의 상, 하와 중앙 부위의 경계선 화면이 고정되어 있을 때. 경계선 부분의 밝기가 서로 상이하여 장시간 시청시 스크린 경계선에 자국이 발생합니다.
- s 이러한 현상은 타 회사 제품에서도 동일하게 발생되는 증상이므로 장시간 사용하지 마십시오.

## 일반(16:9) 디지털 분리형 제품과 일반 제품

장시간 정지된 화면으로 시청시 화면에 손상을 줄수 있습니다. 아래 내용으로 인한 발생은 보증서에 의해 보호받지 못합니다.

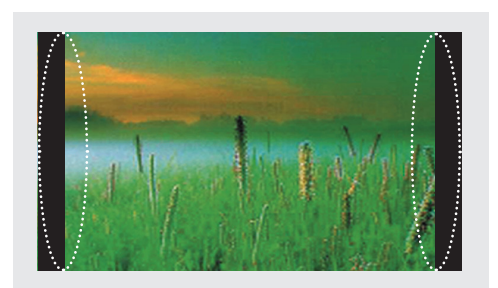

- ◄ 디지털 일체형(와이드) 제품으로 SD급 (일반) 방송 수신시 (480p 일반 방송 수신시).
- ◄ 디지털 분리형(와이드) 제품으로 SD급 (일반) 방송 수신시 (Settop Box 사용시).
- ◄ 와이드 제품으로 아날로그(일반) 방송 수신시 (화면크기를 와이드 화면에서 4:3화 면으로 변경하여 시청시)TV 사용중 리모컨 동작이 안될 경우
- ◄ 와이드 제품으로 DVD를 4:3화면으로 시청시.

주의하세요

- s 디지털 방송은 와이드 화면(16:9) HD로 방송되어야 하나, 방송국에서 일반(4:3) 화면으로 제작된 기존의 프로그램을 디지털 신호로 바꾸어 보내 줄 경우 화면의 좌, 우측이 잘려서 나옵니다.
- s 화면 좌, 우측과 중앙 부위의 경계선 화면이 고정되어 있을 때, 경계선 부분의 밝기가 서로 상이하여 장시간 시청시 스크린 경계선에 자국이 발생합니다.

s 이러한 현상은 타 회사 제품에서도 동일하게 발생되는 증상입니다.

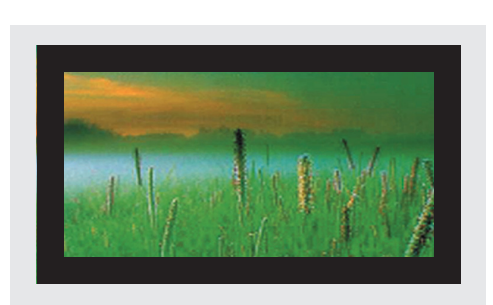

- ◄ 와이드(16:9) 제품으로 DVD의 CD 또는 비디오 테이프를 와이드(21:9)화면으로 시 청시.
- ◄ 컴퓨터 또는 게임기를 연결하여 화면크기를 4:3으로 선택하여 시청시.

### 주의하세요

- s 와이드 제품으로 DVD, 비디오, 컴퓨터, 게임기 등을 연결하여, 영화나 게임 화면을 일반(4:3) 또는 와이드(21:9)의 크기로 시청하면 화면의 좌, 우 또는 상, 하가 잘려서 나옵니다.
- s 화면의 상, 하와 중앙 부위의 경계선 화면이 고정되어 있을 때, 경계선 부분의 밝기가 서로 상이하여 장시간 시청시 스크린 경계선에 자국이 발생합니다.
- s 이러한 현상은 타 회사 제품에서도 동일하게 발생되는 증상이므로 장시간 사용하지 마십시오.

# <span id="page-5-0"></span>각 부분의 이름

앞면

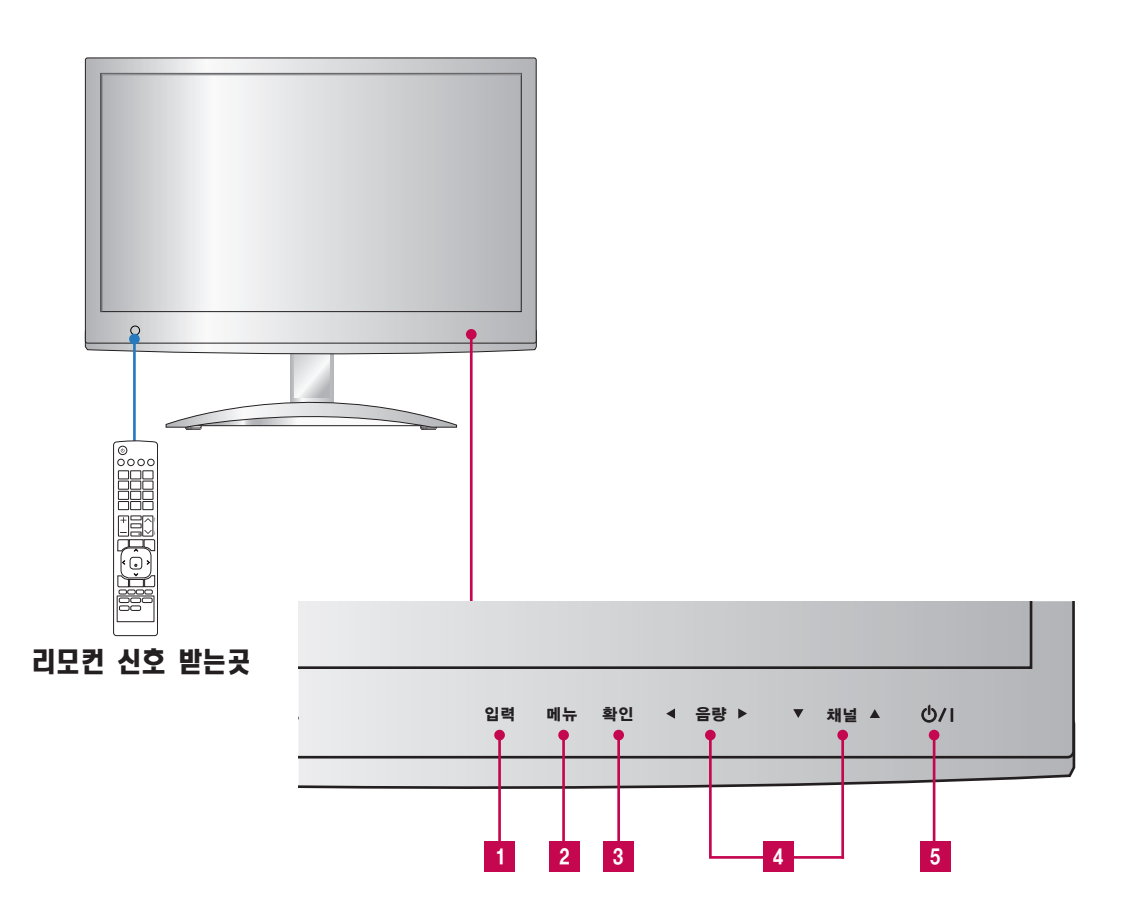

### 1 입력버튼

◄,►버튼으로 사용하고자 하는 기기의 입력신호를 선택하세요.

<mark>2</mark> 메뉴 버튼

**OSD (On Screen Display)** 메뉴화면을 나타나게 하거나 사라지게 합니다.

### 확인 버튼 3

신호가 PC 일때 : 현재 해상도 정보를 나타냅니다. 신호가 TV 일때 : 채널 정보가 나타납니다.

### 4 OSD 선택 조정 버튼

◄,► 버튼 : 음량을 조절하세요.

▼,▲ 버튼 : TV신호일 때는 채널 조정 버튼으로 사용하세요.

전원 버튼 5

뒷면

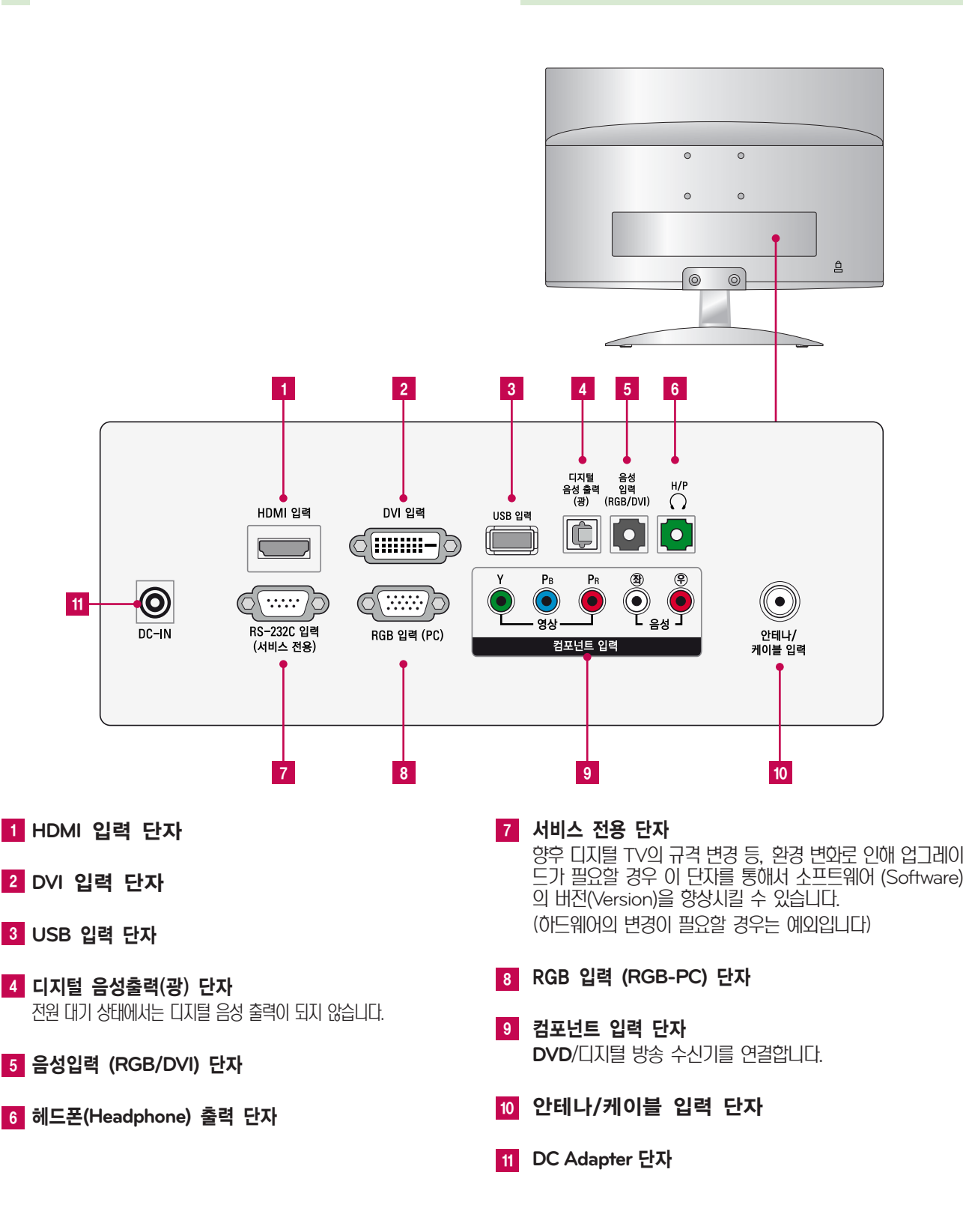

## 각 부분의 이름

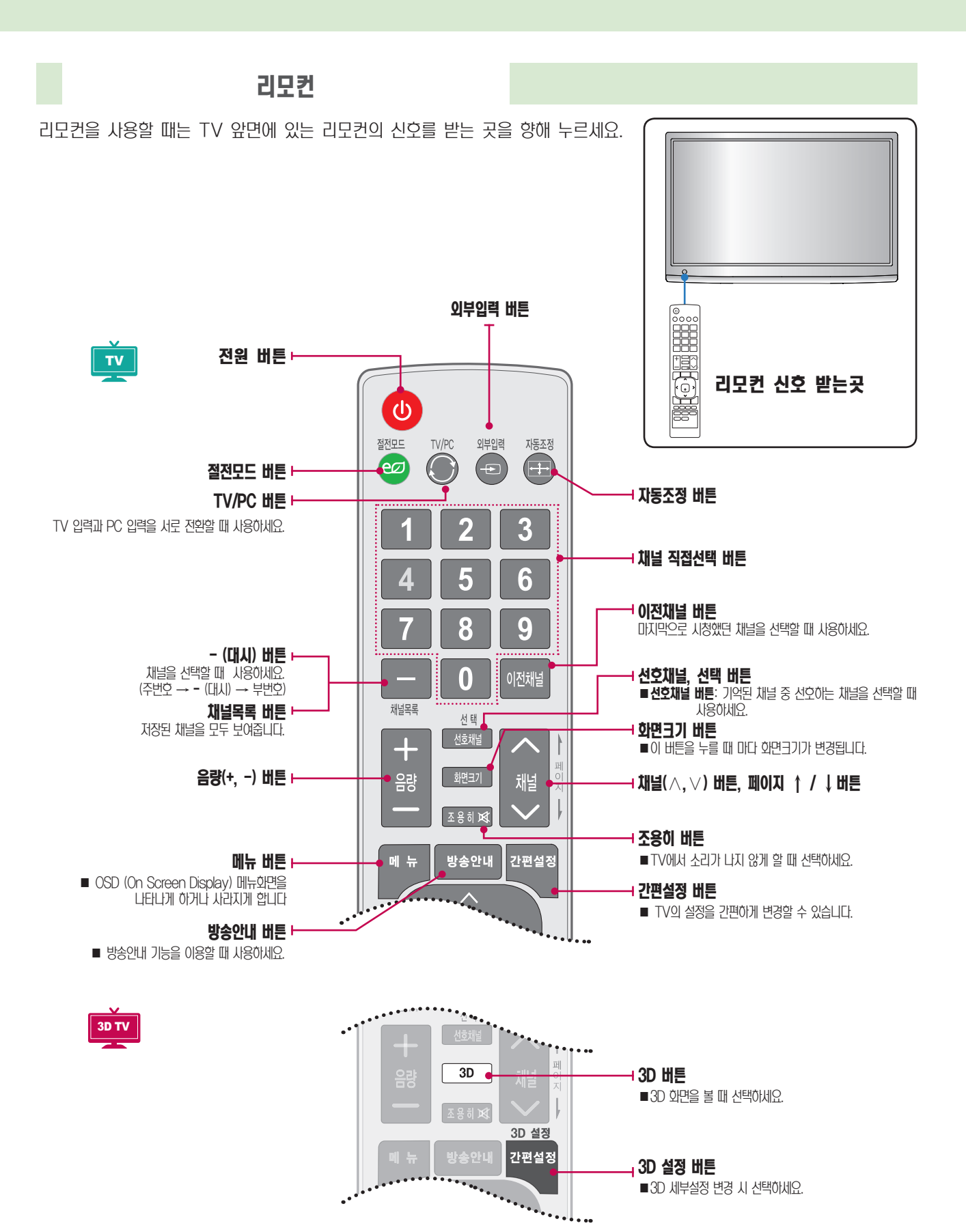

**8**

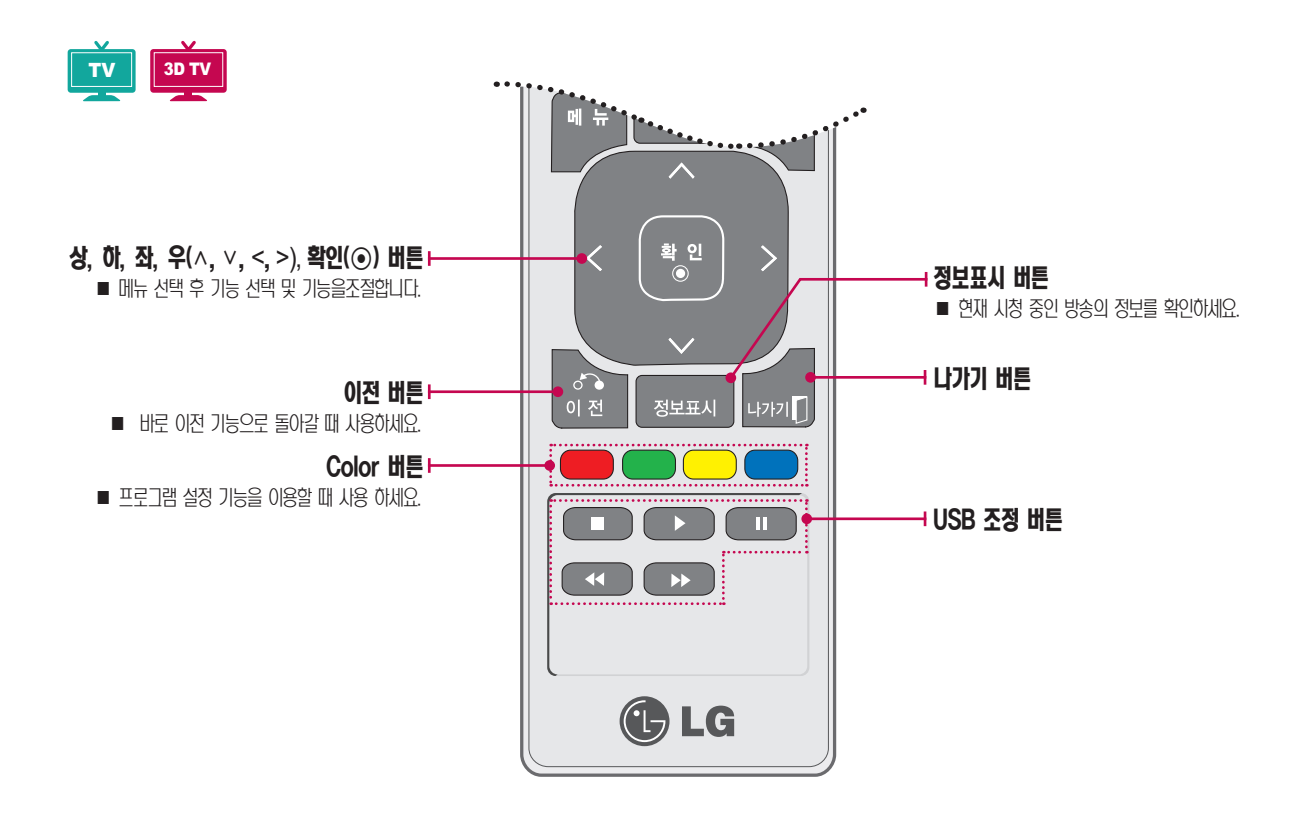

### TV 사용 중 리모컨 동작이 안될 경우

전자식 안정기를 적용한 전등 및 삼파장 램프가 설치된 장소에서는 리모컨 동작이 안되는 경우가 있습니다. 이때는 전등 및 삼파장 램프를 국제 규격품으로 교체하시면 리모컨이 정상적으로 동작될 수 있습니다.

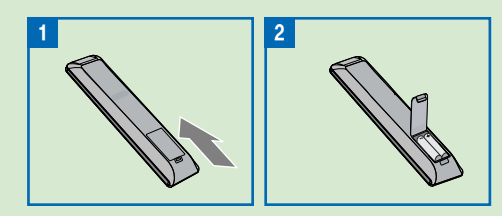

리모컨 건전지! 이렇게 교환하세요 건전지 뚜껑을 아래로 밀어 열어주세요. 리모컨 내부의  $\Theta$ ,  $\Theta$  방향 표시대로 건전지(1.5V) 2개를 모두 똑같은 새것으로 사용하세요.

### 리모컨 사용시 주의 사항

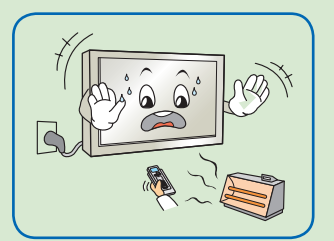

난로 근처나 습기 많은 곳을 피해주세요.

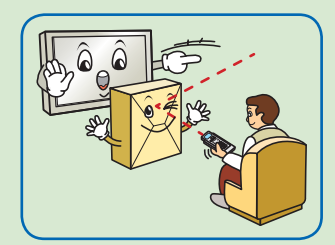

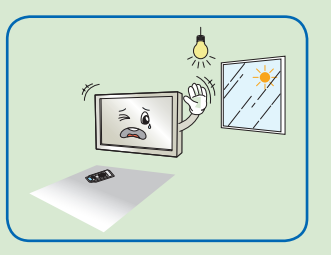

장애물을 치워주세요. 햇빛이나 강한 전등 아래에서는 리모컨 조절이 잘 안 되는 경우가 있으니, 이 때 에는 TV의 위치를 바꿔주세요.

#### <span id="page-9-0"></span>사 용 하 기 전 에 제품의 설치방법

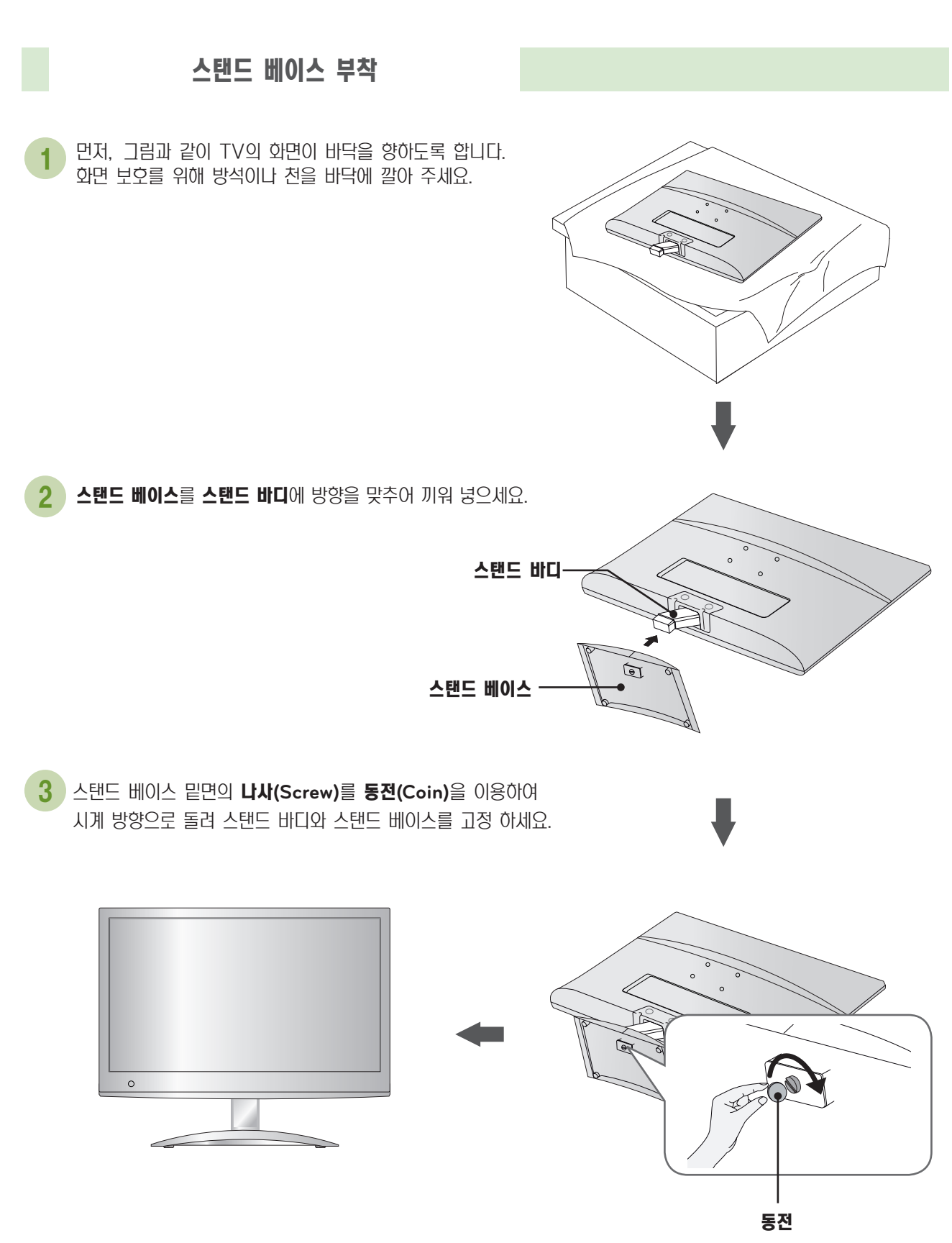

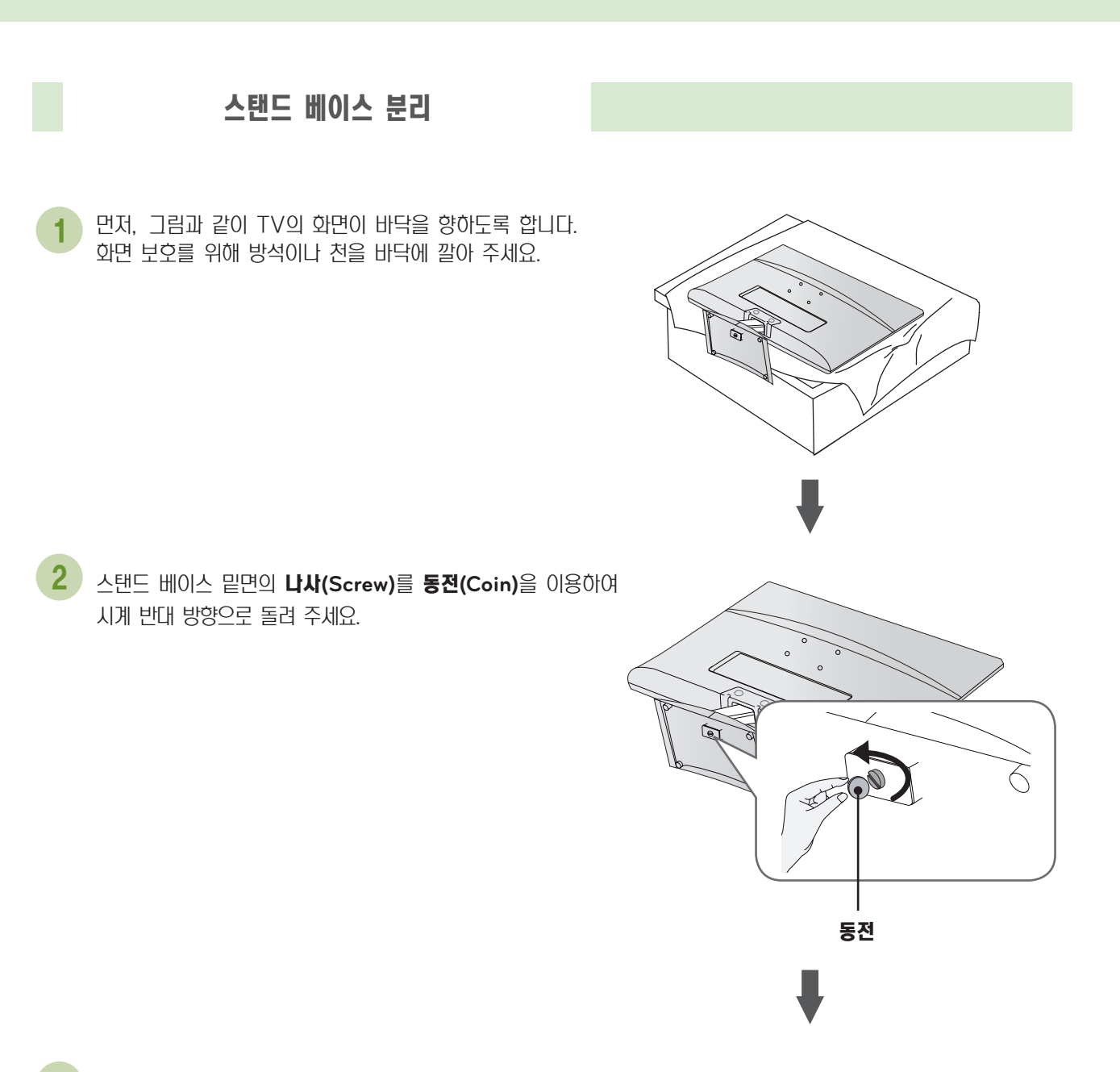

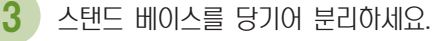

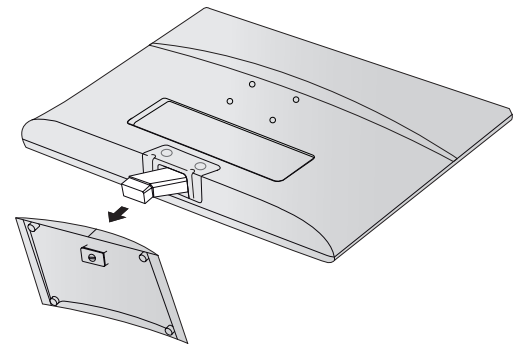

## 제품의 설치방법

## 스탠드 바디 분리

벽걸이를 사용 할때는 하기와 같은 방법으로 스탠드 바디를 분리해주세요.

1. 두개의 나사(**Screw**)를 제거하세요.

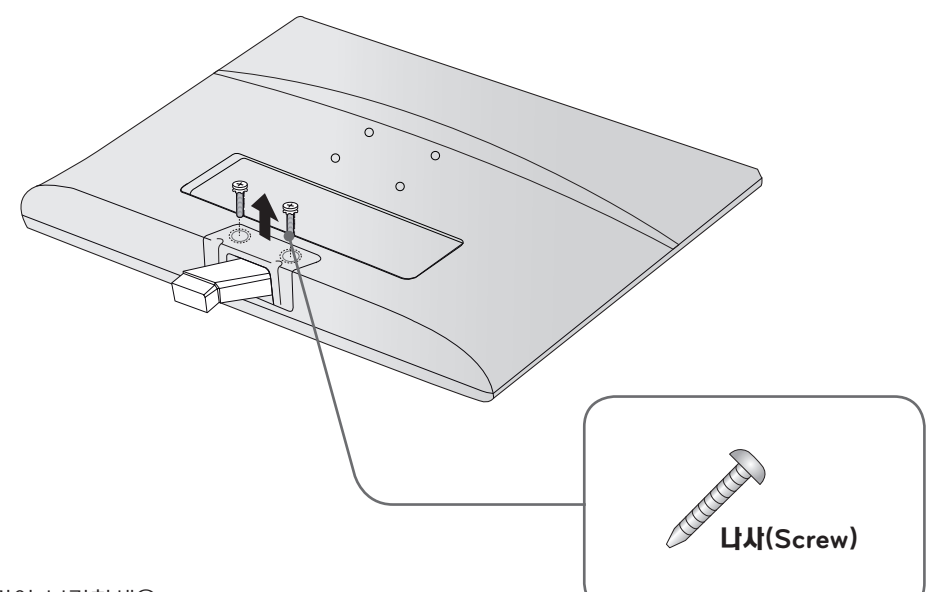

2. 스탠드 바디를 당기어 분리하세요.

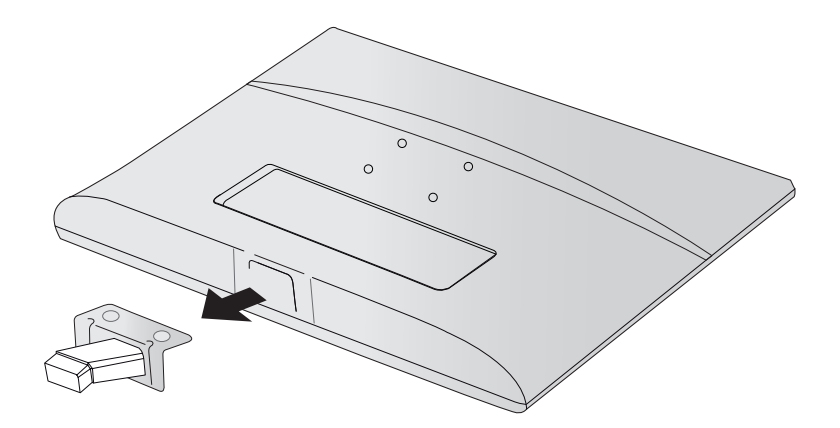

### 벽걸이 설치

- 1. VESA 표준 규격에 맞는 나사와 벽걸이(Wall mount)를 사용하여 주십시오.
- 2. 표준규격보다 긴 나사를 사용 시, 제품 내부에 손상을 입힐 수 있습니다.
- 3. VESA 표준 규격에 맞지 않는 나사를 사용하면 제품 파손 및 제품이 떨어질 위험이 있습니다. 이에 대하여 당사가 책임 을 지지 않습니다.
- 4. 이 TV의 벽걸이 장착부 치수와 고정나사 규격은 VESA 표준에 맞게 되어 있습니다.
- 5. 아래와 같이 VESA 표준에 맞게 사용 하십시오.
	- 5-1) 784.8 mm (30.9 inch)이하
		- \* 벽걸이 장착판두께 : 2.6 mm
		- \* 고정나사 : 직경 4.0 mm x 피치(Pitch) 0.7 mm x 길이 10 mm)
	- 5-2) 787.4 mm (31.0 inch) 이상
		- \* VESA 표준에 맞는 벽걸이 장착판 및 나사를 사용 하십시오.

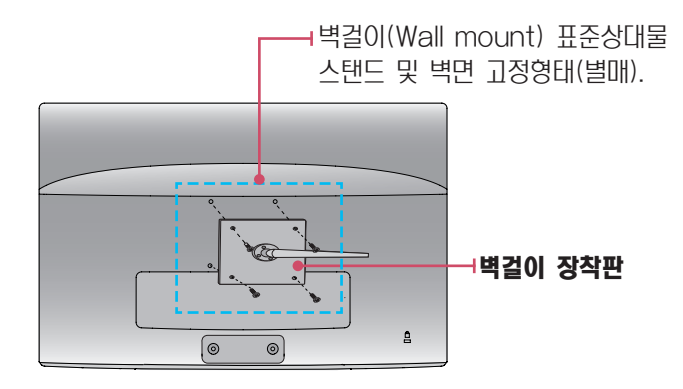

#### <나사 설치 공용치수>

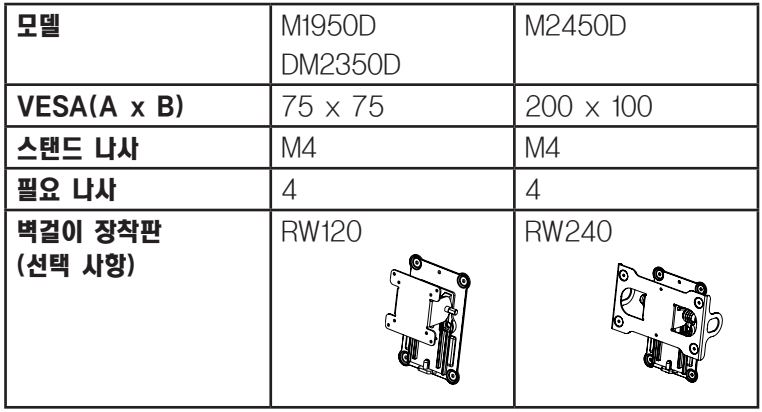

에

## 제품의 설치방법

### 데스크형 설치

통풍이 잘되지 않는 곳에 제품을 설치하면 제품 내부의 온도 상승으로 인해 화재의 원인이 되거나 제품에 손상을 줄 수도 있 습니다. 제품의 안전한 설치를 위해서 제품 주위에 충분한 여유 공간을 확보해 주세요.

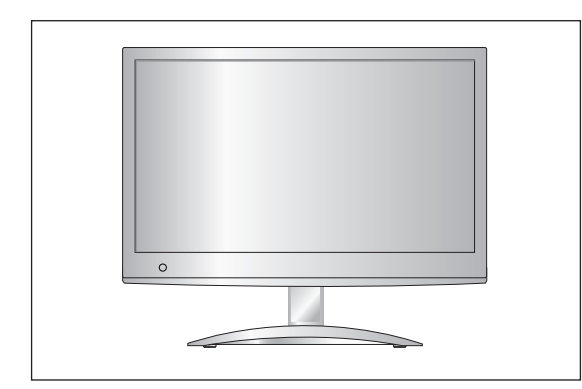

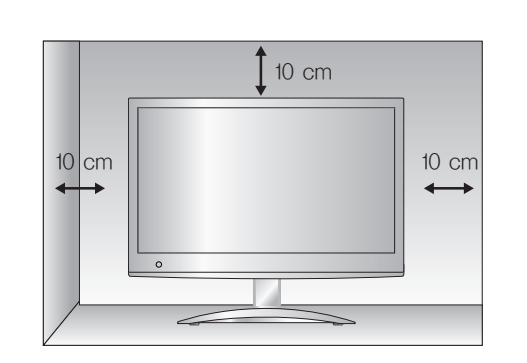

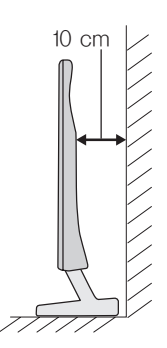

각도 조절

패널의 위치를 사용하기 편하게 조정하세요.

■경사각도

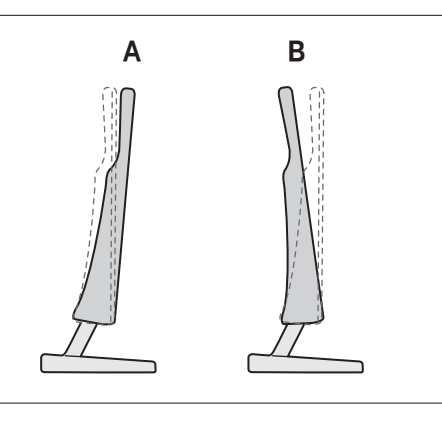

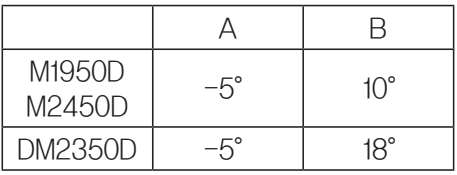

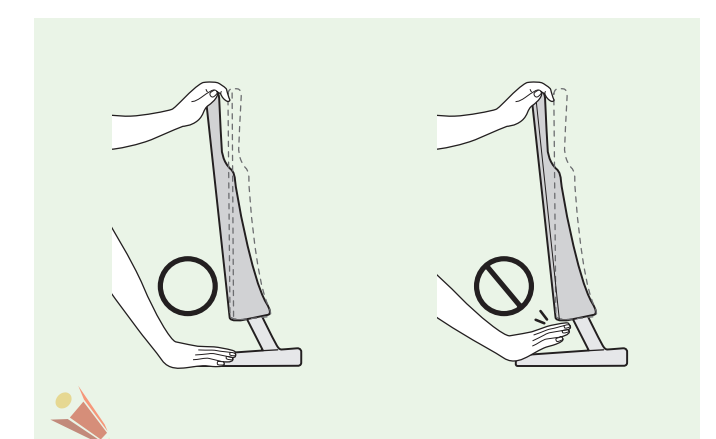

- 1. 편안한 시야각을 유지하기 위해 경사 각도가 5°를 넘지 않도록 하세요.
- 2. 화면의 각도를 조정할때에는 헤드부와 스탠드 바디 사이 에 손(손가락)을 깊숙이 집어 넣지 마세요. 손(손가락)이 끼이거나 다칠 수 있습니다.

## 도난 방지 잠금 장치

잠금 케이블(별매)을 연결하여 도난을 방지하는데 사용됩니다.

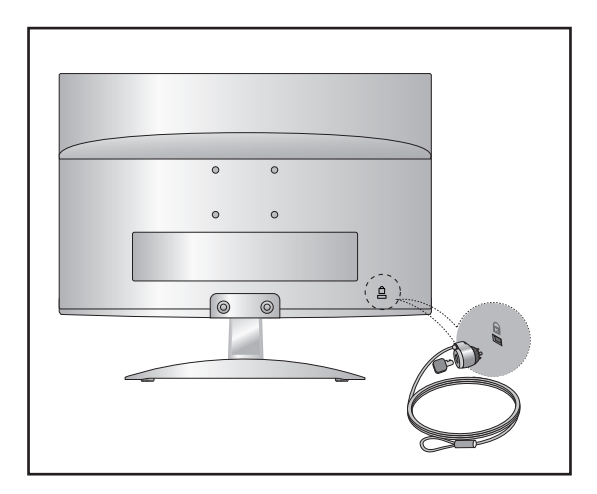

### 케이블 정리

그림과 같이 케이블 홀더를 이용하여 케이블을 정리합니다.

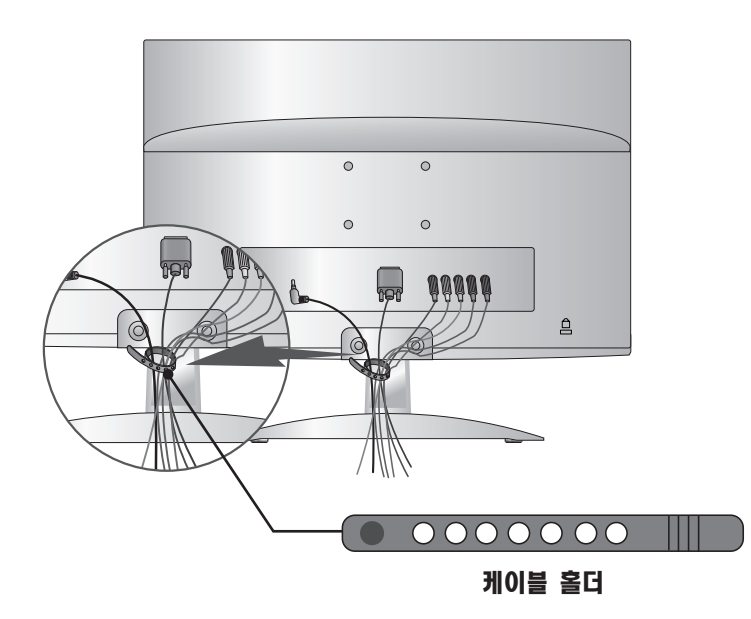

### <span id="page-15-0"></span> $\mathbf{TV} \equiv \mathbf{P} \mathbf{C}$   $\mathbf{P} \equiv \mathbf{P} \mathbf{C}$   $\mathbf{P} \equiv \mathbf{P} \mathbf{C}$   $\mathbf{P} \equiv \mathbf{P} \mathbf{C}$   $\mathbf{P} \equiv \mathbf{P} \mathbf{C} \mathbf{C}$   $\mathbf{P} \equiv \mathbf{P} \mathbf{C} \mathbf{C} \mathbf{C}$   $\mathbf{P} \equiv \mathbf{P} \mathbf{C} \mathbf{C} \mathbf{C} \mathbf{C} \mathbf{C} \mathbf{C}$ 바르게 되었는지 확인해 주세요.

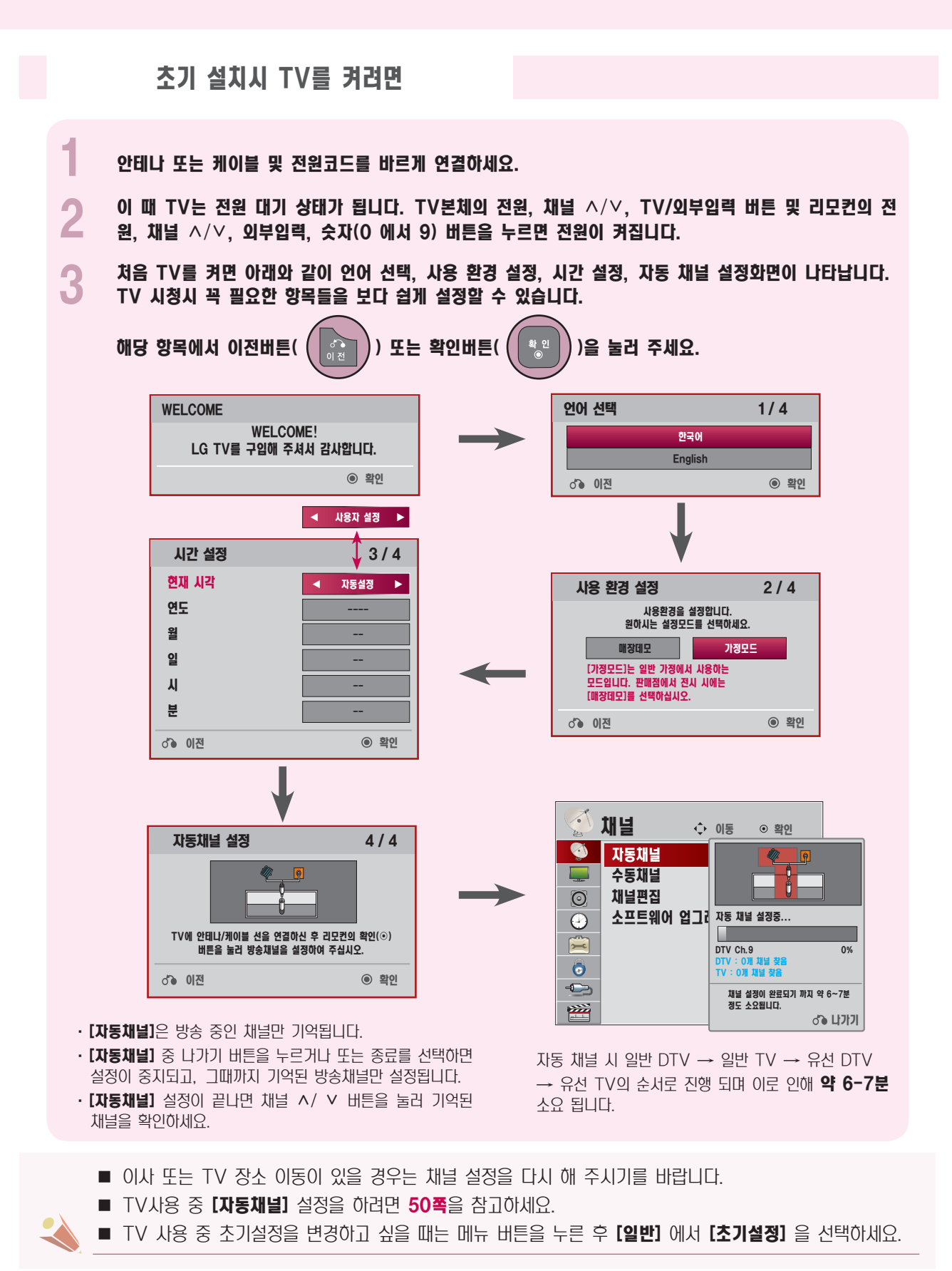

<span id="page-16-0"></span>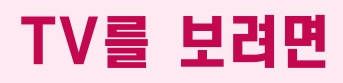

TV 방송, 외부기기(비디오, DVD, PC 등)를 시청할 수 있습니다.

耀く

123  $789$  $\overline{\Box}$  o

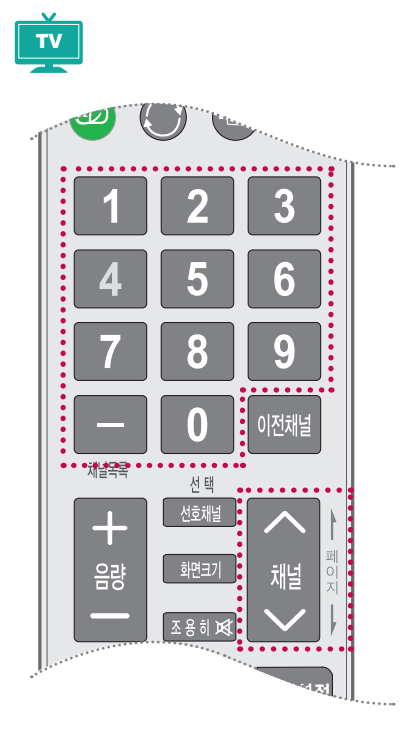

방법 1 : [ 채널 ∧,∨ ] 버튼으로 채널을 선택하세요.

DTV  $\rightarrow$  TV  $\rightarrow$  DTV 유선  $\rightarrow$  TV 유선 자동 채널 설정 후 기억된 방송 채널에 대해 버튼을 계속 누르면 다음과 같은 순서로 채널이 바뀝니다.

- ·[채널 ∧,∨] 버튼으로 선택시 TV가 나오지 않으면 안테나 연결을 확인하고 자 동채널설정 ([50쪽](#page-49-1))을 실행하세요.
- ·아날로그 방송 채널과 디지털 방송 채널의 구분은 채널 선택시 상단의 화면표 시로 알 수 있습니다.

 $\Box$  아날로그 방송은 부번호가 항상 '0' 입니다.

A

### 방법 2 :[ 숫자(0 에서 9) ] 버튼으로 채널을 직접 선택하세요.

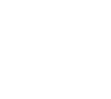

채널번호는 '주번호 - 부번호' 로 구성됩니다.

- 1. 시청을 원하는 방송번호를 누르세요.
- 2. '-' 를 누르세요.
- 3. '0'을 제외한 숫자버튼을 누르세요.
	- ('0'은 아날로그 방송의 부번호입니다)

 $(91)$  9번을 디지털 방송으로 보고 싶으시면  $\Box$   $\Box$   $\Box$  울 차례로 누르세요.

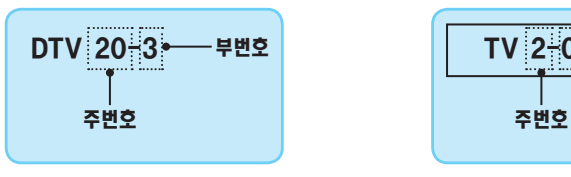

디지털 방송 채널번호 표시 상태 아날로그 방송 채널번호 표시 상태 ▣ 부 번호는 방송 신호 또는 방송국에 따라 1`-9가 부여됩니다.

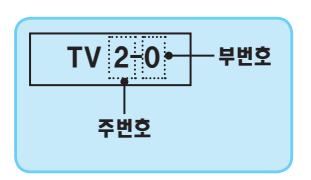

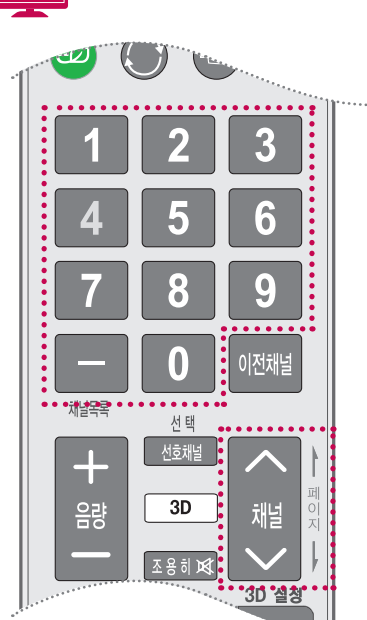

3D TV

## TV를 보려면

### 방법 3 : [ 외부입력 ] 버튼을 눌러 입력신호에 따른 화면표시를 선택하세요.

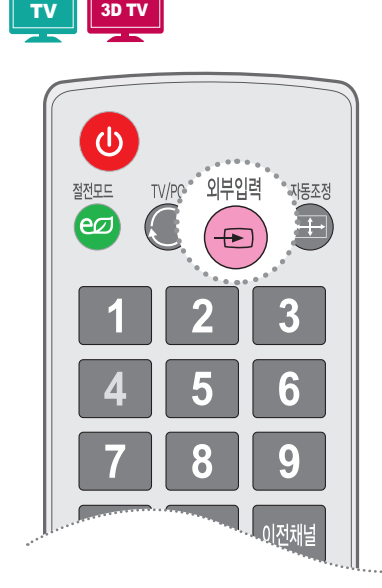

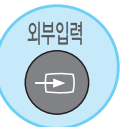

### 버튼을 누르면 다음과 같이 화면표시가 바뀝니다.

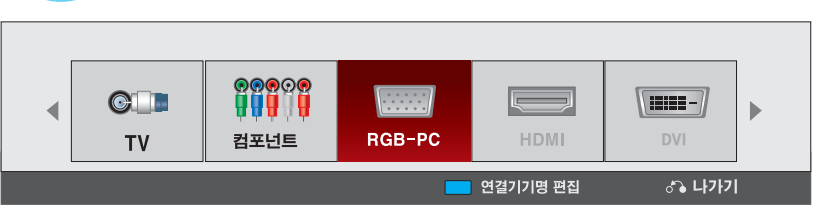

• 외부입력 버튼으로 입력신호를 선택하면 연결된 입력으로만 전환됩니다. <,> (좌, 우) 버튼을 이용하면 모든 입력으로 전환할 수 있습니다.

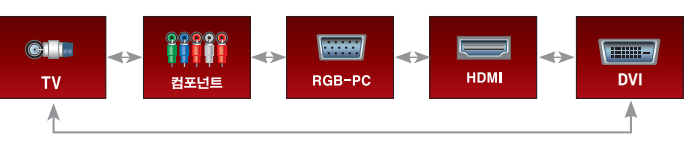

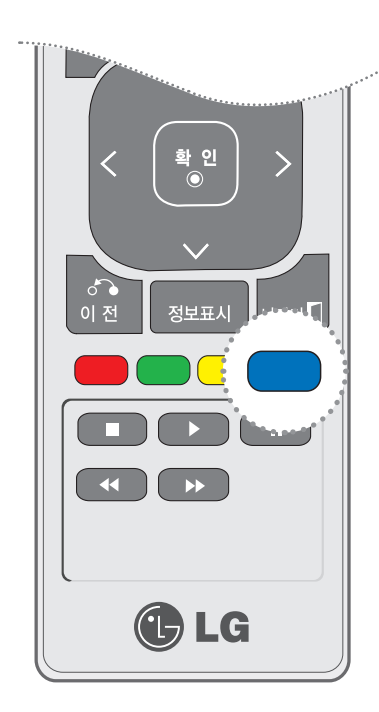

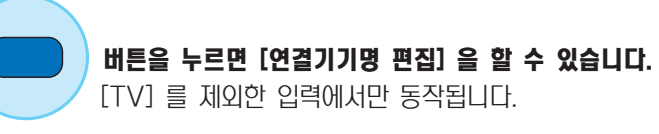

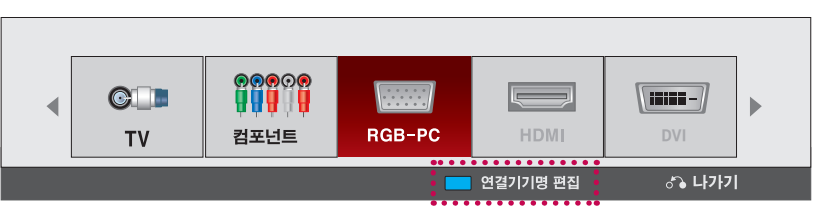

·[연결기기명 편집]에 관한 설명은 [100쪽](#page-99-1)을 참조하세요.

·[연결기기명 편집]에서 기기명을 설정하면 외부입력 선택시 설정된 연결기기 명을 확인할 수 있습니다.

# <span id="page-18-0"></span>TV 기능을 확인하려면

본 제품은 사용자가 주로 사용하는 [간편설정] 기능을 구분하여 보다 손쉽게 TV를 동작시킬 수 있습니다. 리모컨의 메뉴 버튼으로는 상세한 조정으로 진입이 가능합니다.

·본 설명서에 사용되는 메뉴 화면 표시는 소비자의 제품 동작을 돕기 위한 예시이므로 실제 화면과 다를 수 있습니다.

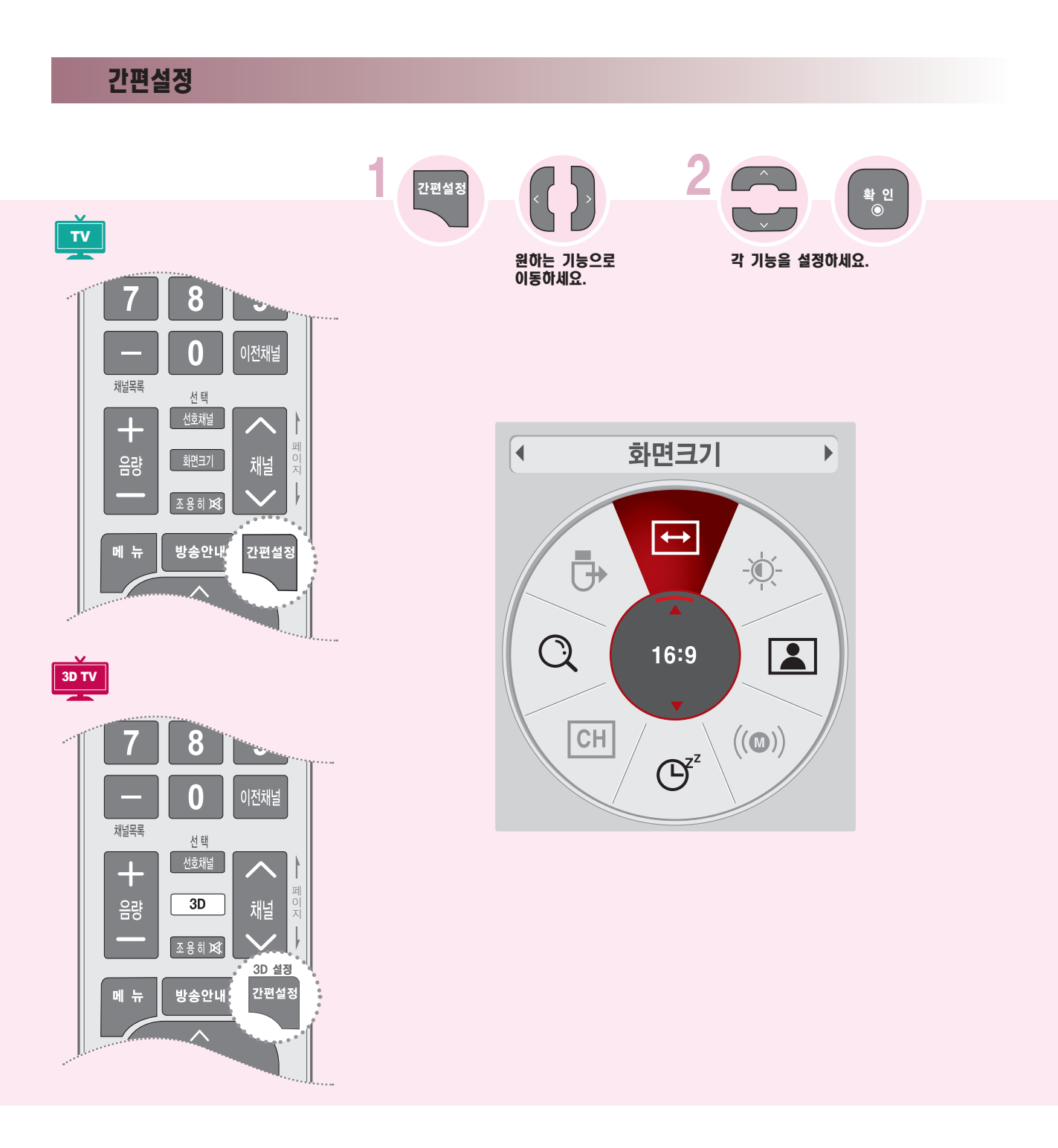

## TV 기능을 확인하려면

·제품의 입력 신호 및 설정 상태에 따라 비활성화 되는 항목이 있습니다.

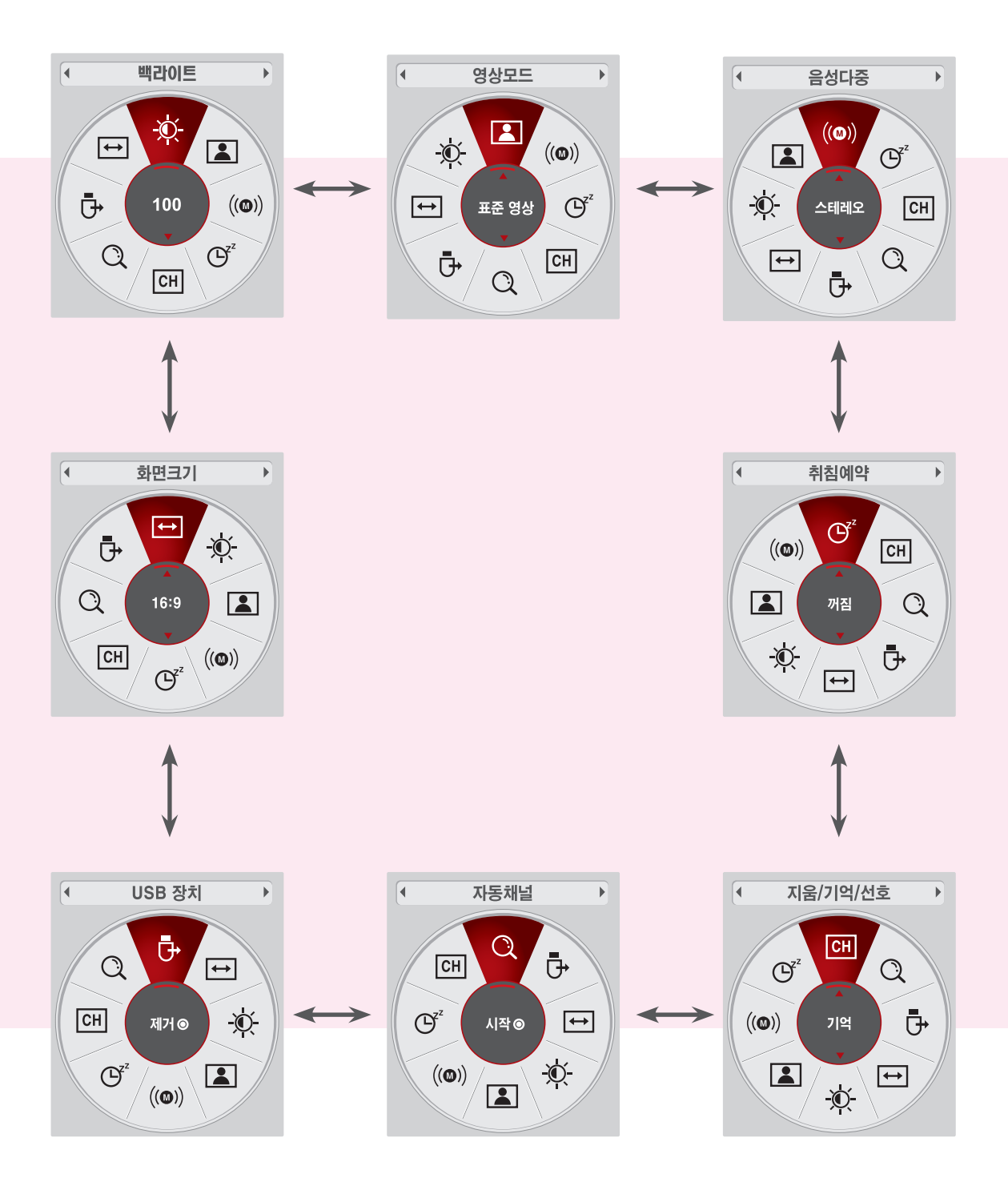

본 제품은 사용자가 주로 사용하는 [간편설정] 기능을 구분하여 보다 손쉽게 TV를 동작시킬 수 있습니다. 리모컨의 메뉴 버튼으로는 상세한 조정으로 진입이 가능합니다.

·본 설명서에 사용되는 메뉴 화면 표시는 소비자의 제품 동작을 돕기 위한 예시이므로 실제 화면과 다를 수 있습니다.

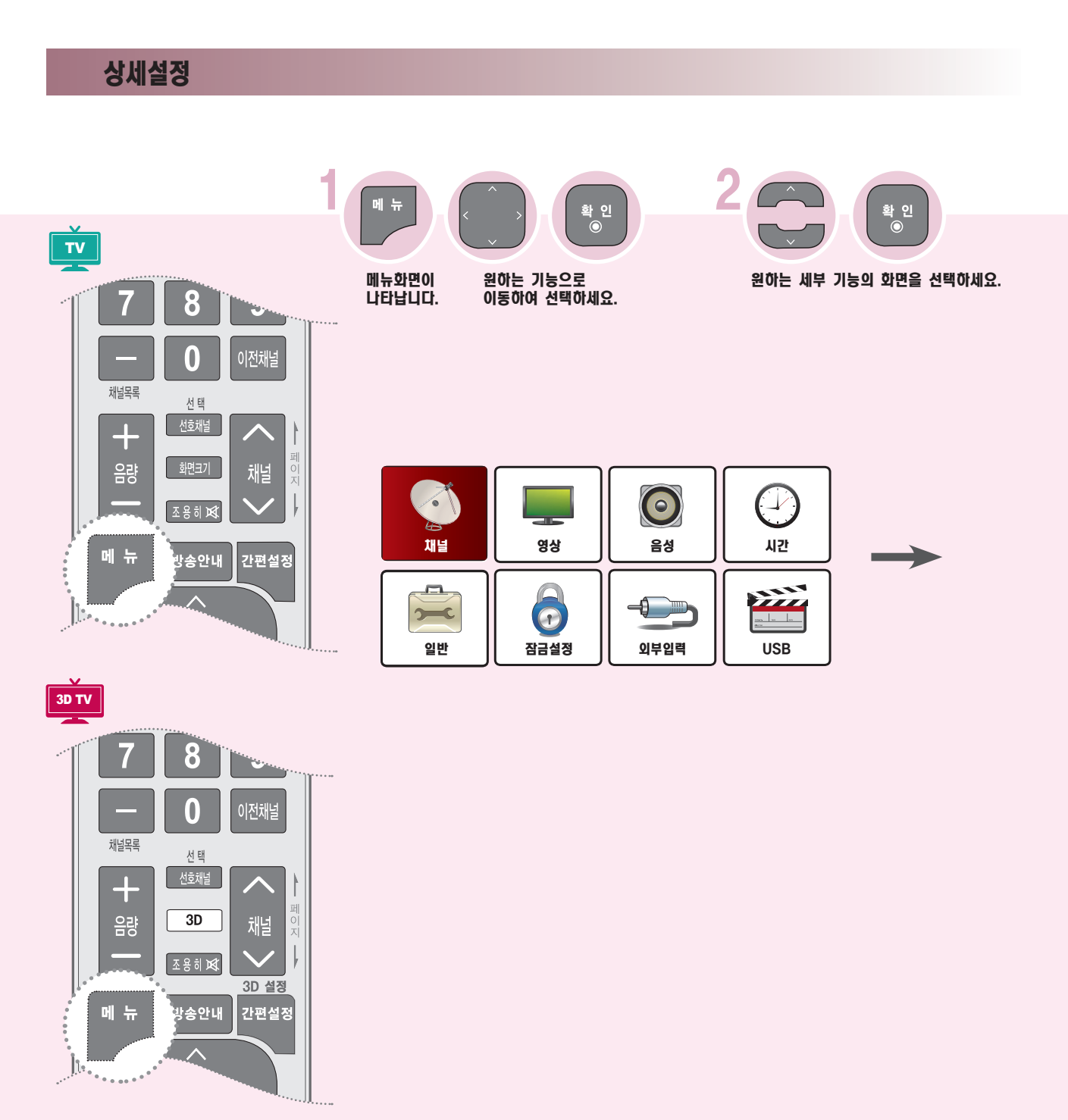

# TV 기능을 확인하려면

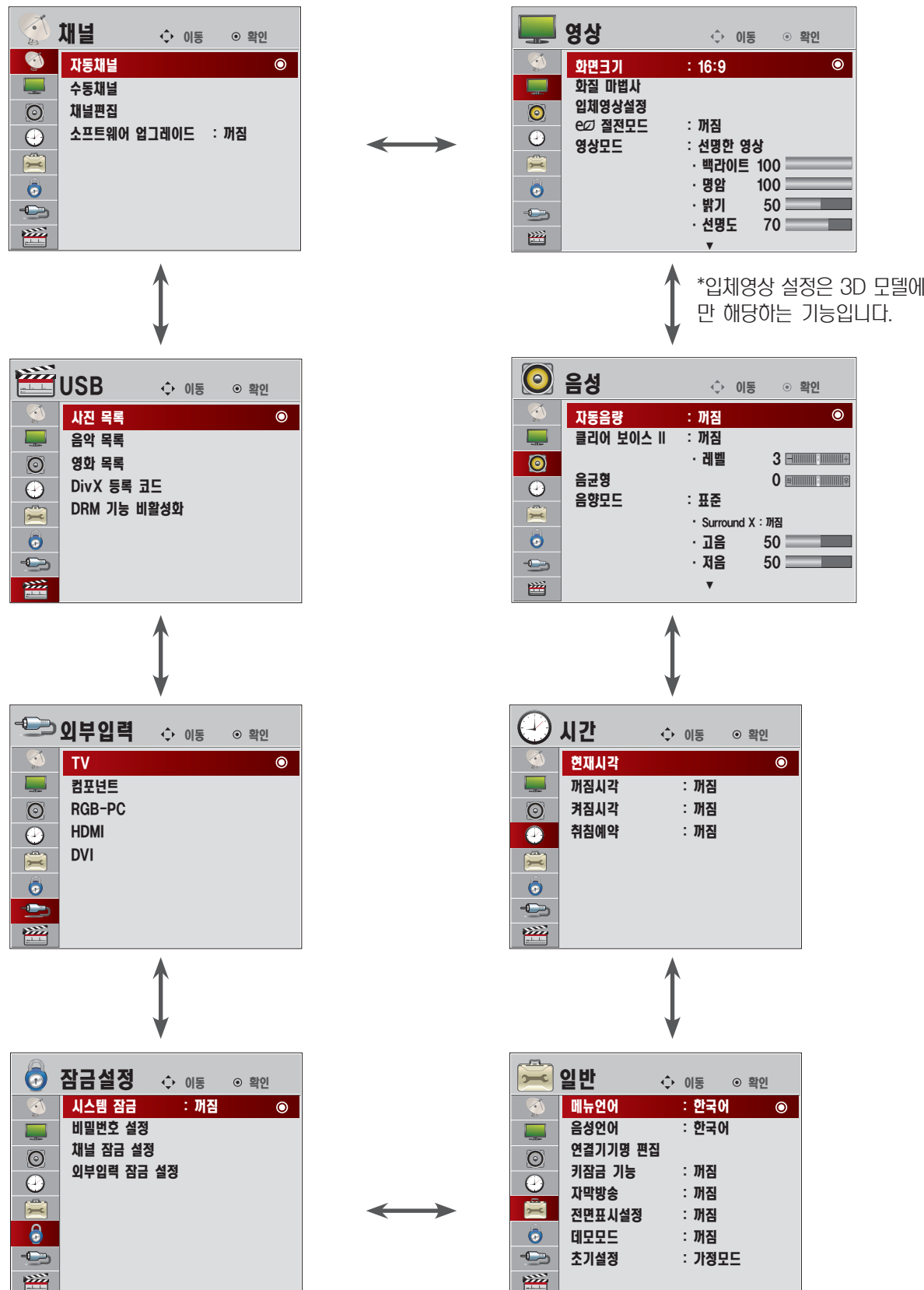

# <span id="page-22-0"></span>안테나를 연결하려면

## 공중파 또는 유선/케이블(아날로그, 디지털) 방송을 시청할 경우

공중파 방송이란 옥내/옥외 안테나를 통해, 유선/케이블 방송이란 일반 유선 또는 케이블사로부터 수신되는 방송입니다.

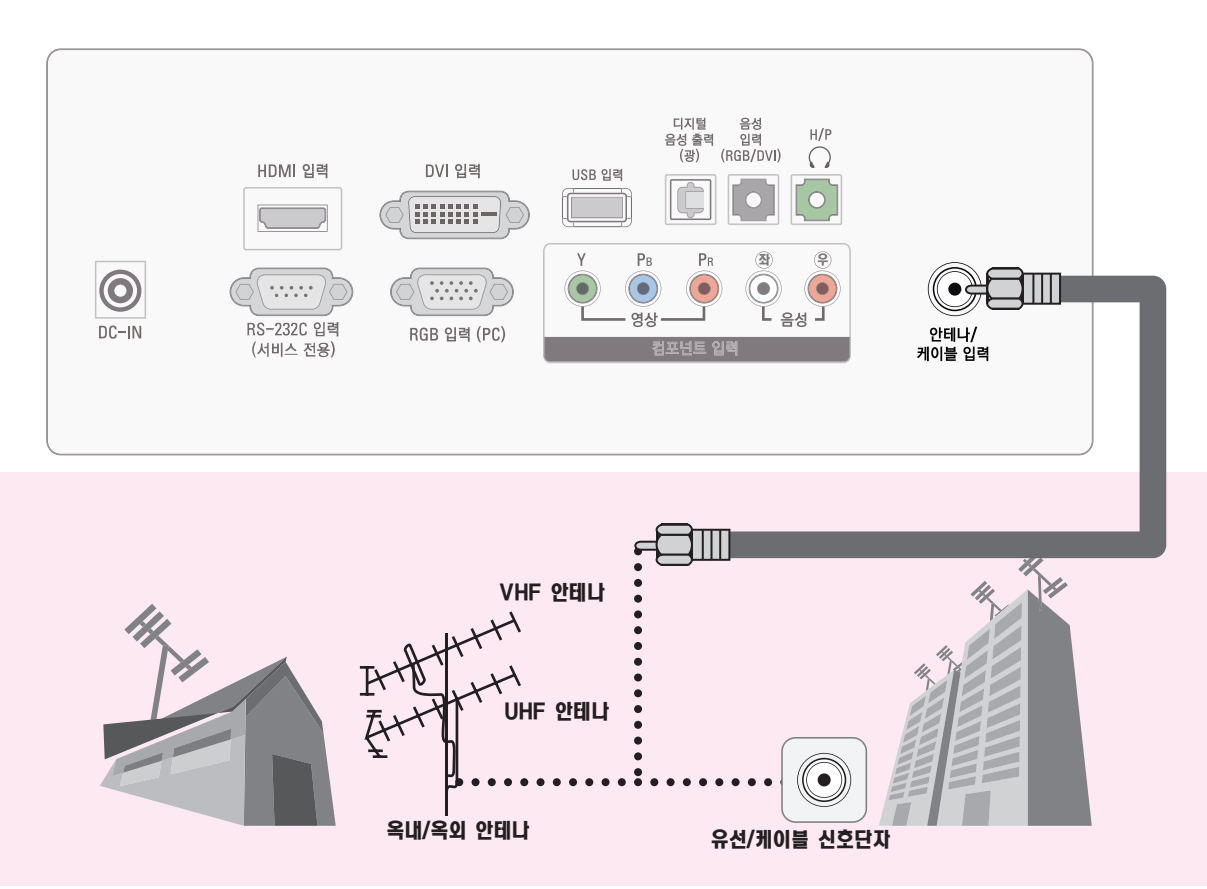

### 옥내/옥외 안테나를 통해 방송을 시청하려면 안테나선은 [안테나/케이블 입력] 단자에 연결하세요.

공중파 또는 유선/케이블(아날로그, 디지털) 방송을 시청할 수 있습니다.

- 단, QAM 방식의 디지털 유선 방송은 시청할 수 없습니다.

※ 별매품 구입은 전자상가 또는 인터넷 쇼핑몰에서 구입하거나 판매점(제품 구입처)에 문의하세요.

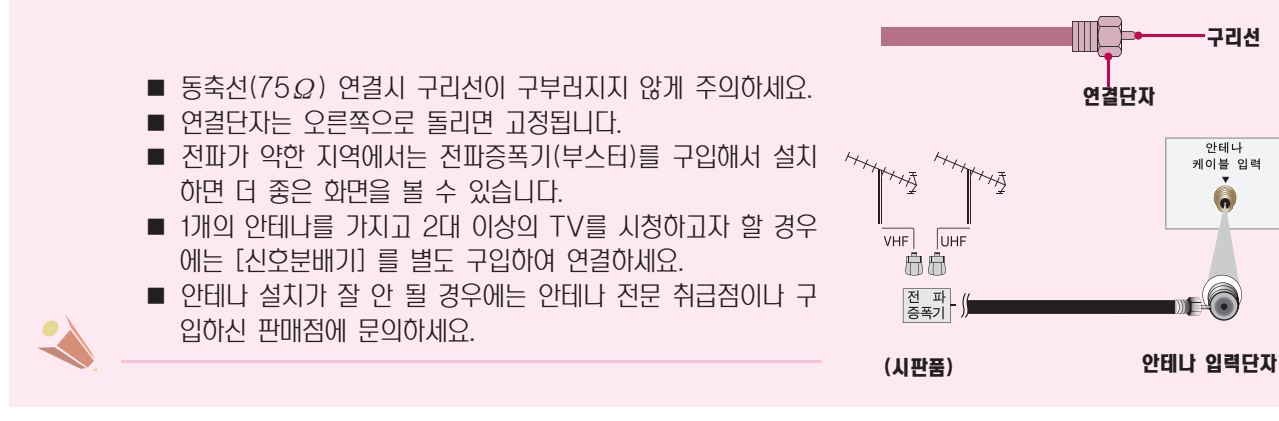

# <span id="page-23-0"></span>비디오를 연결하려면

동축선으로 연결할 경우

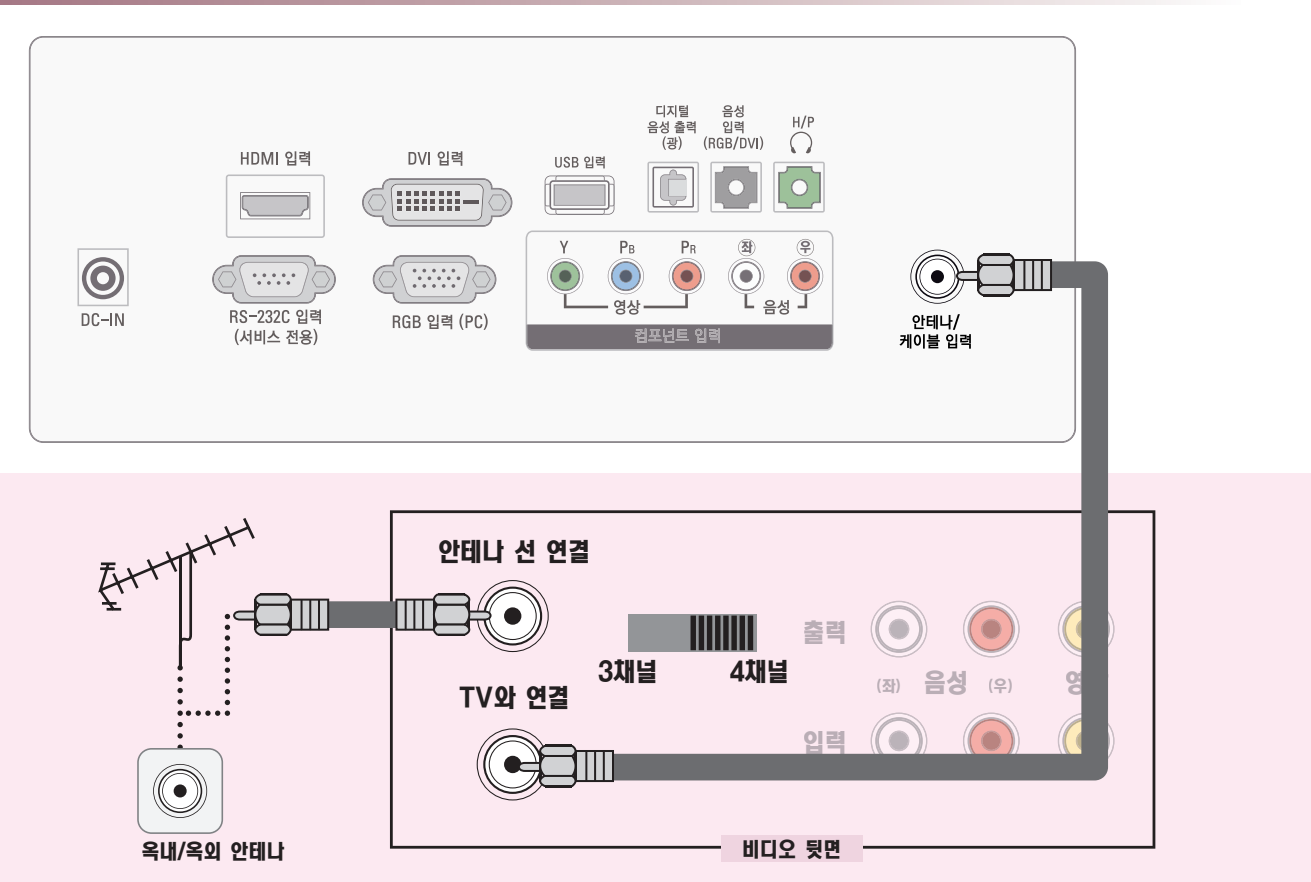

동축선으로 [옥내/옥외 안테나] 단자와 비디오 뒷면의 [안테나 선 연결] 단자를 연결한 후 제품 뒷면의 [안테나/케이블 입력] 단자와 비디오의 [TV와 연결] 단자를 연결하세요.

### 사용하기

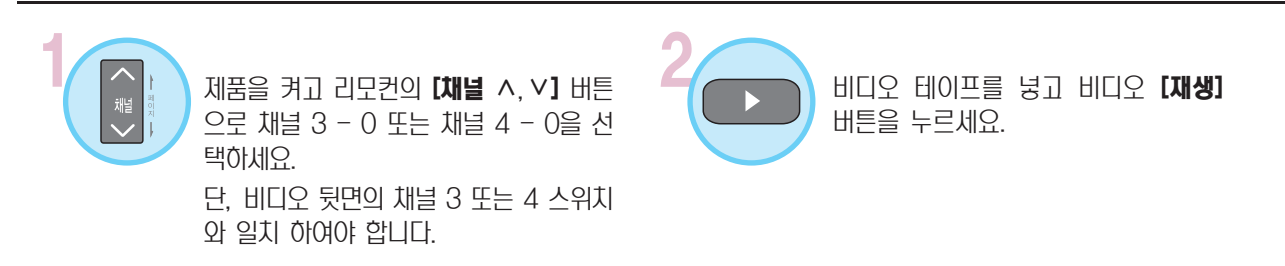

# <span id="page-24-0"></span>케이블 수신기를 연결하려면

지역별 케이블 TV 방송국에 가입해야 시청 가능합니다.(별도의 컨버터를 설치해야 되는 지역도 있음.)

### 동축선으로 연결할 경우

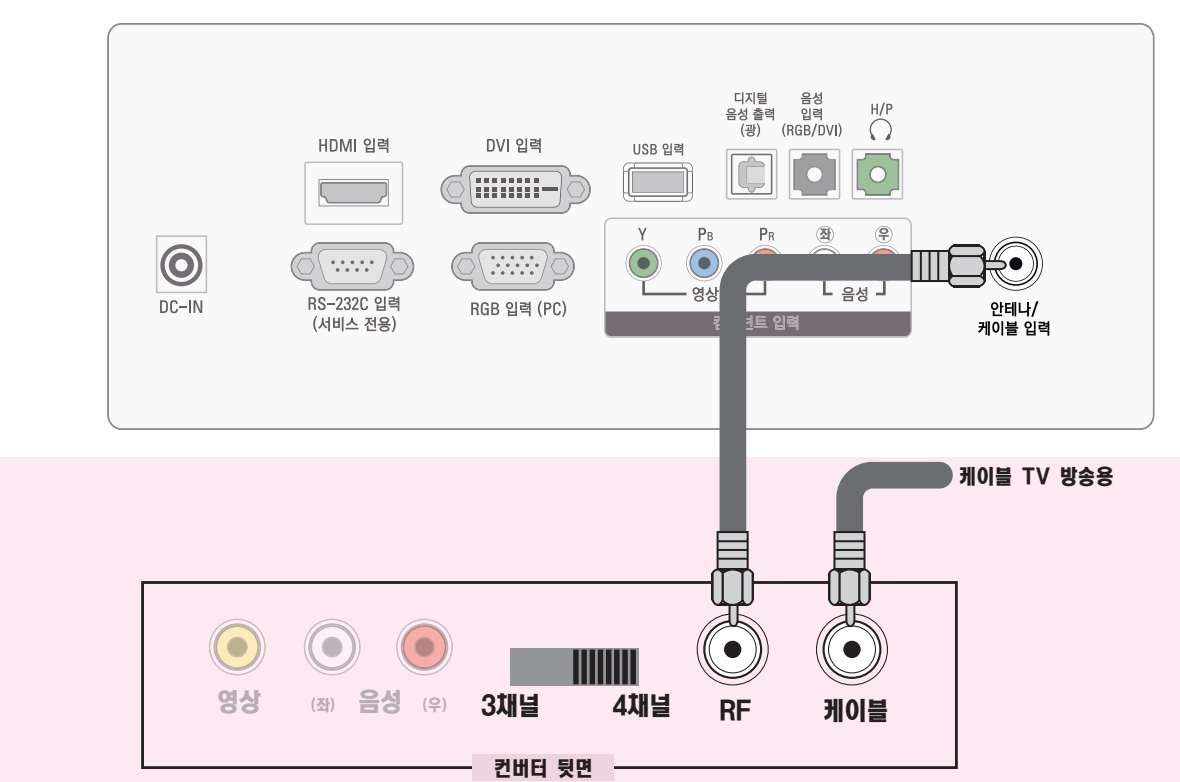

제품 뒷면의 [안테나/케이블 입력] 단자와 컨버터 뒷면의 [RF] 단자를 연결하세요.

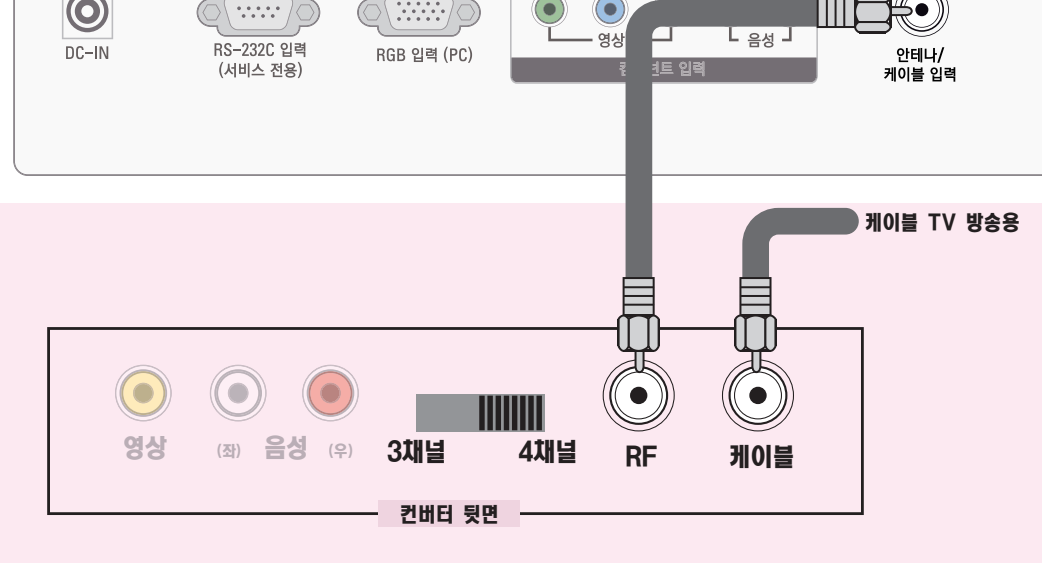

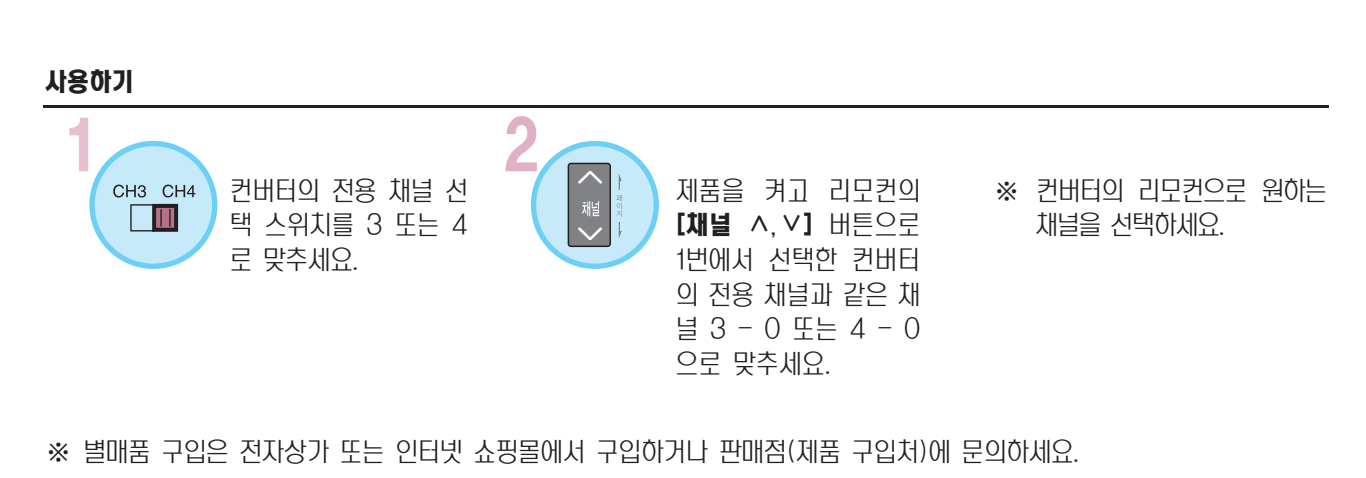

**25**

■ 케이블 TV의 상세한 내용은 지역 케이블 TV 방송국의 안내에 따르십시오.

# <span id="page-25-0"></span>DVD를 연결하려면

### 방법 A, B, C 중 한가지 방법으로 연결하세요.

### 영상, 음성 연결하기 (방법 A)

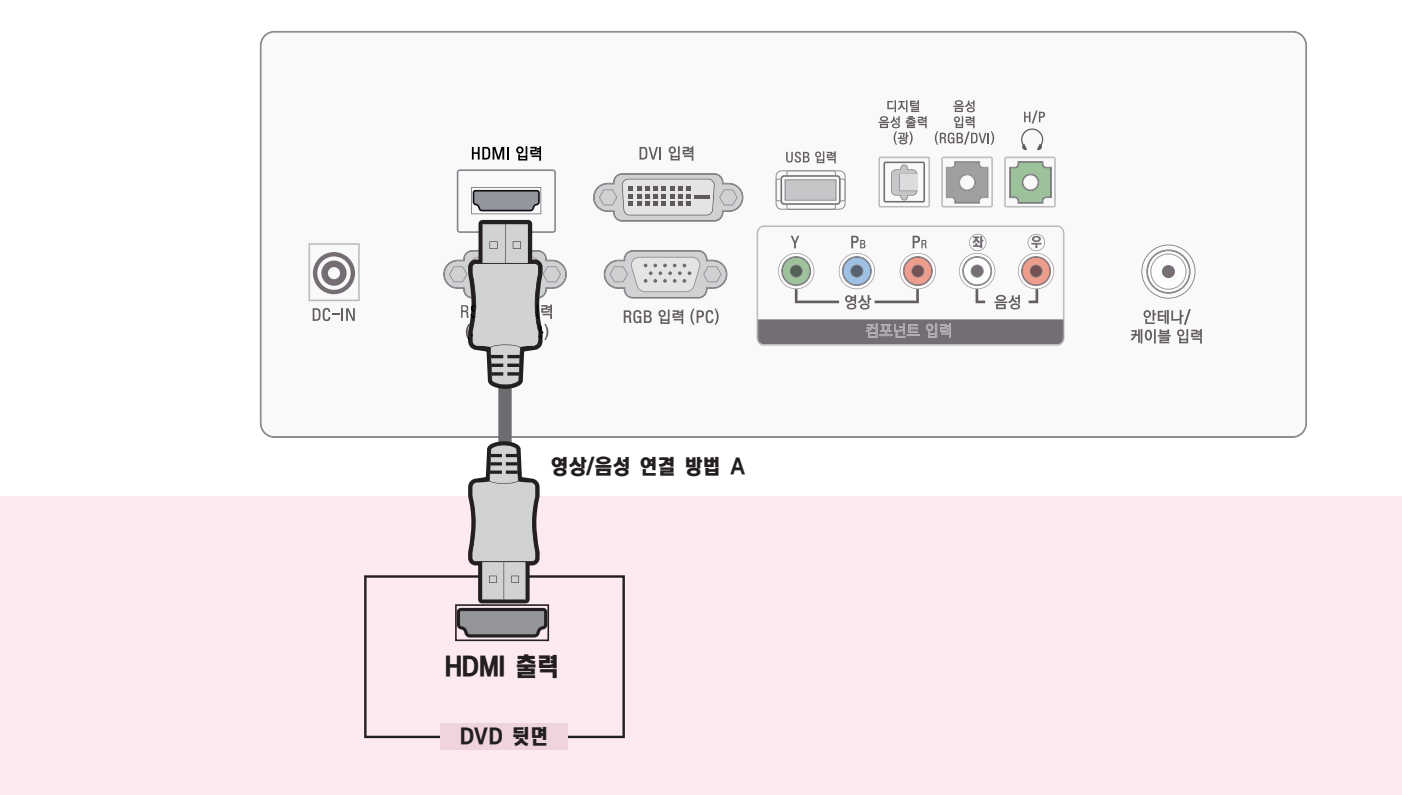

### 영상/음성 연결 방법 A

HDMI 케이블로 제품 뒷면 [HDMI 입력] 단자와 DVD 뒷면의 [HDMI 출력] 단자를 연결하세요. 영상, 음성이 함께 출 력됩니다.

- HDMI 오디오 지원 포멧 : Dolby Digital, PCM
- DTS 오디오 포멧은 지원하지 않습니다.

※연결기기명을 설정하려면 [100쪽](#page-99-0)의 [일반]-[연결기기명 편집]을 참조하세요.

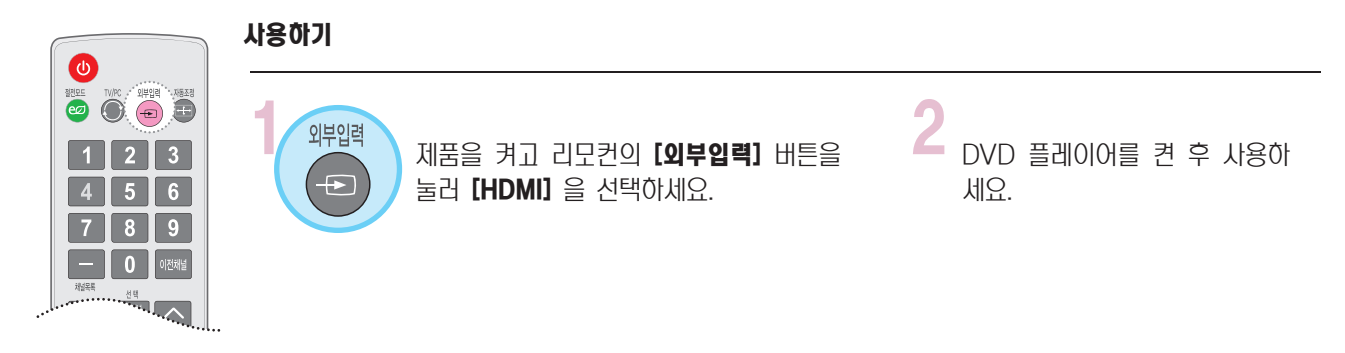

※ 별매품 구입은 전자상가 또는 인터넷 쇼핑몰에서 구입하거나 판매점(제품 구입처)에 문의하세요.

## 영상, 음성 연결하기 (방법 B)

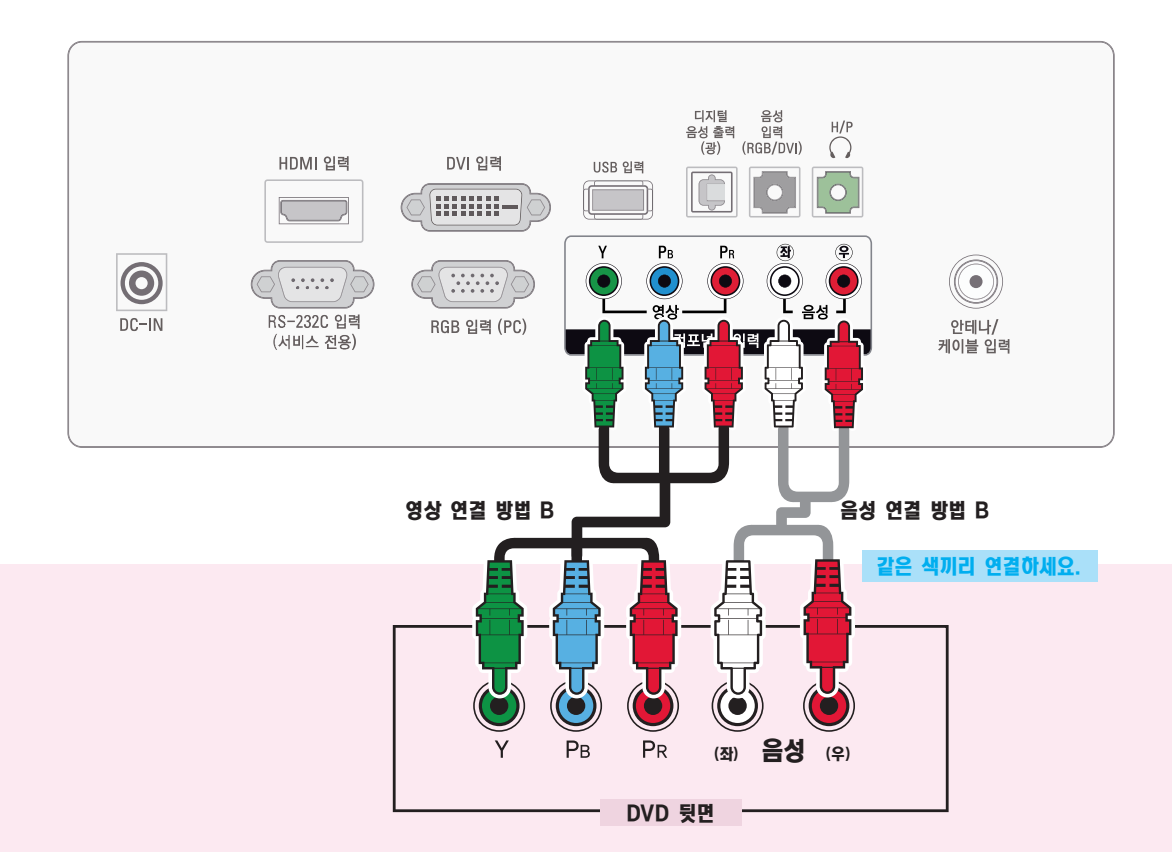

#### 영상 연결 방법 B.

제품 뒷면 컴포넌트 입력의 [Y, PB, PR] 단자와 DVD 뒷면의 [Y, PB, PR] 단자를 연결하세요. 음성 연결 방법 B.

제품 뒷면 컴포넌트 입력의 [(좌) 음성 (우)] 단자와 DVD 뒷면의 [(좌) 음성 (우)] 단자를 연결하세요.

※연결기기명을 설정하려면 [100쪽](#page-99-0)의 [일반]-[연결기기명 편집]을 참조하세요.

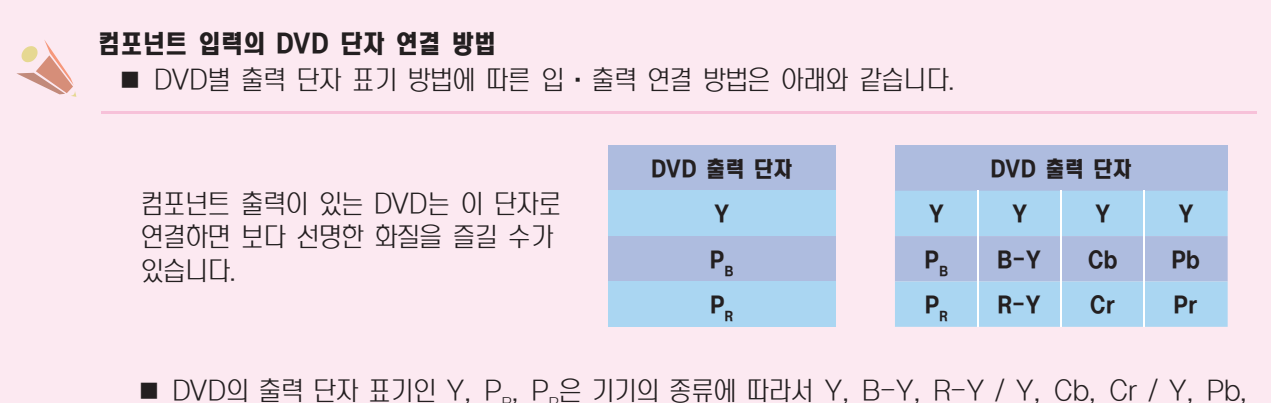

- DVD의 출력 단자 표기인 Y, P<sub>B</sub>, P<sub>R</sub>은 기기의 종류에 따라서 Y, B-Y, R-Y / Y, Cb, Cr / Y, Pb,  $PrE$  표기되어 있을 수도 있습니다.
- 컴포넌트 입력은 480i, 480p, 720p, 1080i, 1080p 모드에 적합하게 설정되어 있습니다.

## DVD를 연결하려면

## 영상, 음성 연결하기 (방법 C)

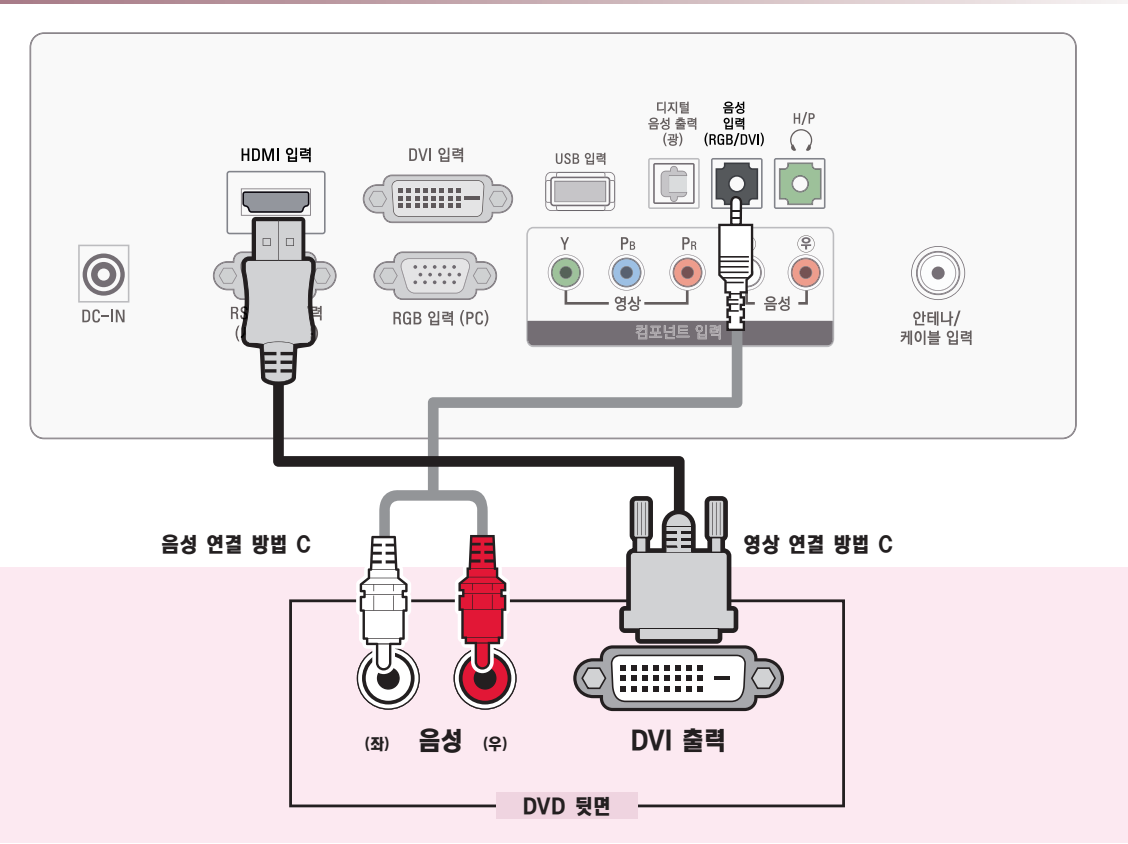

### 영상 연결 방법 C.

HDMI to DVI 케이블로 제품 뒷면 [HDMI 입력] 단자와 DVD 뒷면의 [DVI 출력] 단자를 연결하세요.

#### 음성 연결 방법 C.

HDMI to DVI 케이블로 연결할 경우 음성은 제품 뒷면 [음성 입력(RGB/DVI)] 단자와 DVD 뒷면의 [(좌) 음성 (우)] 단 자를 연결하세요.

※연결기기명을 설정하려면 [100쪽](#page-99-0)의 [일반]-[연결기기명 편집]을 참조하세요.

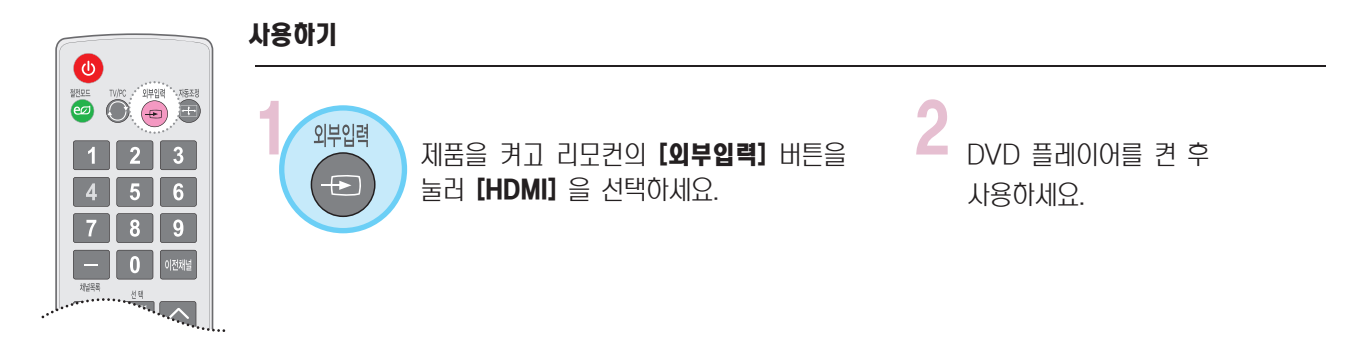

※ 별매품 구입은 전자상가 또는 인터넷 쇼핑몰에서 구입하거나 판매점(제품 구입처)에 문의하세요.

# <span id="page-28-0"></span>DTV 신호를 수신하려면

지역별 케이블 TV 방송국에 가입한 후 별도의 컨버터를 설치해야 시청 가능합니다.

- 이 제품은 공중파/유선채널 상의 디지털 방송 신호는 별도의 수신기 없이 바로 수신됩니다. 디지털 방송 수신기나 외부 기기로부터 DTV 신호를 수신할 경우에는 아래 연결 방법을 참고하세요.

### 방법 A, B, C 중 한가지 방법으로 연결하세요.

### 영상, 음성 연결하기 (방법 A)

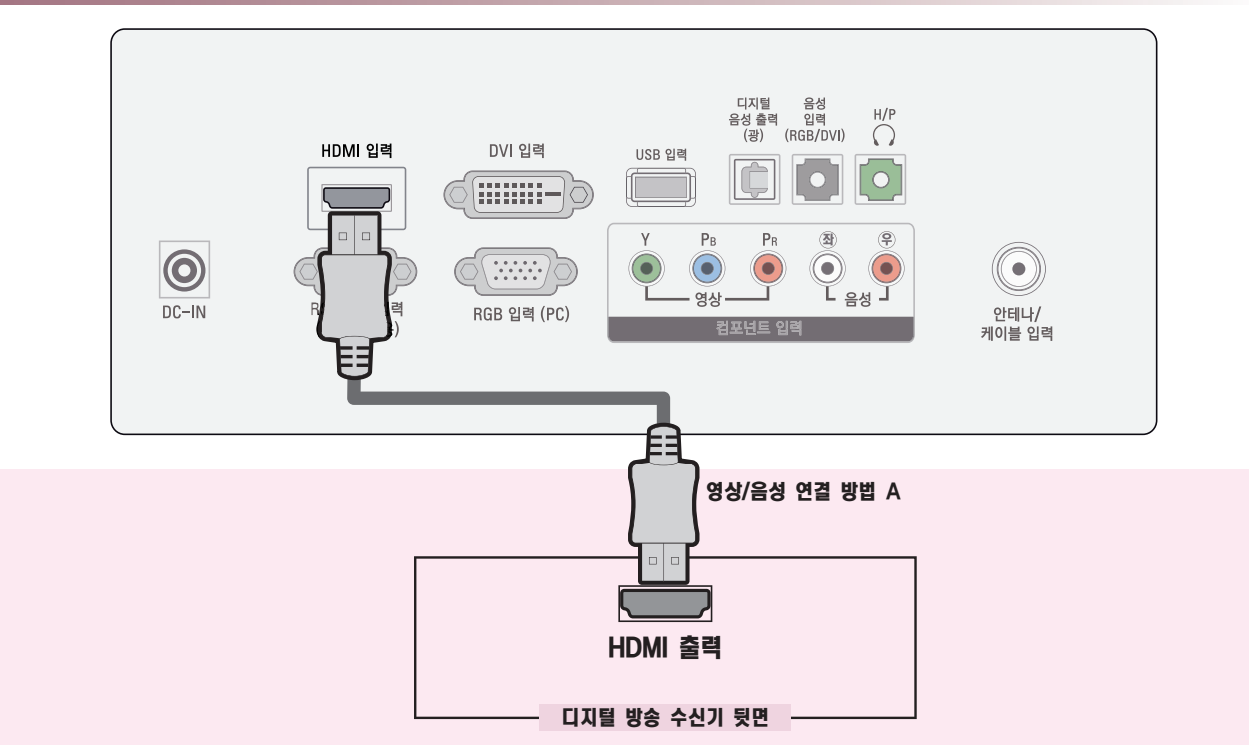

### 영상/음성 연결 방법 A

HDMI 케이블로 제품 뒷면 [HDMI 입력] 단자와 디지털 방송 수신기 뒷면의 [HDMI 출력] 단자를 연결하세요. 영상, 음 성이 함께 출력됩니다.

※연결기기명을 설정하려면 [100쪽](#page-99-0)의 [일반]-[연결기기명 편집]을 참조하세요.

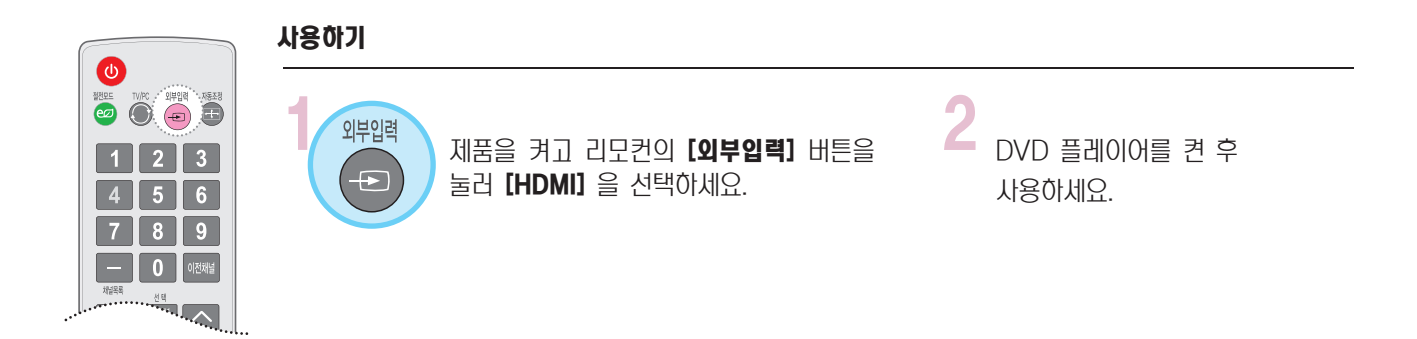

※ 별매품 구입은 전자상가 또는 인터넷 쇼핑몰에서 구입하거나 판매점(제품 구입처)에 문의하세요.

# DTV 신호를 수신하려면

## 영상, 음성 연결하기 (방법 B)

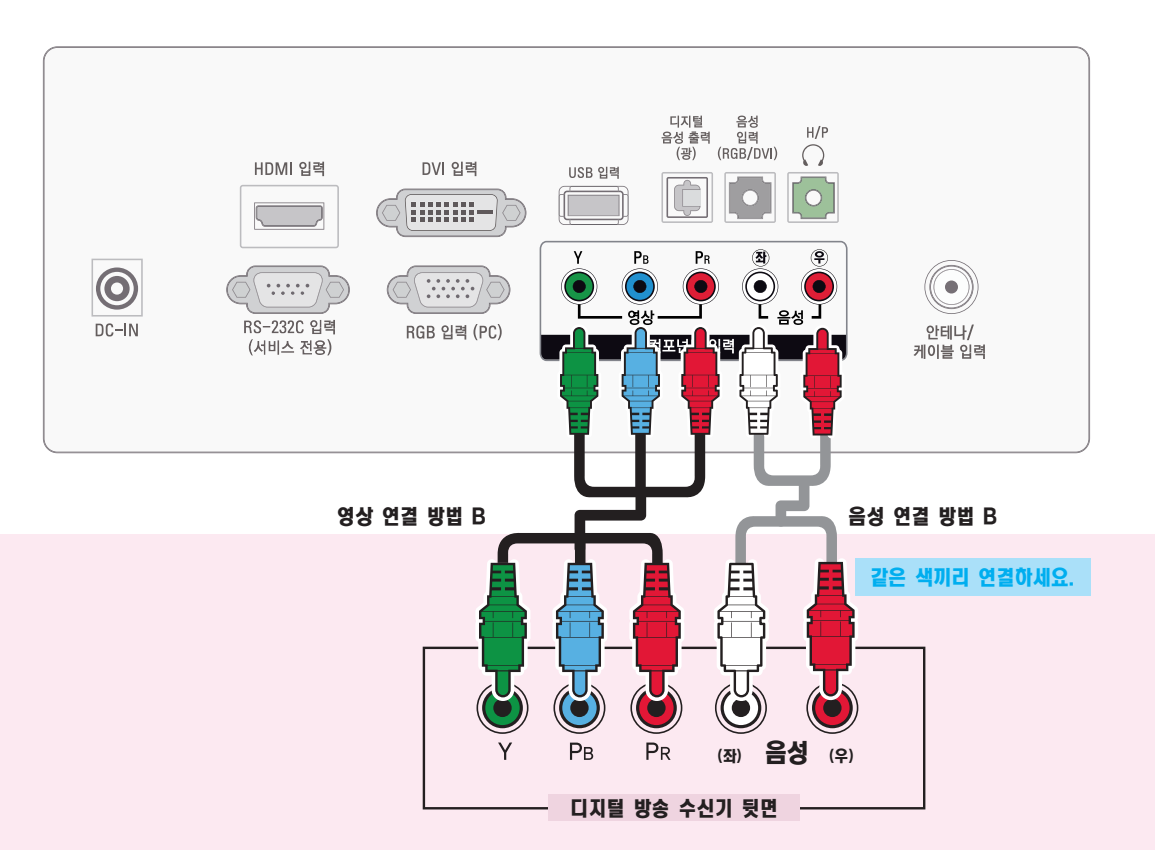

### 영상 연결 방법 B.

제품 뒷면 컴포넌트 입력의 [Y, PB, PR] 단자와 디지털 방송 수신기 뒷면의 [Y, PB, PR] 단자를 연결하세요. 음성 연결 방법 B.

제품 뒷면 컴포넌트 입력의 [(좌) 음성 (우)] 단자와 디지털 방송 수신기 뒷면의 [(좌) 음성 (우)] 단자를 연결하세요. ※연결기기명을 설정하려면 [100쪽](#page-99-0)의 [일반]-[연결기기명 편집]을 참조하세요.

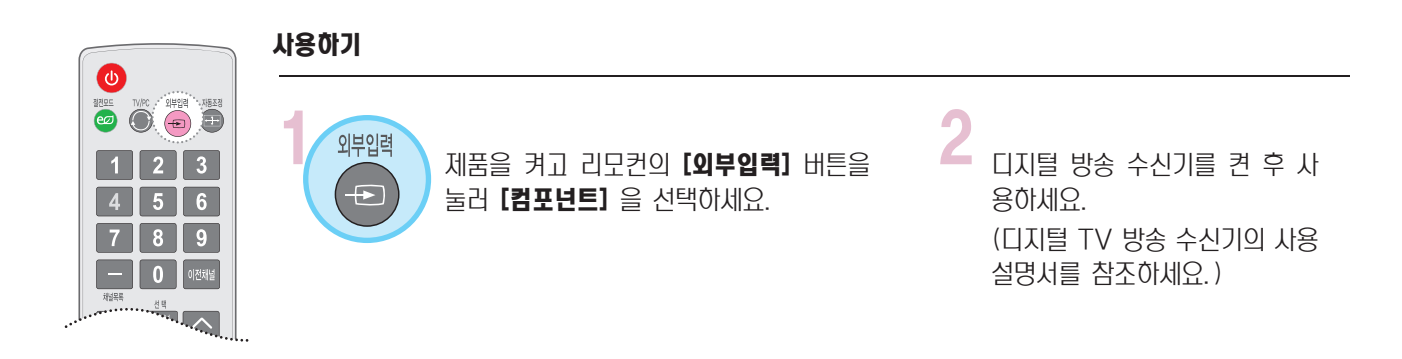

## 영상, 음성 연결하기 (방법 C)

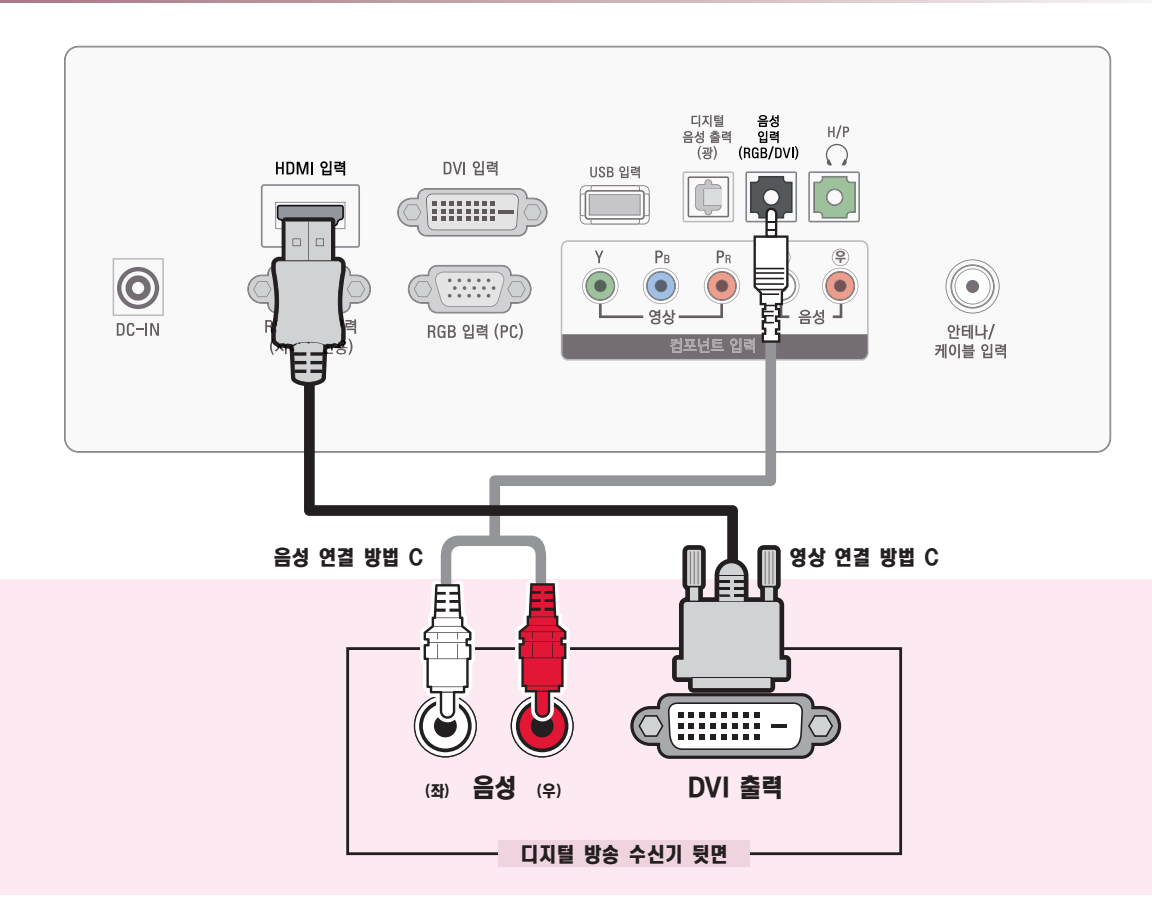

영상 연결 방법 C.

HDMI to DVI 케이블로 제품 뒷면 [HDMI 입력] 단자와 디지털 방송 수신기 뒷면의 [DVI 출력] 단자를 연결하세요. 음성 연결 방법 C.

HDMI to DVI 케이블로 연결할 경우 음성은 제품 뒷면 [음성 입력(RGB/DVI)] 단자와 디지털 방송 수신기 뒷면의 [(좌) 음성 (우)] 단자를 연결하세요.

※연결기기명을 설정하려면 [100쪽](#page-99-0)의 [일반]-[연결기기명 편집]을 참조하세요.

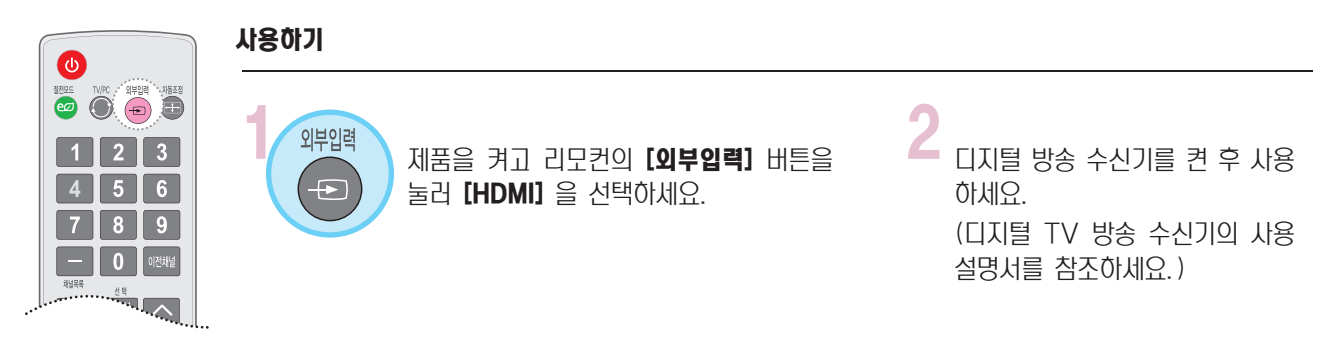

※ 별매품 구입은 전자상가 또는 인터넷 쇼핑몰에서 구입하거나 판매점(제품 구입처)에 문의하세요.

# <span id="page-31-0"></span>PC를 연결하려면

## 영상, 음성 연결하기 (방법 A)

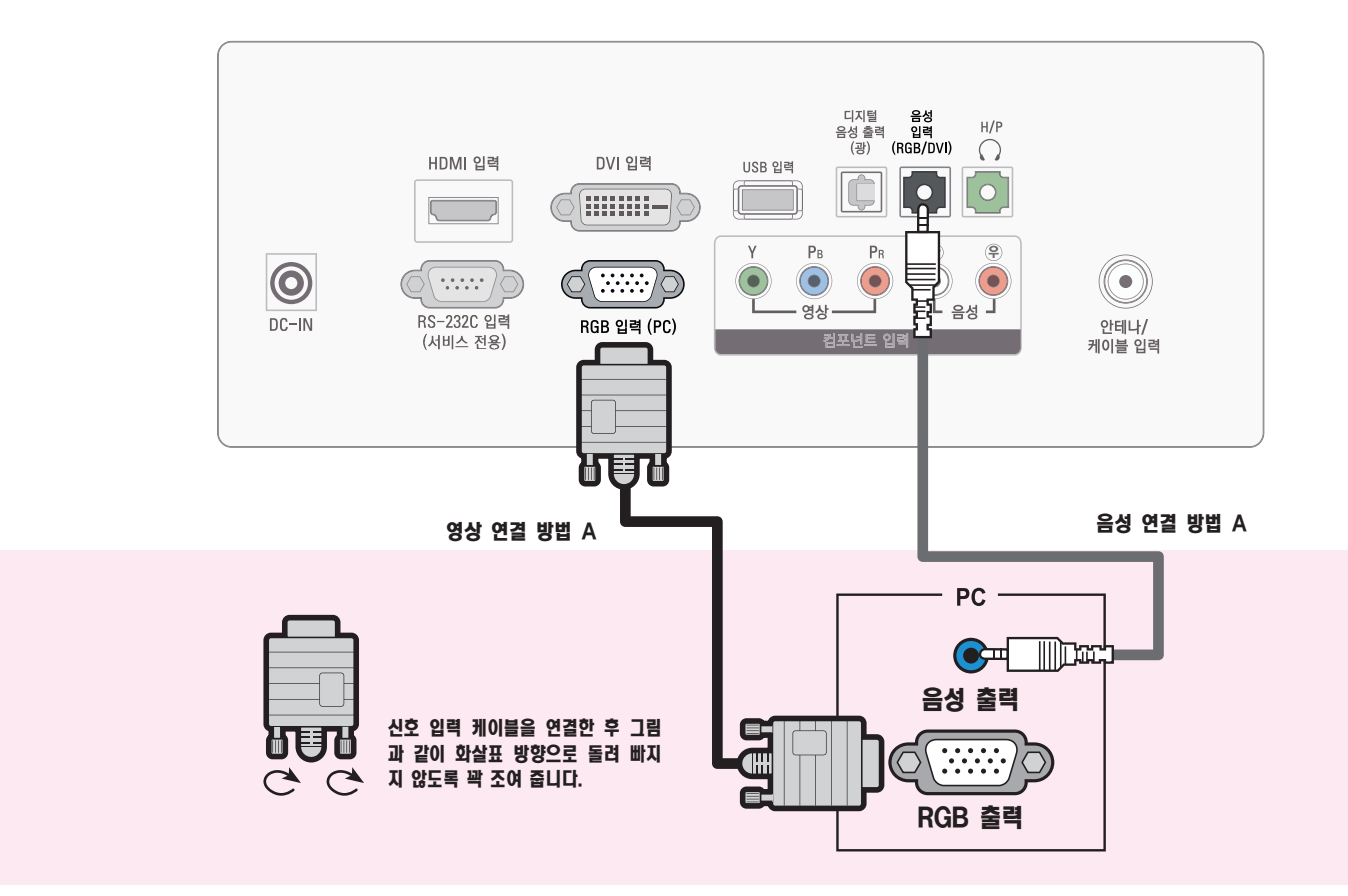

### 영상 연결 방법 A.

PC 신호 케이블로 제품 뒷면 [RGB 입력 (PC)] 단자와 PC 뒷면의 [RGB 출력] 단자를 연결하세요. 음성 연결 방법 A.

### 제품 뒷면 [음성 입력(RGB/DVI)] 단자와 PC 뒷면의 [음성 출력] 단자를 연결하세요.

※연결기기명을 설정하려면 [100쪽](#page-99-0)의 [일반]-[연결기기명 편집]을 참조하세요.

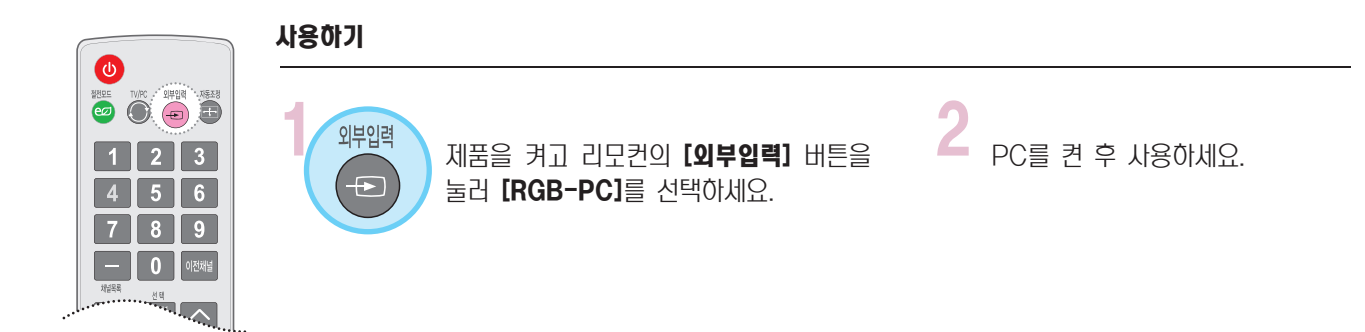

### 영상, 음성 연결하기 (방법 B)

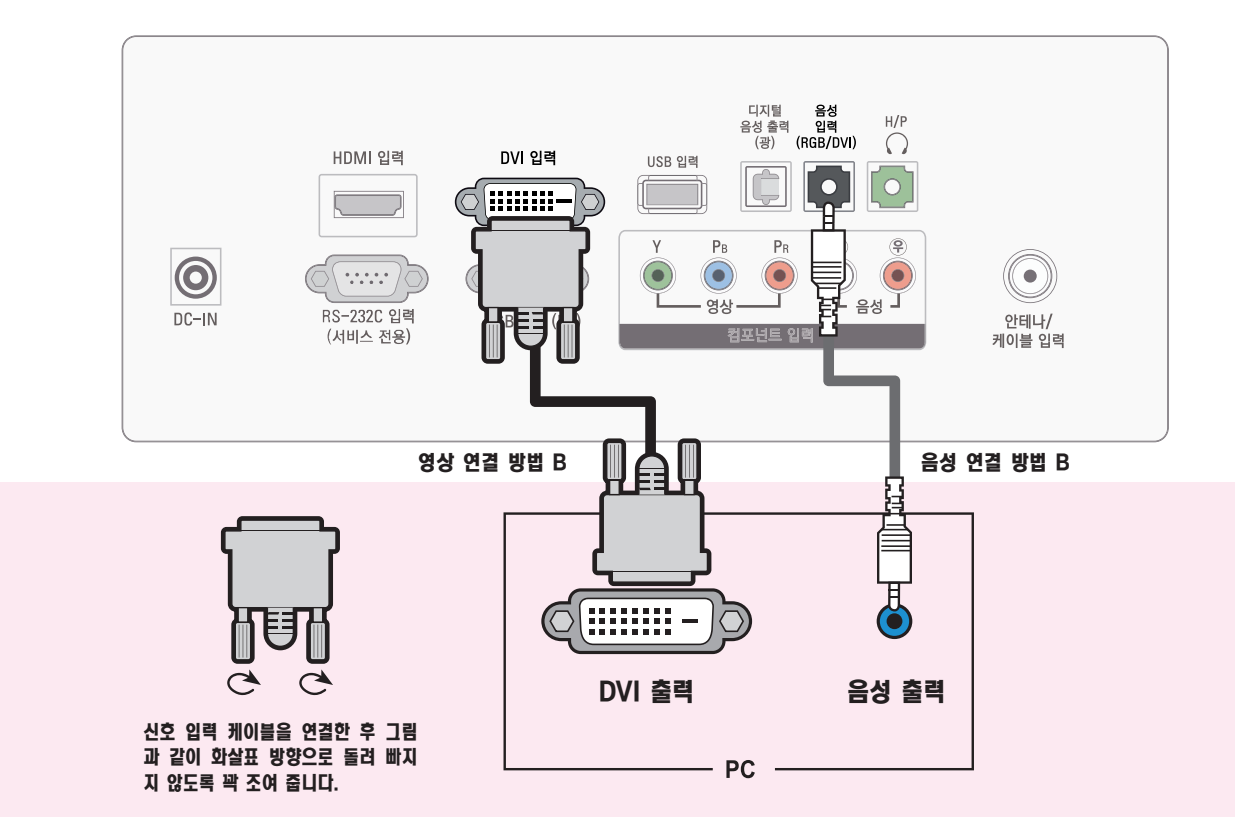

영상 연결 방법 B

DVI 케이블로 제품 뒷면의 [DVI 입력] 단자와 PC 뒷면의 [DVI 출력] 단자를 연결하세요.

음성 연결 방법 B.

DVI 케이블로 연결할 경우 음성은 제품 뒷면 [음성 입력(RGB/DVI)] 단자와 PC 뒷면의 [음성 출력] 단자를 연결하세요.

※연결기기명을 설정하려면 [100쪽](#page-99-0)의 [일반]-[연결기기명 편집]을 참조하세요.

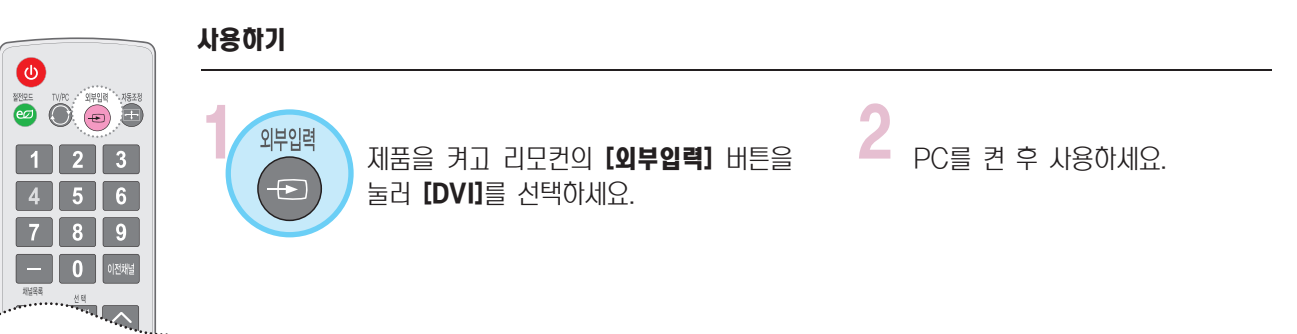

## PC를 연결하려면

## 영상, 음성 연결하기 (방법 C)

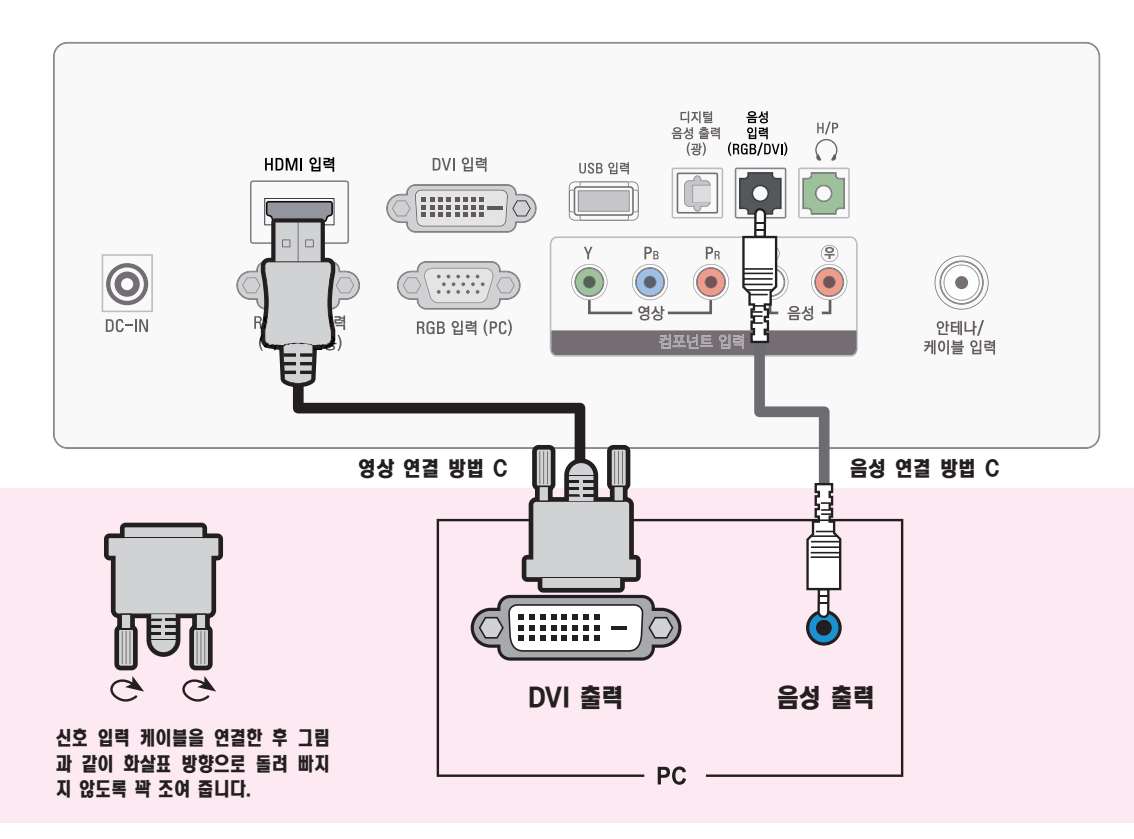

영상 연결 방법 C.

HDMI to DVI 케이블로 제품 뒷면의 [HDMI 입력] 단자와 PC 뒷면의 [DVI 출력] 단자를 연결하세요.

음성 연결 방법 C.

HDMI to DVI 케이블로 연결할 경우 음성은 제품 뒷면 [음성 입력(RGB/DVI)] 단자와 PC 뒷면의 [음성 출력] 단자를 연결 하세요.

※[일반]-[연결기기명 편집]에서 해당 입력의 연결기기명을 "PC" 로 선택하세요. "PC" 로 선택되지 않으면 화면이 정상적으 **로 나오지 않을수도 있습니다.** ※연결기기명을 설정하려면 **[100쪽](#page-99-0)**의 [일반]-[연결기기명 편집]을 잠조하세요.

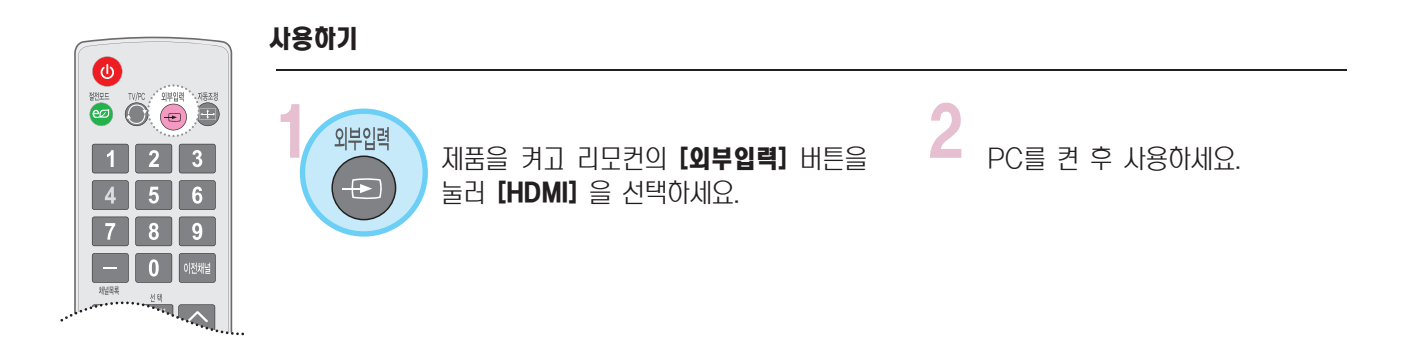

## 영상, 음성 연결하기 (방법 D)

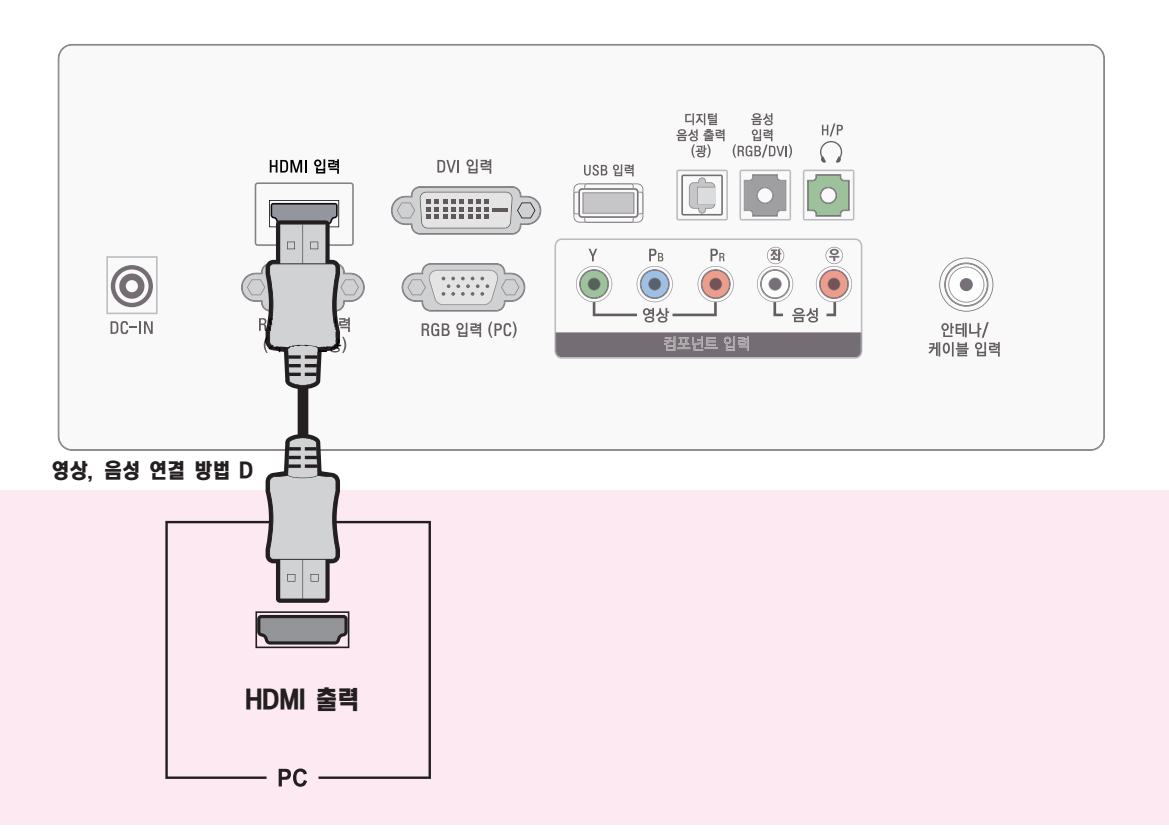

영상, 음성 연결 방법 D.

HDMI 케이블로 제품 뒷면의 [HDMI 입력] 단자와 PC 뒷면의 [HDMI 출력] 단자를 연결하세요. 영상, 음성이 함께 출력됩니 다.

※[일반]-[연결기기명 편집]에서 해당 입력의 연결기기명을 "PC" 로 선택하세요. "PC" 로 선택되지 않으면 화면이 정상적으 로 나오지 않을수도 있습니다. ※연결기기명을 설정하려면 [100쪽](#page-99-0)의 [일반]-[연결기기명 편집]을 참조하세요.

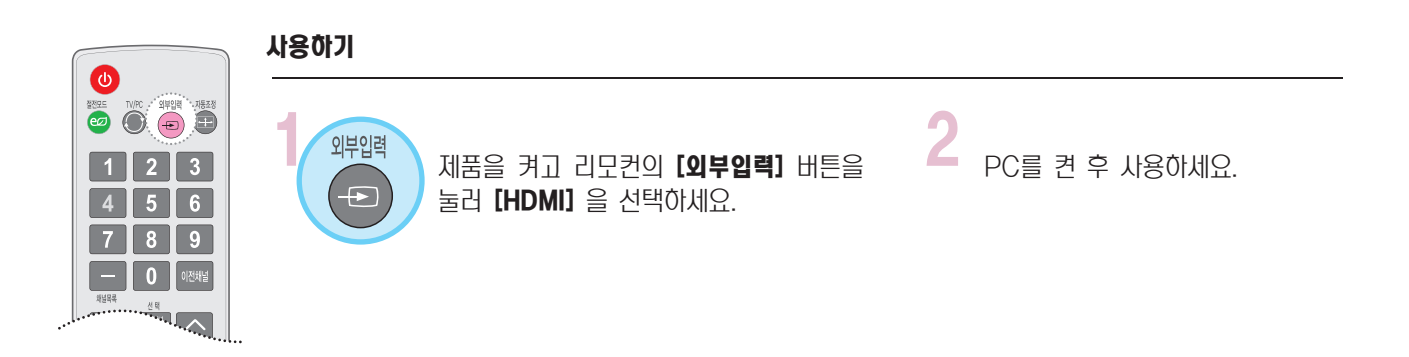

## PC를 연결하려면

### HDMI 연결 안내

### 다음의 경우 아래와 같은 OSD가 화면에 나타납니다.

- HDMI 입력모드에서 전원을 켤 경우
- HDMI로 입력 전환 할 경우
- HDMI 입력모드에서 HDMI 케이블 연결 할 경우

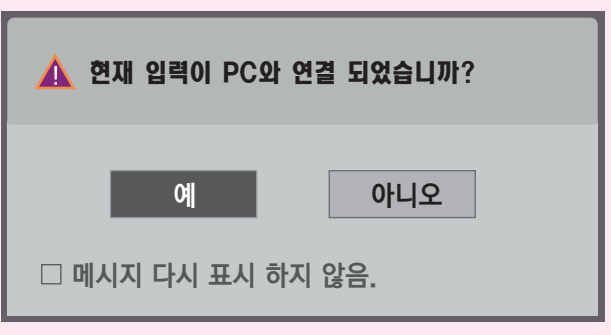

■[메시지 다시 표시 하지 않음]을 선택하시면 TV를 초기화 하기 전까지 다시 표시 되지 않습니다. 설정된 값은 메뉴 ► 일반 ► 연결기기명 편집에서 변경 하실 수 있습니다. ※연결기기명을 설정하려면 [100쪽](#page-99-1)의 [일반]-[연결기기명 편집]을 참조하세요.

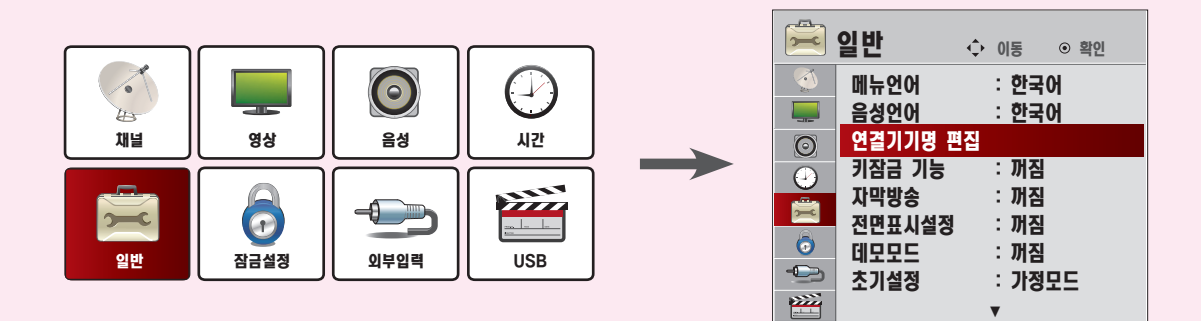

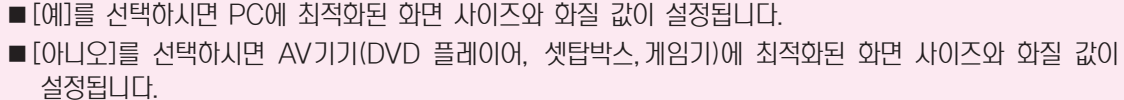
### PC의 해상도를 설정하려면

사용자의 PC 환경에 따라 디스플레이되는 화면이 다를 수 있습니다.

- 1. PC의 바탕화면에서 마우스의 오른쪽 을 클릭한 후 [속성]를 선택하세요.
- 2.[설정]을 클릭한 후 [입력지원 FORMAT] 을 참조하여 해상도를 설정하세요. 3. 설정창에서 [고급] 을 선택하세요.
- 4. [모니터]를 클릭한 후 모니터 설정에서 아래의 [PC 모드 입력 지원 FORMAT] 을 참조하여 최적의 수직 주파수를 선 택하세요.

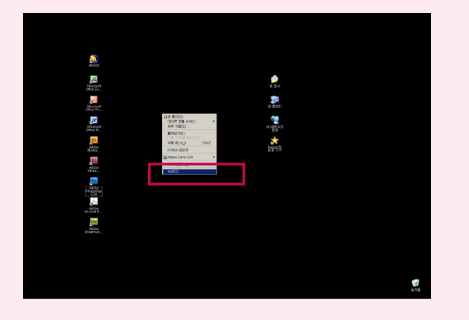

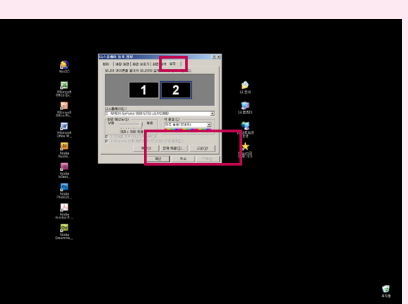

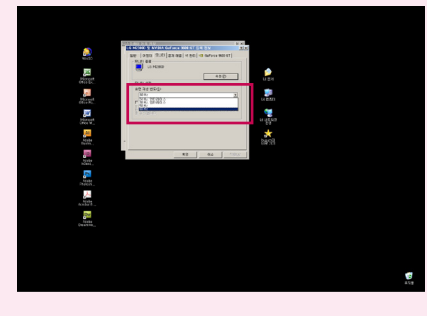

#### RGB, DVI-PC 모드 입력 지원 해상도

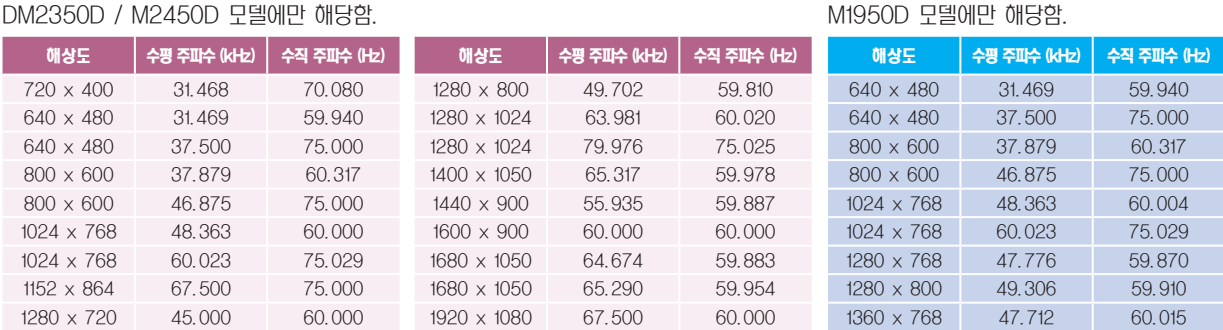

- 본 제품에서는 "입력 지원 FORMAT" 에 있는 해상도만 지원됩니다.
- 지원하는 PC 동기 신호 종류 : 분리영 동기(Separate)
- 지원되지 않는 해상도의 신호가 입력될 경우에는 화면에 [지원하지 않는 모드] 라는 문구가 나타납니다.
- 그래픽 카드에 따라서 RGB 와 DVI가 동시에 출력되지 않는 카드가 있는데, 이 경우에는 디스플레이 하 고자 하는 입력단자에만 케이블을 연결하여 TV를 설정해 주시기 바랍니다. 단, RGB 와 DVI가 동시에 출력되는 카드는 RGB/DVI 두 모드 중에서 어느 한 모드에서만 TV를 설정하면 나머지 한 모드에서는 자동으로 Plug & Play 모니터로 설정됩니다.
- PC 모드에서 특정 해상도나 수직영 줄무늬 패턴, 또는 특정 밝기에서 노이즈가 발생할 수 있으므로 이 경우에는 PC 모드의 해상도나 수직 주파수를 변경하거나 화면이 깨끗해질 때까지 메뉴상의 명암, 밝기 를 조정하세요.
- 만약 PC 그래픽 카드의 수직 주파수 변경이 되지 않으면 PC 그래픽 카드를 변경하거나 PC 그래픽 카 드의 제조업체에 문의하세요.
- 최상의 화질을 제공하는 PC 모드로 1920 x 1080(DM2350D / M2450D 모델), 1360 x 768(M1950D 모델)을 권장합니다.

### PC를 연결하려면

### PC입력 모드에서의 화면 조정

RGB-PC 모드 신호가 있을 경우에만 동작합니다. RGB-PC, DVI 입력에서 [색농도, 색상]은 조정되지 않습니다.

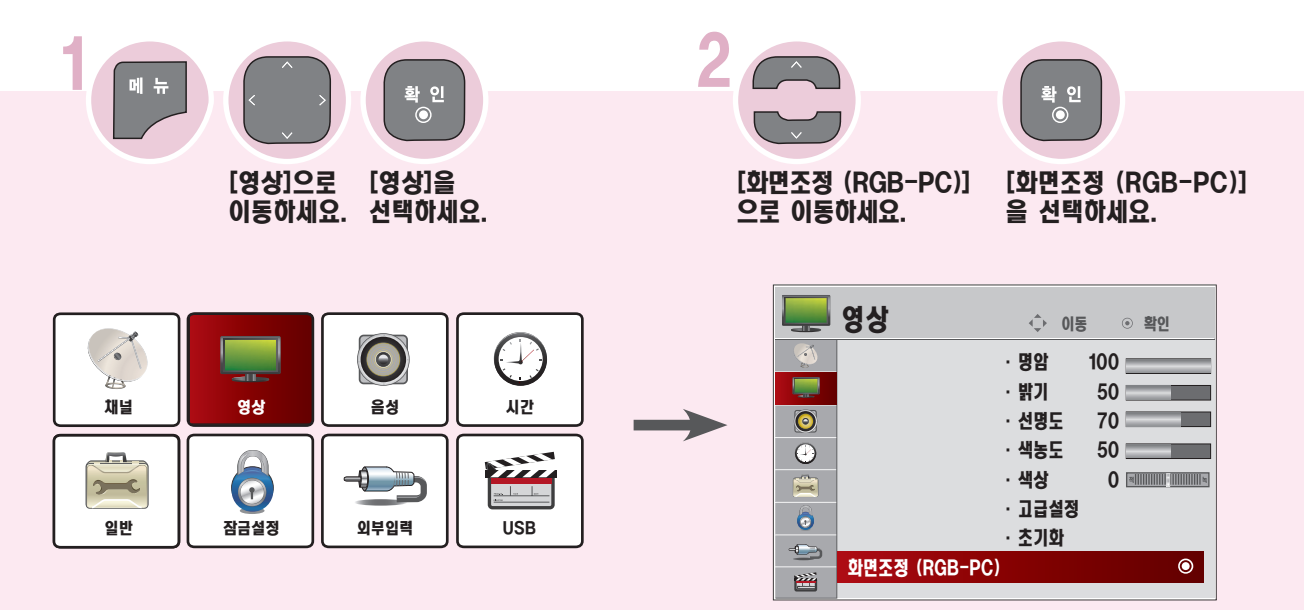

#### 해상도 설정하기(M1950D 모델에만 해당)

PC 신호를 입력할 때 원하는 해상도로 설정할 수 있습니다.

■ PC의 해상도가 1024 x 768, 1280 x768, 1360 x768 @ 60 Hz로 설정되어 있을 때만 선택할 수 있습니다

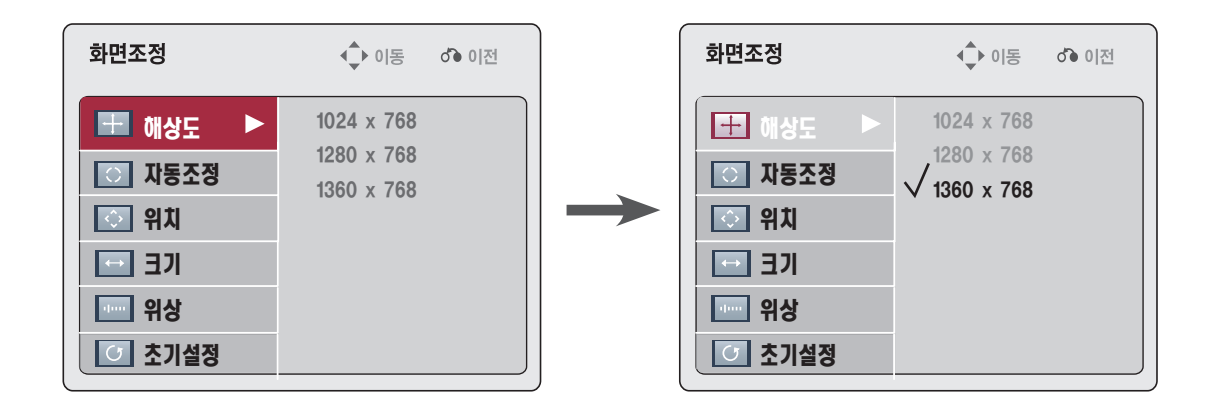

### 해상도 설정하기(DM2350D, M2450D 모델에만 해당)

PC 신호를 입력할 때 원하는 해상도로 설정할 수 있습니다.

■ PC의 해상도가 1400 x 1050, 1680 x 1050, 1280 x 960, 1440 x 900, 1600 x 900, 1024 x 768, 1280 x 768, 1360 x 768 @ 60 Hz로 설정되어 있을 때만 선택할 수 있습니다

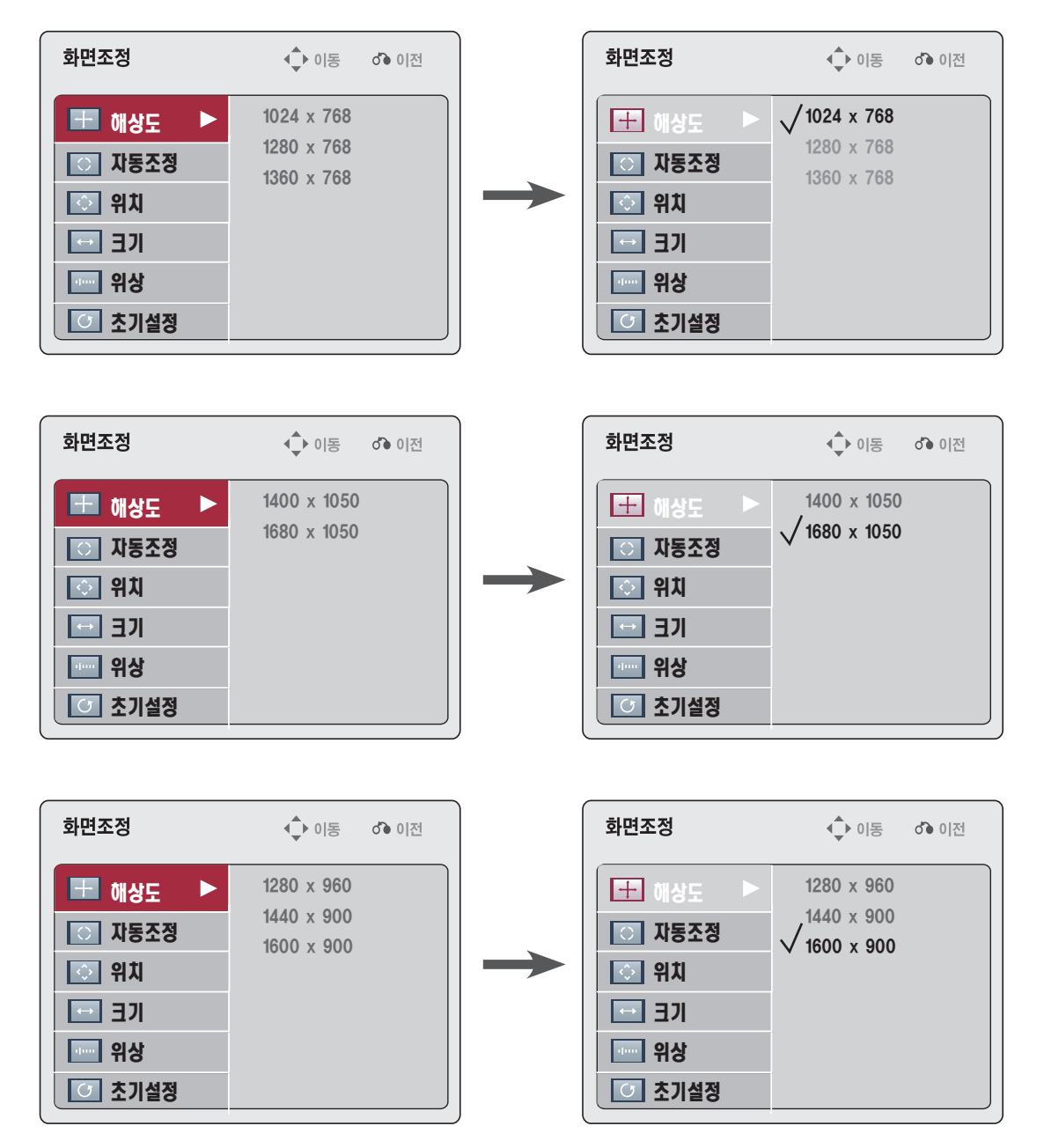

- 상, 하(∧,∨)버튼으로 [해상도]를 선택한 후, 우(>)버튼을 누르세요.
- 상, 하 (∧,∨) 버튼으로 원하시는 상태로 조정하세요.

### PC를 연결하려면

### 자동조정 기능이란?

 $IX$ 동조정 $I$ 은  $IRGB-PCI$ 무드에서 화면을 최적화하기 위한 기능입니다.

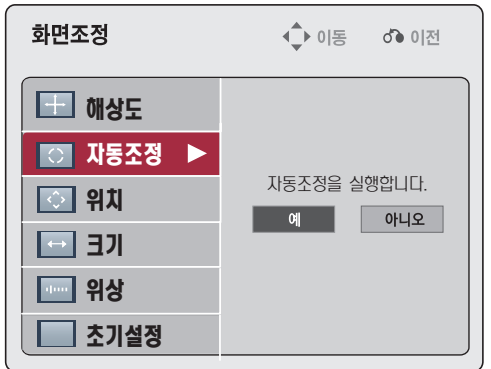

- 상, 하 $(∧, ∨)$ 버튼으로 [자동조정]을 선택한 후, 우(>)버튼을 누르세요.
- 좌, 우(<, >) 버튼으로 [예] 를 선택한 후, 확인(⊙)버튼을 누르면 자동조정이 실행됩니다.

#### 위치 및 크기, 위상 보정하기

PC 신호를 입력할 때 화면상태 및 위치가 틀어지는 경우에는 소비자가 직접 화면상태 및 위치를 조정할 수 있는 기능입니다.

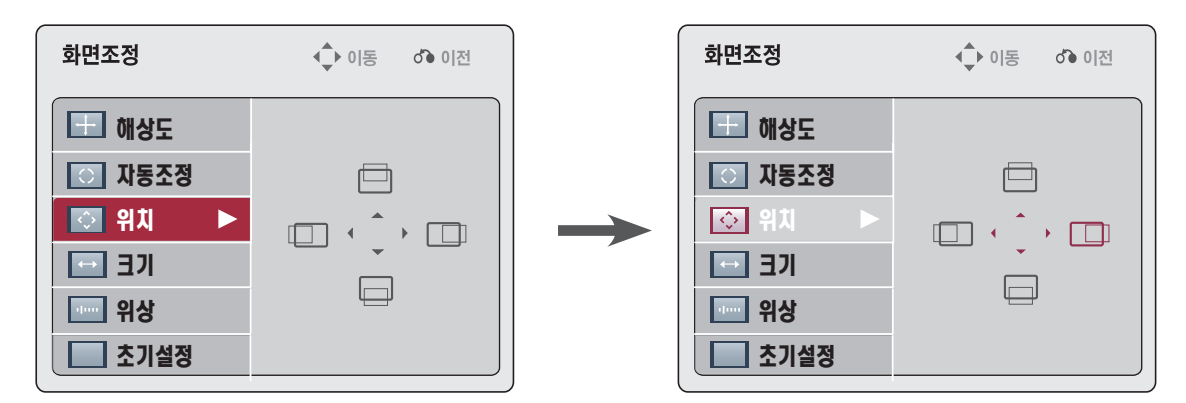

- 상, 하(∧,∨)버튼으로 [위치/크기/위상]을 선택한 후, 우(>)버튼을 누르세요.
- 상, 하, 좌, 우(∧,∨, <, >) 버튼으로 원하는 상태로 조정한 후, 확인(⊙)버튼을 누르세요.
- [위상]은 PC 화면의 수직 성분을 안정화 시키는 기능입니다.
- $[$ ヨ기 $]$ 는  $\pm$  50까지 조정되며,  $[$ 위상 $]$ 은 0 에서 63까지 조정됩니다.

#### 초기설정을 하려면

[초기설정]은 화면상태를 조정한 후, 공장 출하값으로 초기화하는 기능입니다.

상, 하 $\wedge$ ,  $\vee$ )버튼으로 [초기설정]을 선택한 후, 우(>)버튼을 누르세요. 좌, 우(<, >) 버튼으로 [예]를 선택한 후, 확인(⊙) 버튼을 누르세요.

## 돌비 디지털 앰프를 연결하려면

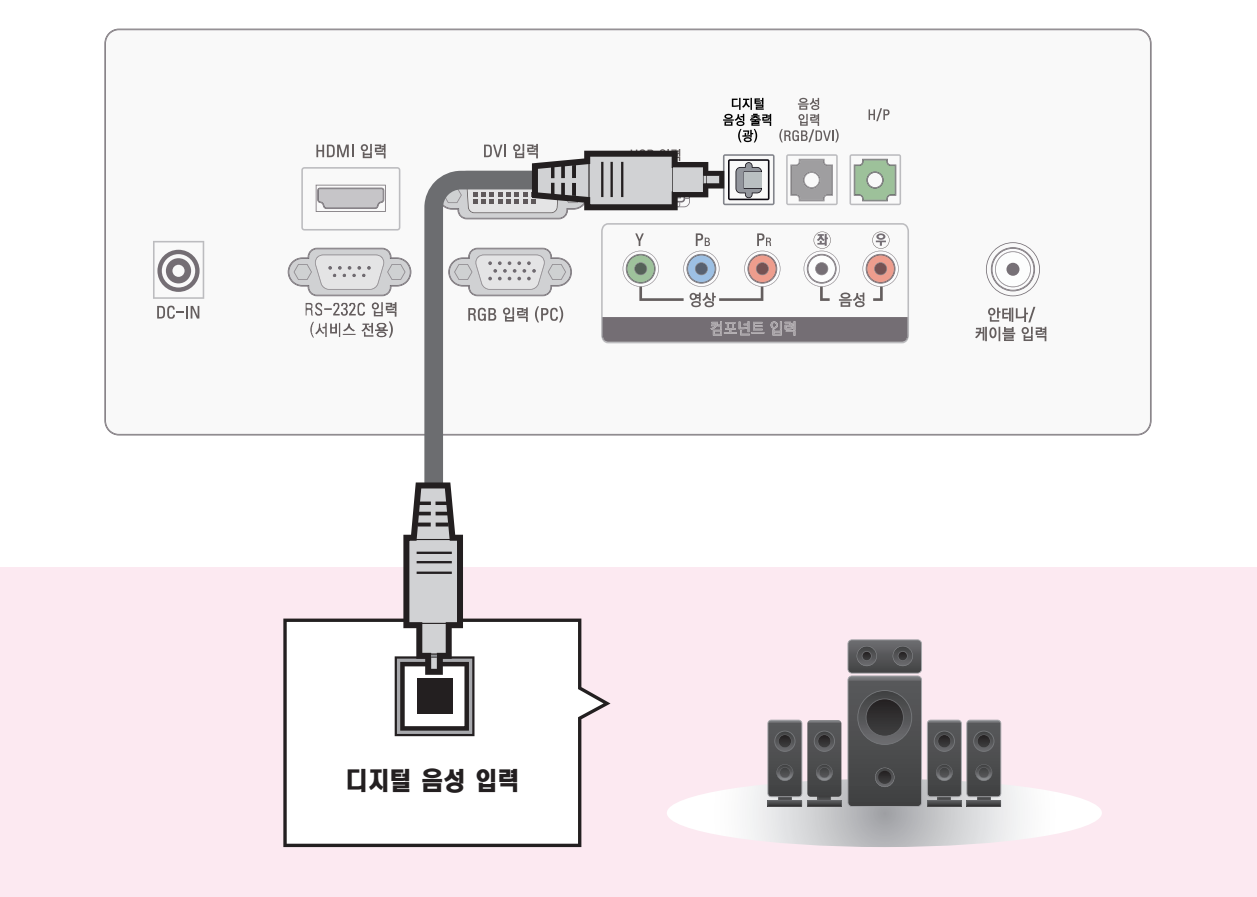

Optical 케이블로 돌비 디지털 앰프의 [디지털 음성입력]단자와 제품 뒷면의 [디지털 음성출력(광)] 단자를 연결하세요.

※ 돌비 디지털 변환기 장착 앰프의 출력이 돌비 디지털 형식으로 되어 있어야 합니다.

- 연결하려는 오디오 기기의 사용설명서도 함께 참조하세요.
- 본 제품을 다른 기기에 연결하기 전에 반드시 모든 기기의 전원을 끄고 전원 플러그를 뽑으세요.
- 본 제품의 음성출력은 광대역이므로 수신기의 음량을 적절하게 조절하세요. 갑작스런 고음으로 스피커가 손상을 입을 수 있습니다.
- TV의 [디지털 음성출력] 단자를 돌비 디지털 앰프의 [디지털 음성입력] 단자와 연결하고 동시에 TV의 [음성입력] 단자와 돌비 디지털 앰프의 [아날로그 음성출력] 단자를 연결하면 Loop가 형성되어 음성 발 진이 발생할 수 있습니다. 이 때는 두 가지 연결중 한 가지 연결을 제거하세요. (홈씨어터 장비와 연결할 때도 동일합니다.)

### 돌비 디지털 앰프를 연결하려면

#### 사용하기

HDMI 케이블로 홈씨어터를 연결하거나, 광출력으로 외부음성기기와 연결하여 사용할 경우, 아래와 같이 [TV 스피커] 를 [꺼짐]으로 설정하세요. TV와 홈씨어터 또는 외부 음향기기의 스피커가 동시에 작동되면 에코현상이 나타납니다.

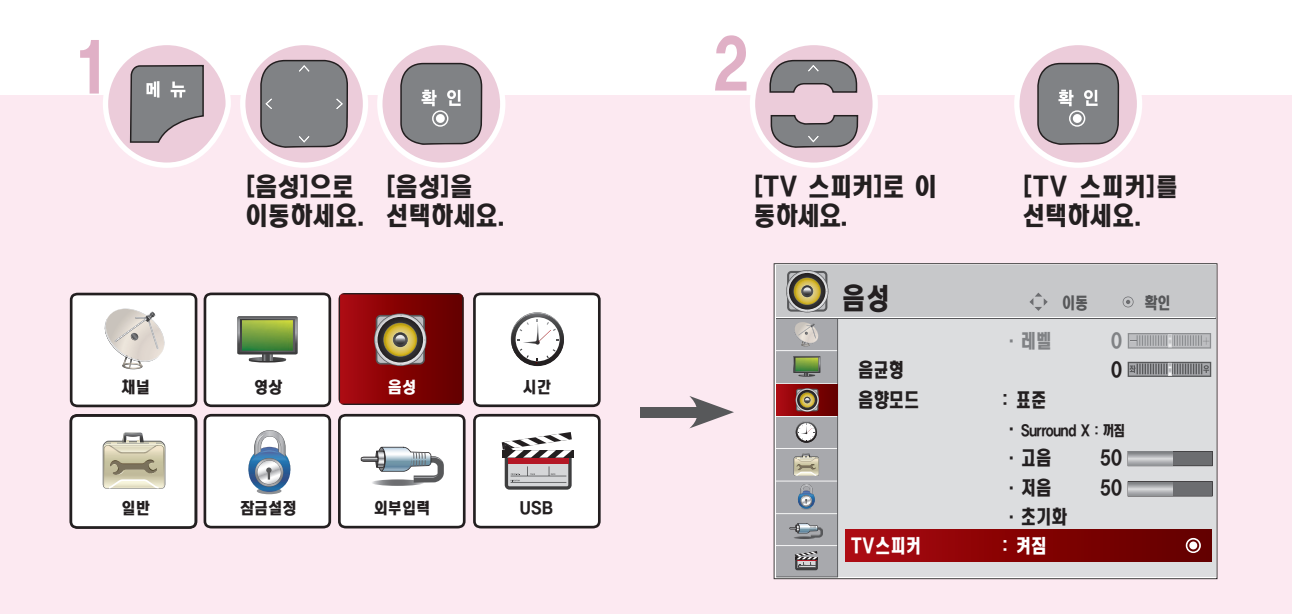

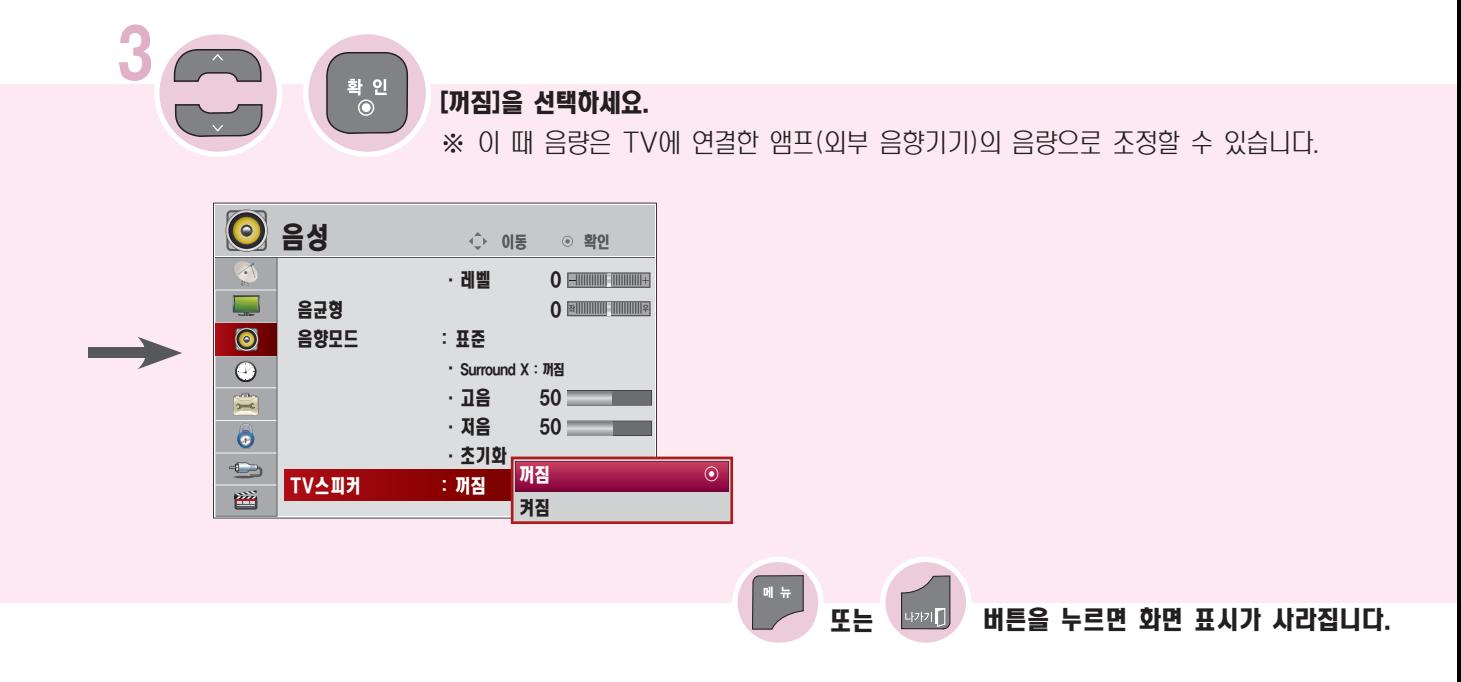

## 간편설정 기능을 이용하려면

본 제품은 사용자가 주루사용 하는 [간편설정] 기능을 구분하여 보다 손쉽게 제품을 동작 시킬수 있습니다. 리모콘의 메뉴 버튼으로는 상세한 조정으로 진입이 가능합니다.

※ 본 설명서에 사용되는 메뉴 화면 표시는 소비자의 제품 동작을 돕기 위한 예시이므로 실제 화면과 다를 수 있습니다.

### 간편설정

[간편설정]에는 화면크기, 백라이트, 영상모드, 음성다중, 취침예약, 지움/기억/선호, 자동채널, USB장치 기능이 포함 되어 있습니다.

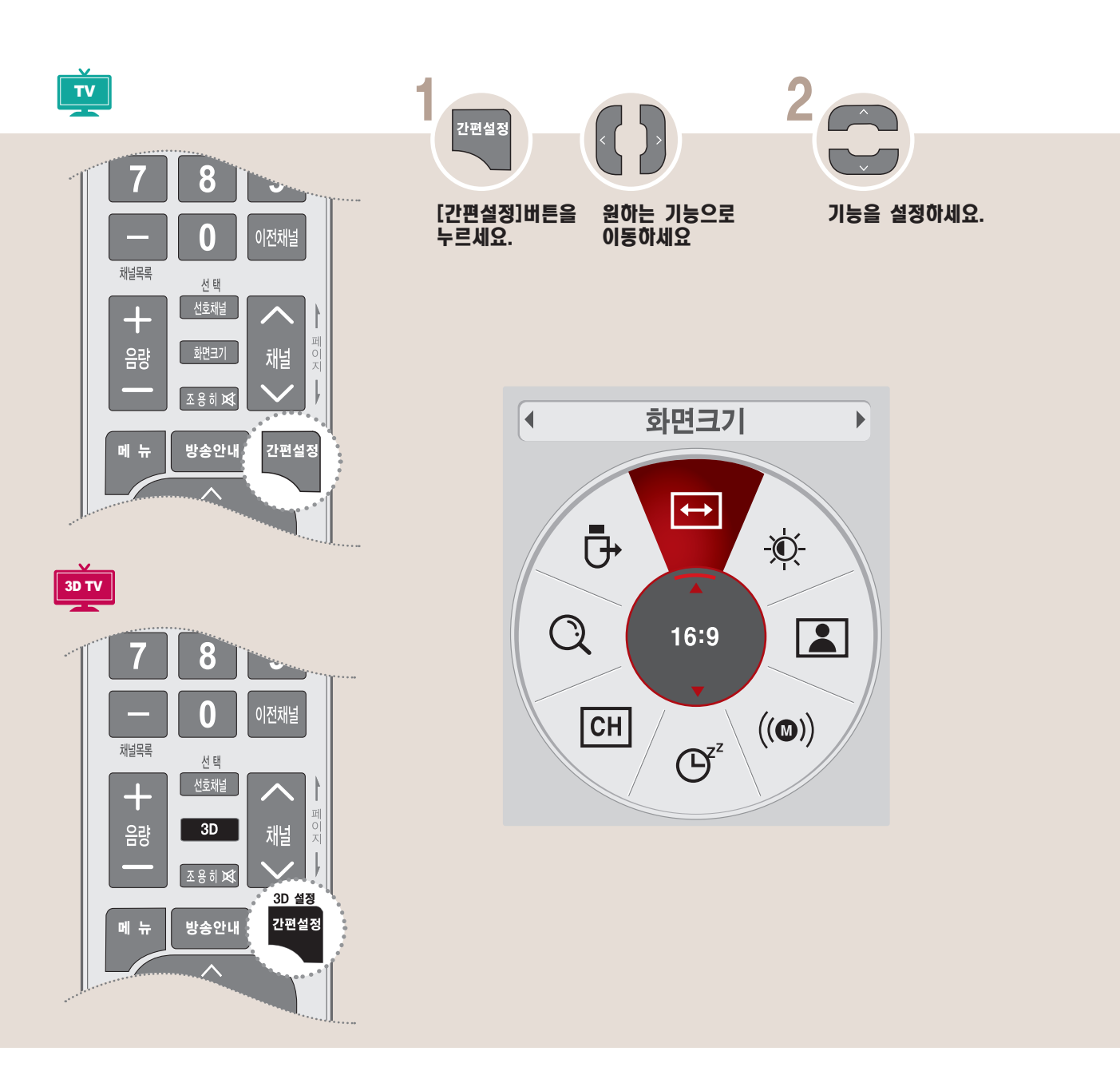

간

## 간편설정 기능을 이용하려면 화면크기 기능을 이용하려면

특정 화면에서는 이 기능이 일부 동작하지 않습니다.

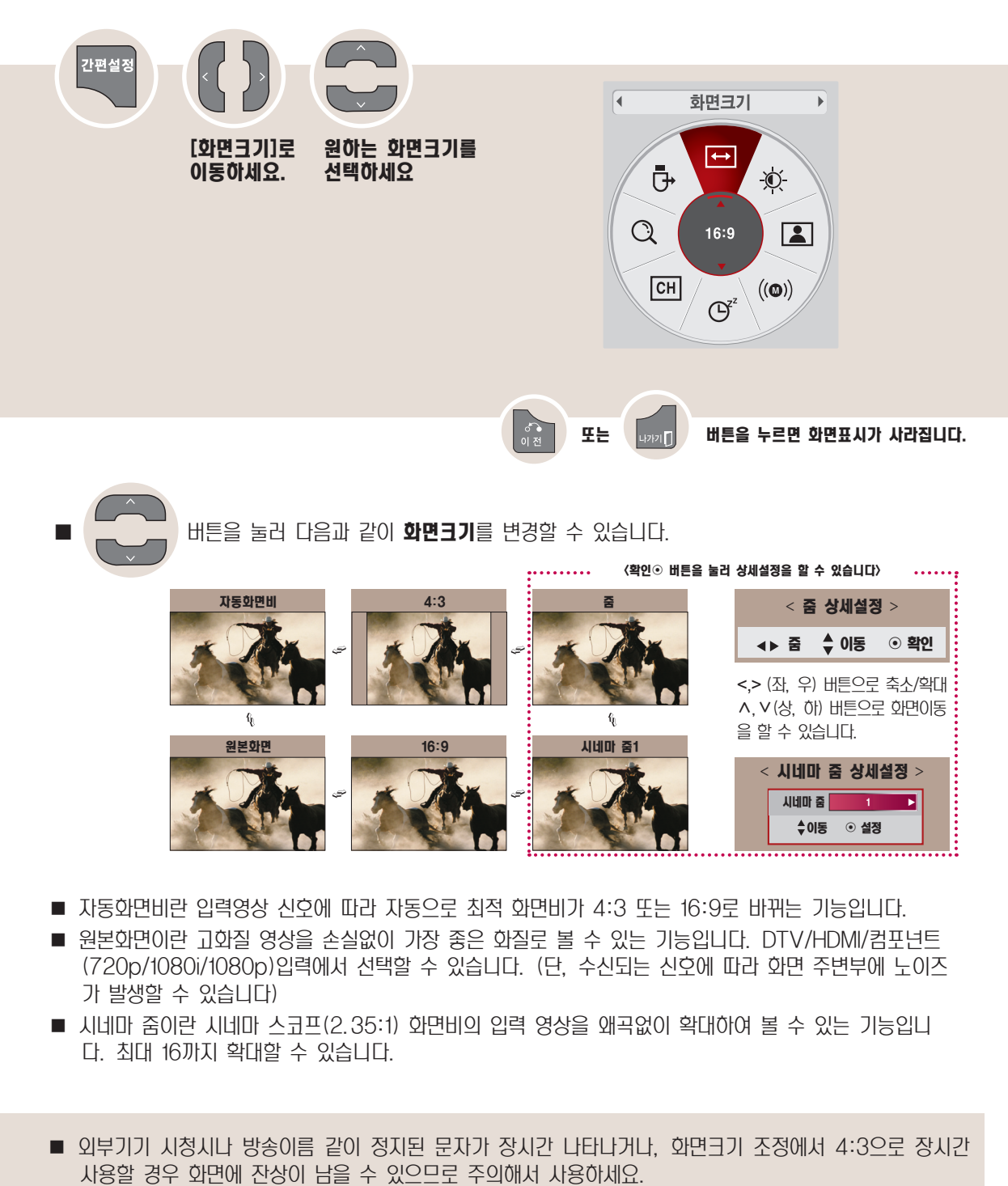

■ HDMI-PC, DVI-PC, RGB-PC입력에서 화면크기 기능을 이용하면 4:3, 16:9 화면으로만 전환됩니다.

■ 아날로그 방송, 디지털 방송, 외부입력 등 각각의 입력마다 화면크기를 다르게 설정할 수 있습니다.

■ 리모컨의 화면크기 버튼을 누르거나( ███ 모델에 한암), 메뉴 버튼을 눌러 [영상] 화면에서 [화면크기] 기능을 선택할 수도 있습니다.

## 백라이트를 조정하려면

화면의 밝기를 조정할 수 있습니다.

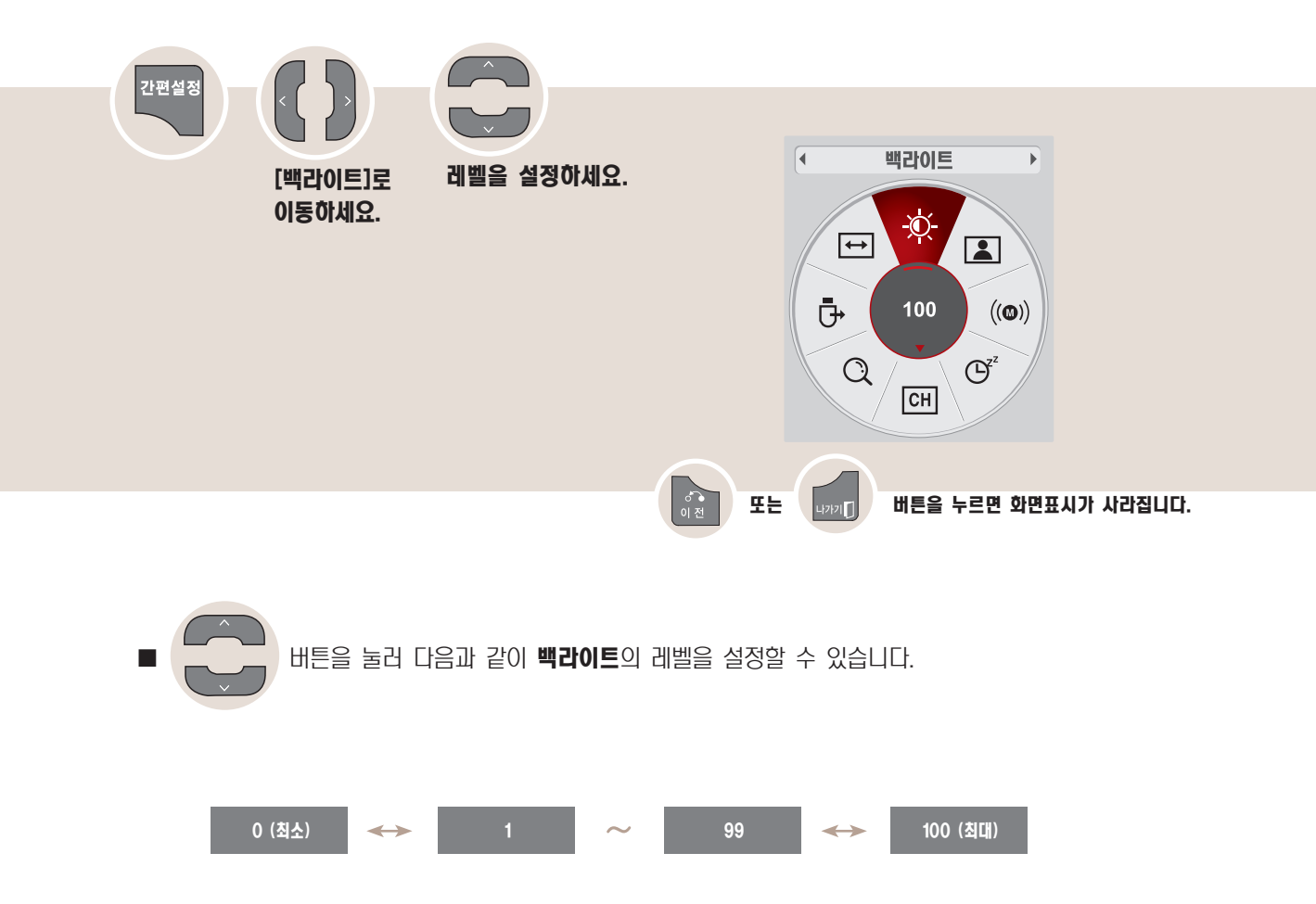

## 간편설정 기능을 이용하려면 영상모드 기능을 이용하려면

특정 화면에서는 이 기능이 일부 동작하지 않습니다.

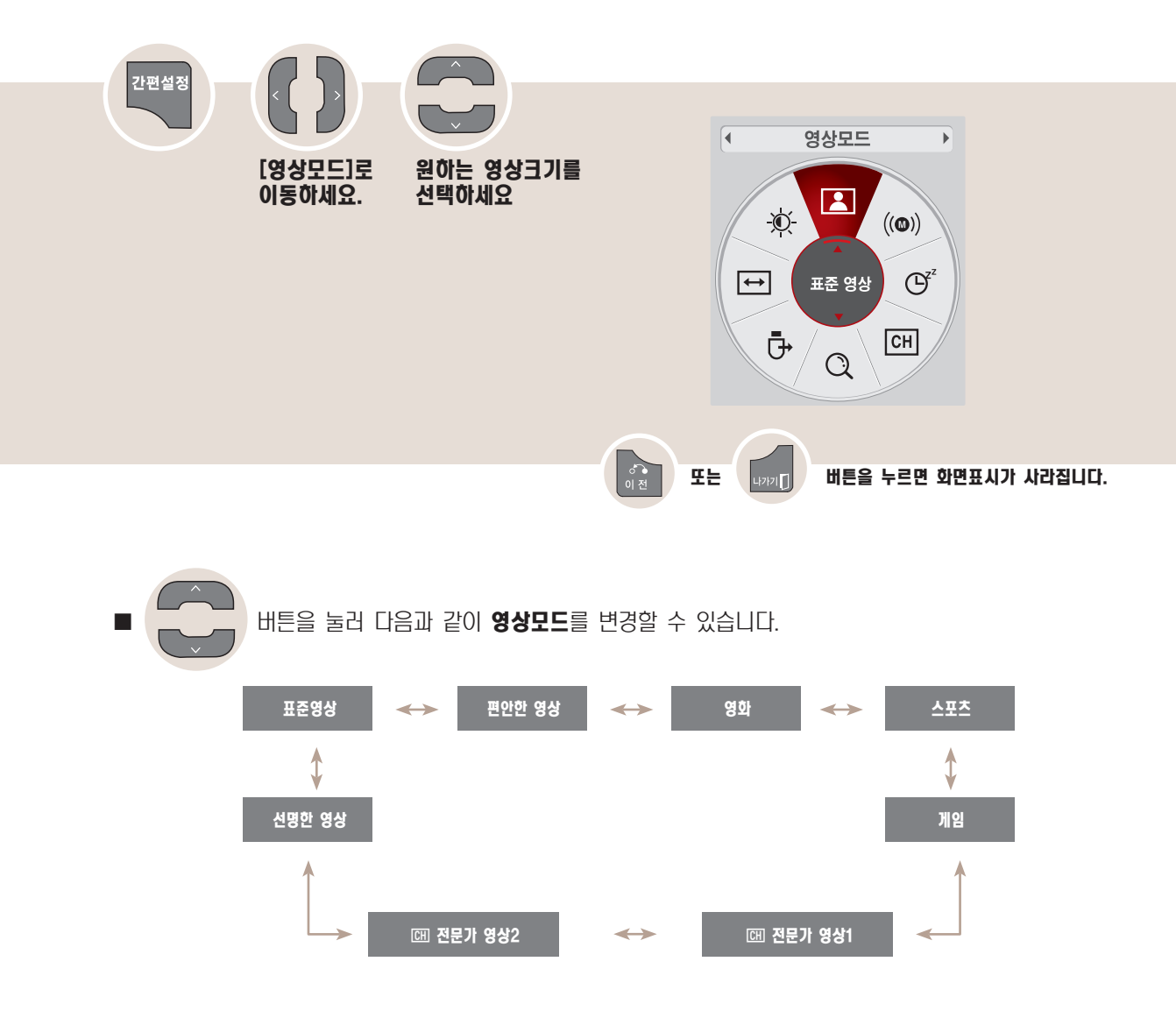

- 입력신호마다 원하는 영상모드를 설정할 수 있습니다.
- 각 영상모드에 대해 상세한 설정을 하려면 [71쪽](#page-70-0) 에서 [80쪽](#page-79-0)을 참조하세요.

- **■ ISFccc-Imaging Science Foundation Certified Calibration Control)**란? 화질 매니아 층 또는 전문가가 최적의 화질 튜닝이 가능하도록 하는 화질 조정 메뉴입니다. ISF 인증을 받은 화질 튜닝 전문가를 위해 제공하는 조정 메뉴입니다. (ISF 로고는 ISF 인증을 받은 TV에서만 사용 가능합니다.)
- $\blacksquare$  메뉴 버튼을 눌러 [영상] 화면에서 [영상모드] 를 선택할 수도 있습니다.

# 음성다중 기능을 이용하려면

음성다중 방송은 방송국에서 스테레오 및 한국어/외국어 방송을 하는 것을 말합니다.

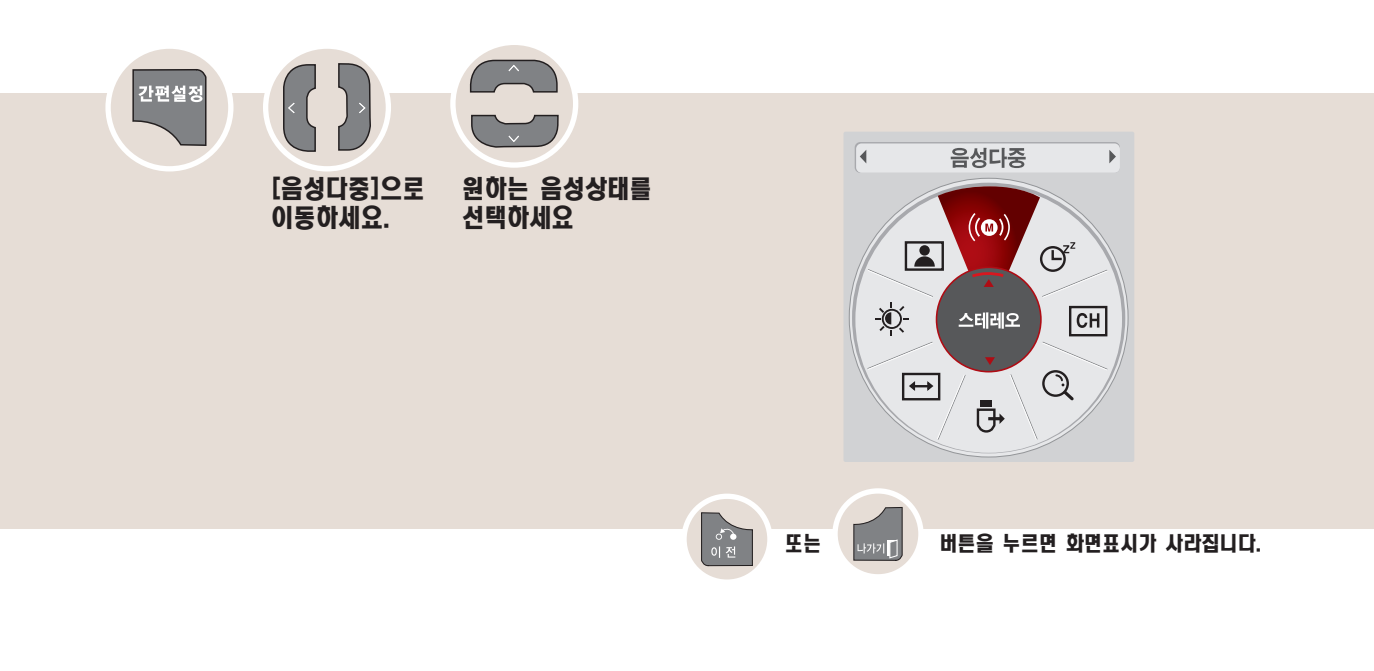

■ 스테레오 방송을 할 경우 모노  $\iff$ 스테레오 ■ 2개국어 방송을 할 경우 주음성 부음성  $\Longleftrightarrow$ 

#### ▣ TV/유선방송

- 모노 방송상태 : 좌, 우 스피커에서 소리가 나오고 방송상태는 모노입니다. 방송상태에 상관없이 모노로 들으려면 ∧,∨ 버튼을 눌러 [모노]를 선택하세요. 스테레오 방송상태에서도 설정가능합니다.
- 스테레오 방송상태 : 좌, 우 스피커에서 소리가 나오고 방송상태는 스테레오입니다.
- 2개국어 방송상태 : 주음성/부음성 선택시 각각 다른 언어의 방송을 들을 수 있습니다. 우리말을 들으시려면 [주음성]을 선택하세요.

### ▣ DTV 모드

■ 방송국에서 보내주는 음성다중 신호에 따라 여러 언어를 선택하여 들을 수 있습니다. 기본언어를 설정하려면 메뉴 버 튼을 눌러 [일반] 에서 [음성언어]를 선택하세요. ([99쪽](#page-98-0))

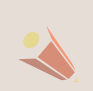

■수신상태가 불량한 난청지역(신호가 불안정한 지역)이나 음성다중 방송이 불안할 때는 [모노]를 선택해서 사용하 세요.

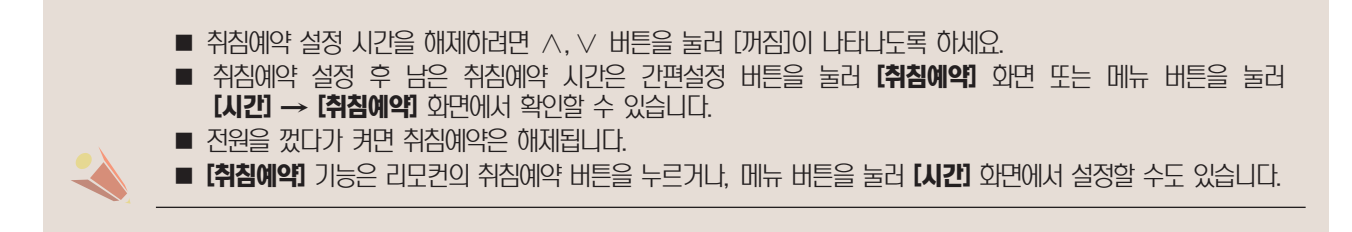

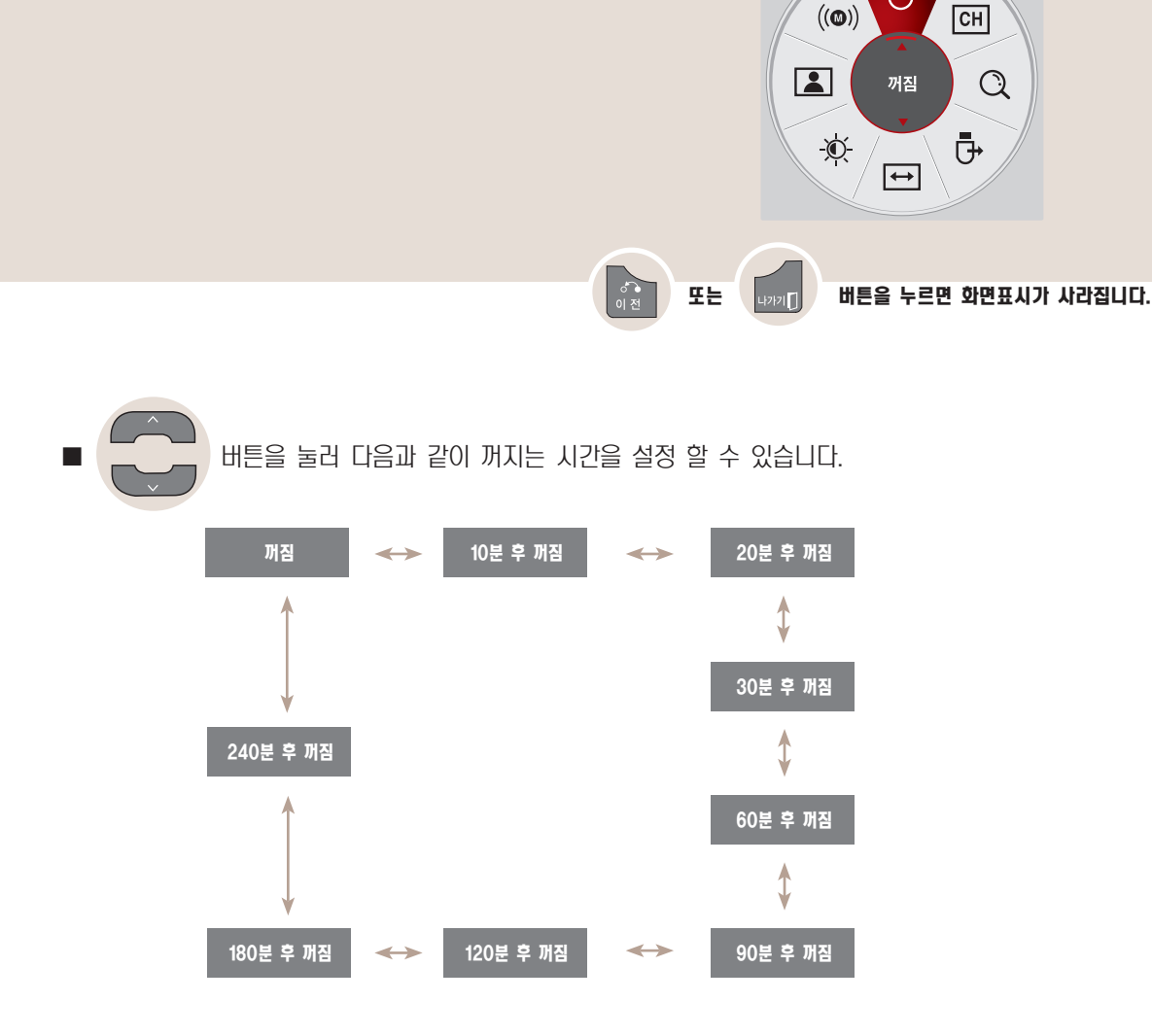

원하는 꺼짐 시간을 선택하세요

 $\sqrt{4}$ 

취침예약

 $\mathfrak{G}^2$ 

 $\overline{\phantom{0}}$ 

[취침예약]으로 이동하세요.

쥐짐예약을 하려면

간편설정

능

#### 간 편 기 능

# <span id="page-48-0"></span>채널 기억/지움/선호채널 기능을 이용하려면

TV 시청 중 원하는 채널을 기억시키거나 지우거나, 선호채널로 등록할 수 있습니다.

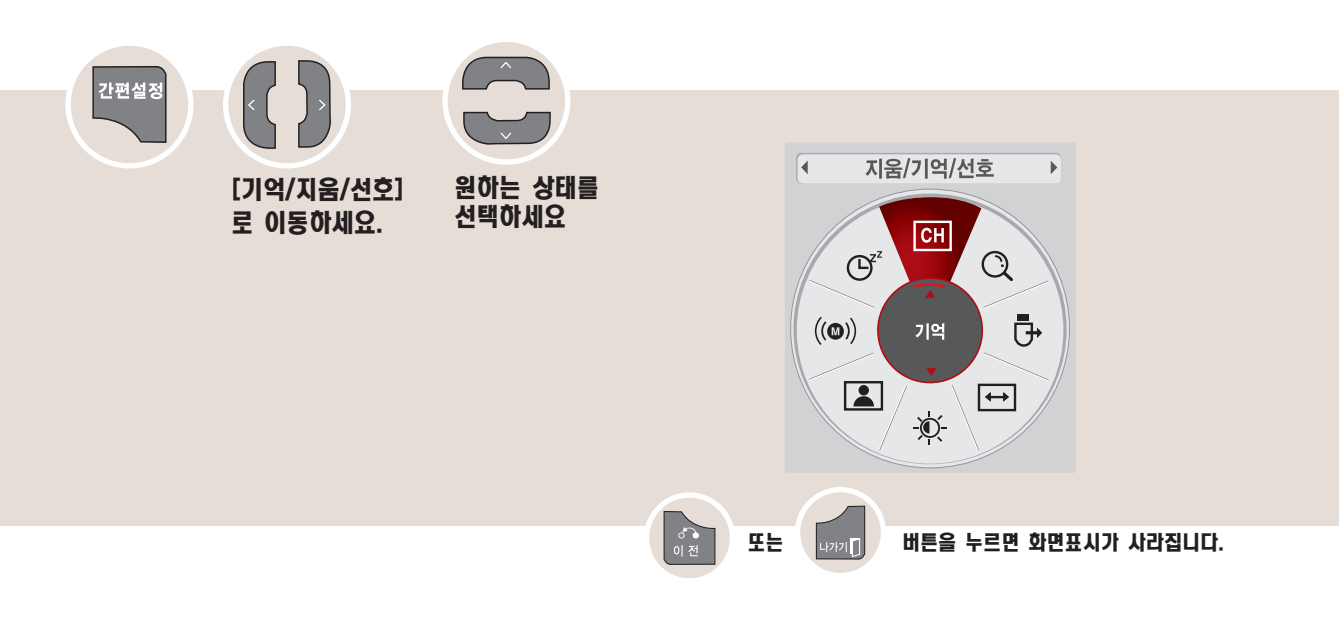

q 버튼을 눌러 다음과 같이 채널을 지우거나 기억시키거나 선호채널로 설정할 수 있습니다.

**The State** 

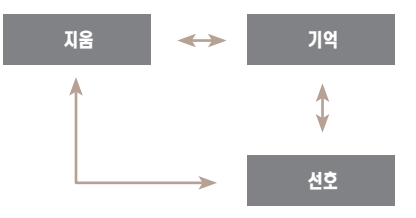

### ■ 설정된 선호채널을 보려면

 $\blacksquare$  TV시청 중 리모컨의  $\blacksquare$  전화법 버튼을 누르세요.

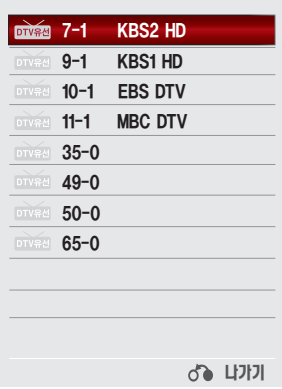

■메뉴 버튼을 눌러 **[채널 → 수동채널]** 또는 **[채널편집]** 화면에서 원하는 채널을 기억시키거나 지울 수 있습니다.

# 간편설정 기능을 이용하려면 자동채널 기능을 이용하려면

방송 중인 채널을 기억하는 기능입니다. 이사를 가거나, TV를 옮기면 반드시 실행하고 안테나를 연결한 상태에서 TV 방송시간에 사 용해야 합니다.

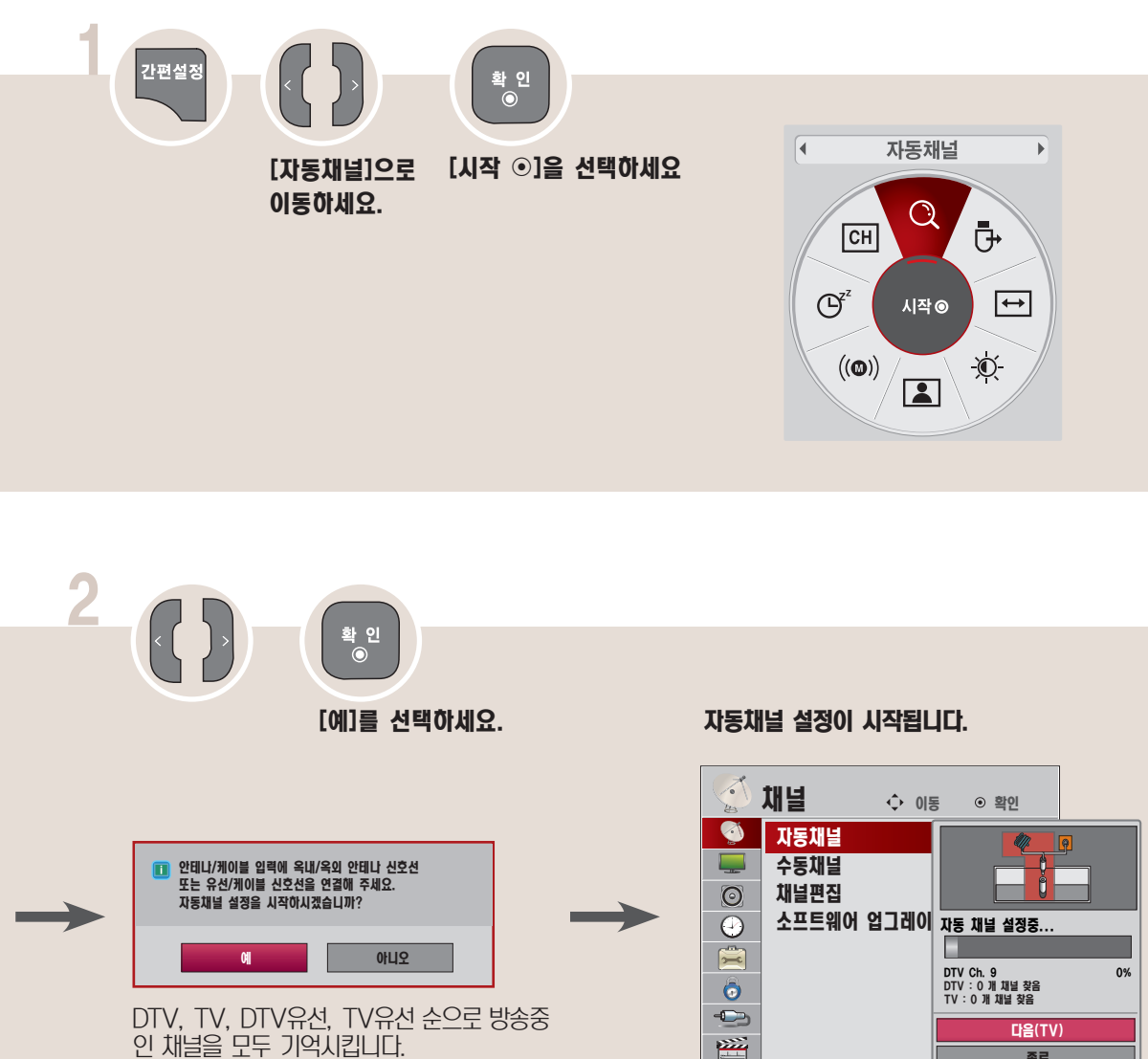

■ 이사 또는 TV의 장소 이동이 있을 경우 유선 케이블 업체 마다 출력 주파수가 달라 일부 채널 또는 TV 가 나오지 않는 경우가 있을 수 있습니다. 채널 설정을 다시 해 주시기 바랍니다.

종료

또는 내게 버튼을 누르면 화면표시가 사라집니다.

- 자동채널 또는 수동채널 설정 시 저장할 수 있는 채널 개수는 최대 1000개 입니다. 이는 방송신호 환경에 따라 다소 차이가 날 수 있습니다.
- 설정된 채널 목록을 보려면 채널목록 버튼을 누르세요.
- 메뉴 버튼을 눌러 [채널] 화면에서 [자동채널] 을 실행할 수도 있습니다.
- $\blacksquare$  [자동채널] 은 방송 중인 채널만 기억됩니다.

\* 자동채널 설정 중 [다음] 을 선택하면 다음 입력 채널

정보를 찾습니다.

## USB를 제거하려면

USB 저장장치를 TV에서 안전하게 분리 할 수 있습니다.

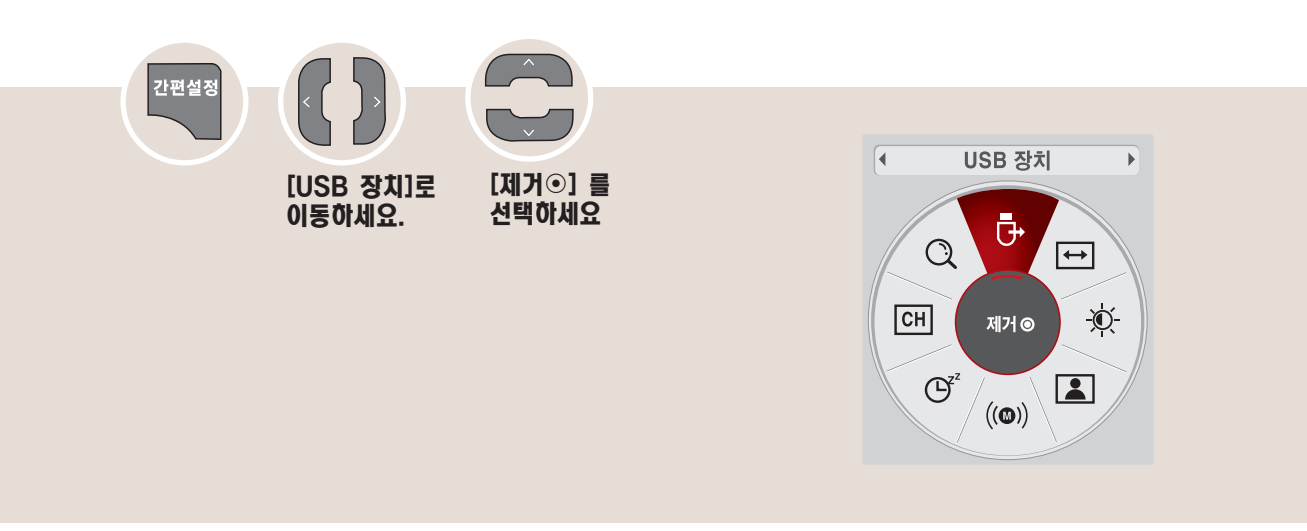

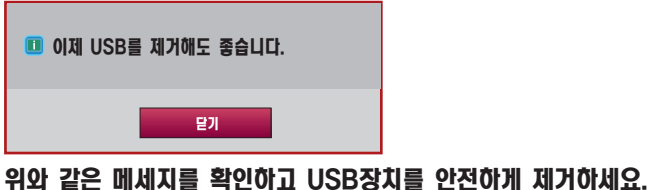

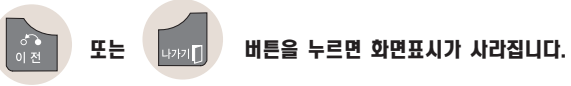

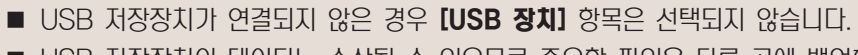

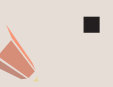

■ USB 저장장치의 데이터는 손상될 수 있으므로 중요한 파일은 다른 곳에 백업하시기 바랍니다. 데이터 관리는 사용자의 책임으로 제조 업체에서는 데이터에 대해 책임지지 않습니다.

## 디지털 방송의 신호세기를 확인하려면

현재 디지털 방송의 신호세기를 보여줍니다.

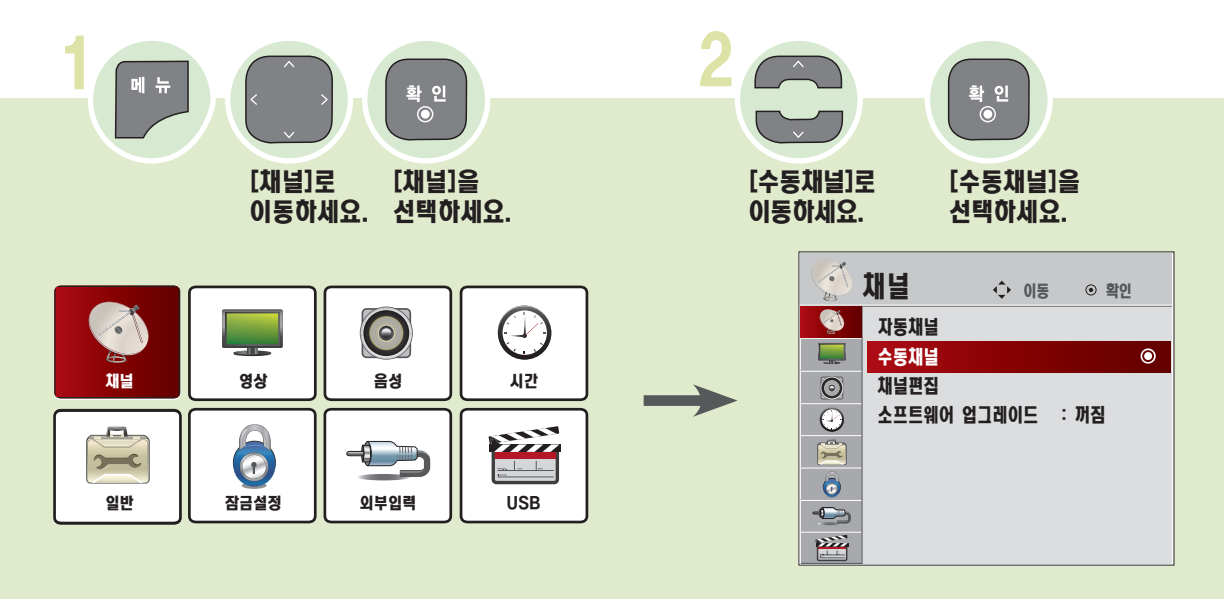

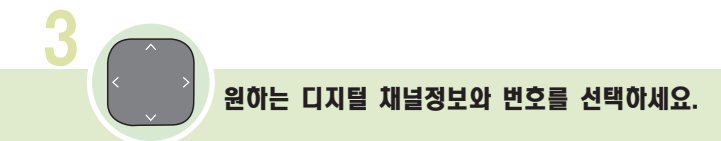

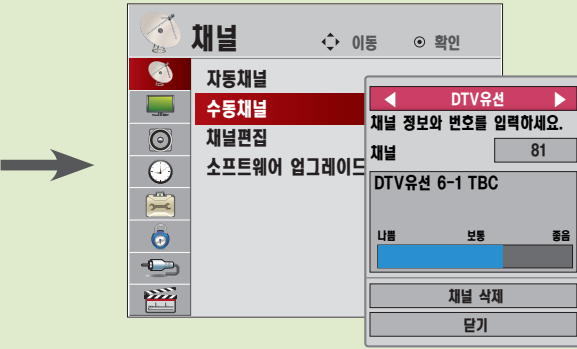

- 신호세기가 나쁨으로 나오거나 아래와 같은 메세지가 나 타날 경우 안테나 방향 또는 RF 케이블을 확인하시기 바랍니다.
- 아날로그 방송은 신호세기가 표시되지 않습니다.

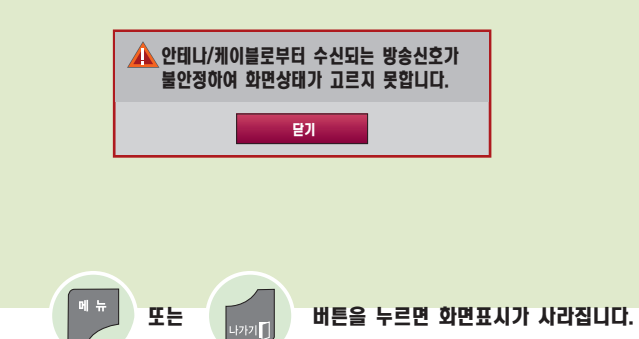

## 채널을 기억시키거나 지우려면

원하는 채널을 기억시키거나 지울 수 있습니다.

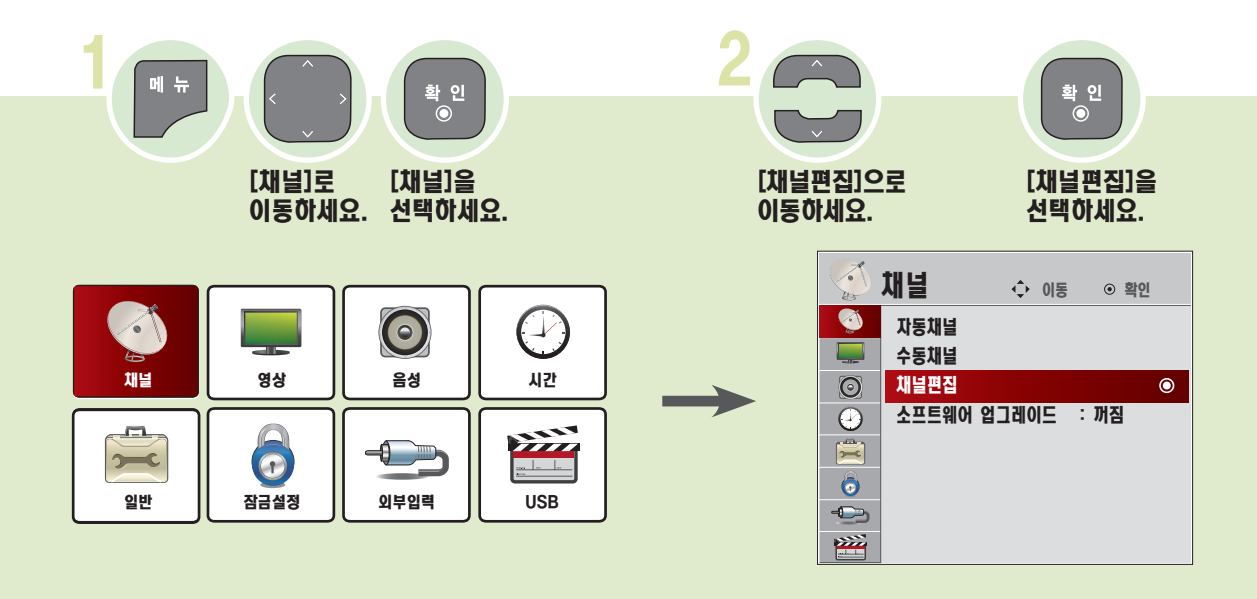

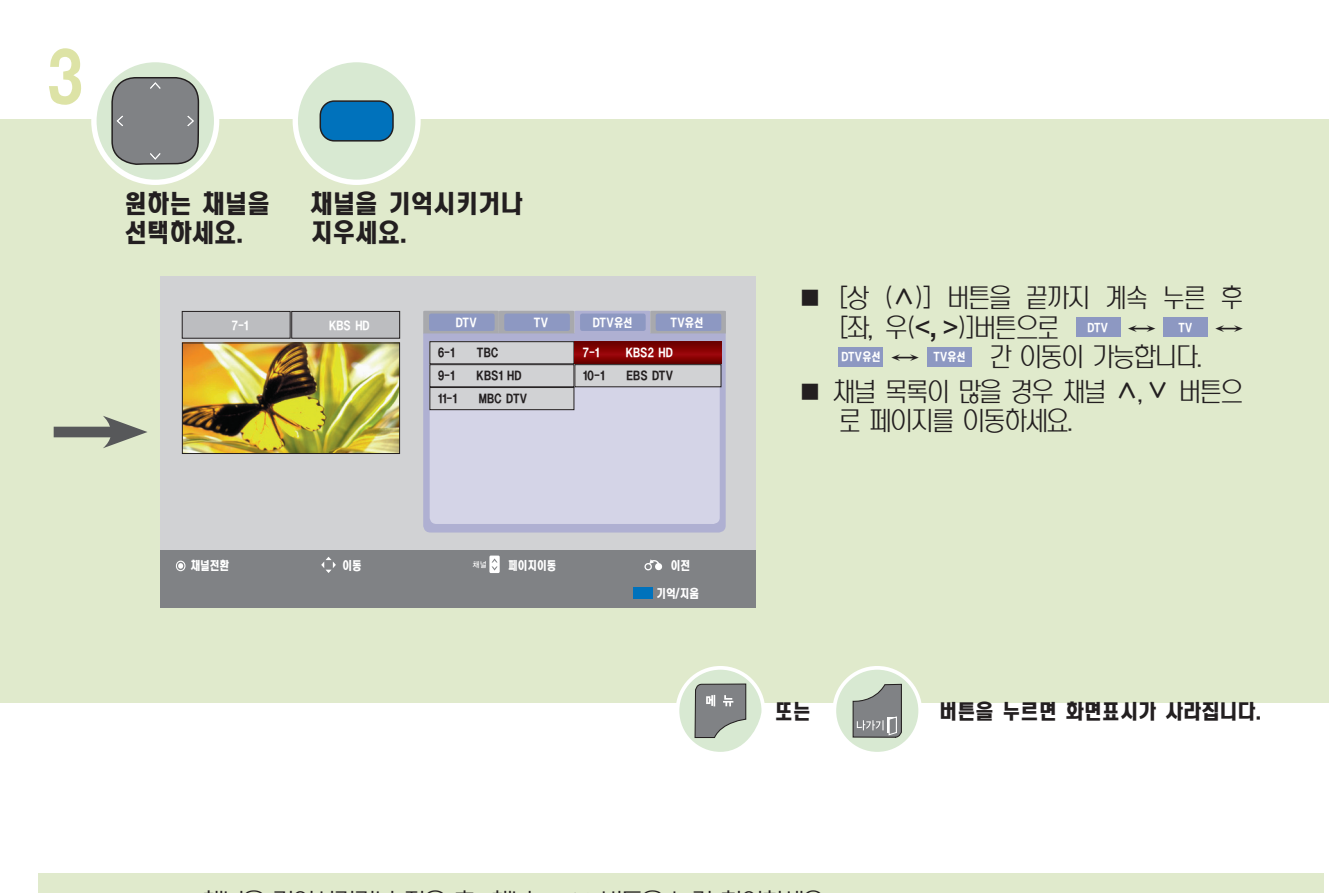

■ 채널을 기억시키거나 지운 후, 채널 ∧,∨ 버튼을 눌러 확인하세요.  $\blacksquare$  간편설정 버튼을 눌러 채널 기억/지움 설정을 할 수 있습니다. ([49쪽](#page-48-0))

## 소프트웨어 업그레이드를 하려면

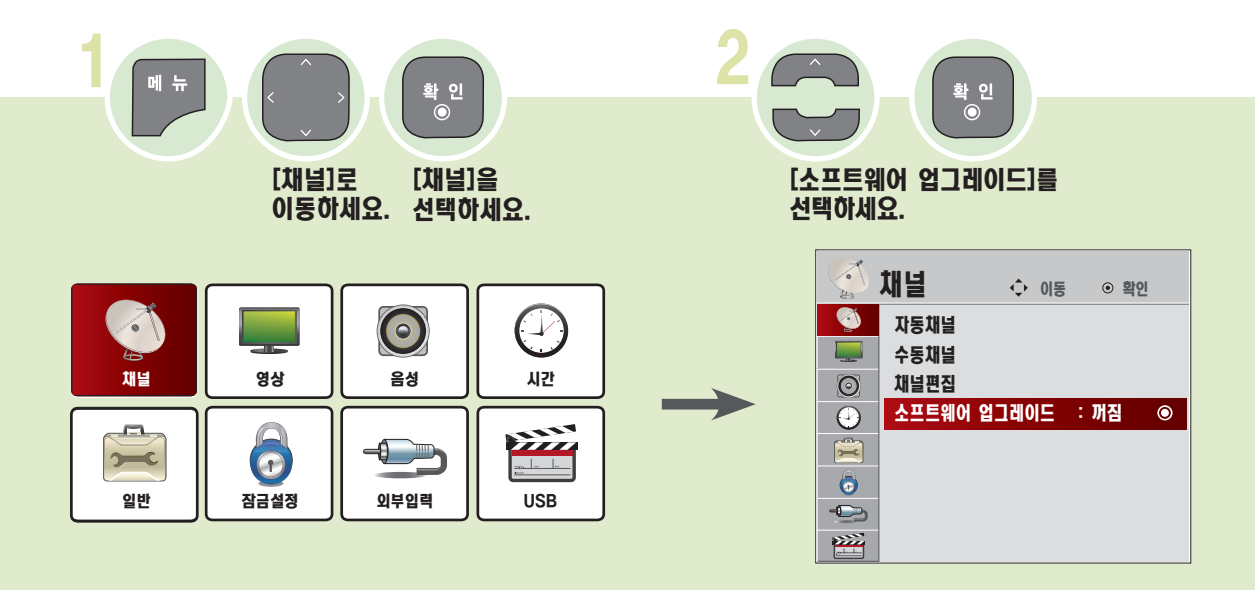

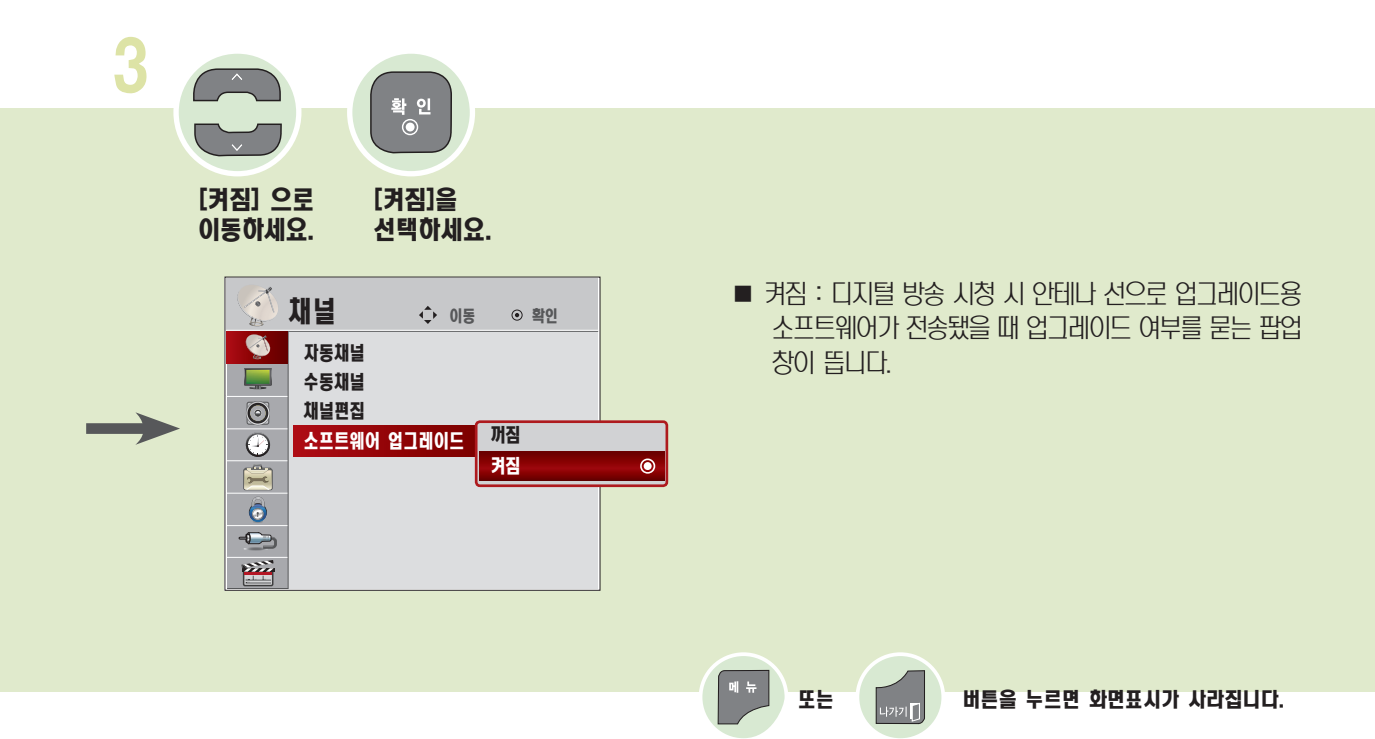

련

## 시청 중인 방송상태를 확인하려면

프로그램 시청과 동시에 다양한 정보를 검색할 수 있습니다.

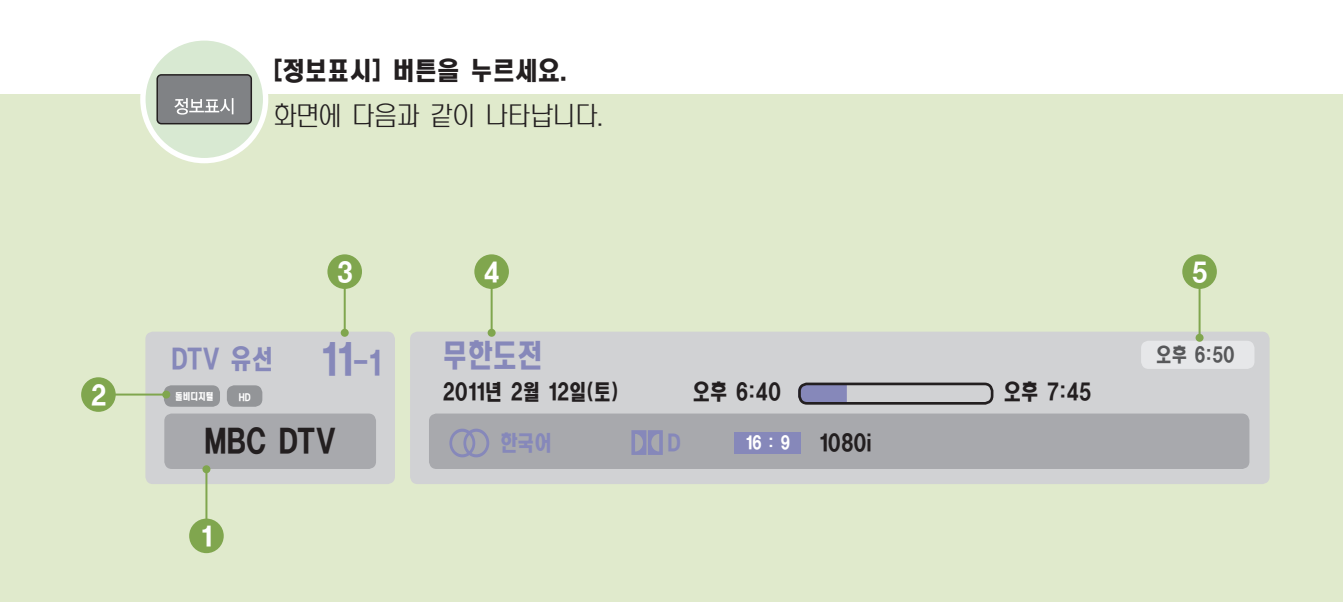

1 방송이름 또는 외부입력 연결기기명 표시 2 영상, 음성 상태 표시 3 시청 중인 채널번호 표시 4 <mark>5 )</mark> 연재 시각 표시 시청 중인 프로그램의 정보 표시 \* 니시블 방송이 아닌 경우 "프로그램에 내한 정보가 없습니다." 라는 메시시가 나타납니다.<br>-

■ 방송이름과 프로그램 정보는 방송국에서 신호를 보내줄 때만 표시됩니다.

■ 현재시각, 외부입력 연결기기명은 설정된 상태에서만 나타납니다.

■ 화면표시는 잠시 후에 사라집니다.

## <span id="page-55-0"></span>입체영상(3D 모델에 한함)

입체영상이란 두 눈의 시각 차를 이용하여 화면 속의 영상이 실제 3차원 공간처럼 입체적으로 보이게 하는 기술입니다. 최적의 3D 영상 감상을 위해서 TV 구입 시 제공된 안경을 착용하고 시청 거리 및 각도를 알맞게 조절하세요.

### 입체영상 안경 사용시 주의사항

- 입체영상 안경을 일반 안경, 선글라스, 보호용 고글의 대용으로 사용하지 마세요, 상해의 위험이 있습니다.
- 입체영상 안경을 너무 뜨겁거나 차가운 상태로 보관하지 마세요. 변영될 수 있습니다. 변영된 안경은 사용하지 마세요.
- 입체영상 안경에 압력을 가하거나 제품을 떨어뜨리거나 충격을 주지 마세요.
- 입체영상 안경의 렌즈 (편광 필름) 는 긁힘에 약하므로 제품을 닦을 때는 반드시 부드럽고 깨끗한 천을 사용하세요. 천에 이물질이 있으면 편광 필름이 긁힐 수 있으므로 주의 하세요.
- 입체영상 안경의 렌즈 표면을 날카로운 도구로 긁거나 화학 약품으로 닦지 마세요. 렌즈 표면이 긁혀 입체 영상이 정상적으로 보이지 않을 수 있습니다.
- 3D 안경 착용 시 안경테의 끝부분에 눈을 다치지 않도록 주의하세요.
- 입체영상 안경은 LG 제품을 사용하시기 바랍니다.

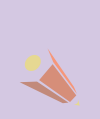

■ TV 전원을 켠 후 화면을 보정하기까지 몇 초 정도 소요될 수 있습니다. ■ 향후 본 TV에서 지원되지 않는 방식으로 3D 방송 표준이 확정되어 방송될 경우, 3D 방송 시청을 위해 셋톱박스 등 별도의 장비가 필요할 수 있습니다.

### 3D 영상 시청 범위

TV 크기를 비롯하여 기타 환경적 요인에 따라 시청 거리 및 시야 각을 조정하십시오.

(1). 시청 거리

3D를 감상하기 위한 최적 시청 거리는 70 cm입니다. 최적 시청 거리 안에서 3D를 즐기시기 바랍니다.

(2). 시야각

3D를 감상하기 위한 최적 시야각은 12˚입니다.

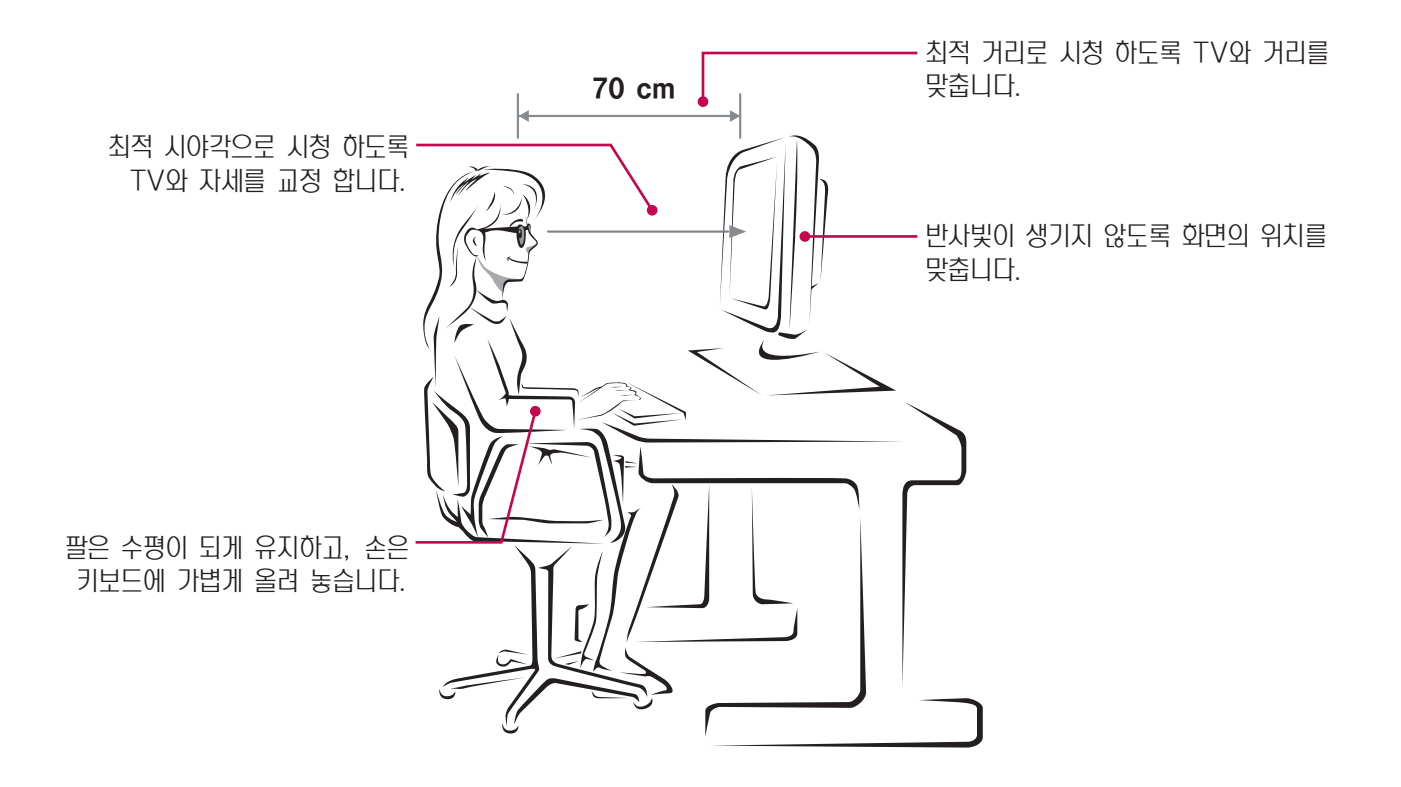

### 입체영상 입력지원 포맷

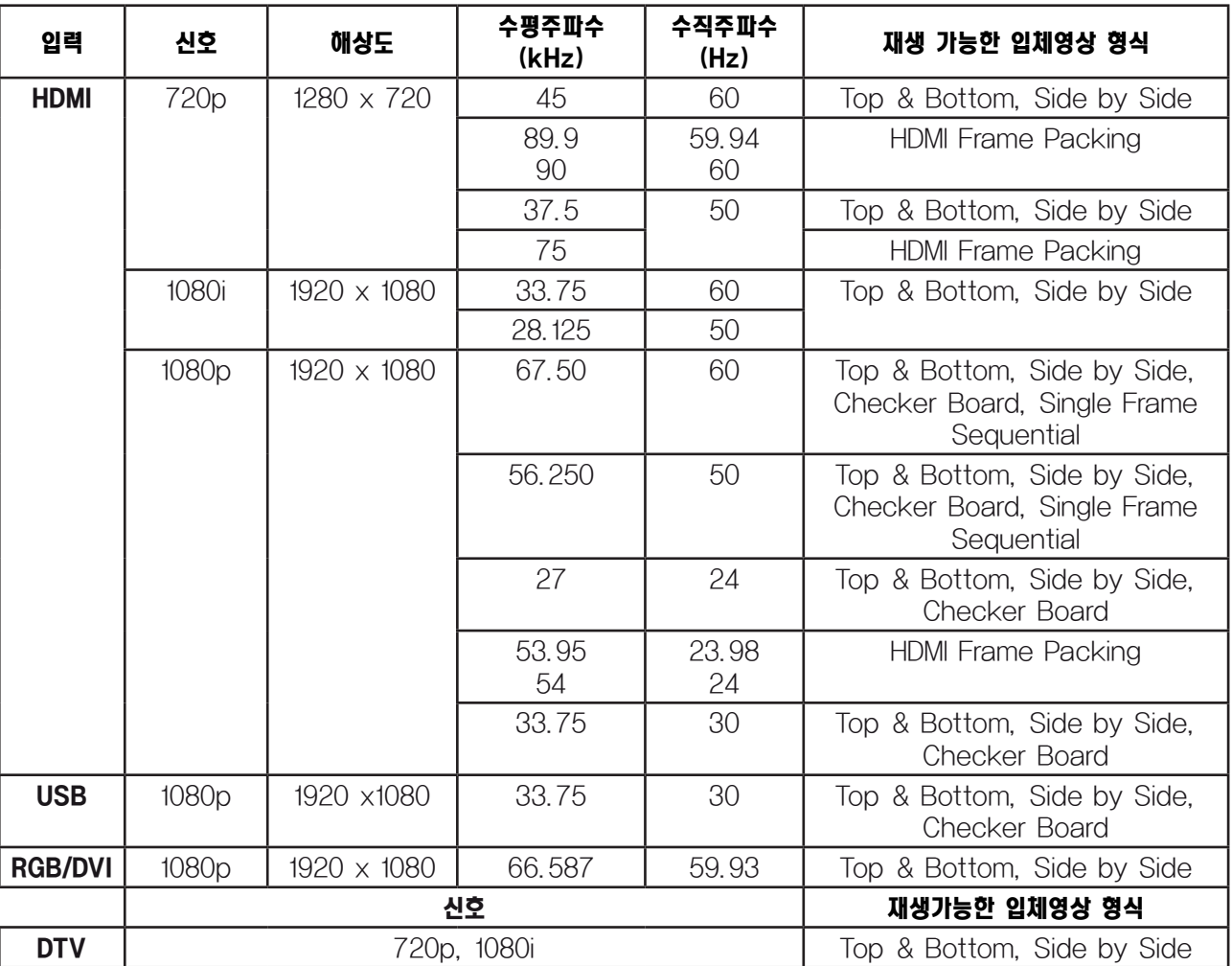

■ HDMI 3D Frame Packing, HDMI 3D Side by Side, HDMI 3D Top & Bottom 포맷으로 입력되는 입체영상을 재생하기 위해서는 미디어 콘텐츠와 재생기기가 이 포맷을 지원해야 합니다.

■ HDMI 3D Frame Packing 포맷으로 입력되는 영상은 자동으로 입체영상 화면으로 전환됩니다.

■ 일부 컨텐츠에서 3D를 2D로 변환하면 컨텐츠에 따라 좌측 및 우측 화면이 잘려 보일 수 있습니다.

- [2D → 3D] 모드는 모든 입력모드에서 사용 가능 합니다.
- DTV 채널 변경, 입력신호 전환시 입체영상은 자동으로 해제됩니다.
- 3D 동작시 일부 기능 및 동작이 제한됩니다.

## 입체영상(3D)을 시청하려면

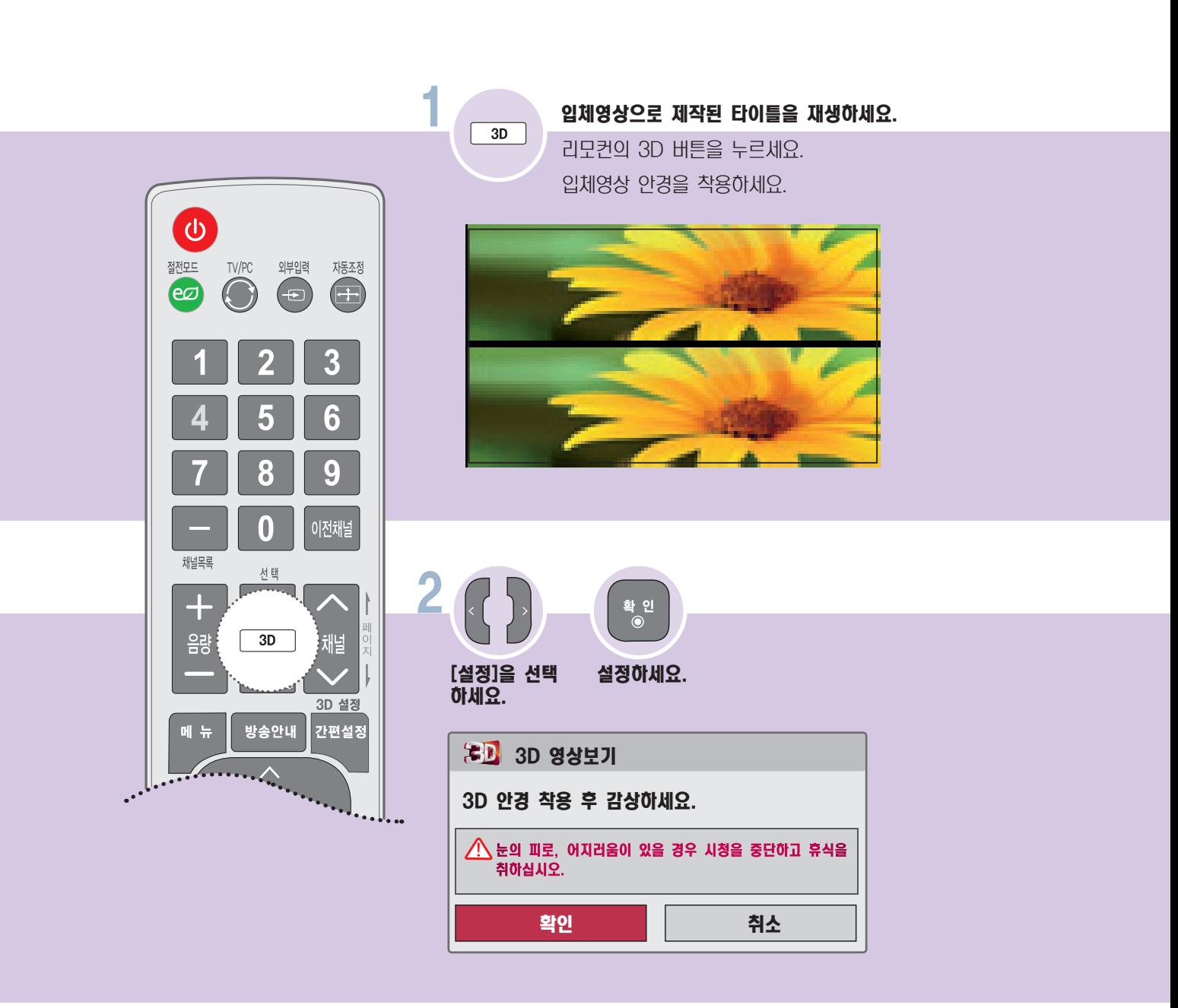

### 입체영상(3D)을 시청하려면

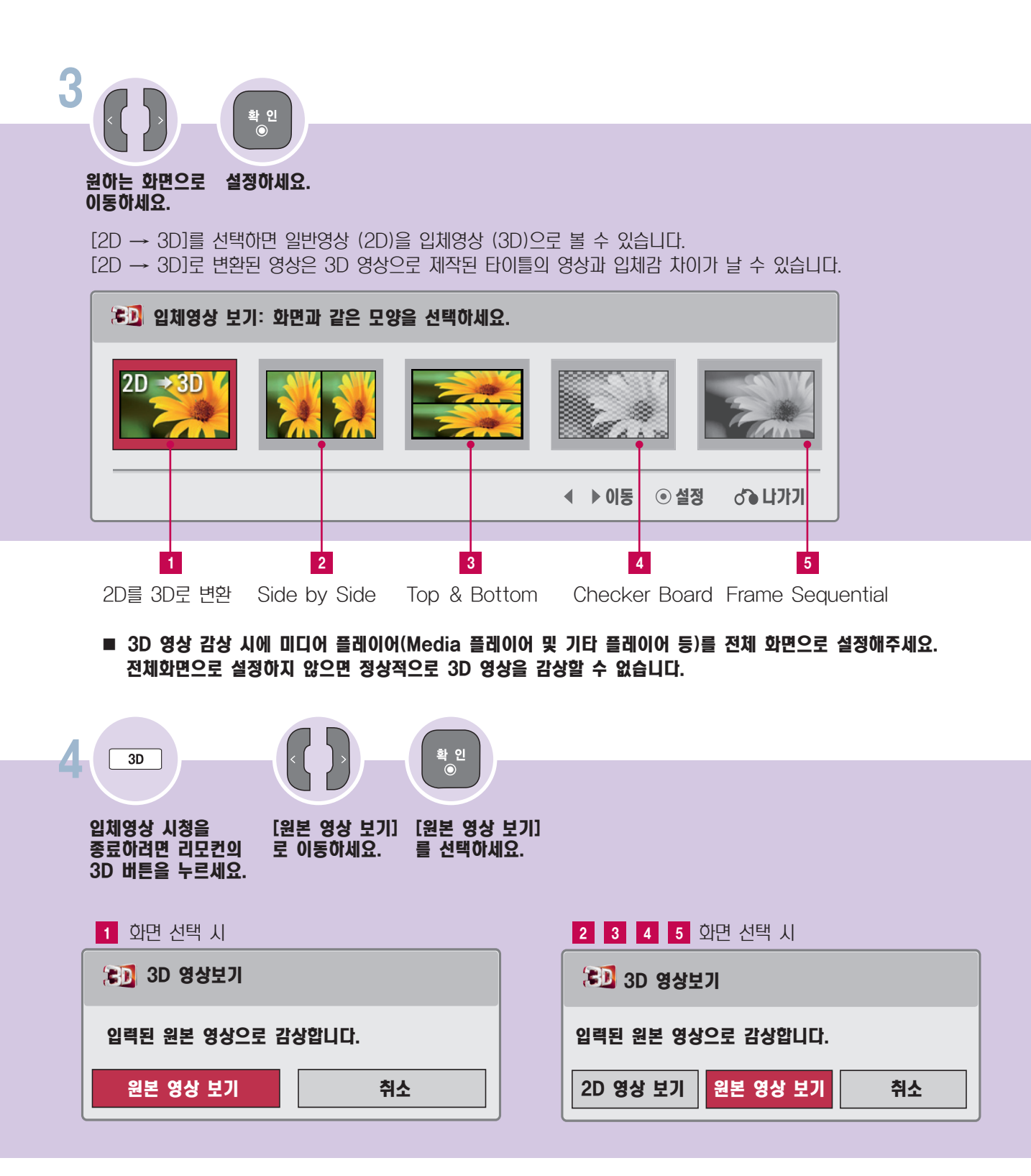

## 입체영상(3D)의 세부설정을 하려면

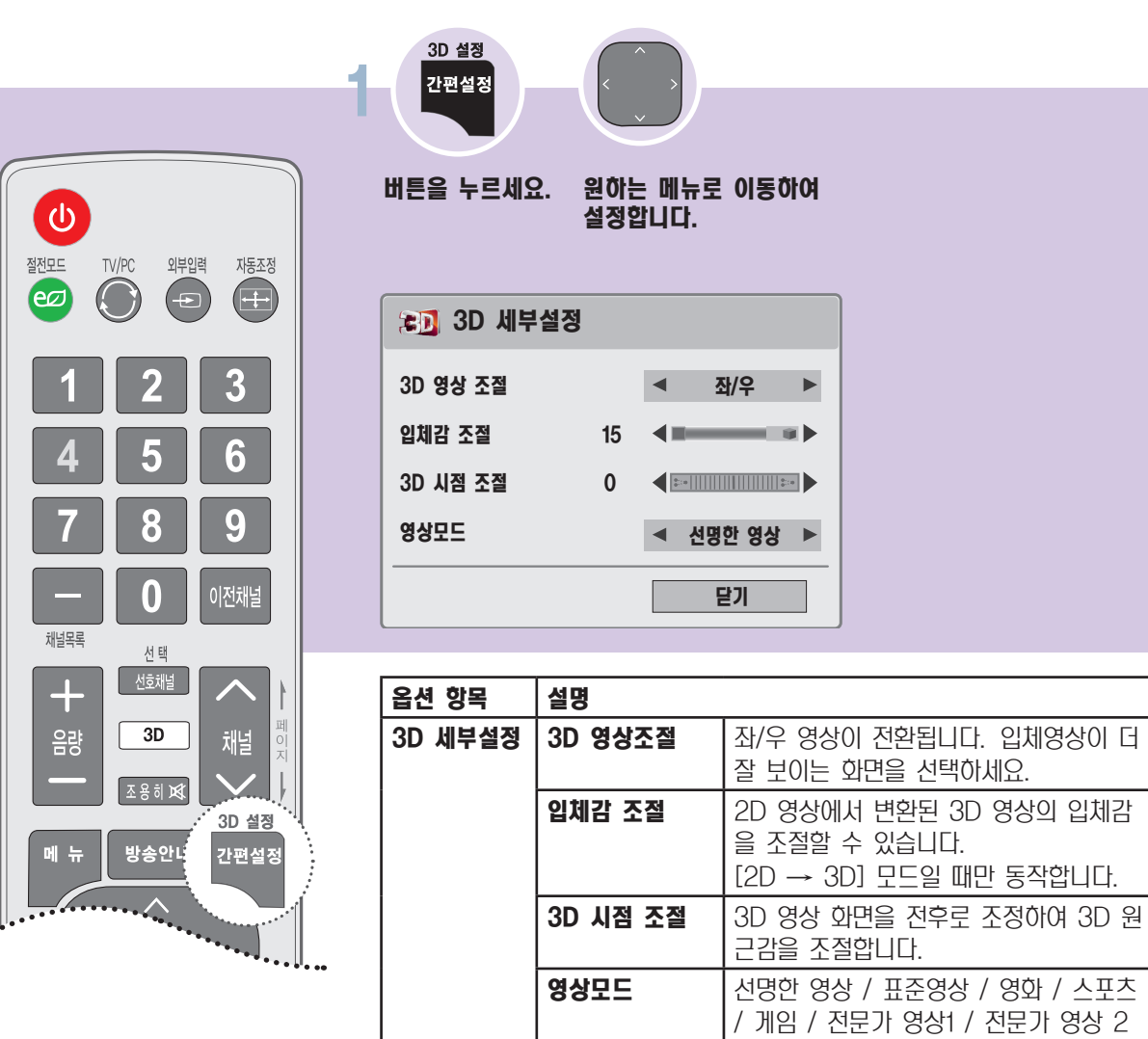

입 체 영 상

- 3D 세부설정은 3D 입체영상 시청 시에만 동작합니다.
- 2D 영상을 3D 영상으로 변환하면 입체감 조절 옵션이 활성화됩니다.
- 3D 파일 시청 중에는 메인 메뉴에 접속할 수 없습니다.
- 3D 영상 시청 중에는 일부 메뉴가 작동하지 않을 수 있습니다.
- 2D 영상을 3D 모드로 시청할 때 화면이 정상적으로 나타나지 않을 수도 있습니다.
- 해당 TV에 적합한 3D 입력 신호가 수신되는 상태에서 3D 모드를 선택해야 3D 효과를 올바로 즐길 수 있습니다.
- USB로 입체 영상 시청 시 영상모드 설정 지원하지 않습니다.
- TV 채널 전환 시 2D에서 3D로 변환한 이미지가 유지됩니다. (단, 영상이 없는 채널에서 3초 이상 머무르면 해제됩니다.)
- USB로 사진을 연속으로 볼 경우, 2D에서 3D로 변환한 이미지가 유지됩니다.
- USB로 동영상을 여러 파일 선택하여 볼 경우, 3D 이미지가 유지됩니다.

# 절전모드 기능을 이용하려면

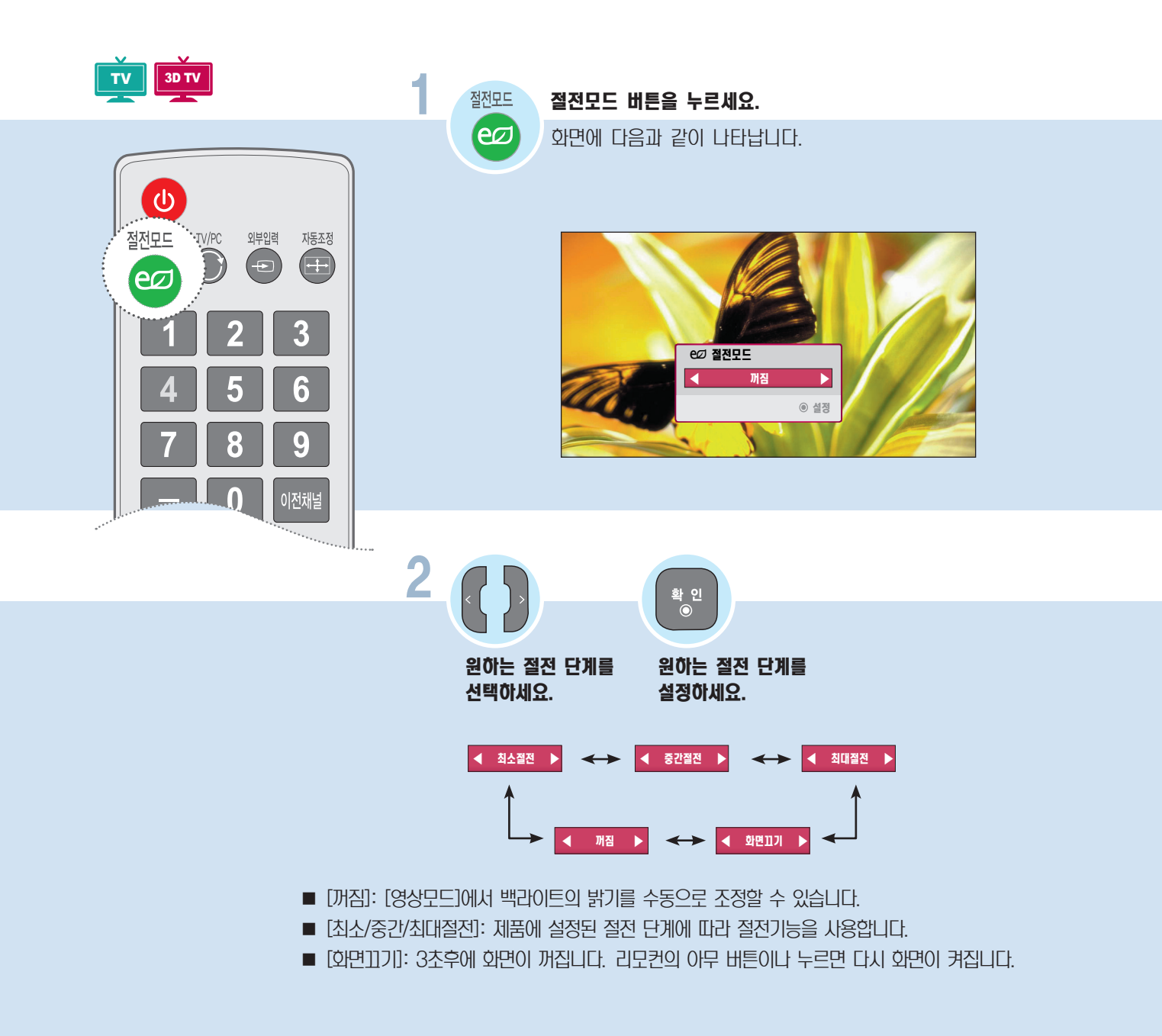

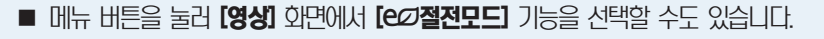

# 입체영상설정을 하려면(3D 모델만 해당) 연결 기업 기업

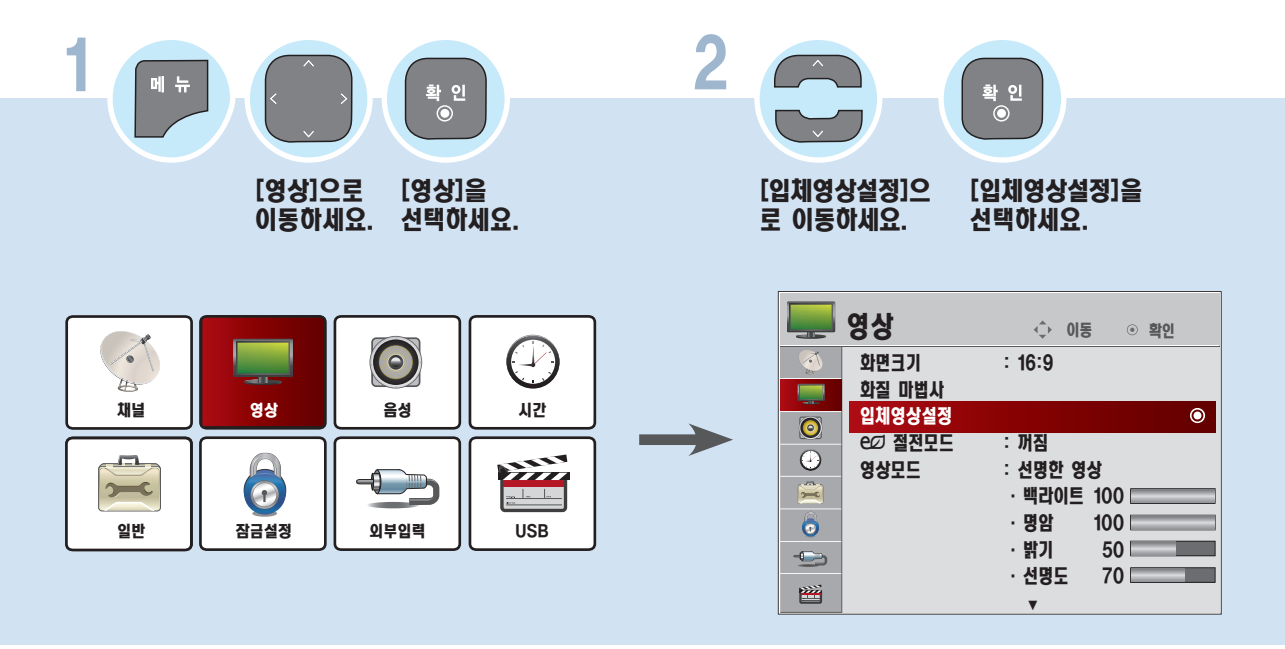

3 입체영상을설정 할 수 있습니다. 눈의 피로, 어지러움이 있을 경우 시청을 중단하고 휴식을 취하십시오. 3D 안경 착용 후 감상하세요. 3D 영상보기 확인 취소

자세한 내용은 [56쪽을](#page-55-0) 참고하세요.

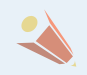

■ 입체영상 설정은 3D 모델에만 해당하는 기능입니다.

# <u>화질 마법사로 화면상태를 조정하려면</u>

리모컨으로 안내에 따라 최상의 화질 주정을 쉽게 할 수 있어 고가의 패턴 장비나 화질 전문가의 도움없이 사용자가 화질 마 법사의 안내에 따라 표준화질을 조정할 수 있는 기능입니다.

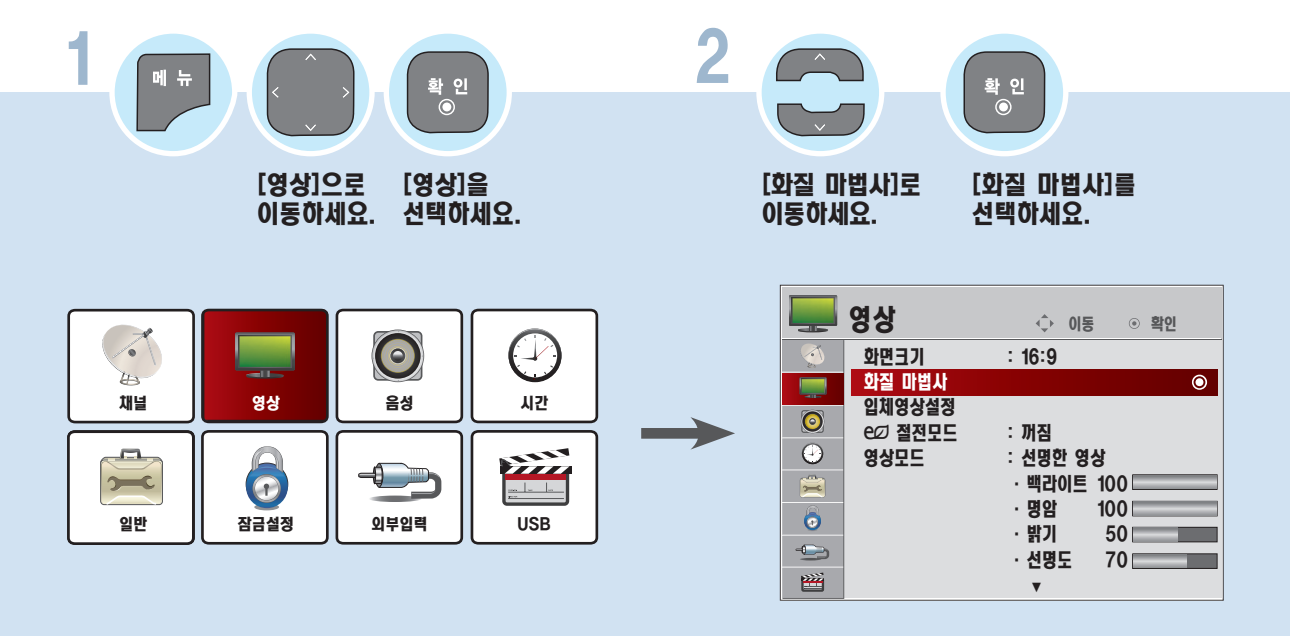

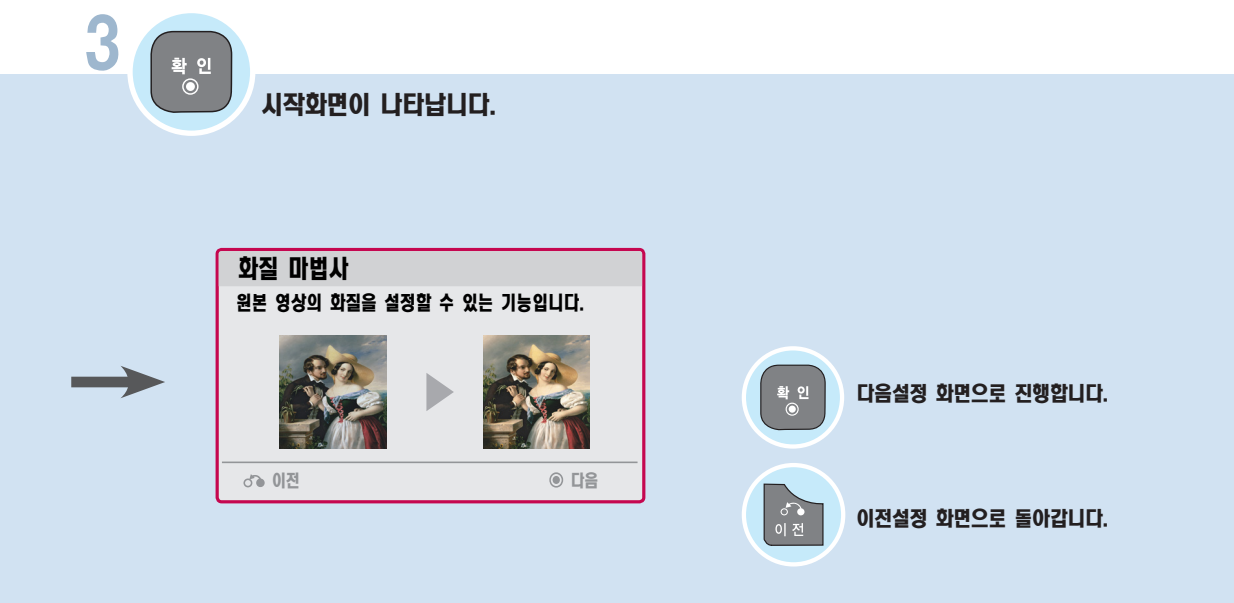

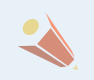

■ 입체영상 설정은 3D 모델에만 해당하는 기능입니다.

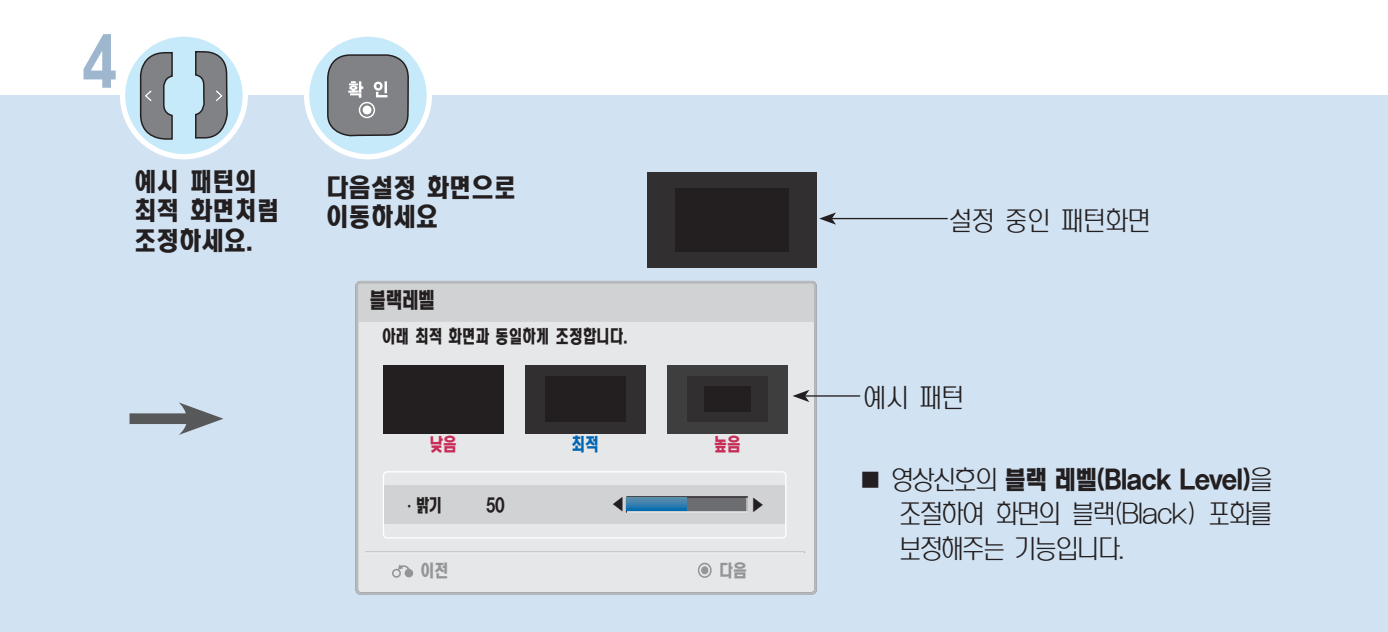

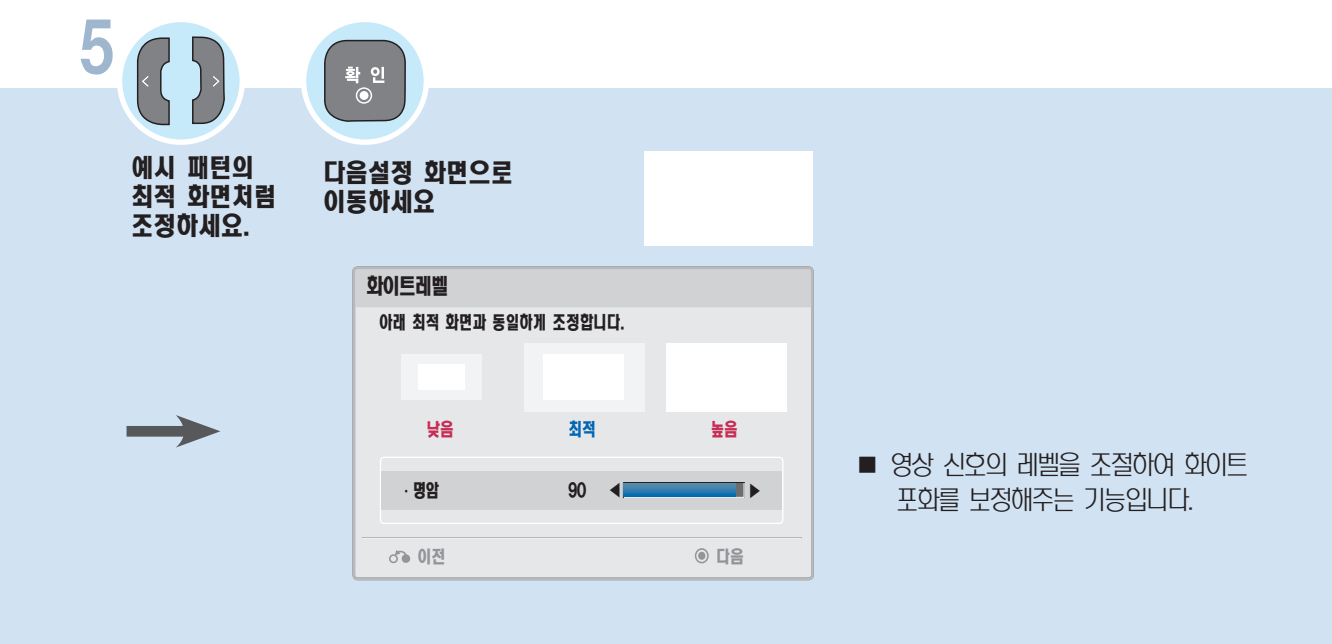

### 화질 마법사로 화면상태를 조정하려면

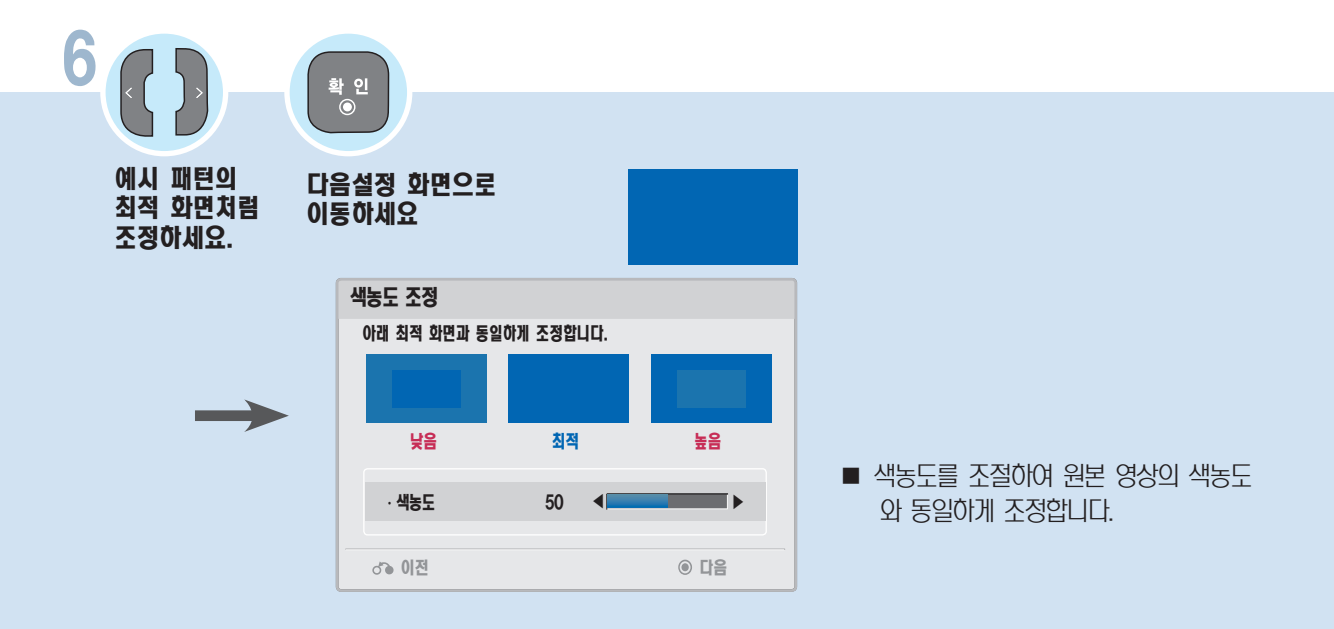

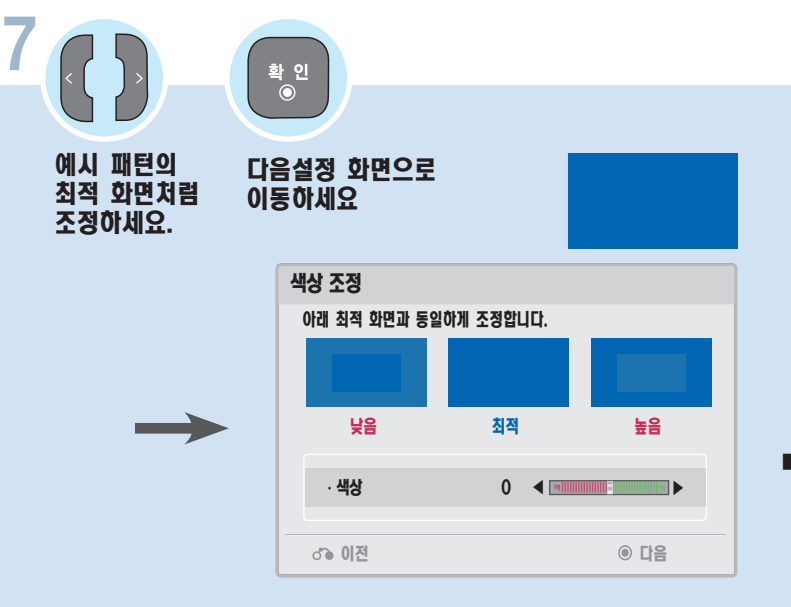

■ 색상을 조절하여 원본 영상의 색상과 동일하게 조정합니다.

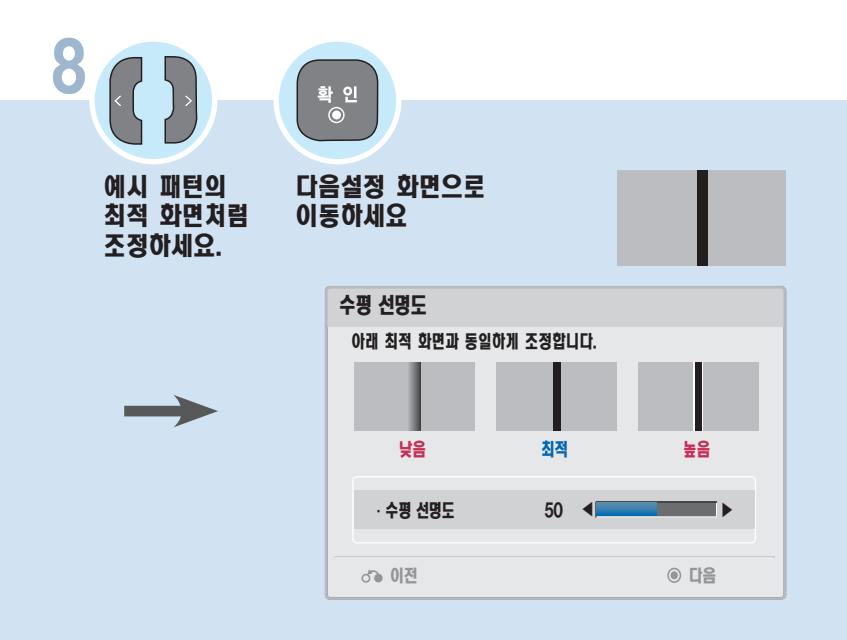

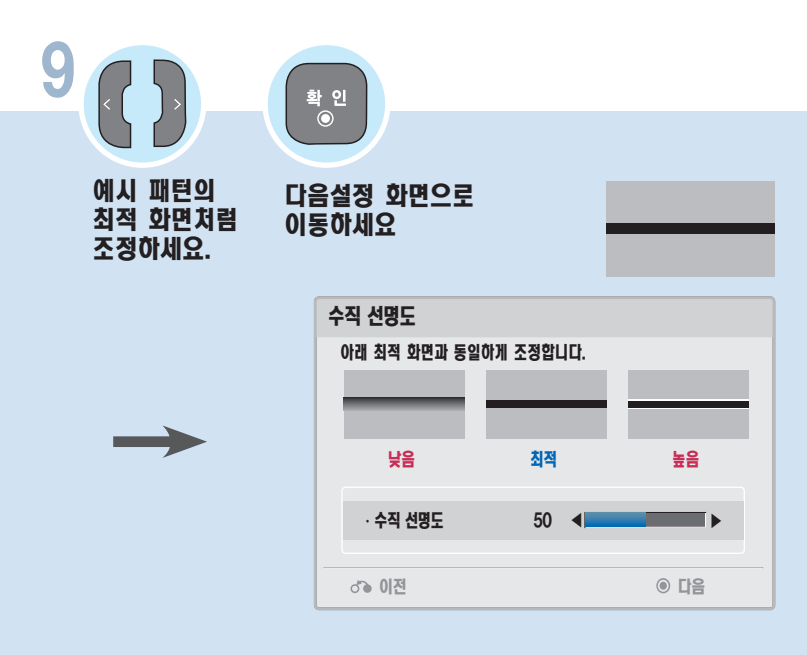

 $\overline{1}$ 

### 화질 마법사로 화면상태를 조정하려면

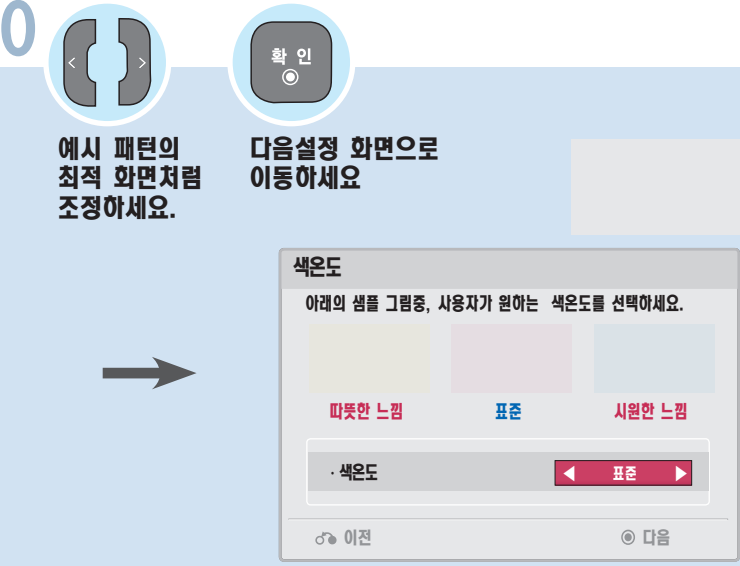

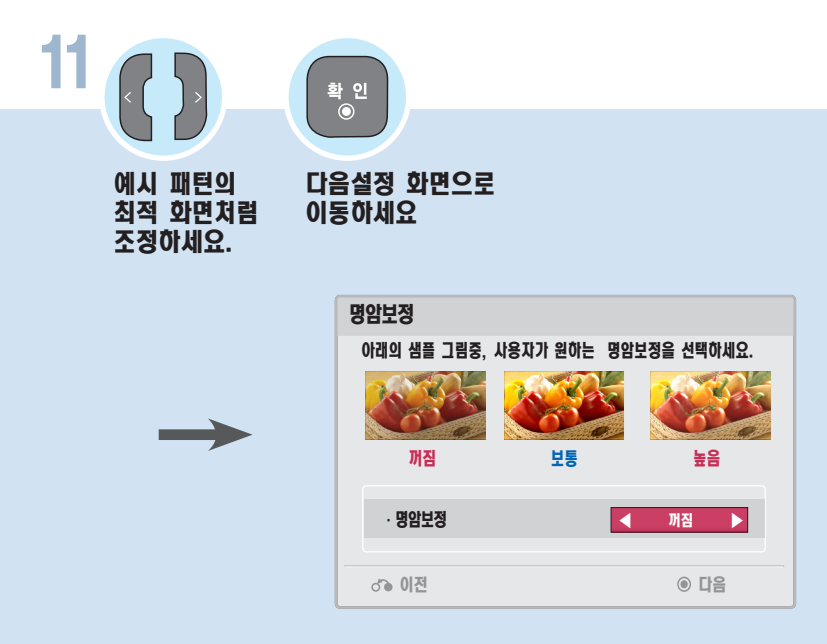

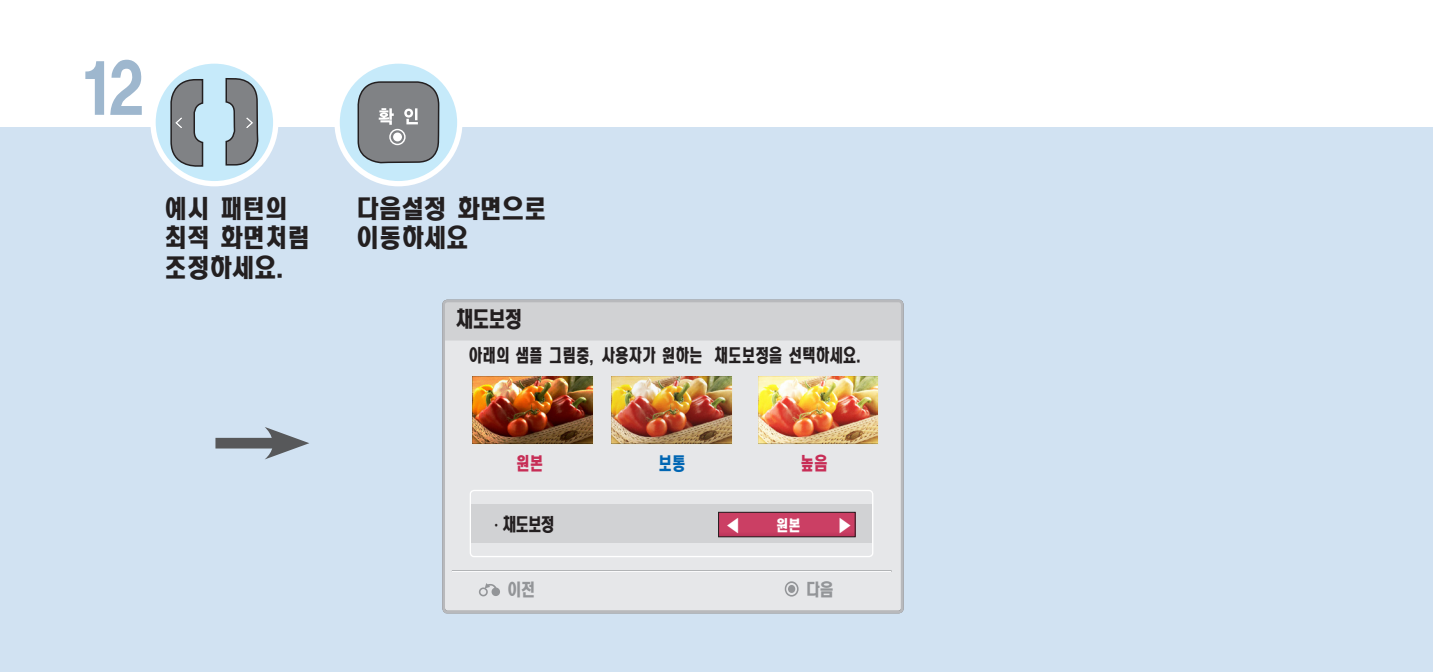

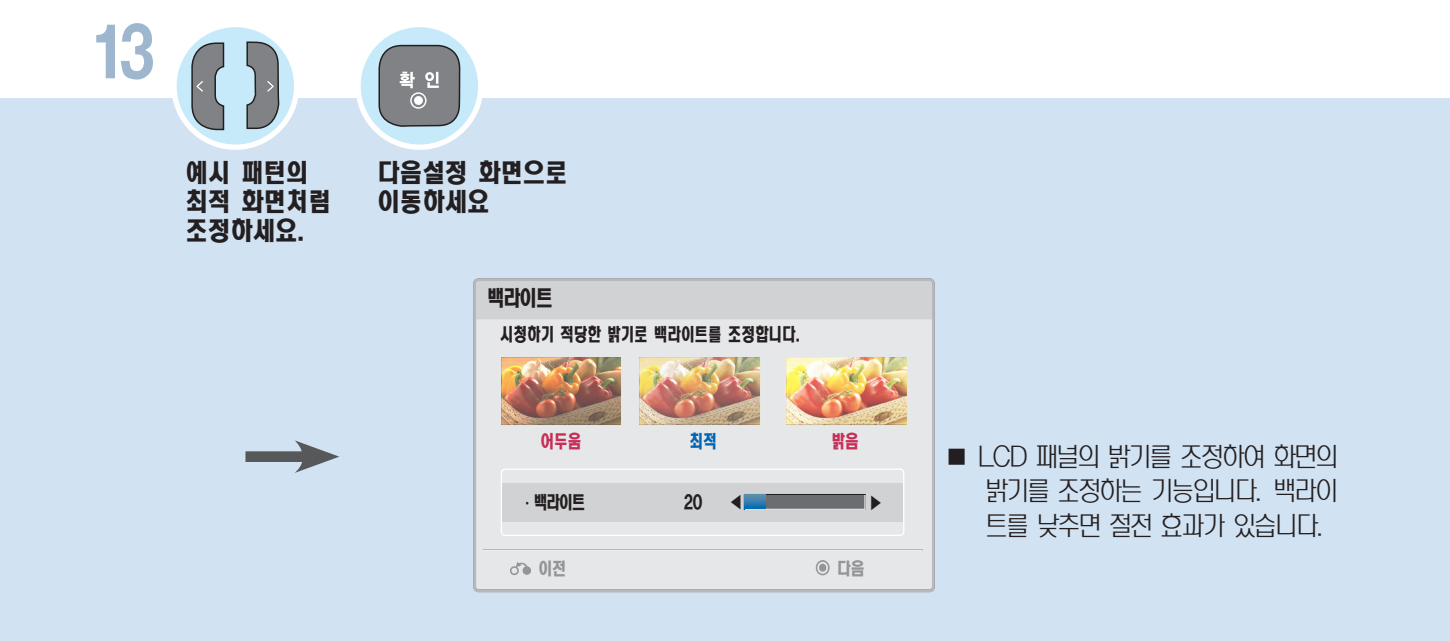

# 발 - 외질 마법사로 와면상태를 조정하려면<br><sub>련</sub>

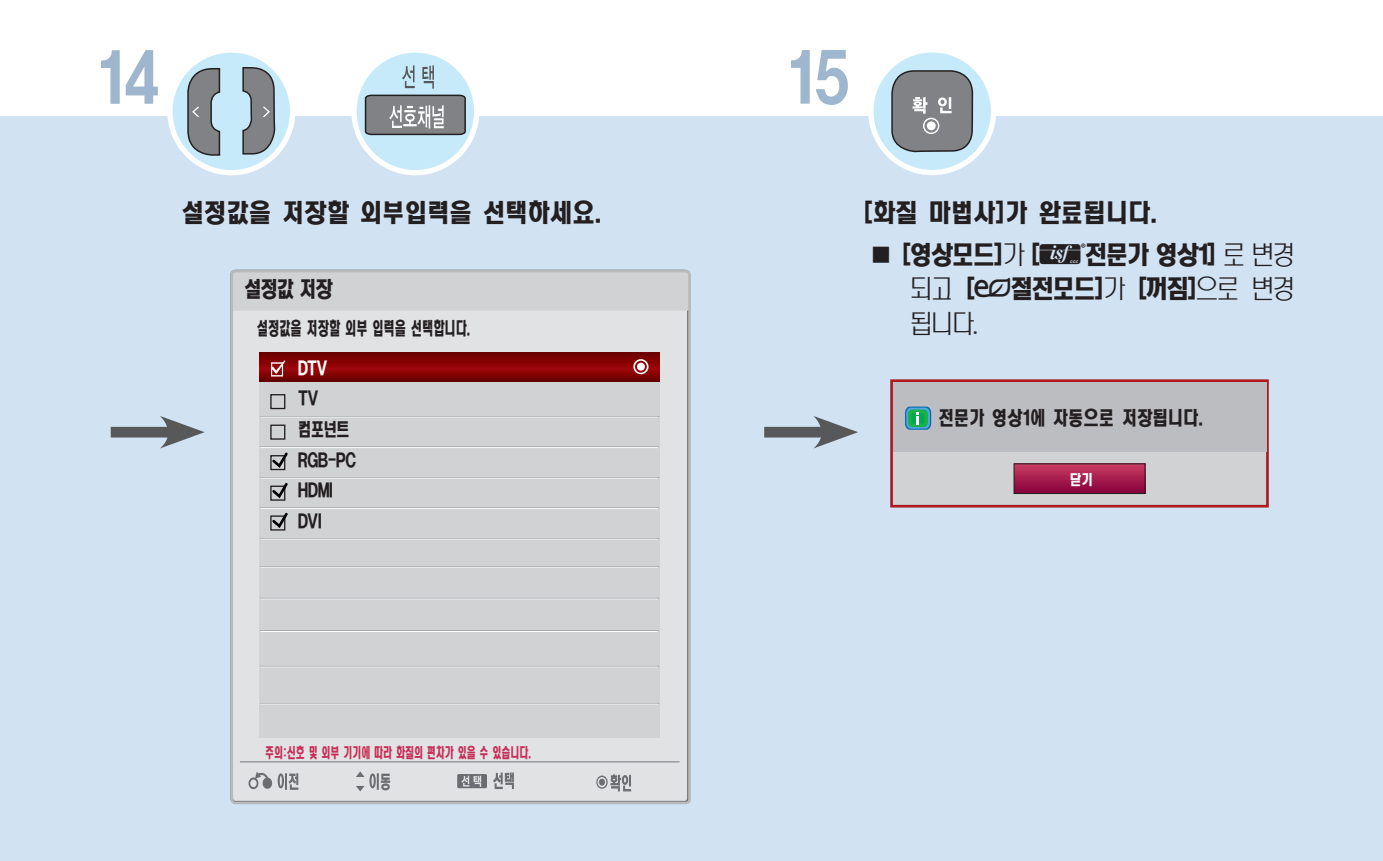

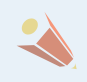

■ 조정 중 나가기 버튼을 눌러 화질 미법사 설정을 취소하면 설정한 영상 값이 저장되지 않습니다.

## <span id="page-70-0"></span>사용자가 직접 화면상태를 조정하려면

각각의 영상모드에 대해 자신이 원하는 화면상태로 조정하는 기능입니다.

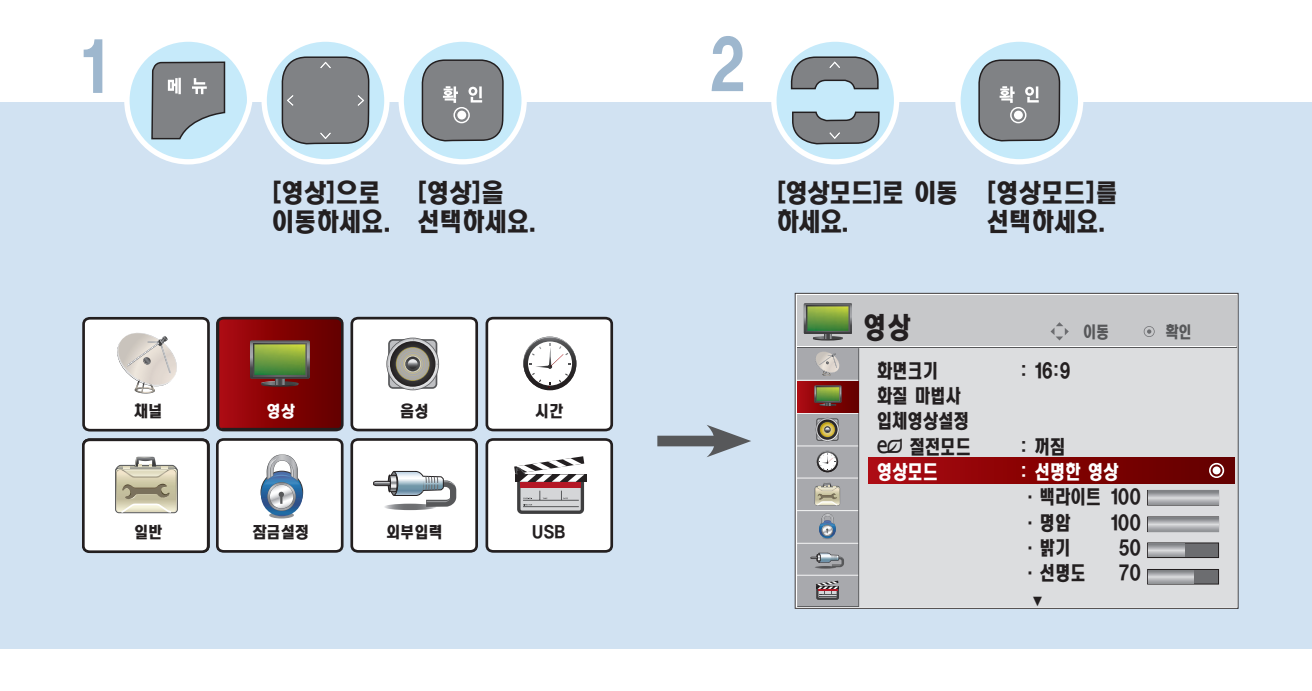

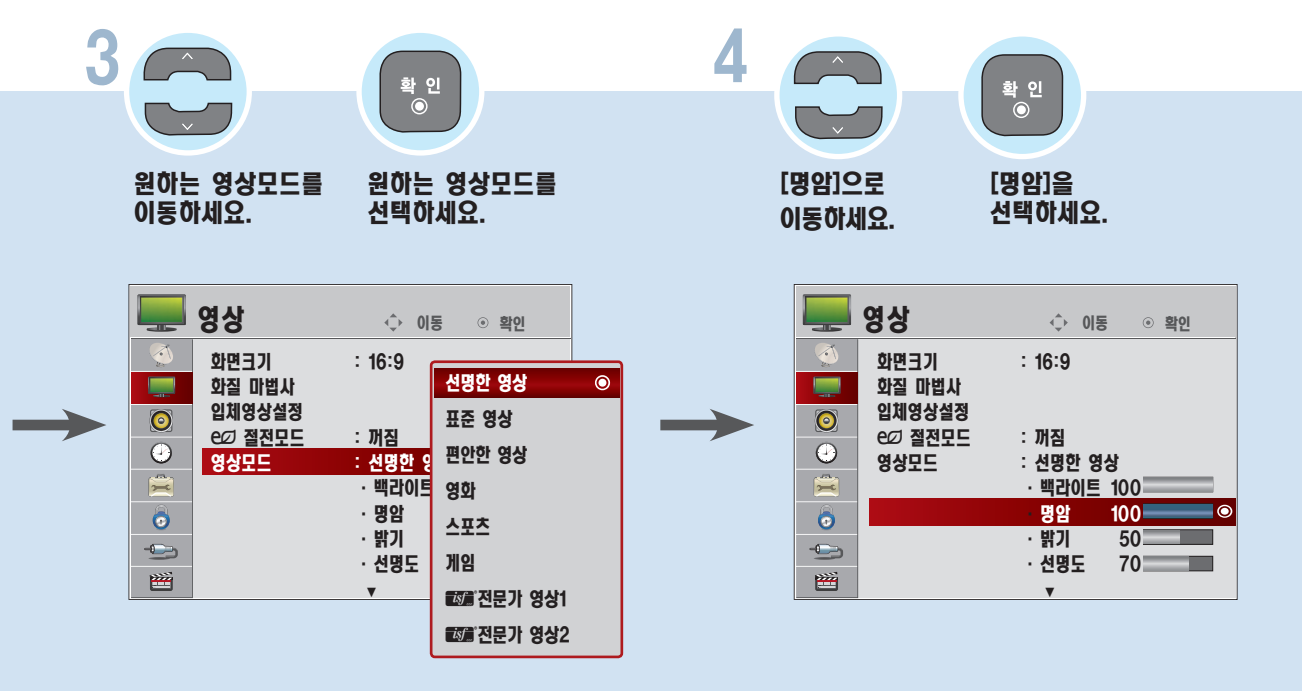

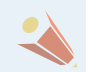

■ 입체영상 설정은 3D 모델에만 해당하는 기능입니다.

### 사용자가 직접 화면상태를 조정하려면

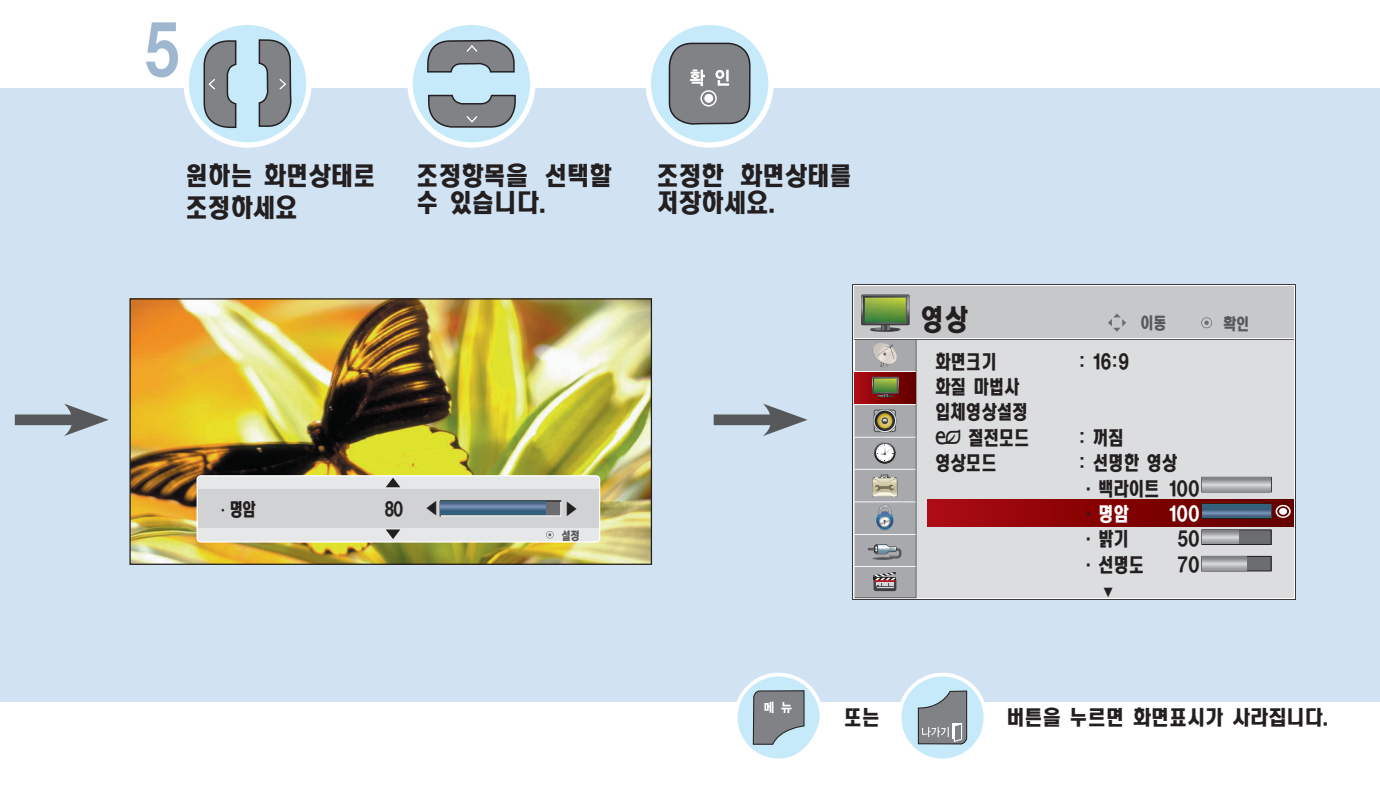

- [백라이트] 기능이란 LCD 패널의 밝기를 조정하여 화면의 밝기를 조정하는 기능입니다. [eØ절전모드]가 [꺼짐]으로 되어있어야 조정할 수 있습니다.
- 각각의 영상모드에서 **[백라이트], [명임], [밝기], [선명도], [색농도], [색상]**을 위와 같은 방법으로 조정할 수 있습니다.
- [*國篇* 전문가 영상1/2]에서는 [선명도]를 [수평 선명도], [수직 선명도]로 각각 조정할 수 있습니다.
- 직접 조정한 후 저장하면 조정한 영상모드에 [(사용자)]라는 표시가 나타납니다. ([☎2] 전문가 영상1/2] 제외)

- 입체영상 설정은 3D 모델에만 해당하는 기능입니다.
- 각각의 입력마다 영상값을 다르게 설정할 수 있습니다.
- 각각의 영상모드를 조정한 후, 공장에서 출하된 상태의 화면상태로 복귀하려면 각각의 영상모드에 대해 [초기화] 기능을 실행하시면 됩니다. ([80쪽](#page-79-0))
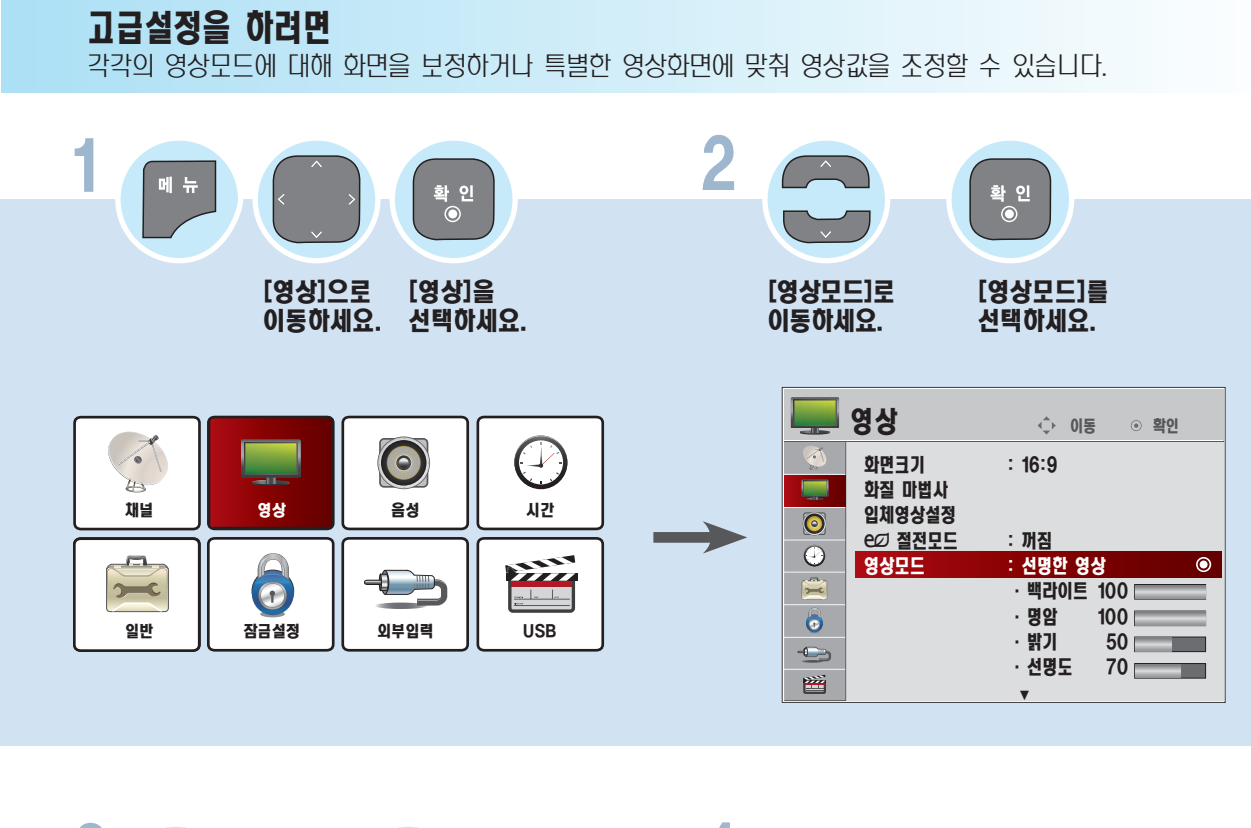

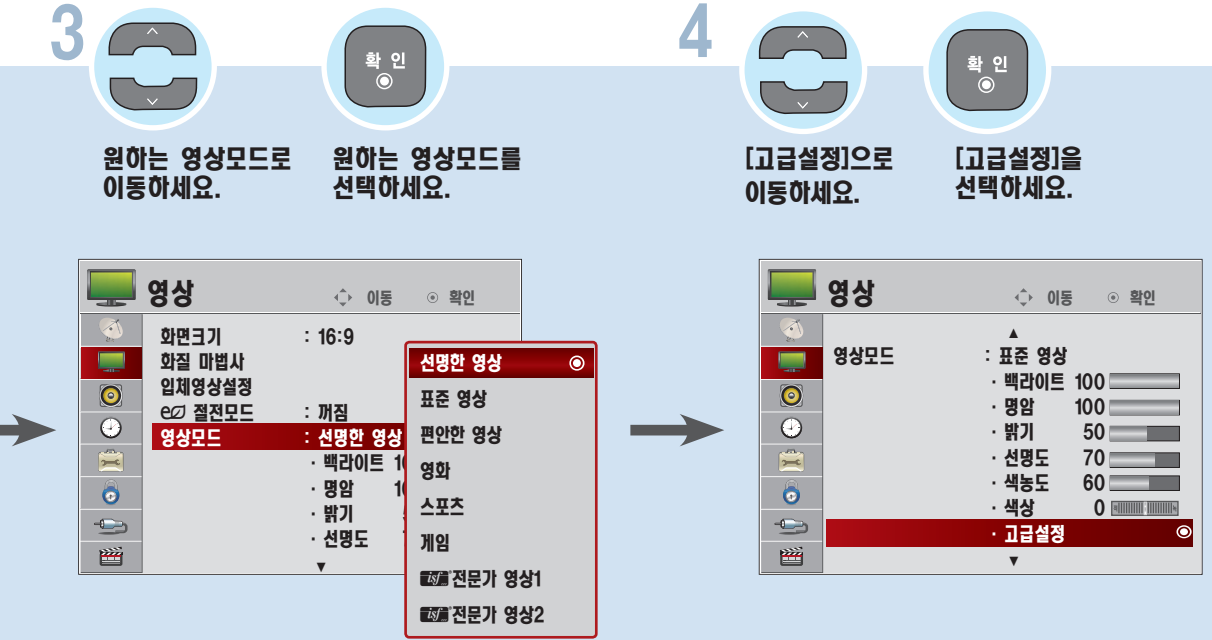

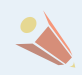

■ 입체영상 설정은 3D 모델에만 해당하는 기능입니다.

#### 사용자가 직접 화면상태를 조정하려면

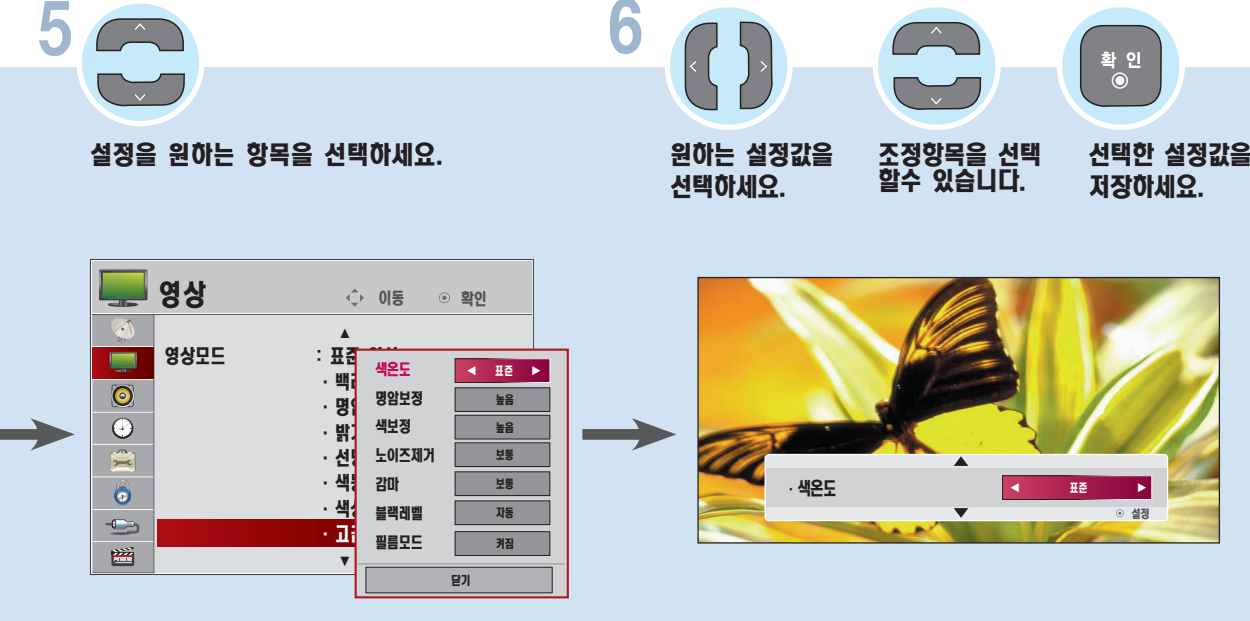

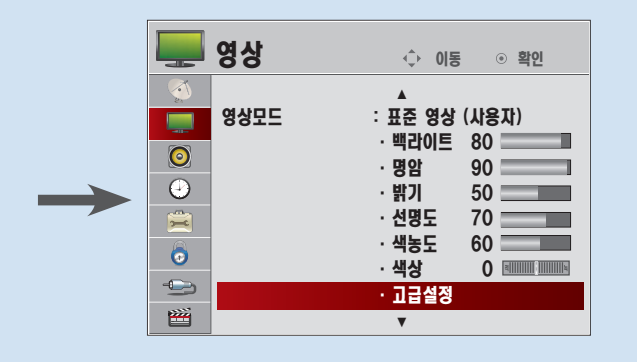

#### ■ 고급설정을 변경하여 저장하면 조정한 영상모드에 [(사용자)] 라 는 표시가 나타납니다. (ꕋ전문가 영상1/2 제외).

■ 각각의 영상모드에서 고급설정을 위와 같은 방법으로 설정할 수 있습니다.

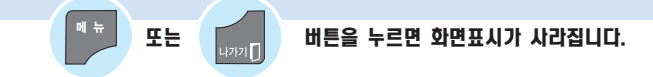

■ 각각의 입력마다 영상값을 다르게 설정할 수 있습니다.

■ 각각의 영상모드를 조정한 후, 공장에서 출하된 상태의 화면상태로 복귀하려면 각각의 영상모드에 대해 [초기화] 기능을 실행하시면 됩니다. ([80쪽](#page-79-0))

s 색온도 설정 : 화면의 색상 느낌을 선택할 수 있습니다.

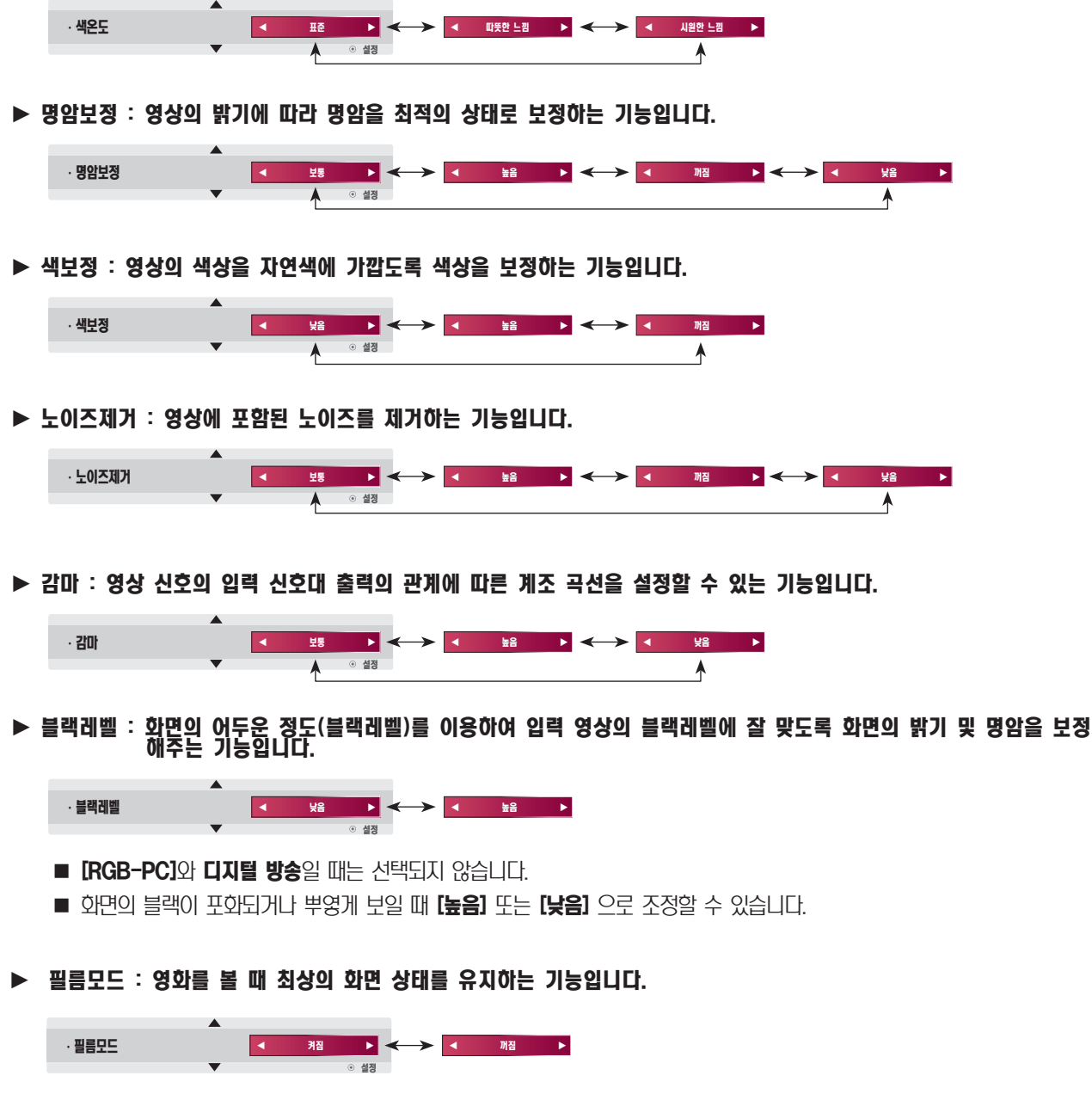

- PC 입력일 때는 이용할 수 없습니다.
- TV/외부입력/컴포년트 입력에서 신호에 따라 화면이 거칠거나 가로 줄무늬가 생기는 노이즈 현상이 일어날 때에는  $[$ 필름 모드]를  $[$ 꺼짐 $]$   $QE$  설정하면 됩니다.

#### 사용자가 직접 와면상태를 조정하려면

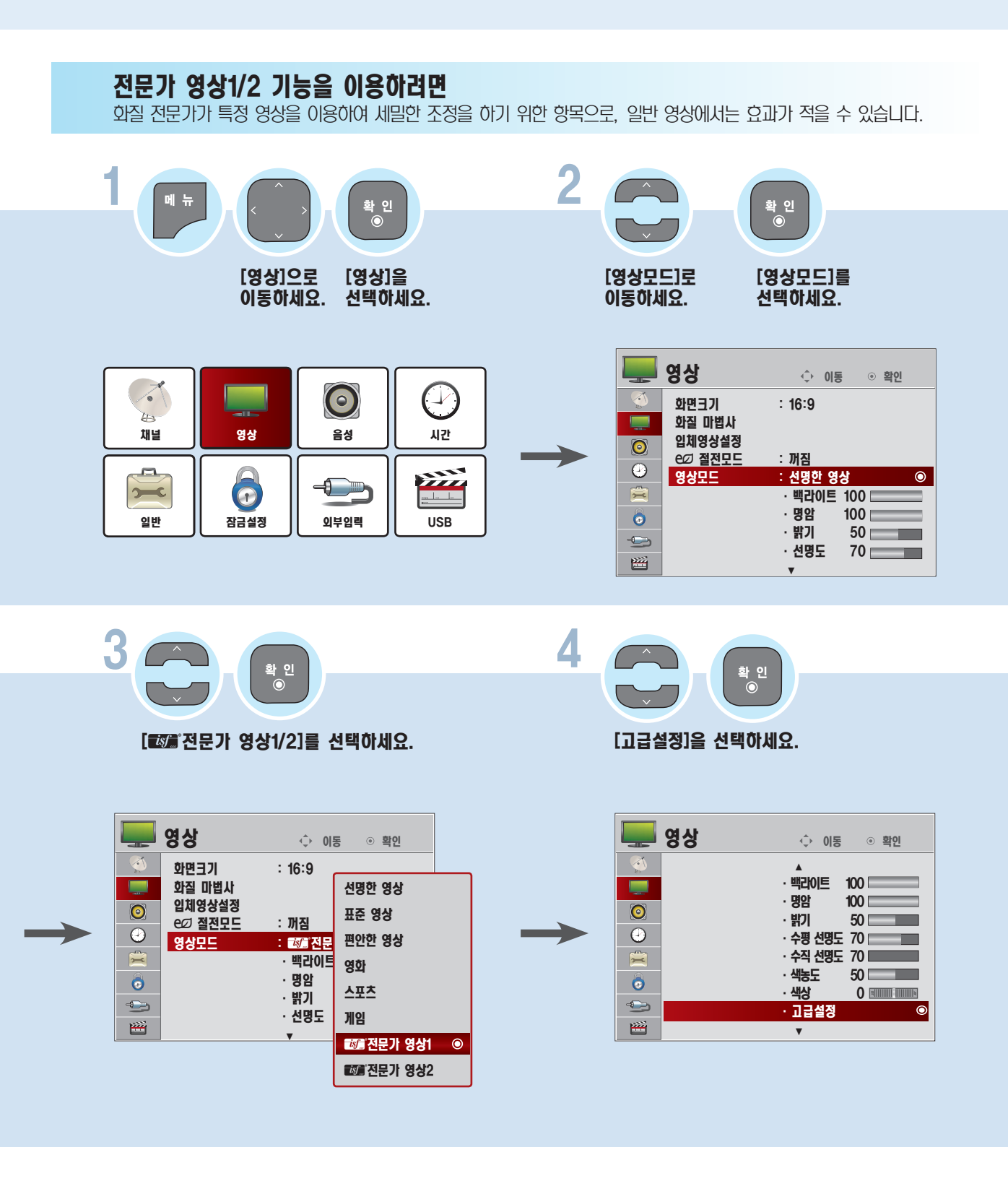

■ 입체영상 설정은 3D 모델에만 해당하는 기능입니다.

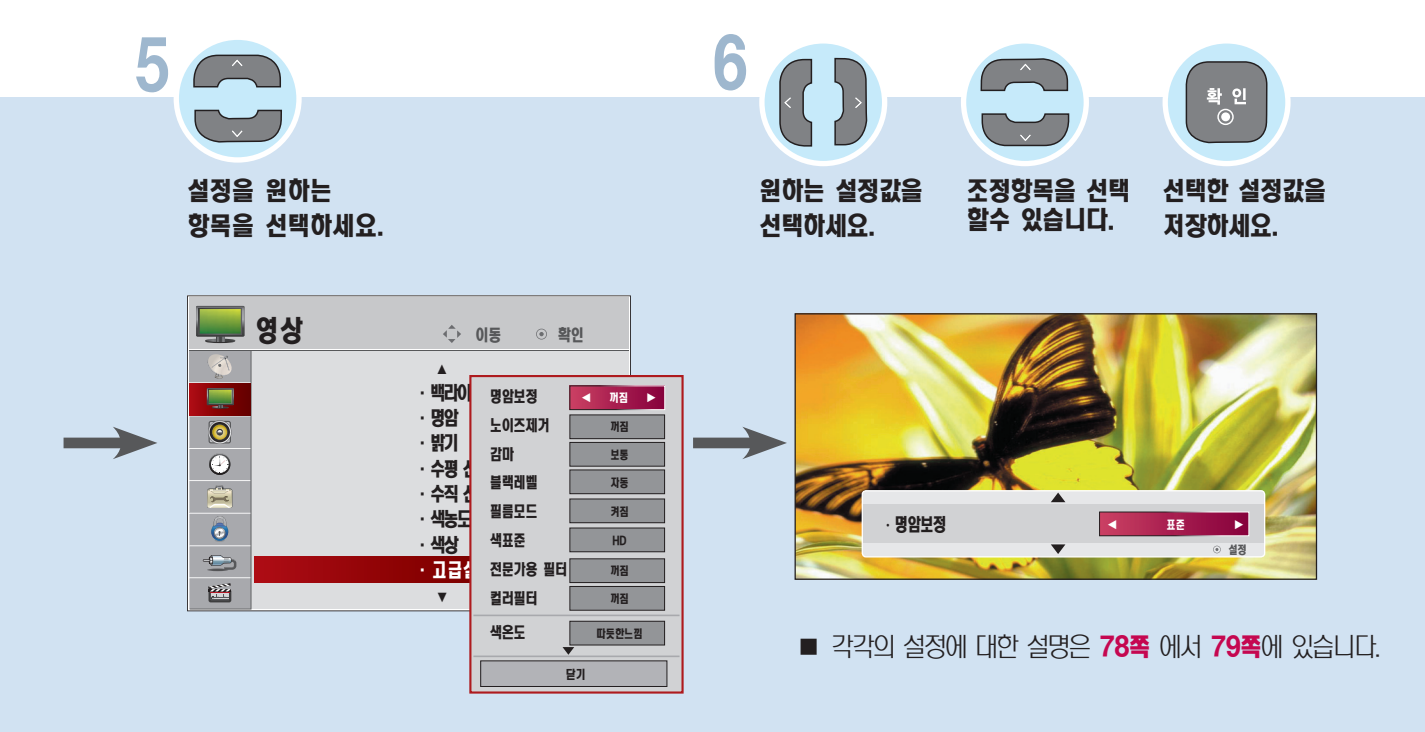

또는 버튼을 누르면 화면표시가 사라집니다.

#### 사용자가 직접 화면상태를 조정하려면

s 명암보정 : 영상의 밝기에 따라 명암을 최적의 상태로 보정하는 기능입니다.

<span id="page-77-0"></span>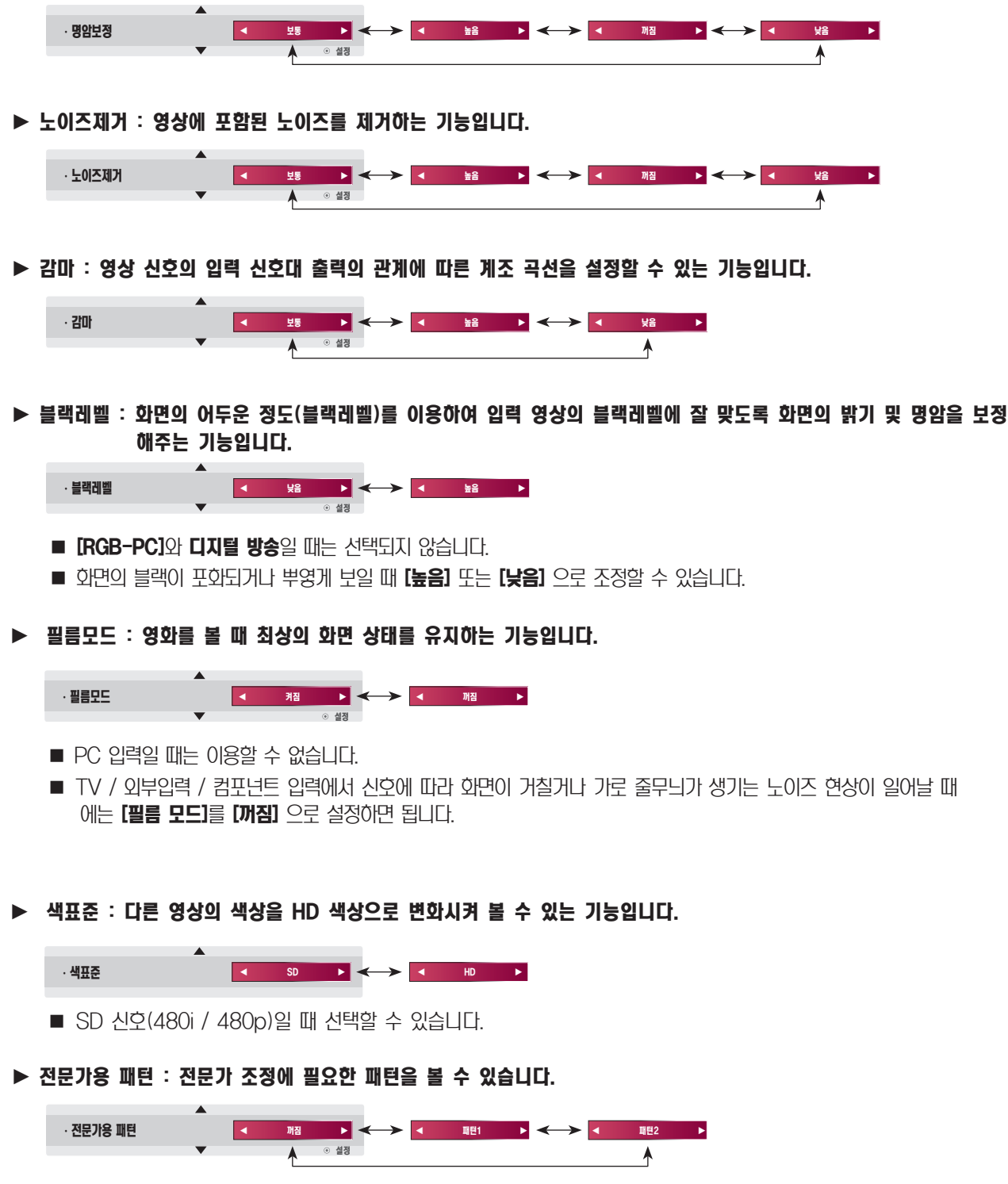

■ 디지털 방송일 때만 선택할 수 있습니다.

s 컬러 필터 : RGB 색상의 특정 색 영역만 필터링 하여 색농도와 색상을 정확히 조절할 때 사용하는 기능입니다.

<span id="page-78-0"></span>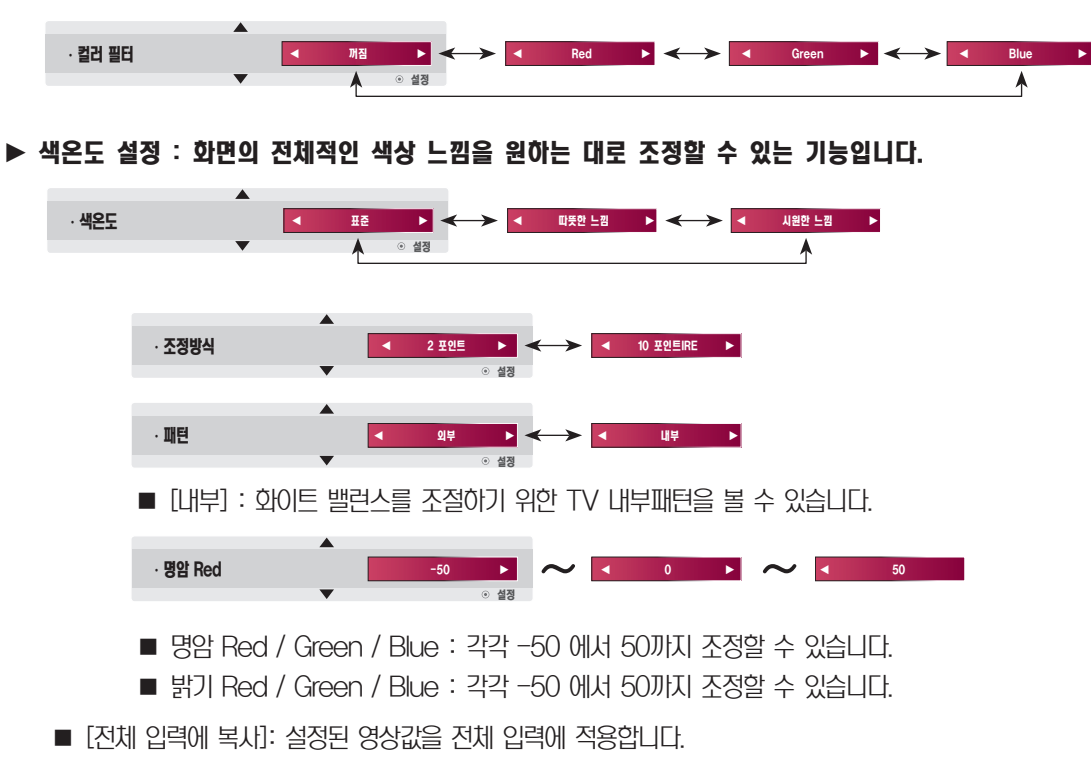

#### s 색상조정 : Red(빨강)/Green(녹색)/Blue(파랑)/Cyan(청록)/Magenta(진홍)/Yellow(노랑) 색상을 원하는 대로 조정하여 볼 수 있는 기능입니다.

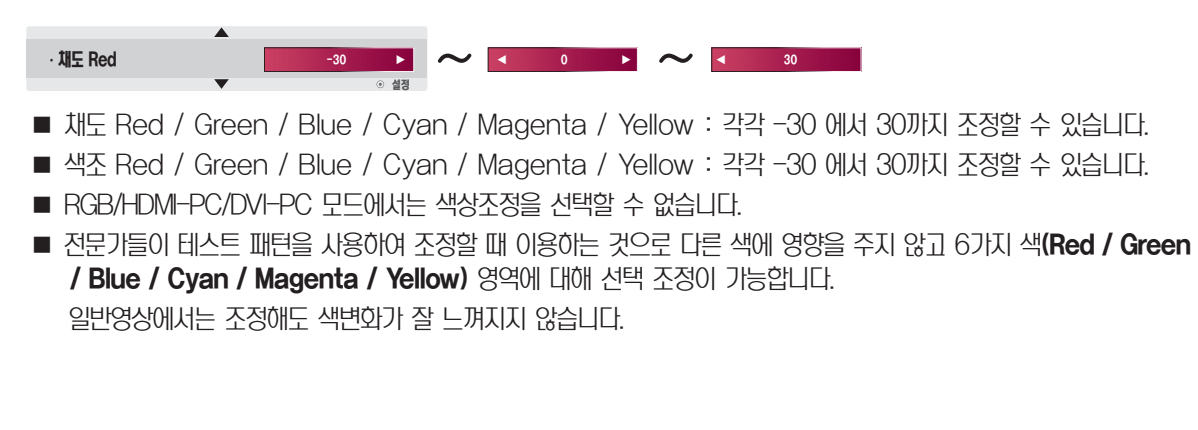

# 발 - 시용자가 직접 와면상태를 조정하려면<br><sub>런</sub>

<span id="page-79-0"></span>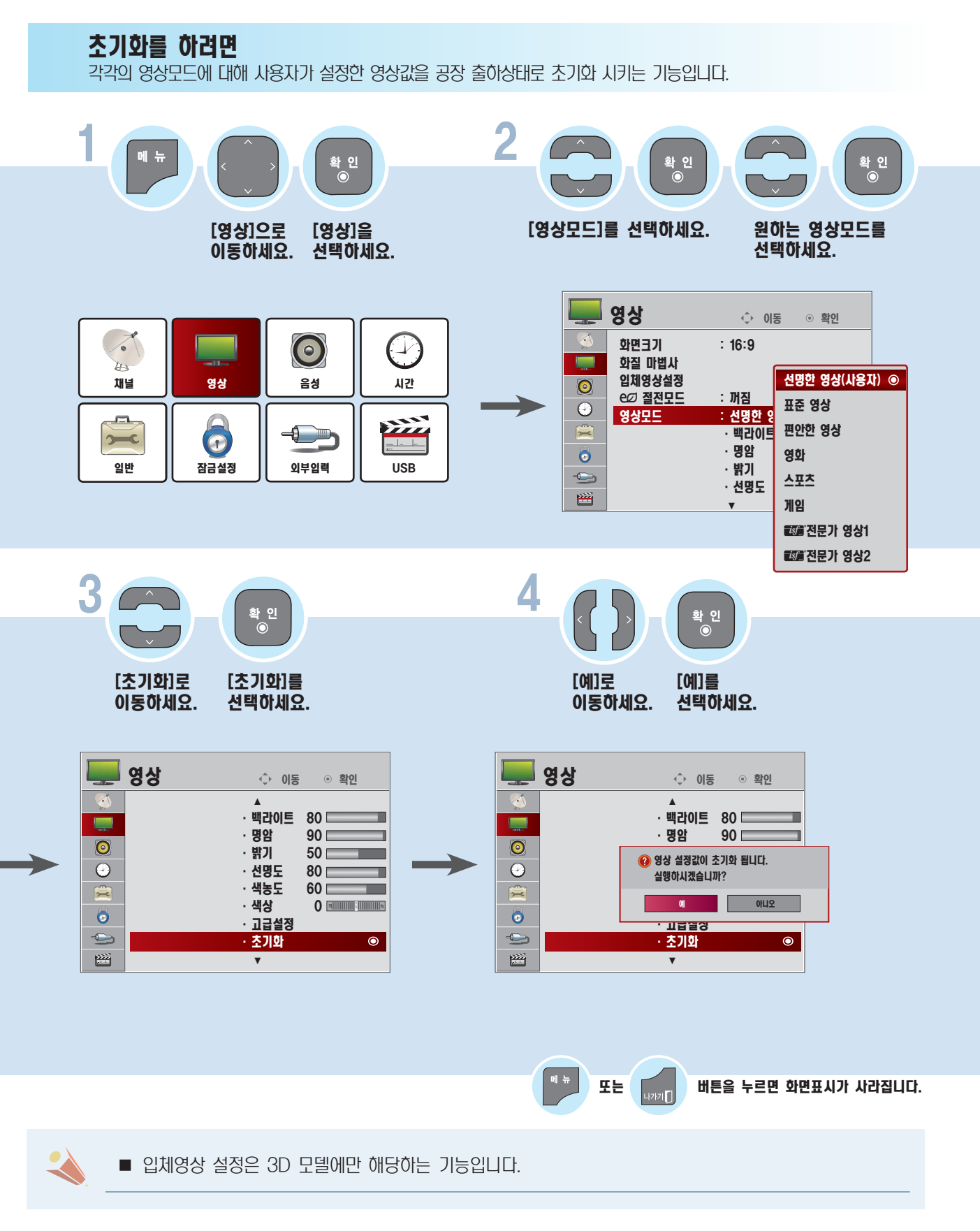

## 자동음량 기능을 이용하려면

각 방송사마다 다른 음량을 자동으로 적정한 소리로 맞춤으로써 채널 변경시 항상 편안하게 청취할 수 있습니다.

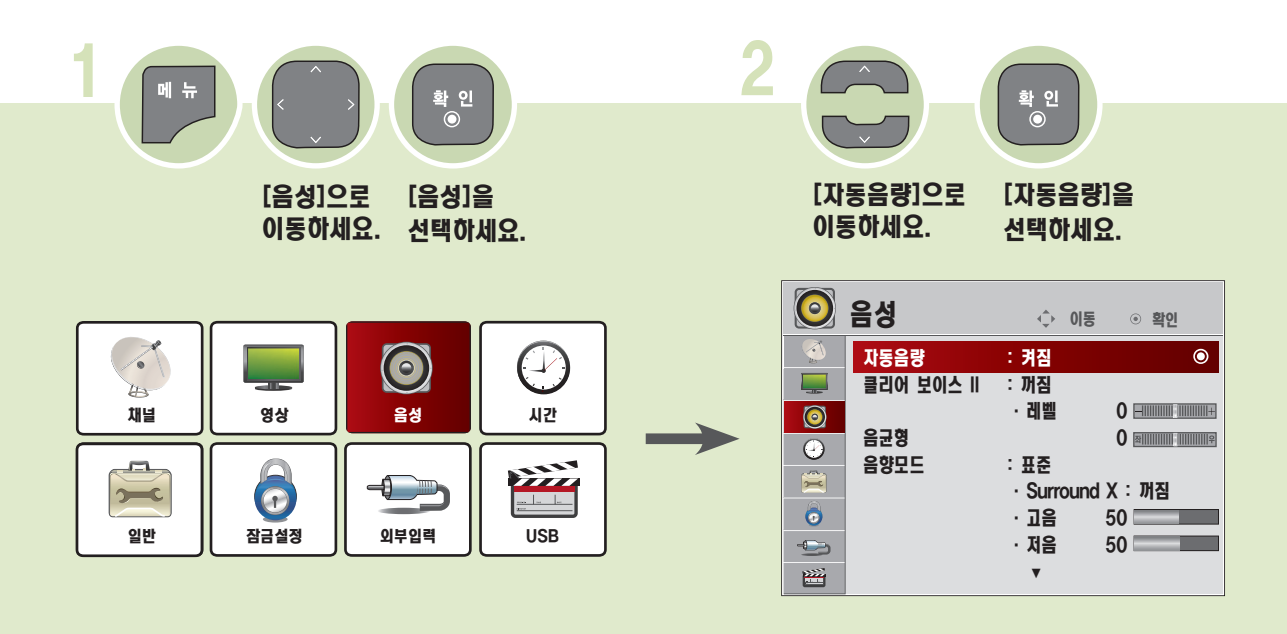

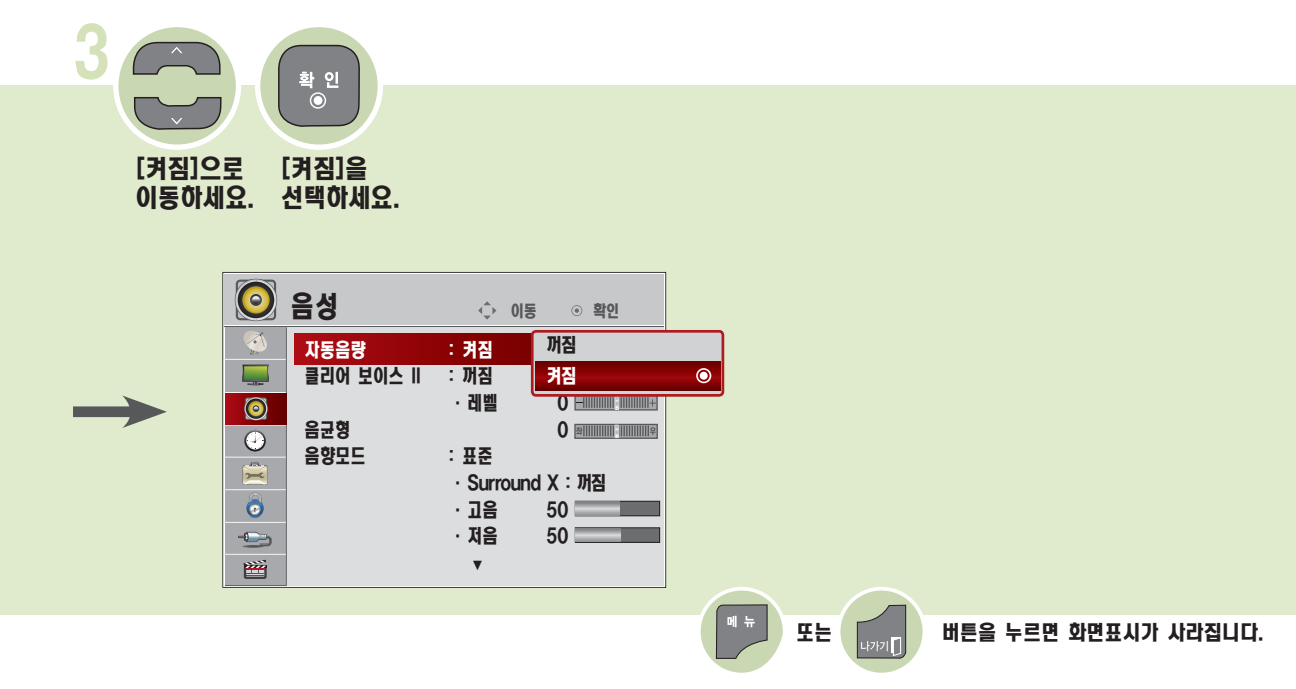

## 음성을 깨끗하게 들으려면

TV에서 출력되는 음성을 보다 또렷하고 깨끗하게 청취할 수 있습니다.

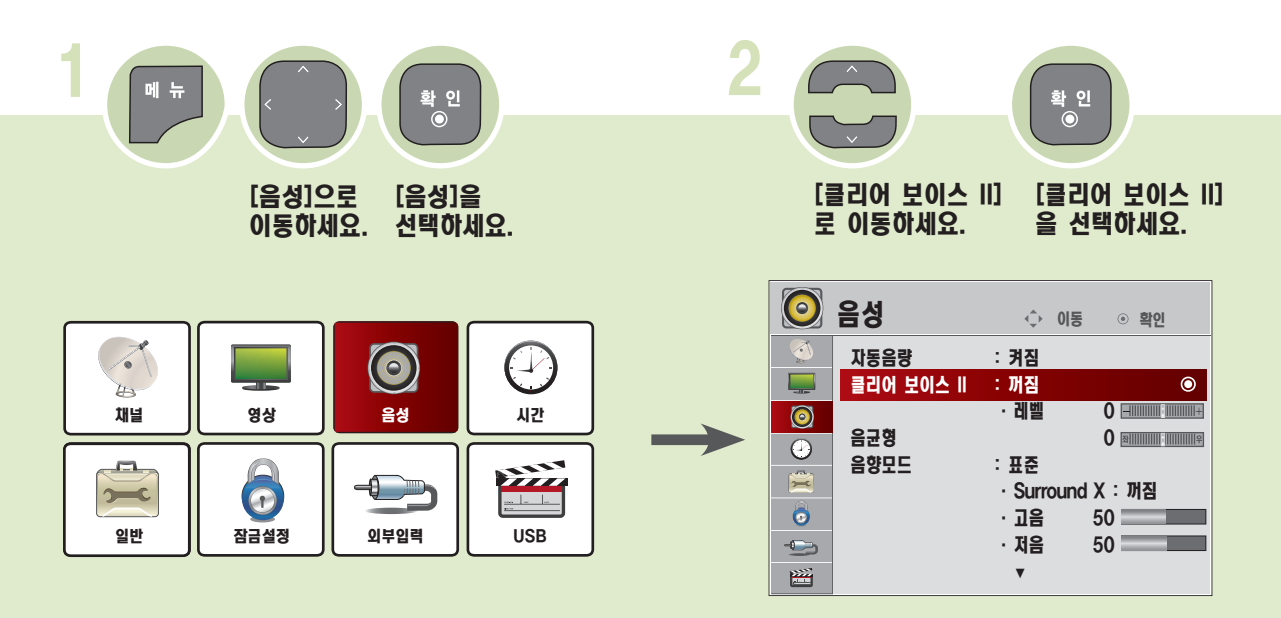

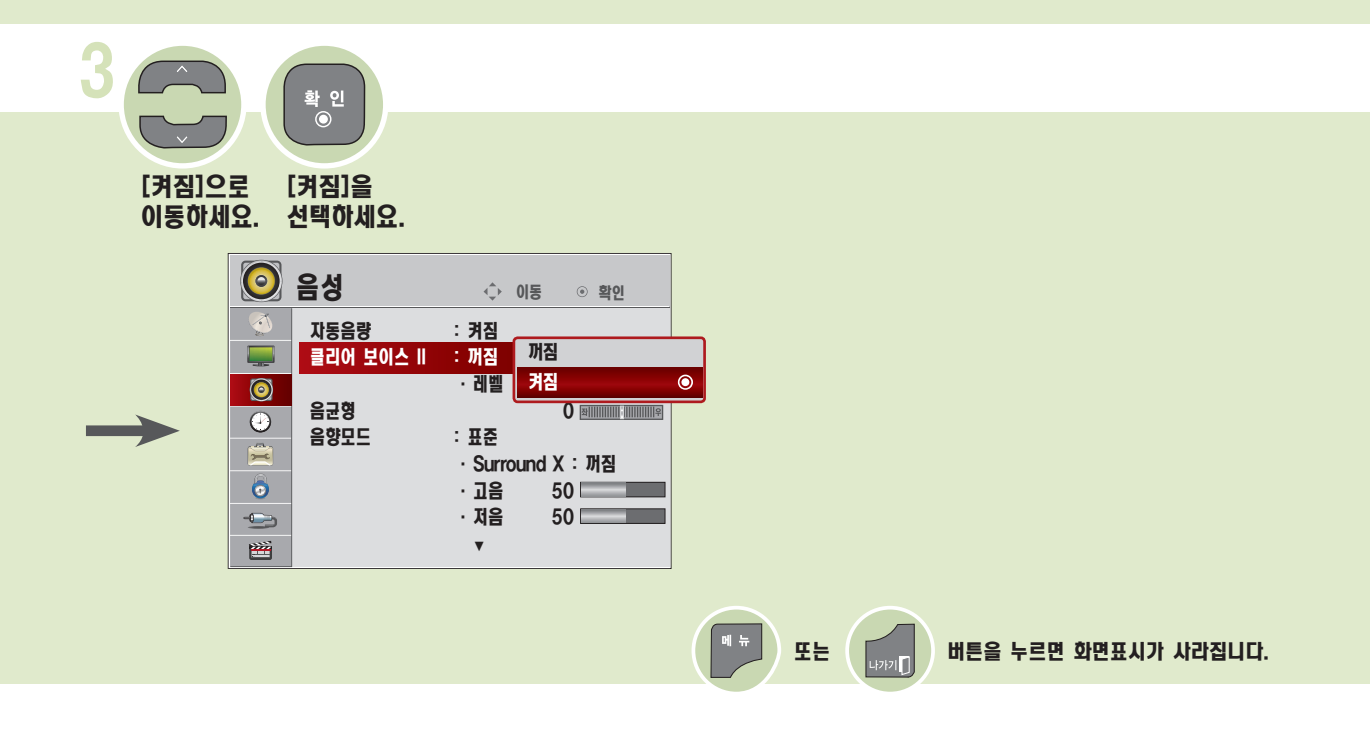

■ 레벨을 설정하려면 ∧,∨(상, 하) 버튼으로 레벨 항목으로 이동한 후, 확인 버튼을 눌러 선택하세요. 레벨 조정 화면에서 <, > (좌, 우) 버튼으로 레벨을 조정하세요. -6(최소) 에서 6(최대)까지 조정할 수 있습니다. ·켜짐 3 ◄ ► 꺼짐

### 음균형을 조정하려면

좌, 우 스피커에서 출력되는 음량을 조정할 수 있습니다.

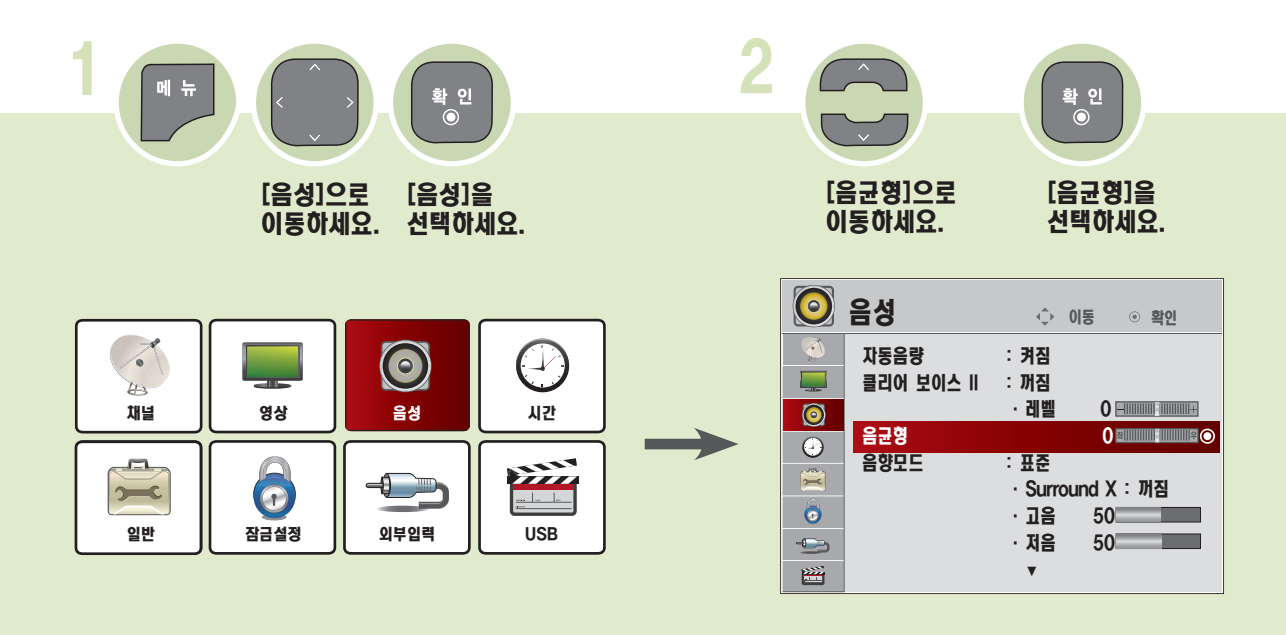

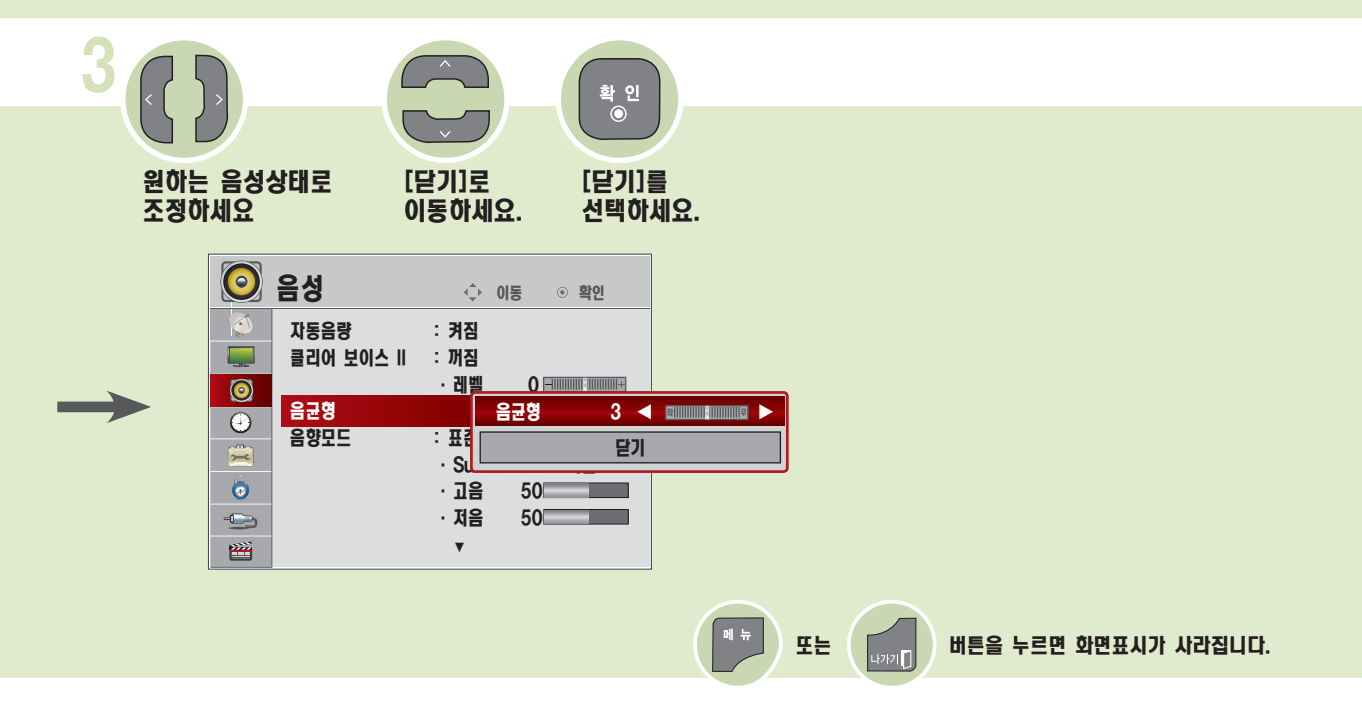

## 음양모드를 조정하려면

음향모드를 설정하려면 선택한 음향모드에 맞춰 TV가 최적의 음향으로 조정됩니다.

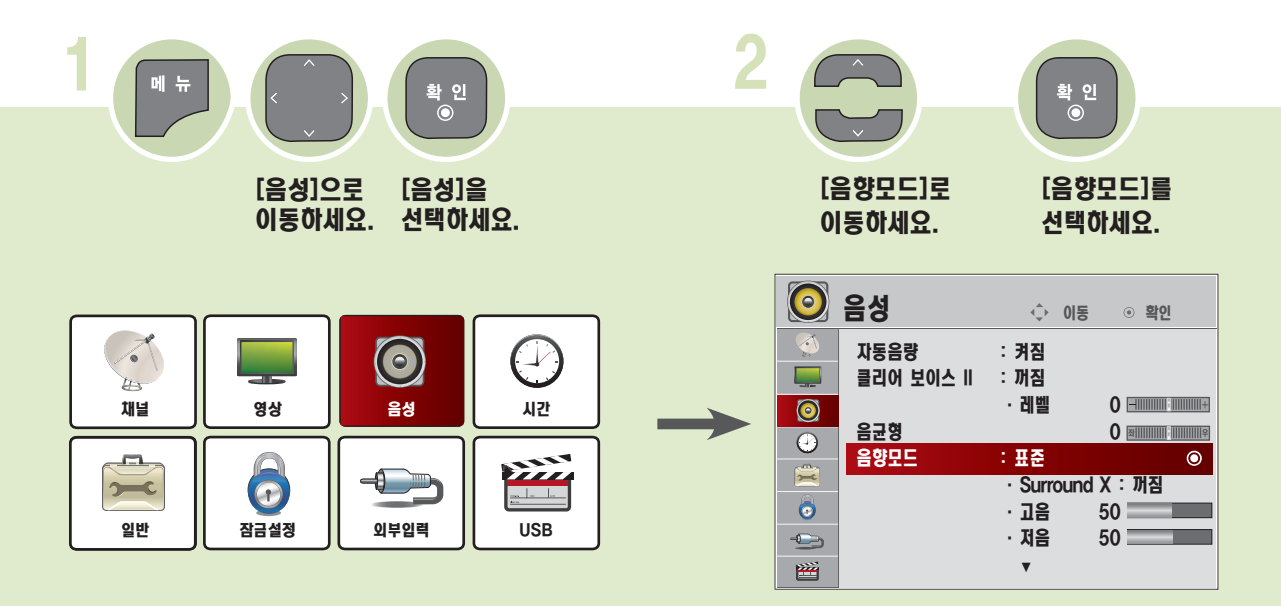

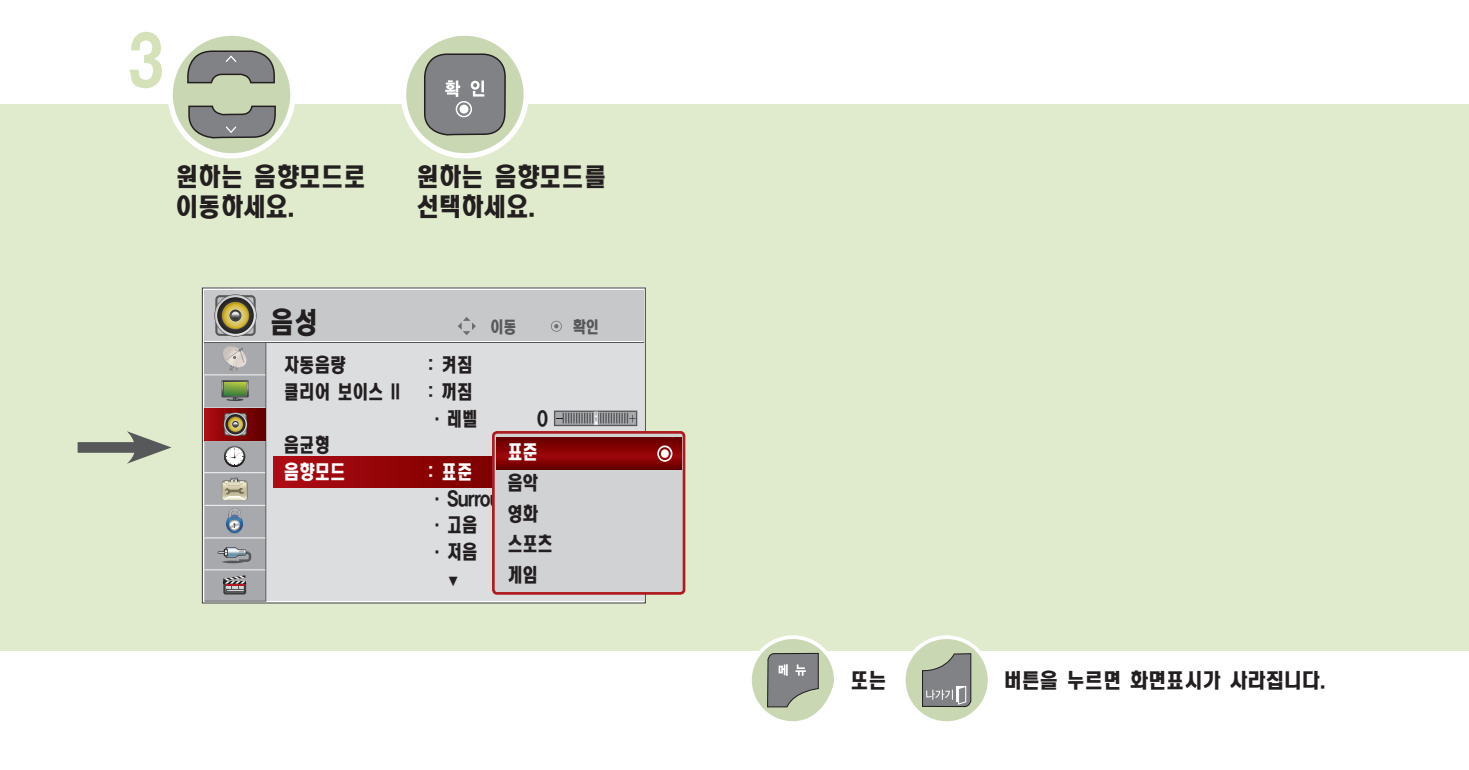

#### 사용자가 직접 음향상태를 조정하려면 각각의 음향모드에 대해 자신이 원하는 음향상태로 조정하는 기능입니다.

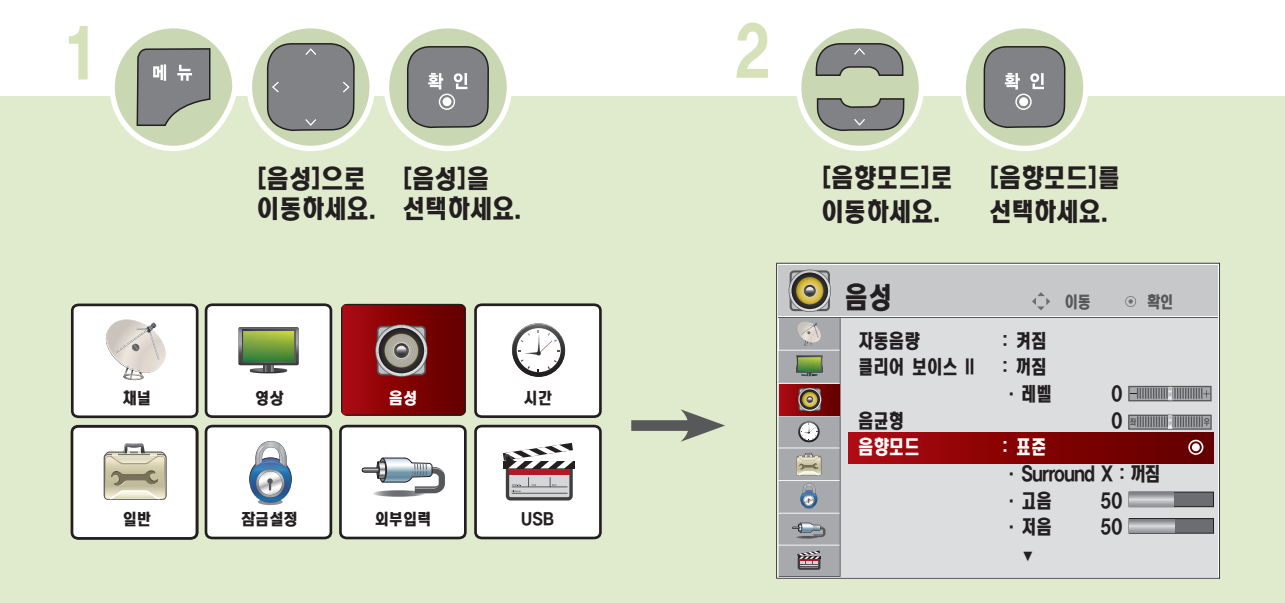

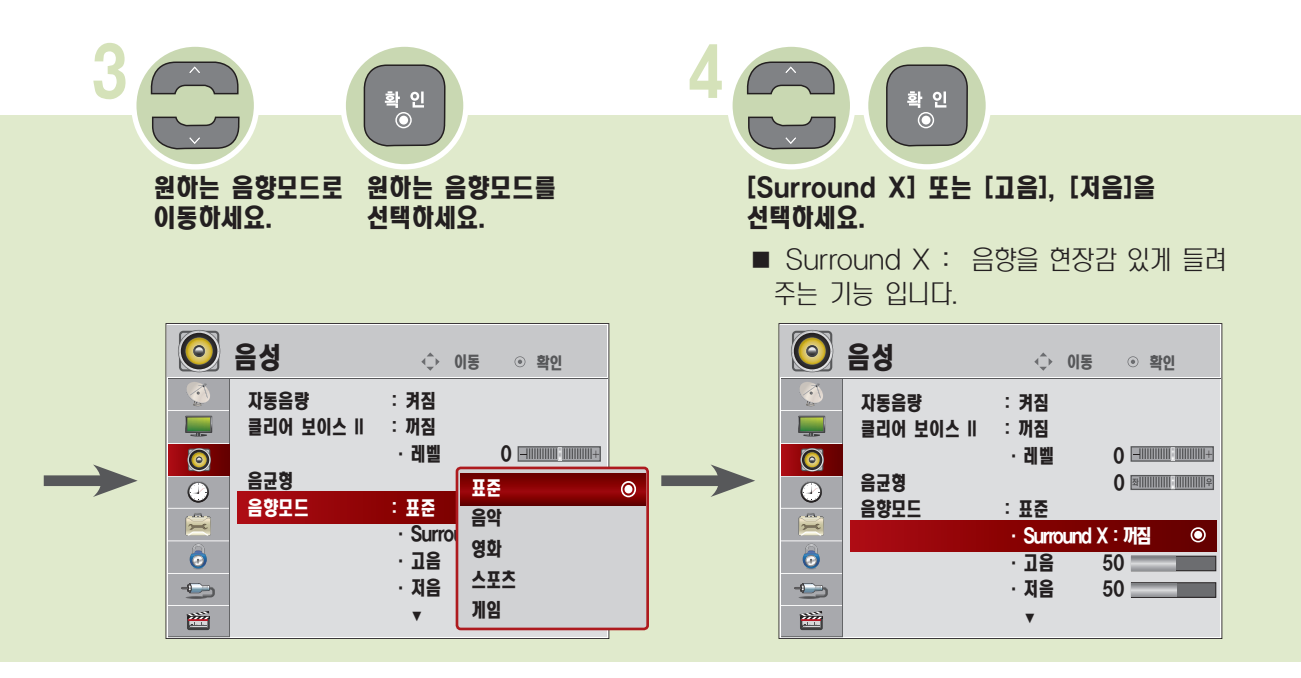

#### 음양모드를 조정하려면

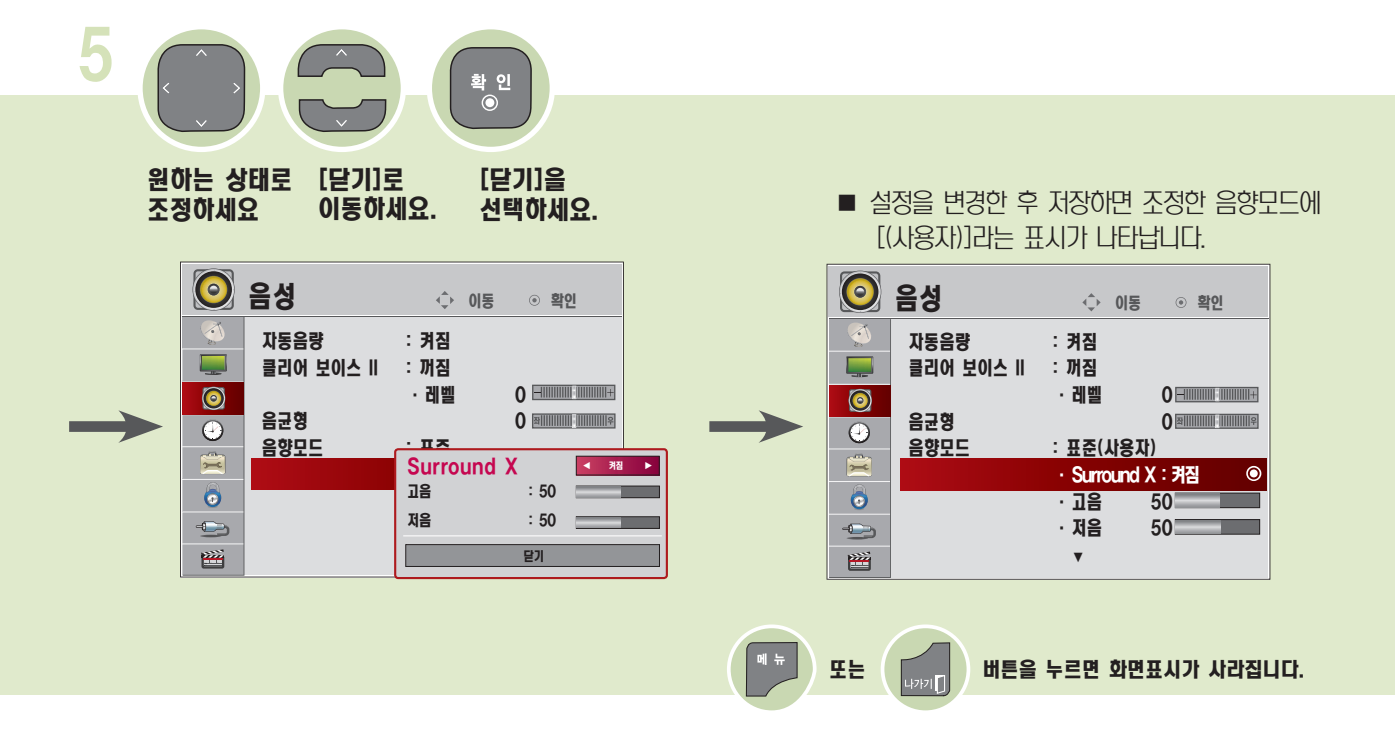

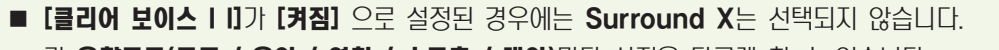

- 각 음향모드(표준 / 음악 / 영화 / 스포츠 / 게임)마다 설정을 다르게 할 수 있습니다.
- 음질이나 음량관련해서 조정할 때 사용자가 원하는 수준의 음이 아니라면 다양한 사용 환경에 대해 대응이 어려움으로 별도의 홈시어터나 앰프의 사용을 권장합니다.

#### 초기화를 하려면

사용자가 설정한 음성값을 공장 출하상태로 초기화 시키는 기능입니다.

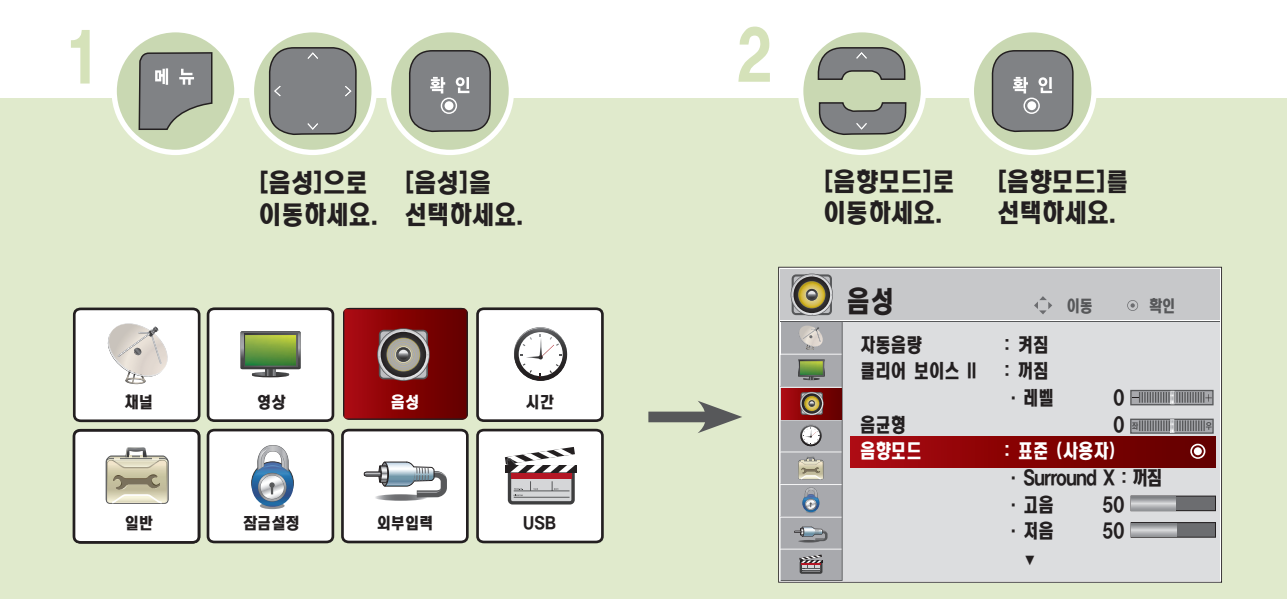

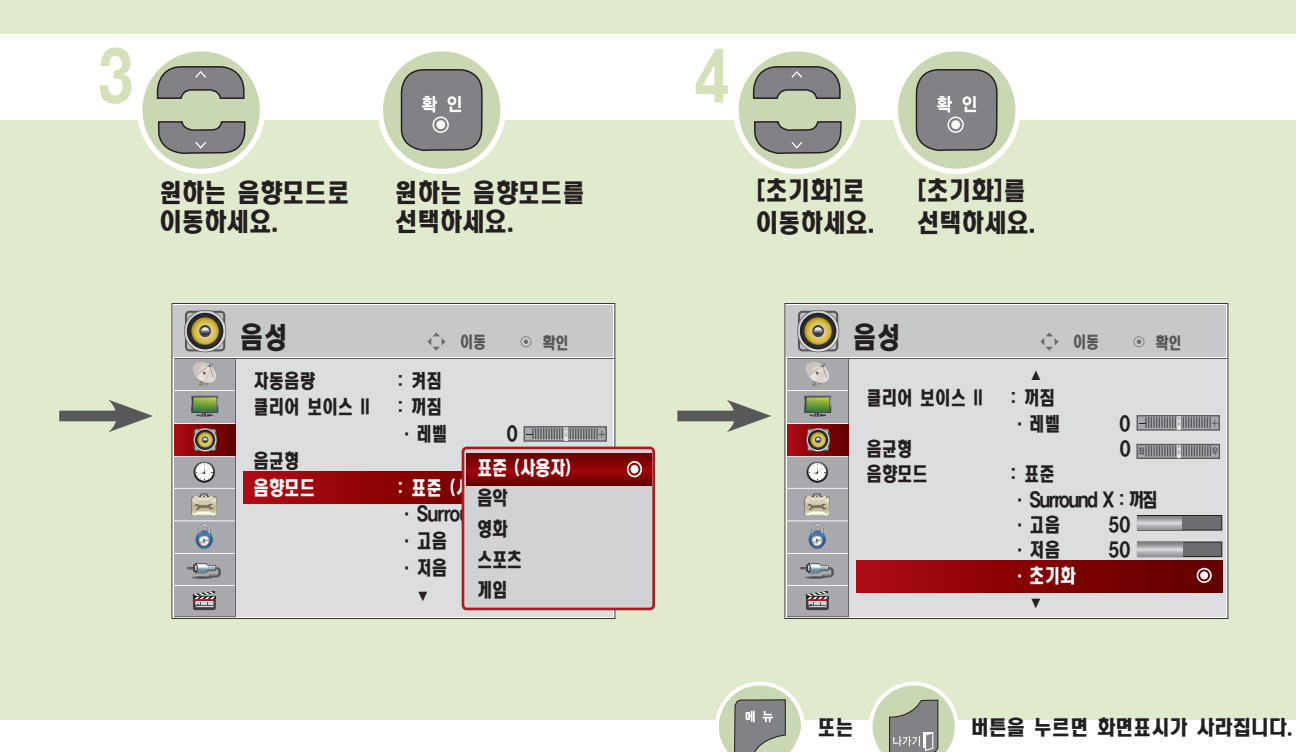

# 자동음량 기능을 이용하려면 TV 스피커 기능을 이용하려면

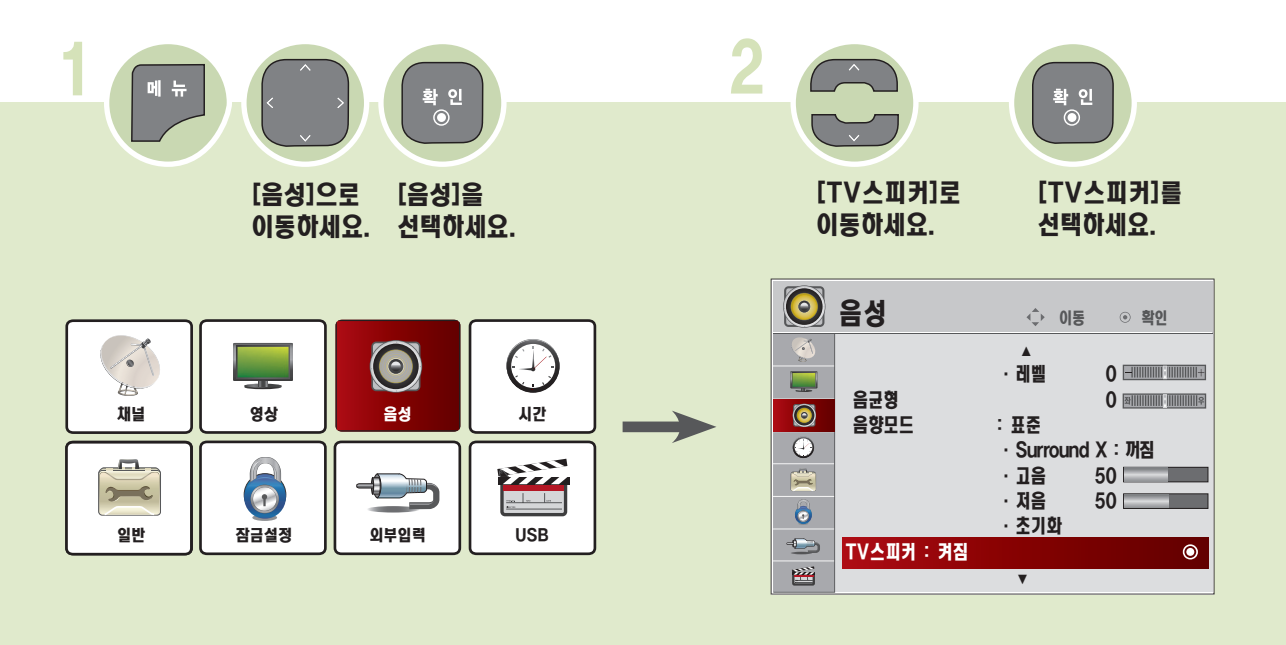

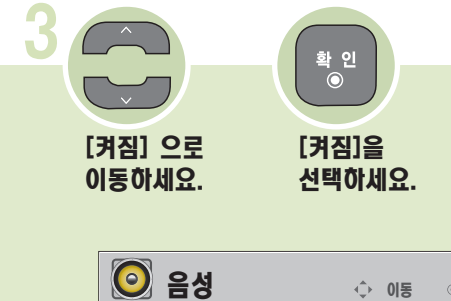

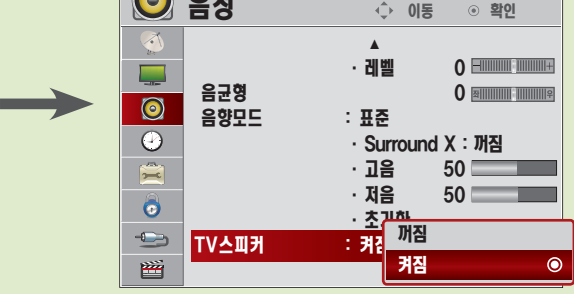

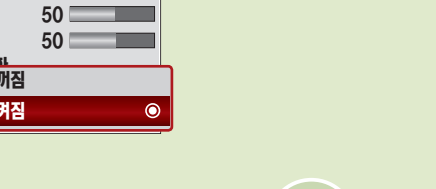

또는  $\left|\left.\rule{0pt}{12pt}\right|_{\text{Lip}}\right|$  버튼을 누르면 화면표시가 사라집니다.

- $\blacksquare$  [켜짐]: TV 소리를 TV 스피커를 통해서 들을 수 있습니다.
- **[꺼짐]**: TV 스피커를 **[꺼짐]** 으로 하면 TV 스피커에서는 소리가 나지 않으며, TV 소리를 외부 음향기기와 연결해서 들을 수 있습니다. "돌비 디지털 앰프를 연결하려면"편을 참조하세요. (41[쪽](#page-41-0) 에서 42쪽)

 $\boxed{\frac{1}{\sqrt{2}}$ 

### 현재시각을 설정하려면

TV를 보는 동안 시간을 확인하거나 변경할 수 있습니다.

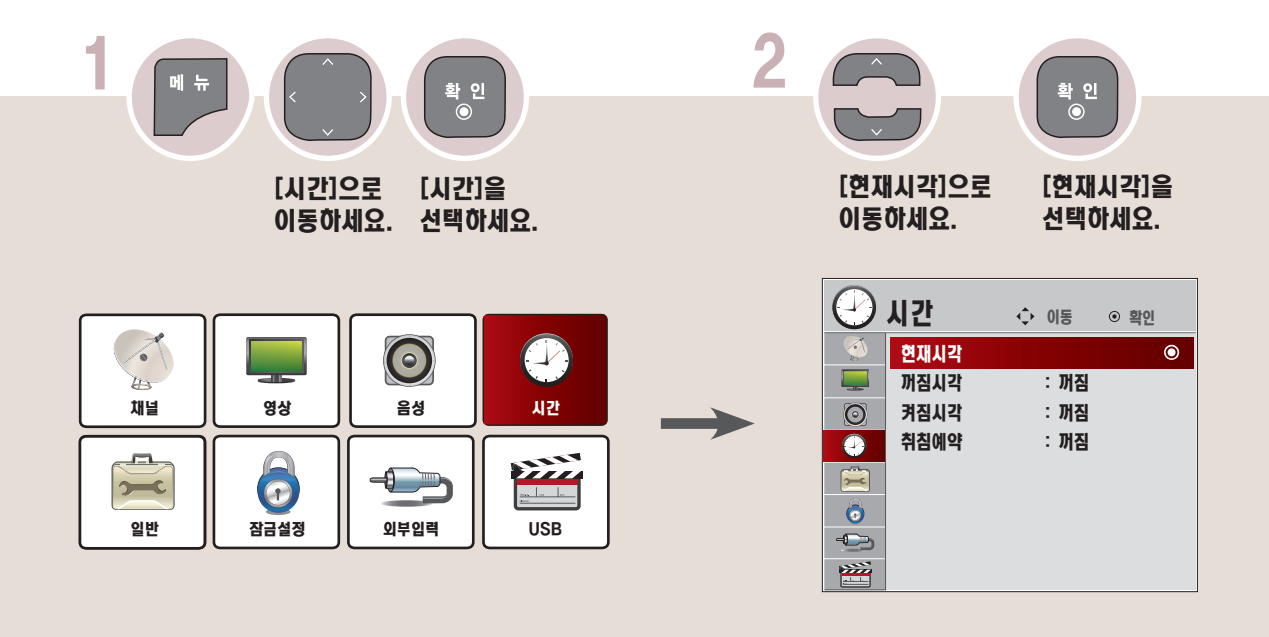

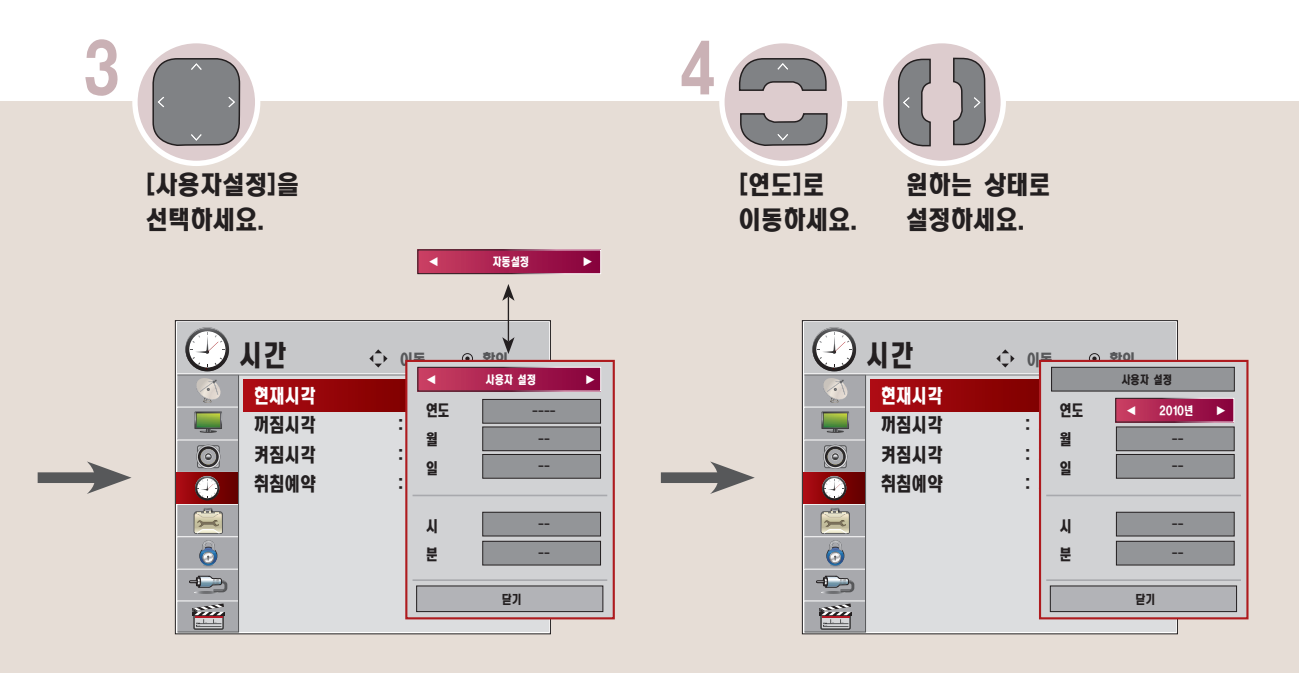

## 관 - 연재시각을 설정이려면<br><sup>련</sup>

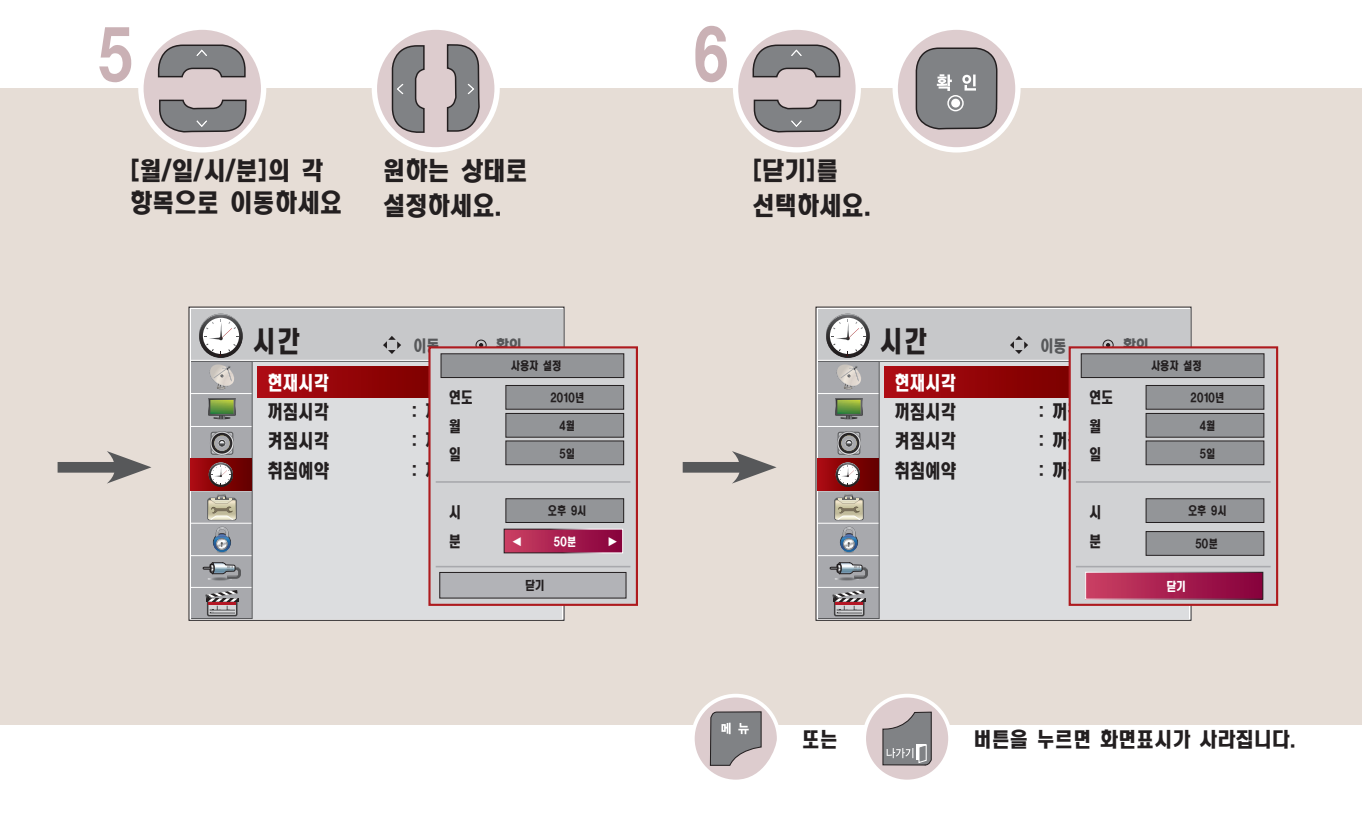

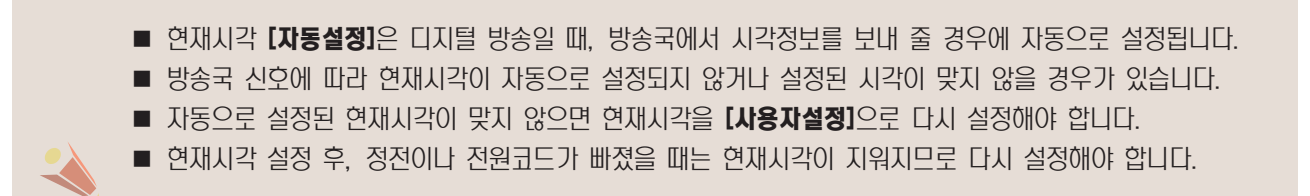

### 꺼짐시각을 예약하려면

TV의 꺼지는 시각을 설정할 수 있습니다.

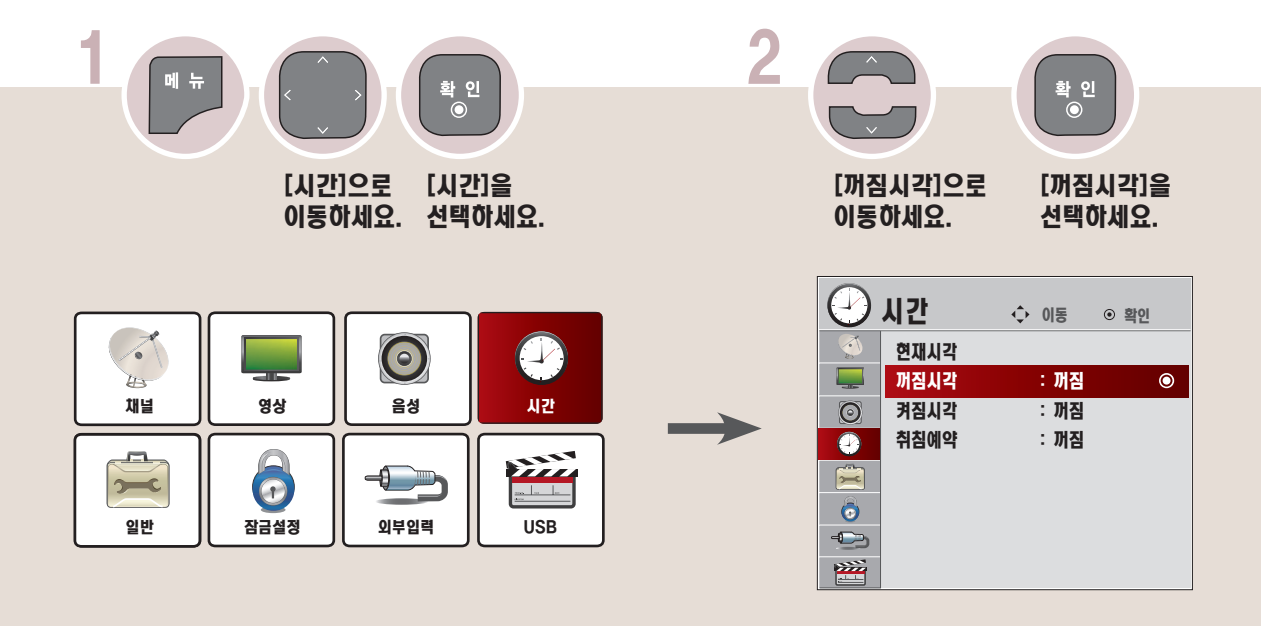

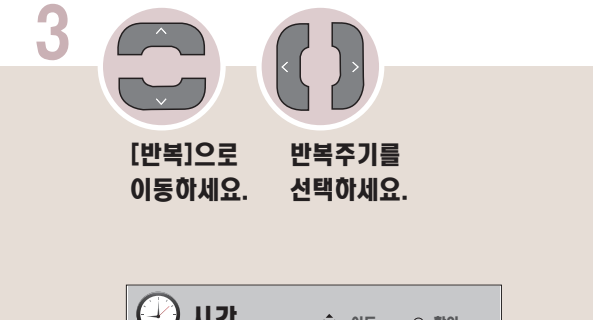

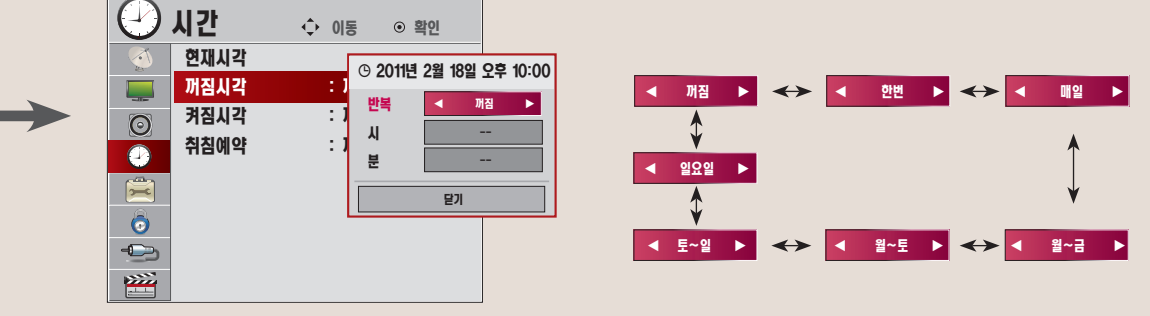

※ 꺼짐시각을 설정하지 않을 경우에는 [반복]에서 좌, 우(<,>) 버튼으로 꺼짐을 선택하세요.

# 관 - 꺼짐시각을 예약하려면<br><sup>련</sup>

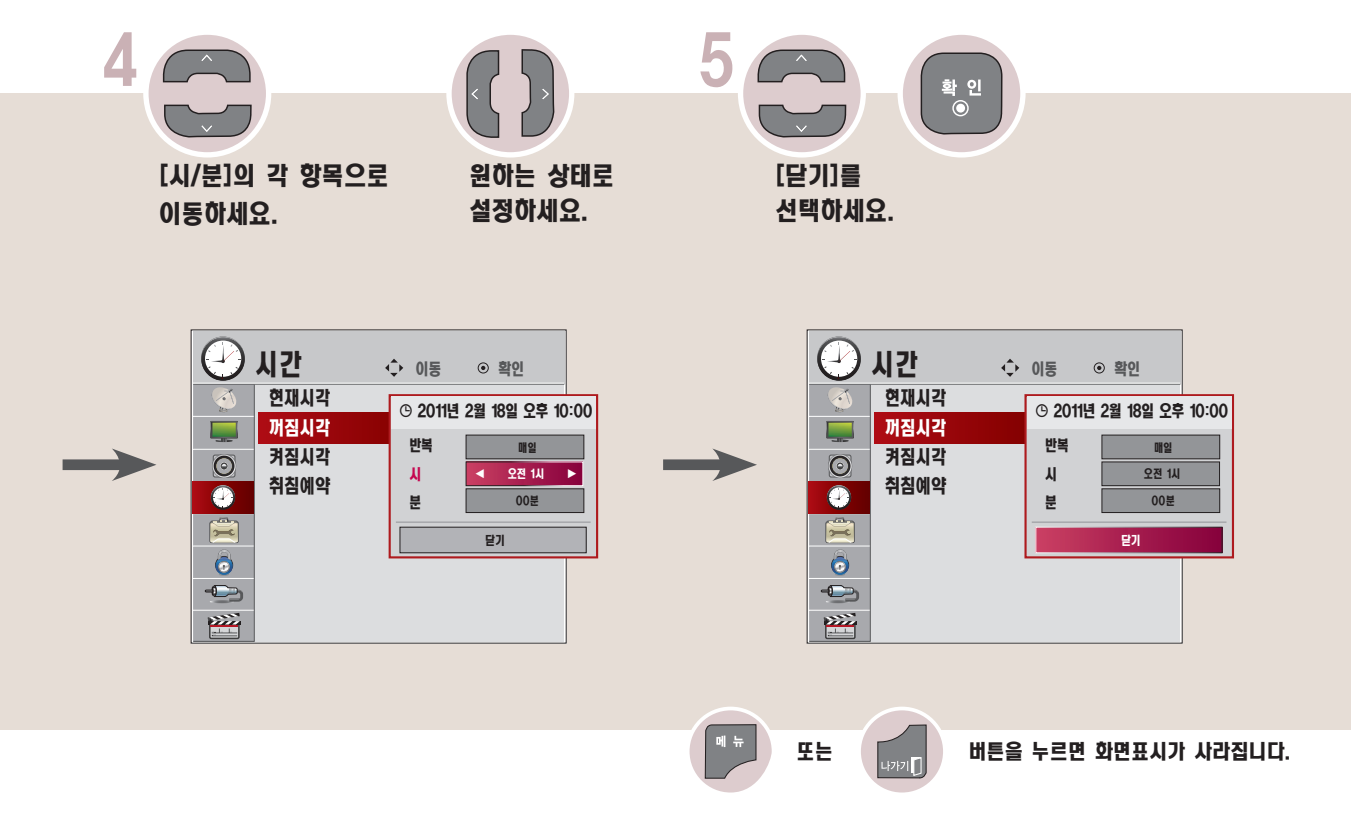

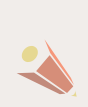

■ 현재시각이 설정된 상태에서만 정상적으로 동작되며, 꺼짐과 켜짐을 동일시간으로 설정하면 켜져있을 때는 꺼짐 기능 이 우선 동작되고 꺼져있을 때는 켜짐 기능이 우선 동작합니다.

## 켜짐시각을 예약하려면

TV의 켜지는 시각을 설정할 수 있습니다.

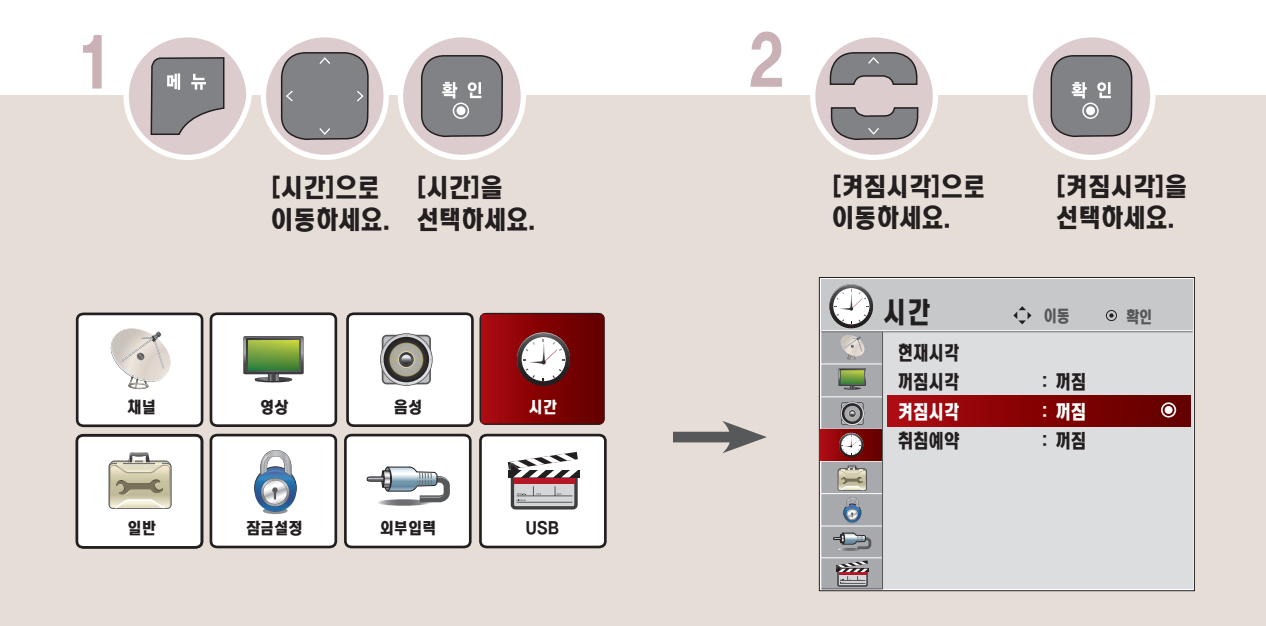

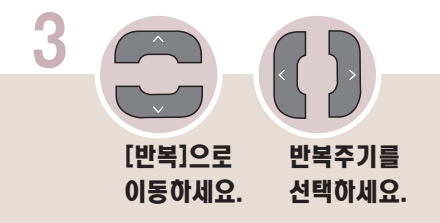

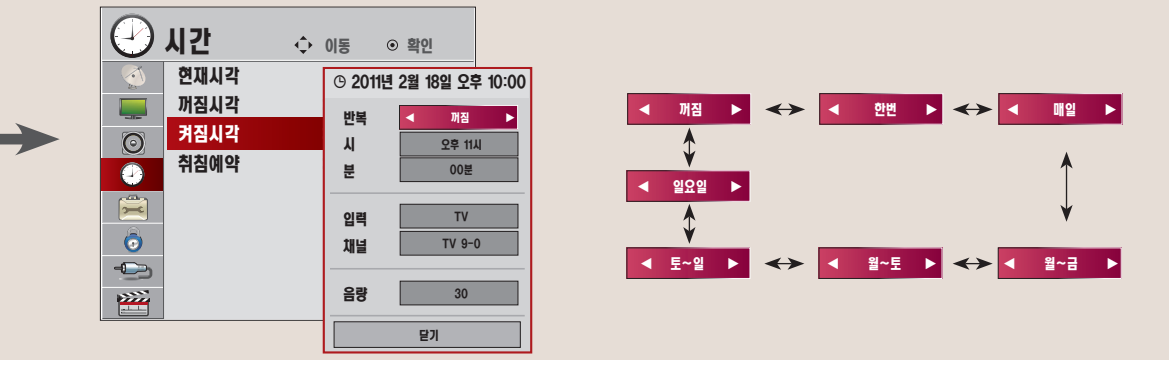

※ 켜짐시각을 설정하지 않을 경우에는 [반복]에서 좌, 우(<,>)버튼 으로 꺼짐을 선택하세요.

# 관 - 커짐시각을 예약하려면<br><sup>련</sup>

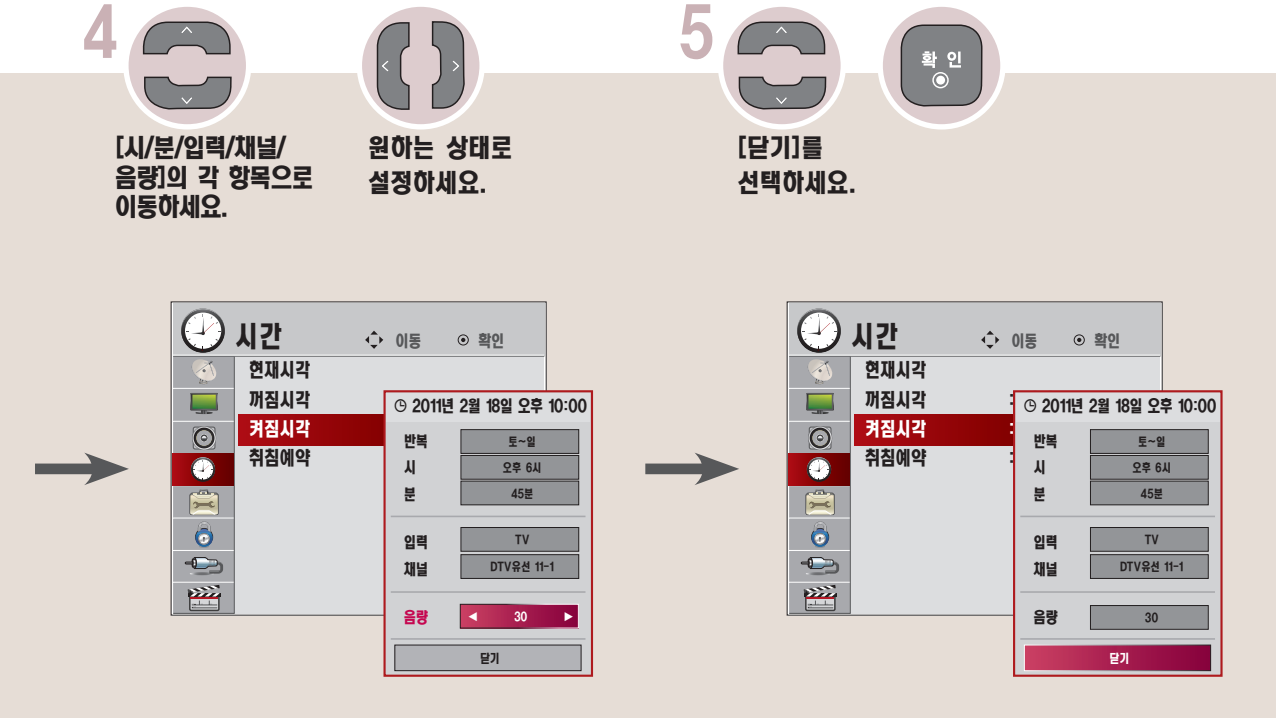

- 입력을 TV로 설정하면 채널은 DTV / TV / DTV유선 / TV유선 채널 중 설정 가능합니다.
- 입력을 외부입력으로 설정하면 채널은 설정할 수 없습니다..

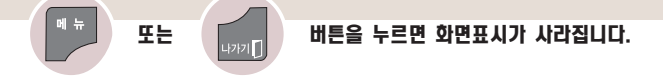

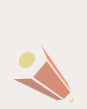

■ 연재시각이 설정된 상태에서만 정상적으로 동작되며, 꺼짐과 켜짐을 동일시각으로 설정하면 켜져있을 때는 꺼짐기능이 우선 동작되고 꺼져있을 때는 켜짐 기능이 우선 동작합니다.

■ [켜짐시각] 기능에 의해 TV가 켜졌을 때 120분 이내에 어떠한 버튼도 누르지 않으면 자동으로 꺼지므로, 장시간 집을 비울 때도 안심하고 사용하실 수 있습니다.

## 방송안내 기능을 이용하려면

#### 방송안내를 보려면

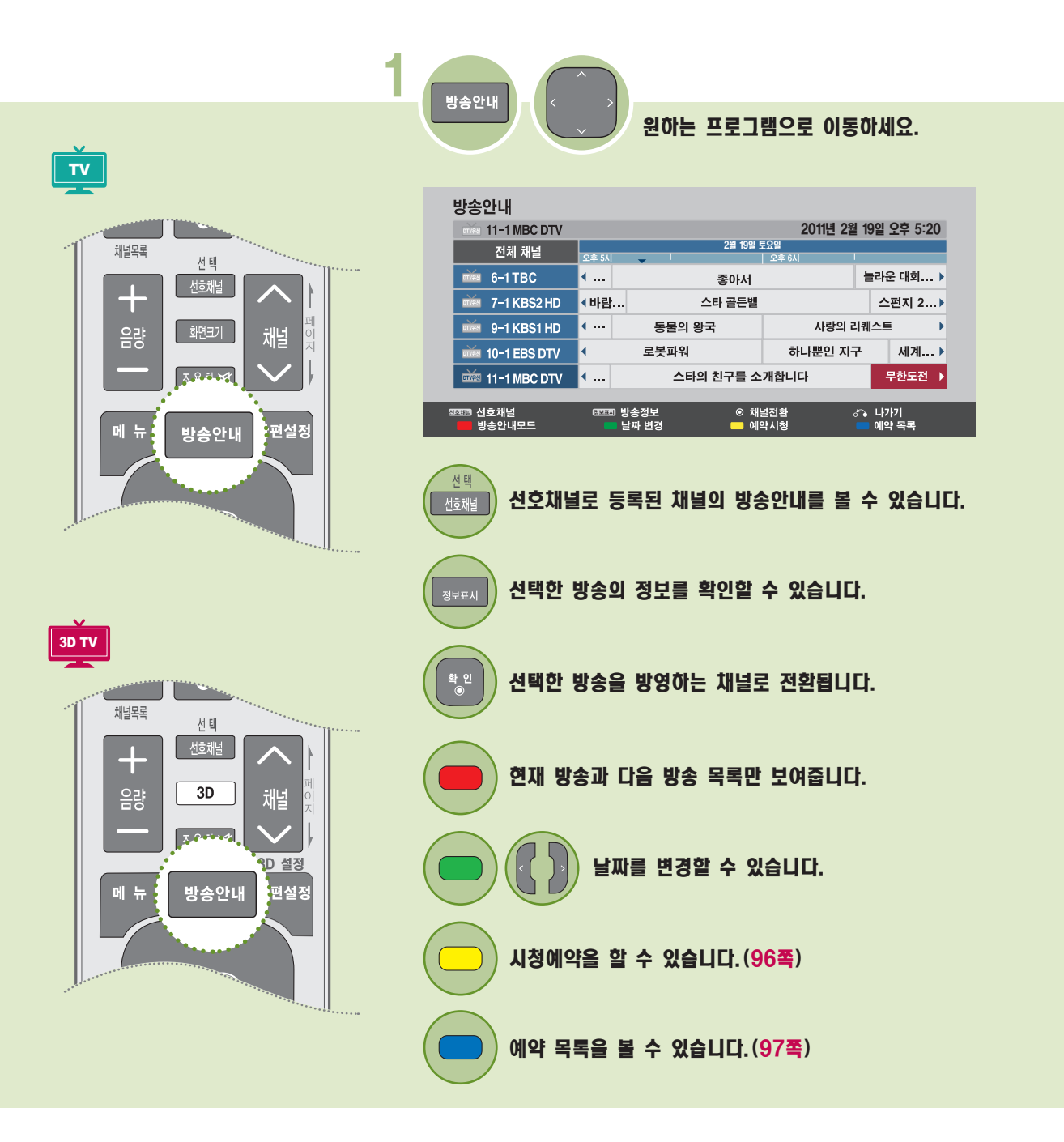

 $\boxed{\text{M} \frac{1}{n}}$ 또는 내내 버튼을 누르면 화면표시가 사라집니다. 일

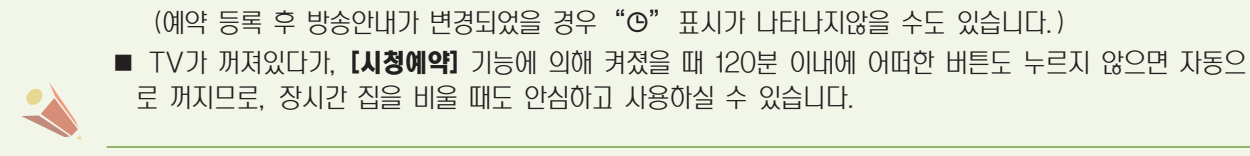

 $\blacksquare$  예약 등록된 프로그램에는 " $\Theta$ " 표시가 나타납니다.

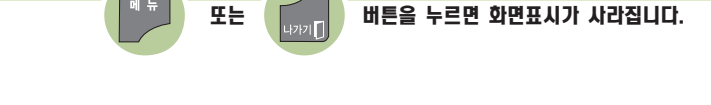

- ■예약 된 프로그램에서는 [예약취소] 또는 [닫기] 를 선택할 수 있습니다.
- ■현재 방송 중이거나 시청중인 프로그램에서는 **[현재 방송 중인 프로그램입니다. 다른 프로그램을 선택하여 주십시오.]** 가 표시됩니다.
- 

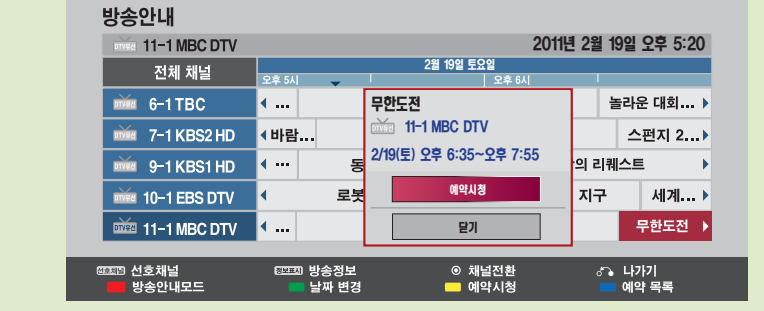

<span id="page-95-0"></span>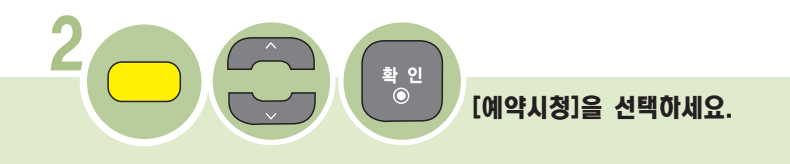

## <span id="page-96-0"></span>예약 목록을 확인하려면

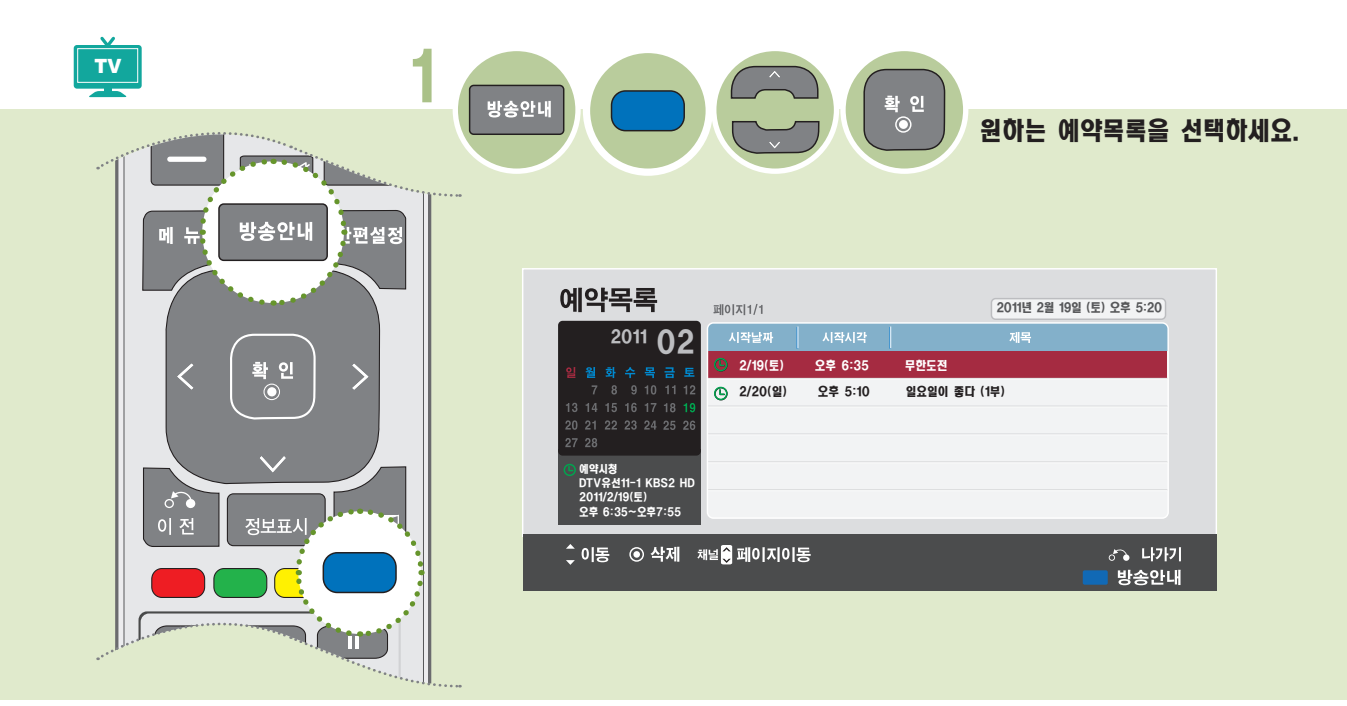

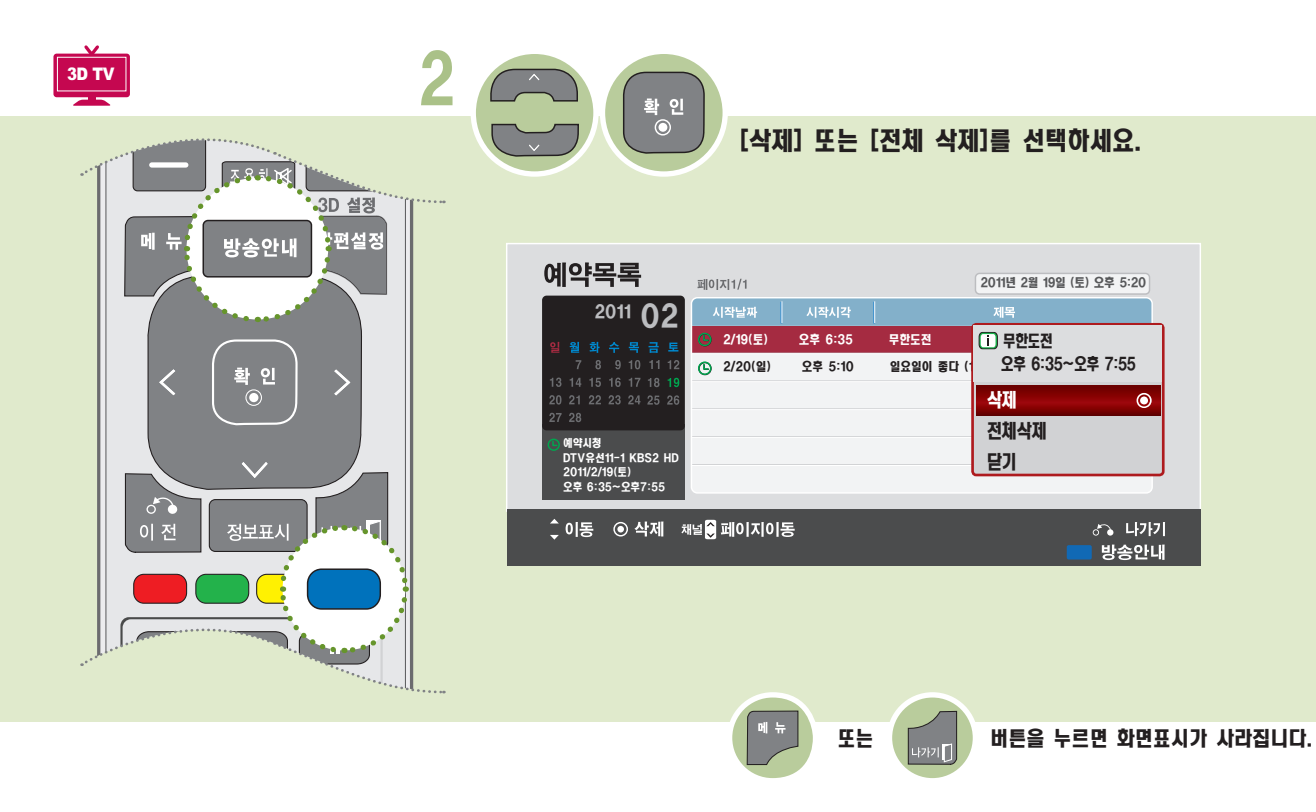

### **LANGUAGE SELECTION)** 메뉴의 표시 언어를 변경하려면 (ON-SCREEN MENUS

화면에 표시되는 메뉴의 언어를 한국어 또는 English(영어)로 변경할 수 있습니다. The menus can be shown on the screen in the selected language.

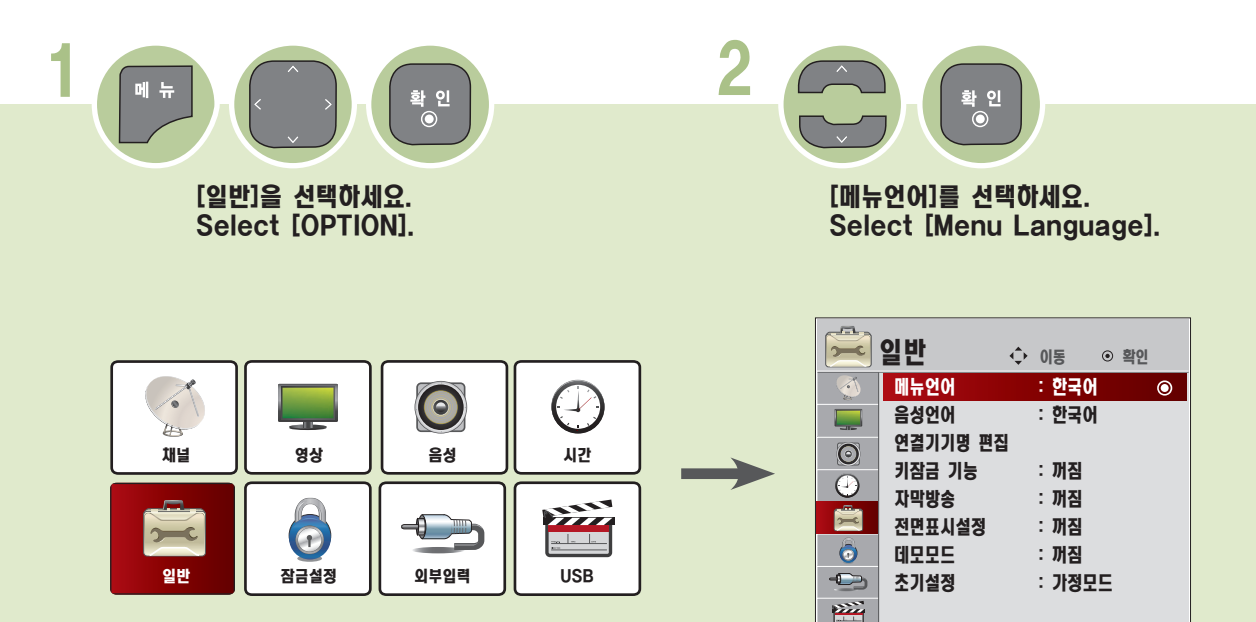

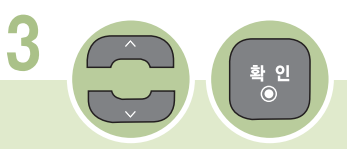

[한국어] 또는 [English]를 선택하세요. Select to [한국어] or [English].

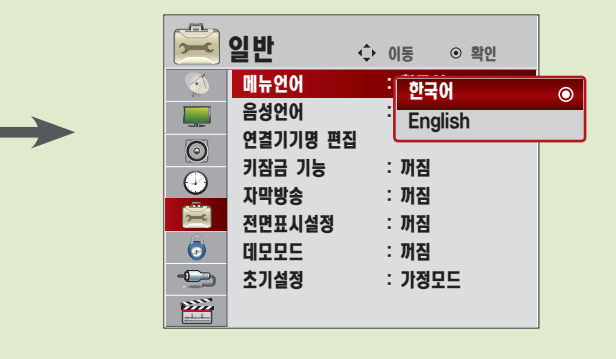

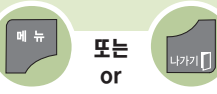

버튼을 누르면 화면표시가 사라집니다. Press the button to exit.

## 음성언어를 선택하려면

방송국에서 디지털 음성다중 신호를 보내줄 경우에 원하는 언어를 선택하여 들을 수 있으며, 전원을 켰을 때 또는 채널을 변경할 때 기본 출력되는 언어입니다. 이때 선택한 외국어의 정보가 없을 경우 한국어로 출력됩니다.

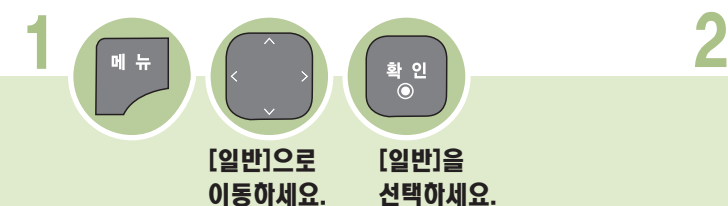

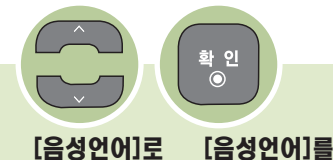

이동하세요. 선택하세요.

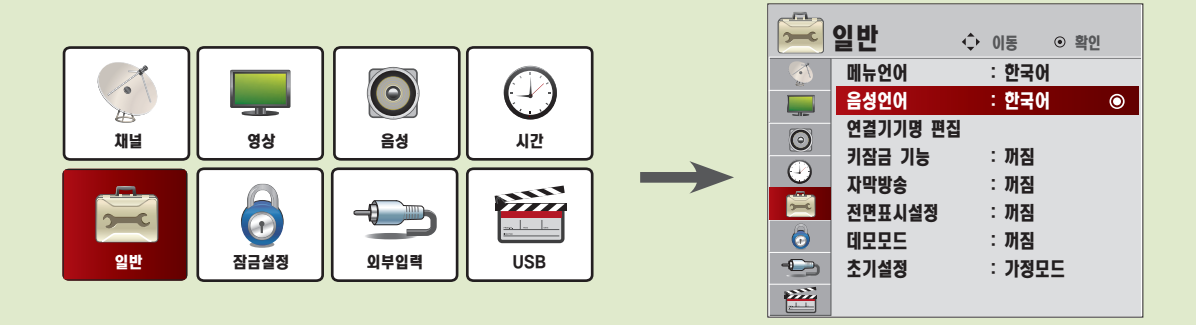

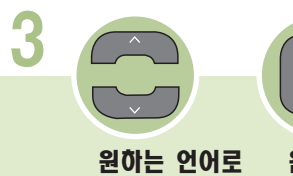

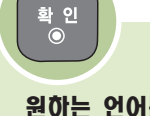

이동하세요.

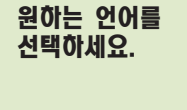

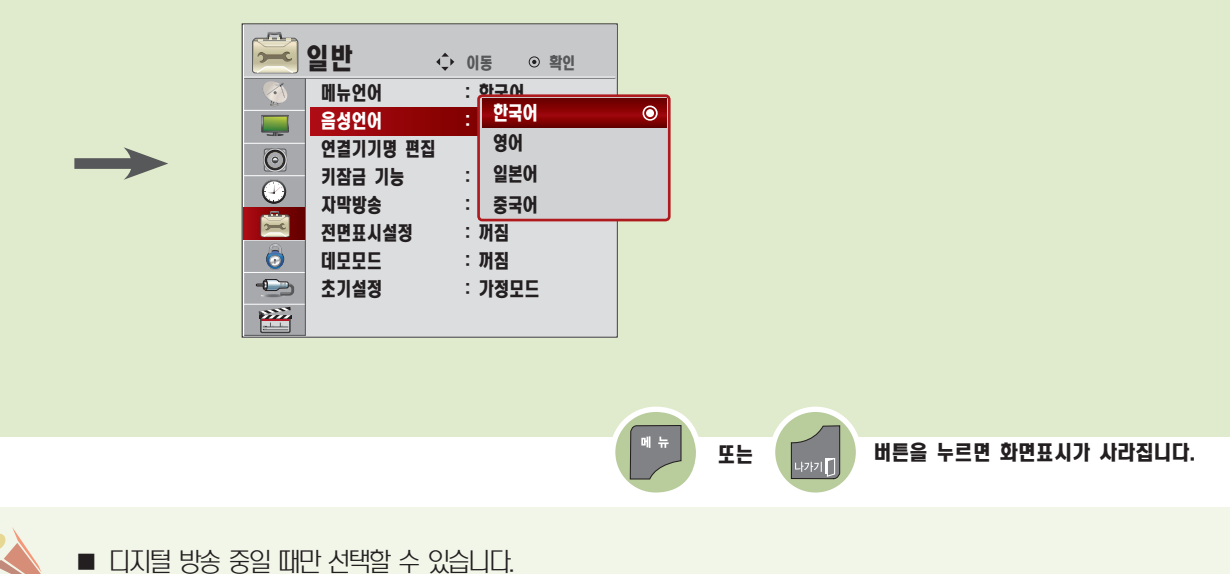

# 외부입력에 연결된 기기명을 설정하려면

외부 입력 단자에 대해 어느 입력단자에 어떤 기기를 연결했는지를 표시하기 위한 기능입니다

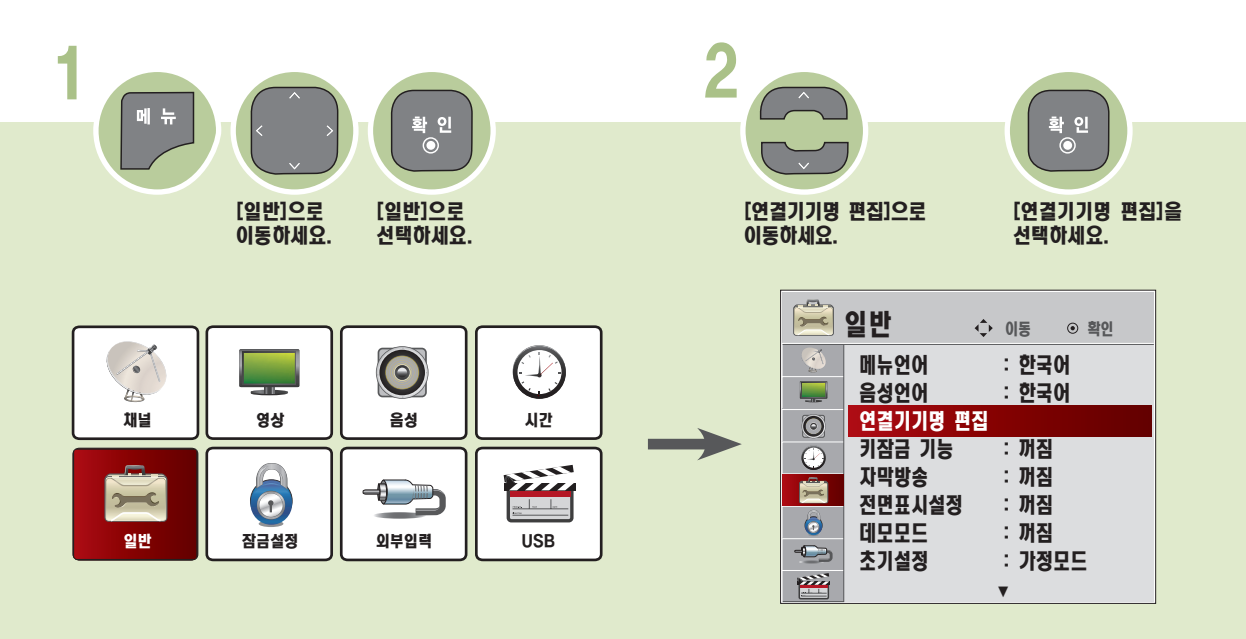

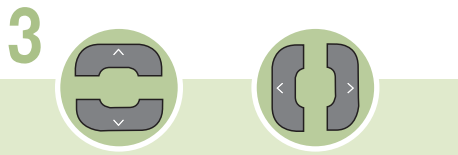

상, 하 (∧,∨) 버튼으로 입력단자를 바꾸고 좌, 우 (<,>) 버튼으로 기기간 이동을 하세요.

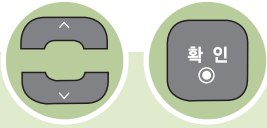

닫기를 선택하세요.

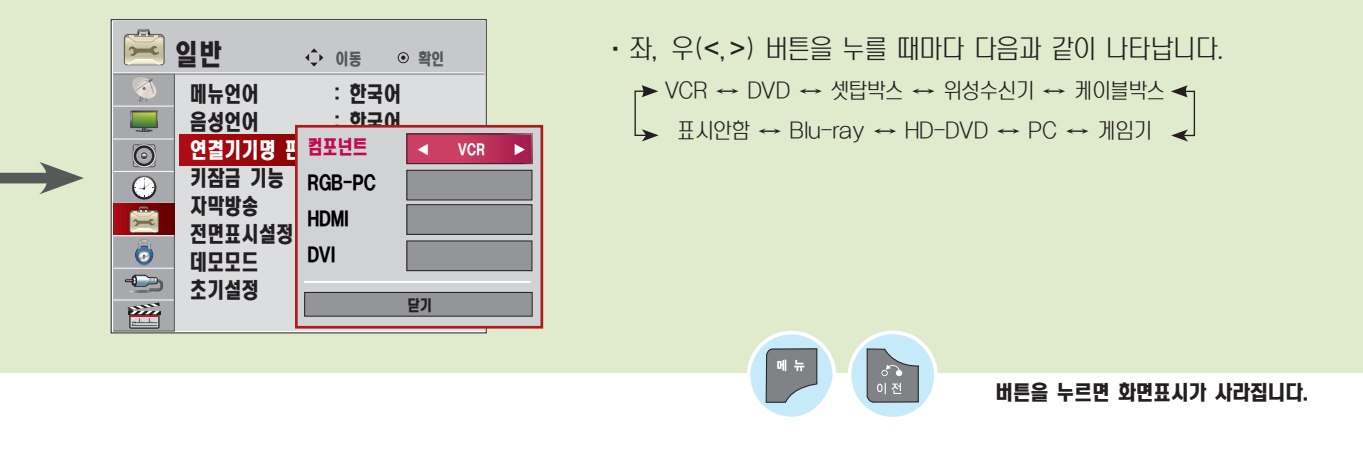

# 기잠금 기능을 이용하려면 아이들은 아이들은 아이들이 많다.

TV 본체의 조작버튼을 잠그는 기능입니다.

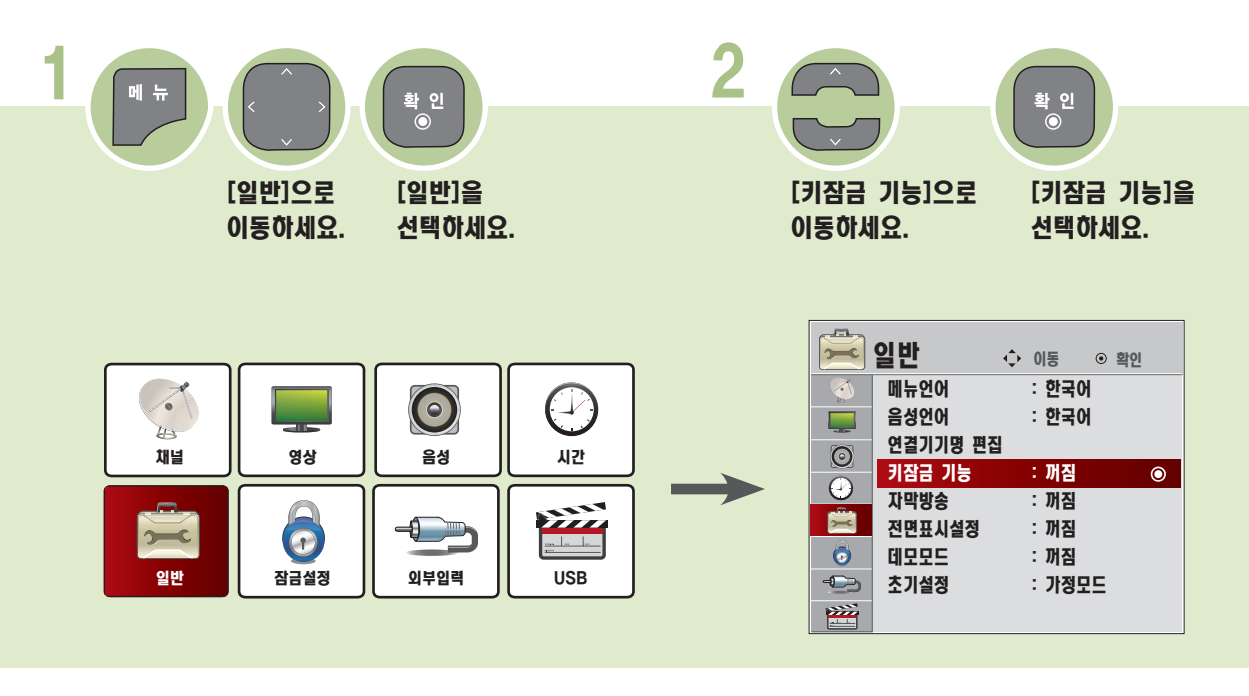

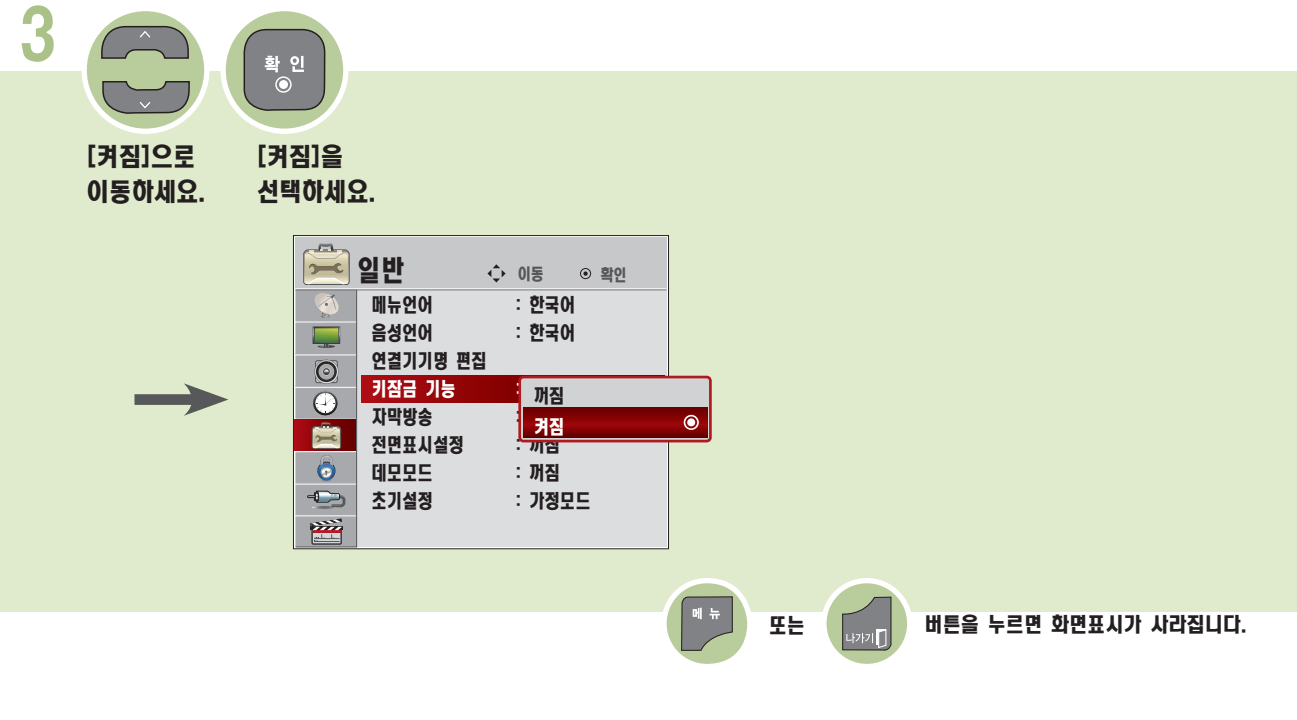

- 정전이나 전원코드가 빠졌을 경우에도 키잠금 기능은 유지됩니다.
- 키잠금기능은 리모컨으로만 설정되며, TV 본체의 버튼으로는 설정할 수 없습니다.

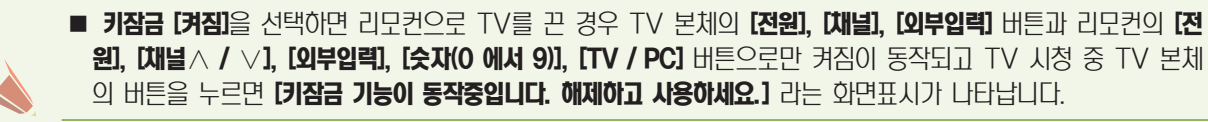

## 자막방송을 시정하려면

디지털/아날로그 방송, 외부입력에 대해서만 동작하며, 방송국에서 한글 또는 영어, 디지털 자막방송을 할 경우에 화면에 자막을 나타내는 기능입니다.

아날로그 방송 또는 외부입력일 때 자막을 선택하려면 한글 또는 영어 자막을 선택할 수 있습니다.  $\begin{array}{|c|c|c|c|c|}\hline \textbf{1} & \textbf{1} & \textbf{1$ 확 인 [일반]으로 [일반]을 [자막방송]으로 [자막방송]을 이동하세요. 선택하세요. 이동하세요. 선택하세요. <mark>를 일반</mark> 수 <sub>이동 수 확인</sub><br>- 예류인에 : 한국어 메뉴언어 : 한국어  $\mathcal{Z}$  $\boldsymbol{\odot}$  $\bigcirc$ 음성언어  $\overline{\phantom{a}}$  $\overline{\phantom{a}}$ **LA** 연결기기명 편집 시간  $\odot$ 채널 영상 음성 키잠금 기능 : 꺼짐  $\odot$ <mark>.자막방송 : 꺼짐</mark><br>.<br>전면표시설정 : 꺼짐  $\bullet$ 丝 Ė.  $\bigoplus$ 전면표시설정 : 꺼짐  $\bullet$  $rac{}{ }$  $\ddot{\bullet}$ 데모모드<br>초기설정 잠금설정 외부입력 USB 일반  $\bullet$ : 가정모**드** 陘

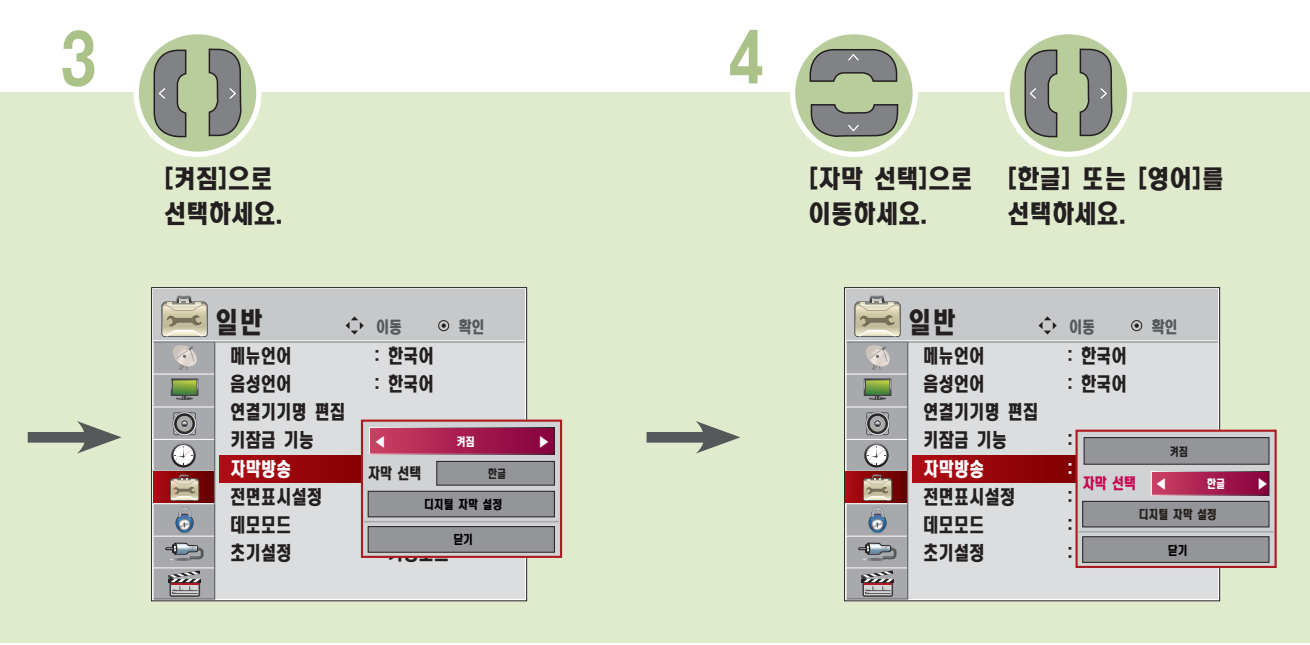

**103**

■ 자막방송 신호가 있는 CD, 비디오 테이프 등은 한글 또는 영어 자막방송을 시청할 수 있습니다.

■ 자막방송 기능은 어학 공부에 활용하시면 편리합니다.

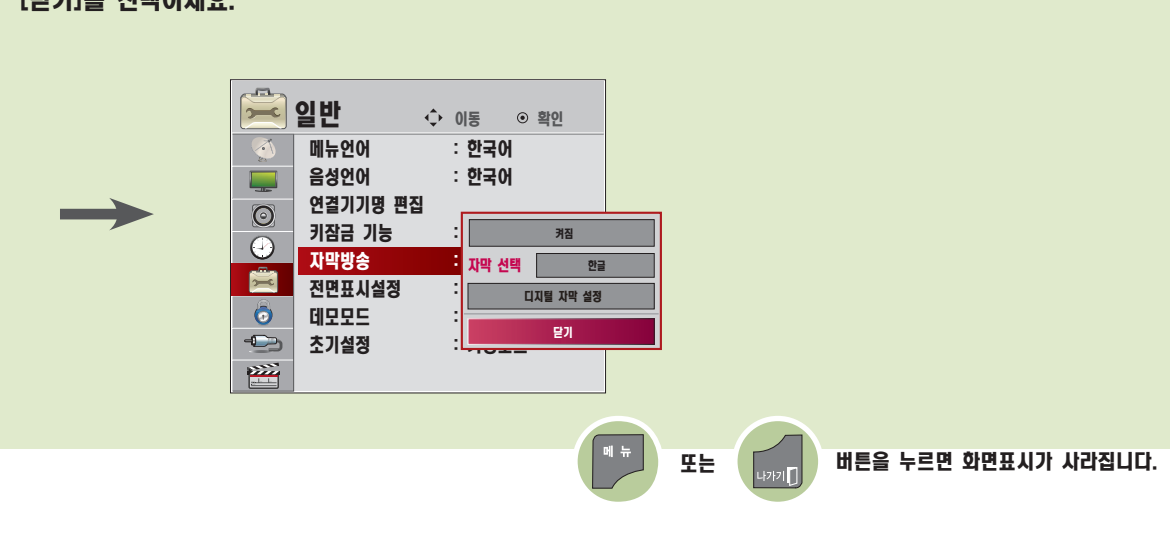

5 확 인<br>◉ [닫기]을 선택하세요.

#### 자막방송을 시정하려면

디지털 방송일 때 자막을 선택하려면

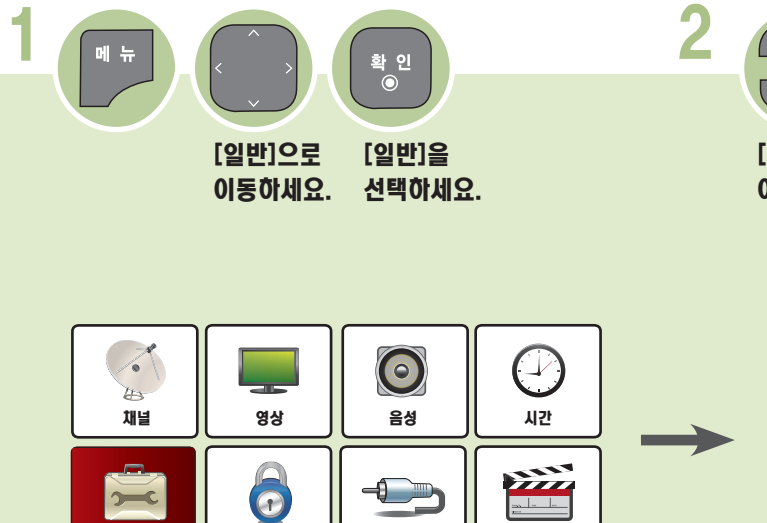

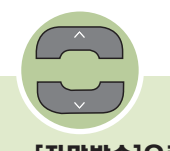

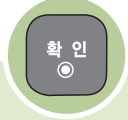

[자막방송]으로 이동하세요.

[자막방송]을 선택하세요.

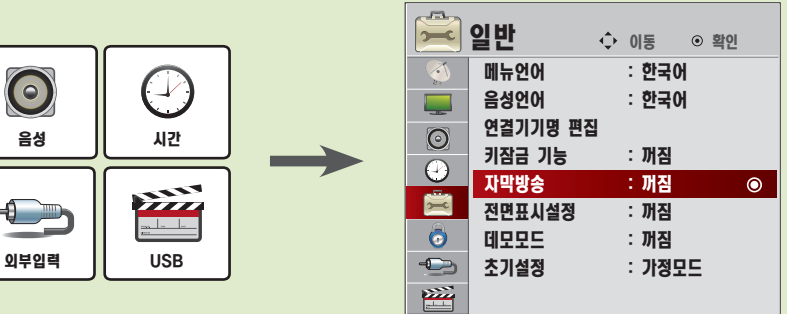

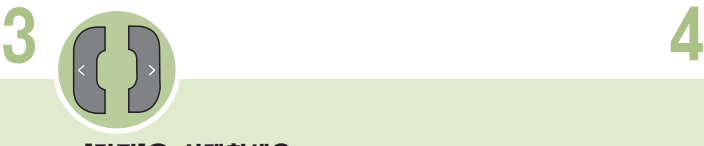

일반

[켜짐]을 선택하세요. [자막 선택]으로

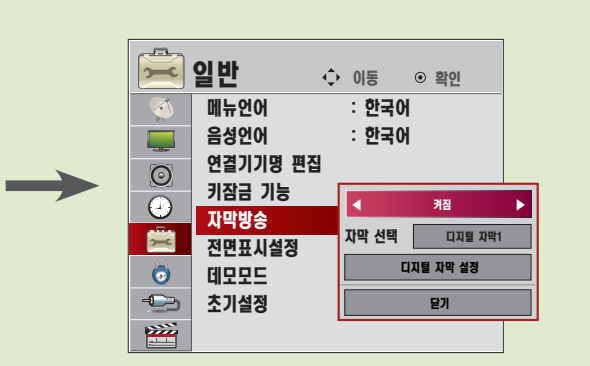

잠금설정

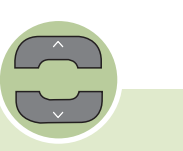

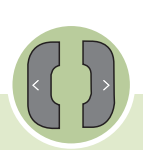

이동하세요.

원하는 자막의 종류를 선택하세요.

| وسي                      | 일반       | ↔ 이동           |        |       |  | $\odot$ 확인 |         |  |     |
|--------------------------|----------|----------------|--------|-------|--|------------|---------|--|-----|
| $\triangleleft$          | 메뉴언어     |                |        | : 한국어 |  |            |         |  |     |
| $\overline{\phantom{a}}$ | 음성언어     |                |        | : 한국어 |  |            |         |  |     |
| $\overline{\odot}$       | 연결기기명 편집 |                |        |       |  |            |         |  |     |
|                          | 키잠금 기능   |                |        | 패지    |  |            |         |  |     |
| D                        | 자막방송     |                | ٠<br>г |       |  |            | 켜짐      |  |     |
| $\equiv$                 | 전면표시설정   |                |        | 자막 선택 |  | и          | 디지털 자막1 |  | - 6 |
| Ō                        | 데모모드     | 디지털 자막 설정<br>٠ |        |       |  |            |         |  |     |
| $\triangleleft$          | 초기설정     |                | ٠      | 달개    |  |            |         |  |     |
| æ                        |          |                |        |       |  |            |         |  |     |

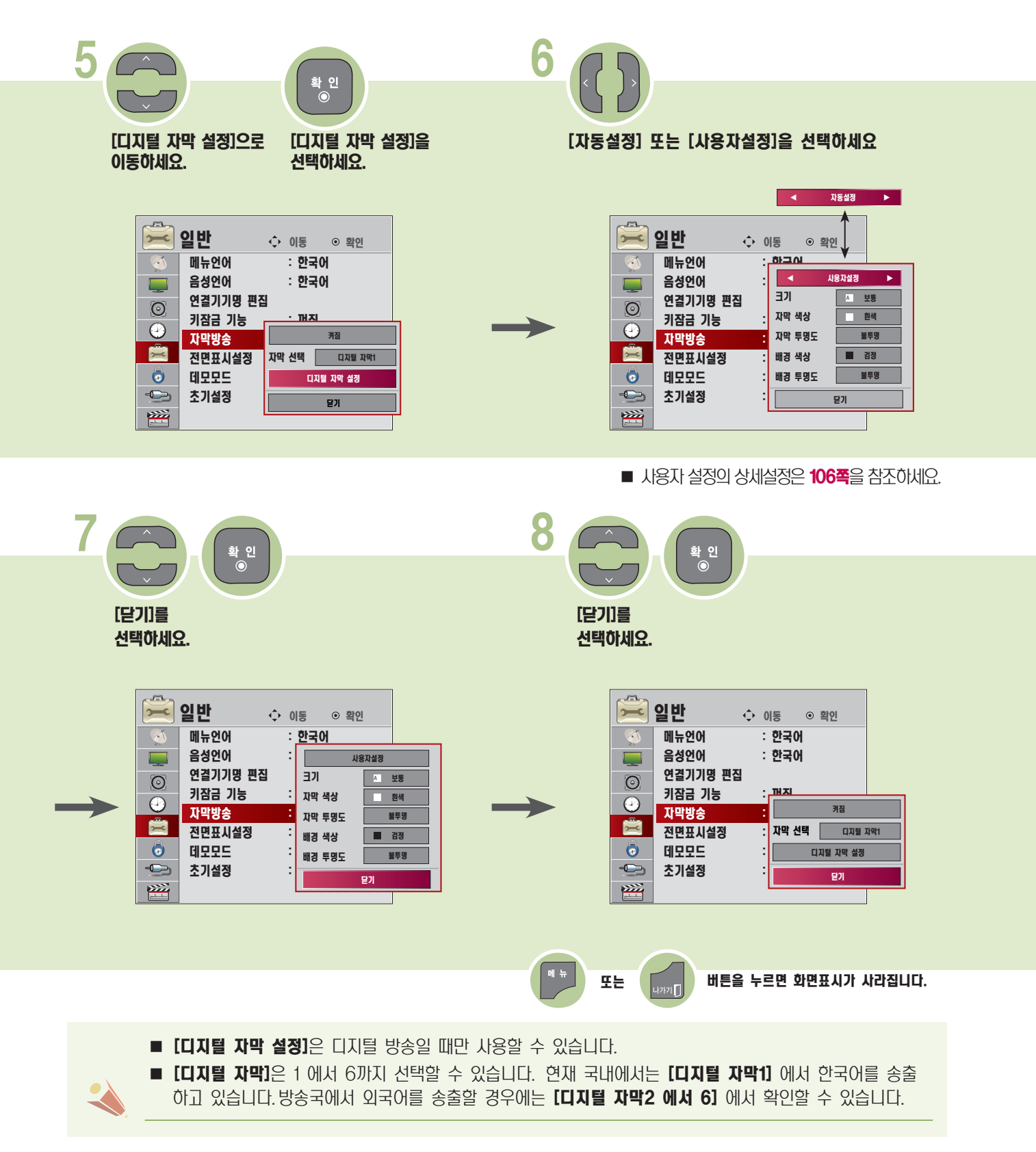

<span id="page-105-0"></span>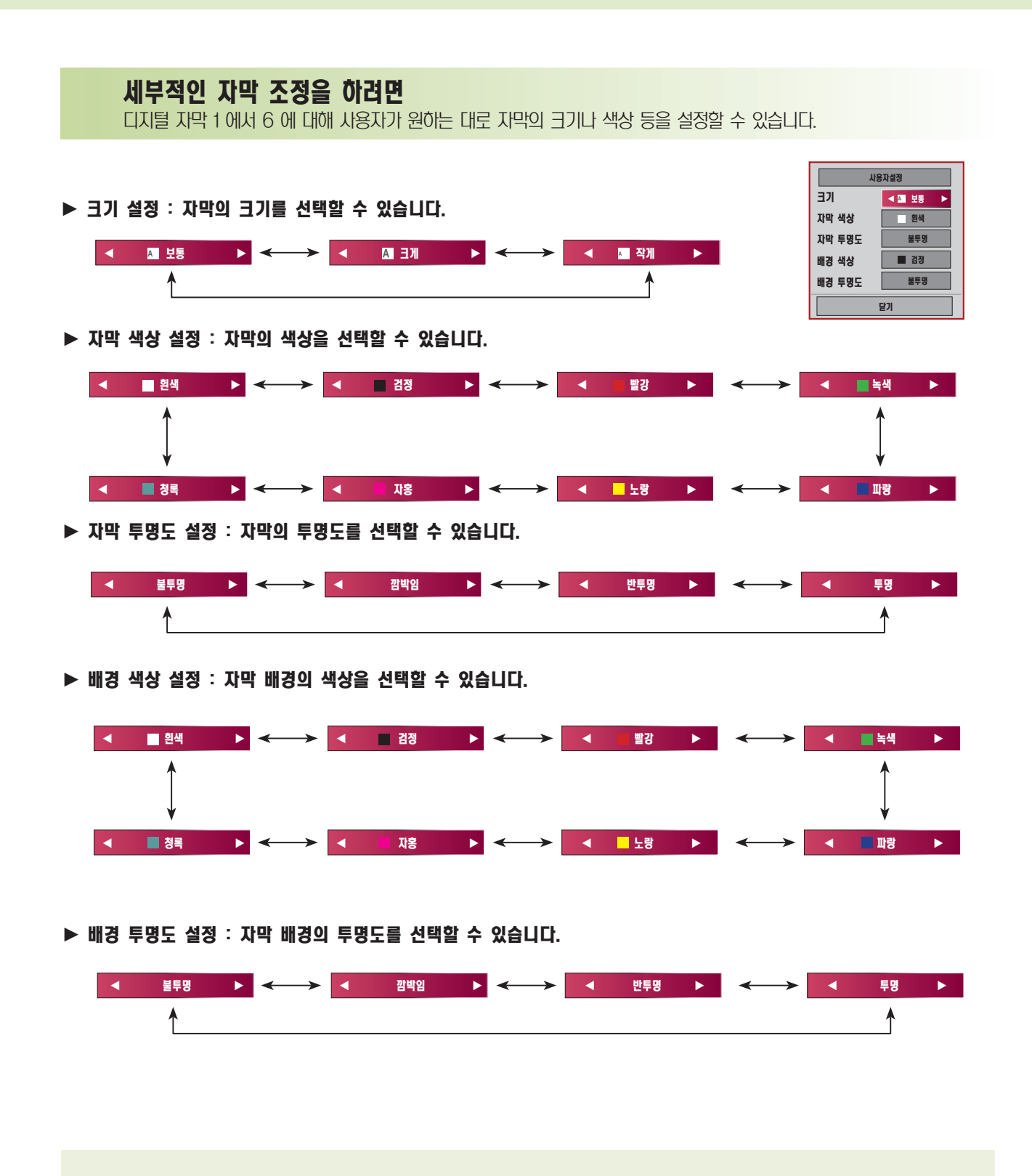

■ 자막의 세부 설정을 할 때 화면 하단에 [디지털 자막 미리보기 입니다.] 라는 예시 문구가 뜹니다. 세부 설정시 이 문구 상태 변화에 따라 자막을 원하는 상태로 설정하세요.

# <sup>기</sup> 전면표시설정을 하려면 <sup>능</sup>

TV 전면의 전원표시등의 동작을 설정할 수 있습니다.

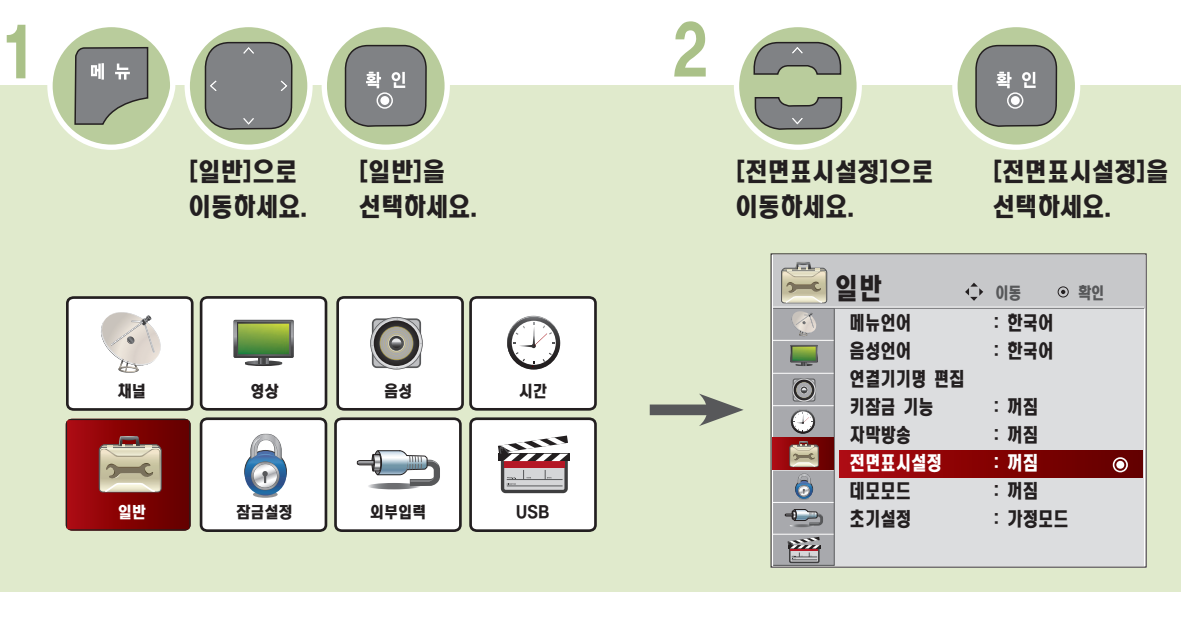

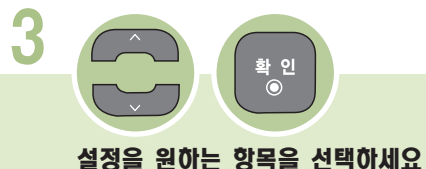

 $\overline{a}$ **그 일반** 수 이동 © 확인 메뉴언어 : 한국어 € 음성언어 : 한국어  $\Box$ 연결기기명 편집  $\odot$ 키잠금 기능 : 꺼짐  $\odot$ 자막방송 : 꺼짐 Ė  $|$  전면표시설정 꺼짐  $\ddot{\bullet}$ 데모모드<br>**초기**설정 켜짐 $\bullet$  $\bigoplus$ **: 기**영모드 一  $\|\mathbf{u}\|$ 또는 버튼을 누르면 화면표시가 사라집니다.

▶ 시청 중일 때 TV 전면의 표시등을 끄거나 켜지게 설정할 수 있습니다.

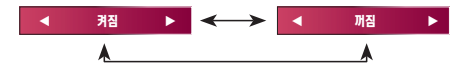

### 데모모드를 켜려면

[데모모드]는 판매점에 전시할 때 사용하는 모드이므로 초기설정이 가정모드로 설정된 경우 선택되지 않습니다.

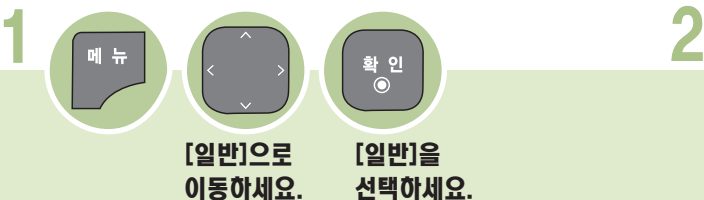

이동하세요.

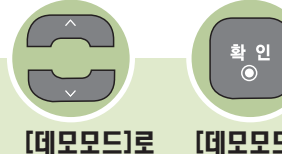

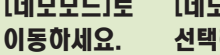

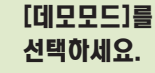

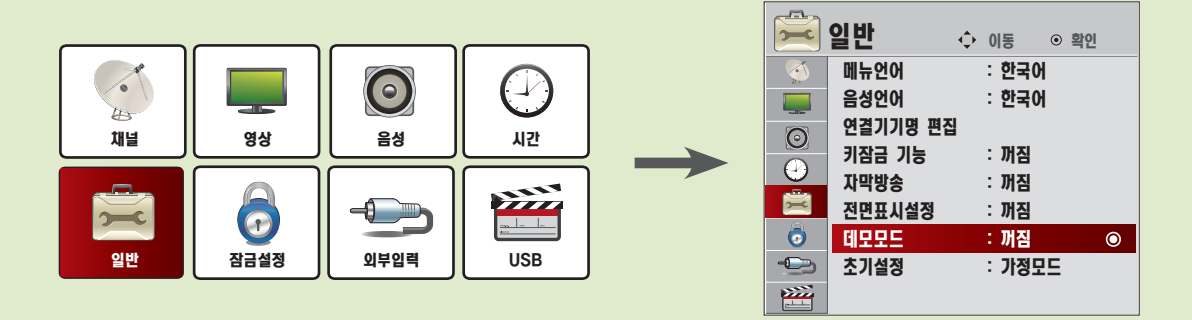

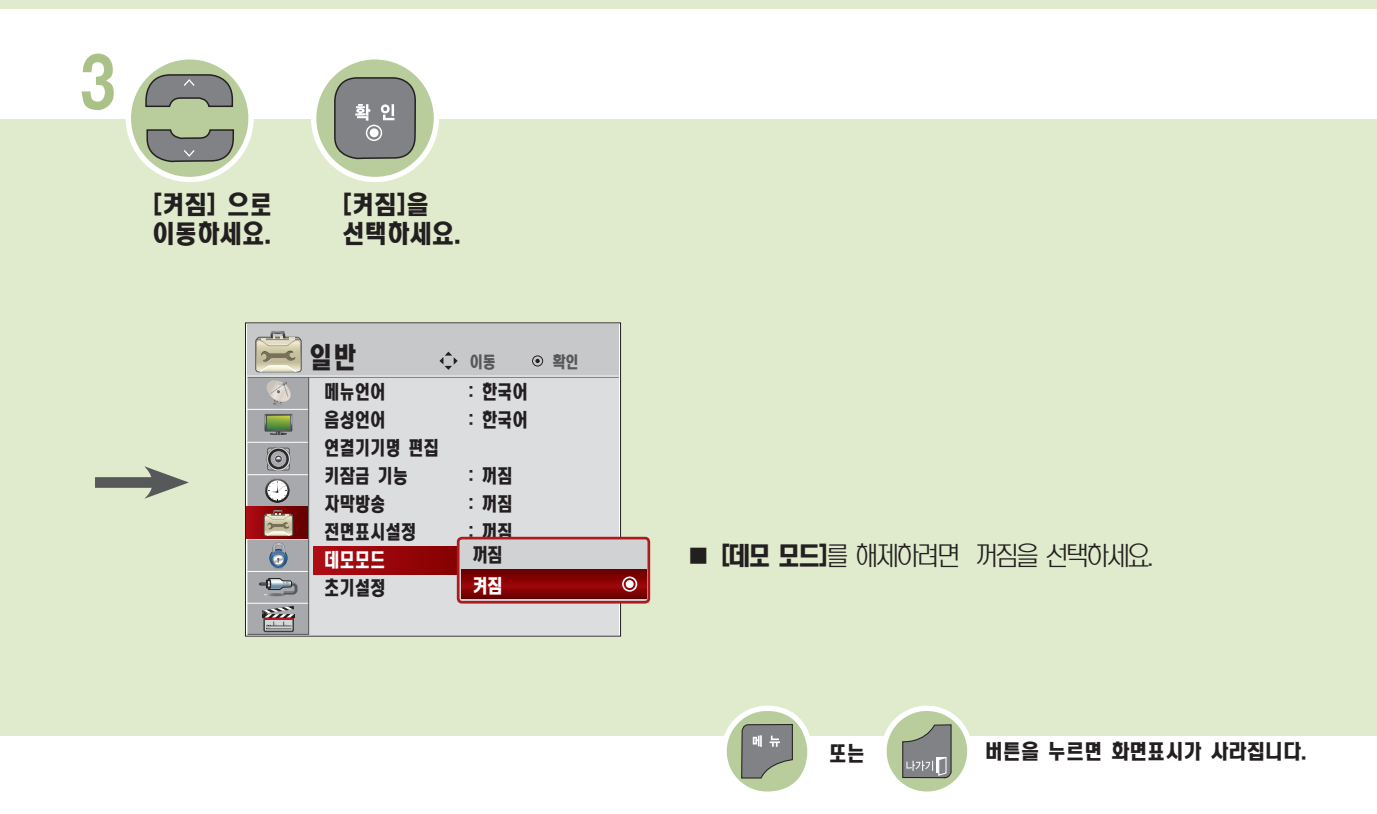
# 모드를 변경하려면

가정모드 또는 매장데모를 선택할 수 있습니다. [매장데모]는 판매점에 전시할 때 선택하는 모드로, 일정 시간이 지나면 자동으로 영상모드가 초기화됩니다. 가정에서 사용할 때는 [가정모드]를 선택하세요.

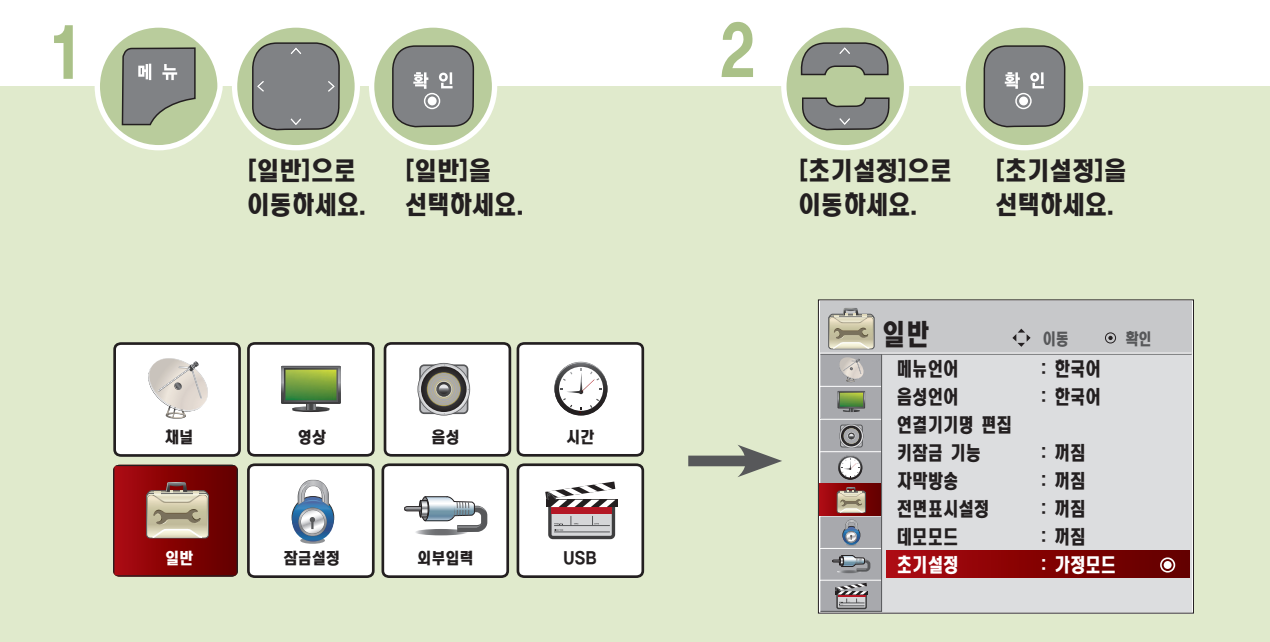

\* 초기설정의 각 항목은 [16쪽](#page-15-0)을 참조하여 설정하세요.

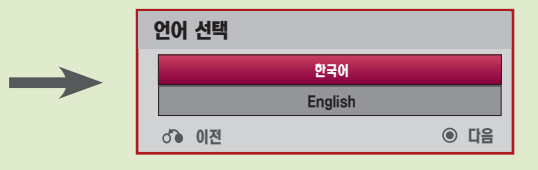

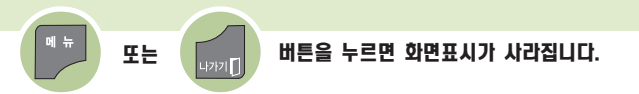

시스템을 잠그려면

[채널 잠금 설정] 과 [외부입력 잠금 설정]을 켭니다.

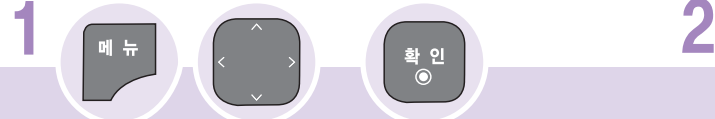

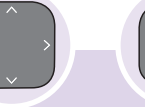

[잠금설정]으로 이동하세요.

[잠금설정] 을 선택하세요.

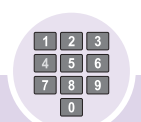

비밀번호를 입력하세요. ※ 초기 비밀번호는 [0000] 입니다.

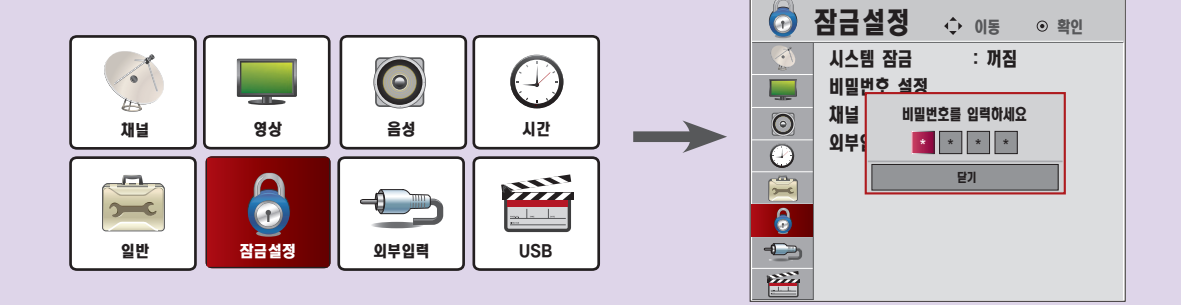

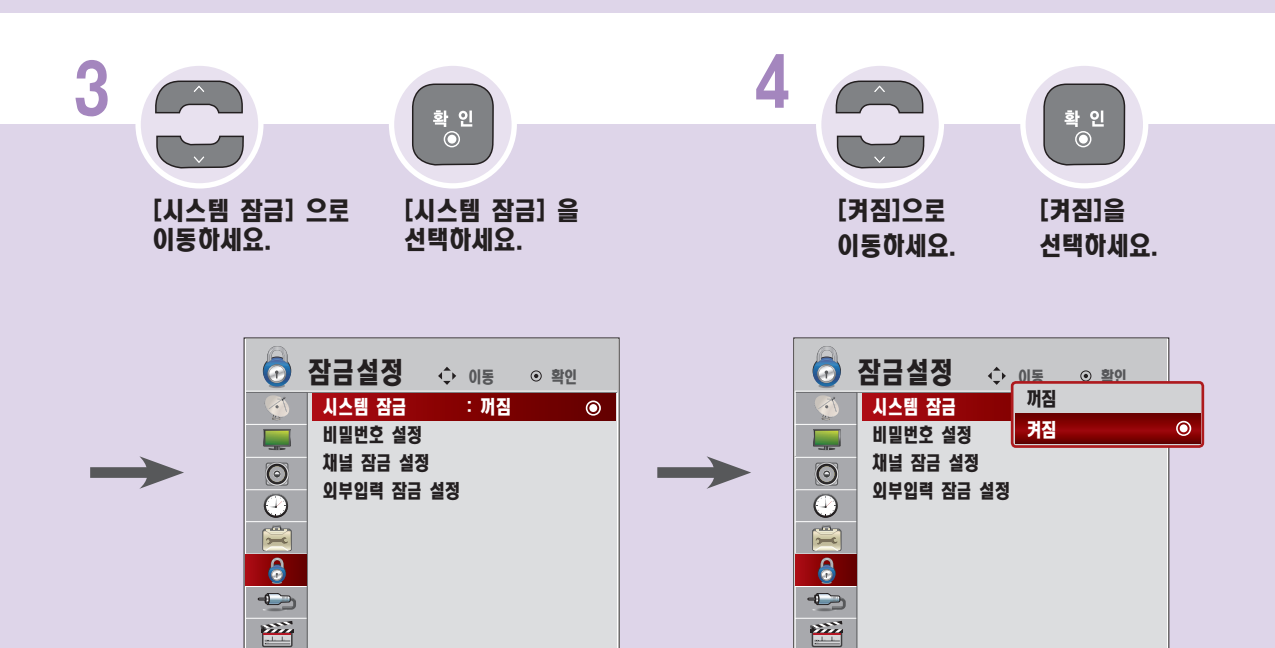

■ [켜짐]을 선택하면 [채널 잠금 설정] 과 [외부입력 잠금 설정] 이 동작됩니다.

또는 입 때문을 누르면 화면표시가 사라집니다.

# 비밀번호를 변경하려면

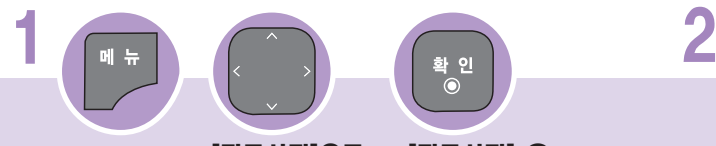

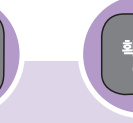

[잠금설정]으로 이동하세요.

[잠금설정] 을 선택하세요.

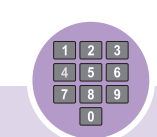

비밀번호를 입력하세요. ※ 초기 비밀번호는 [0000] 입니다.

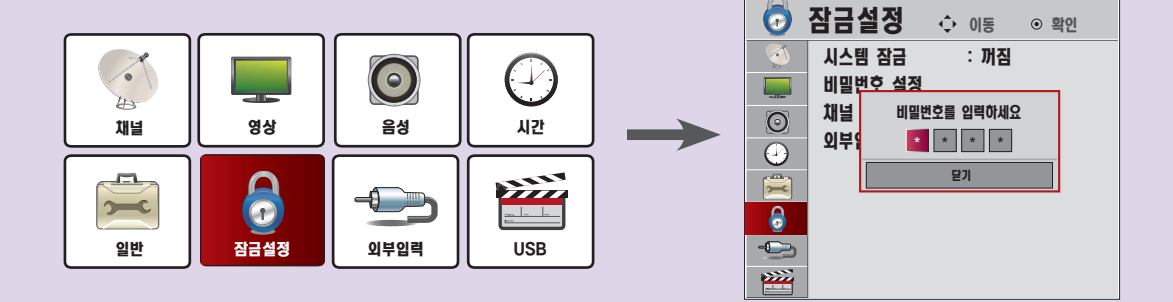

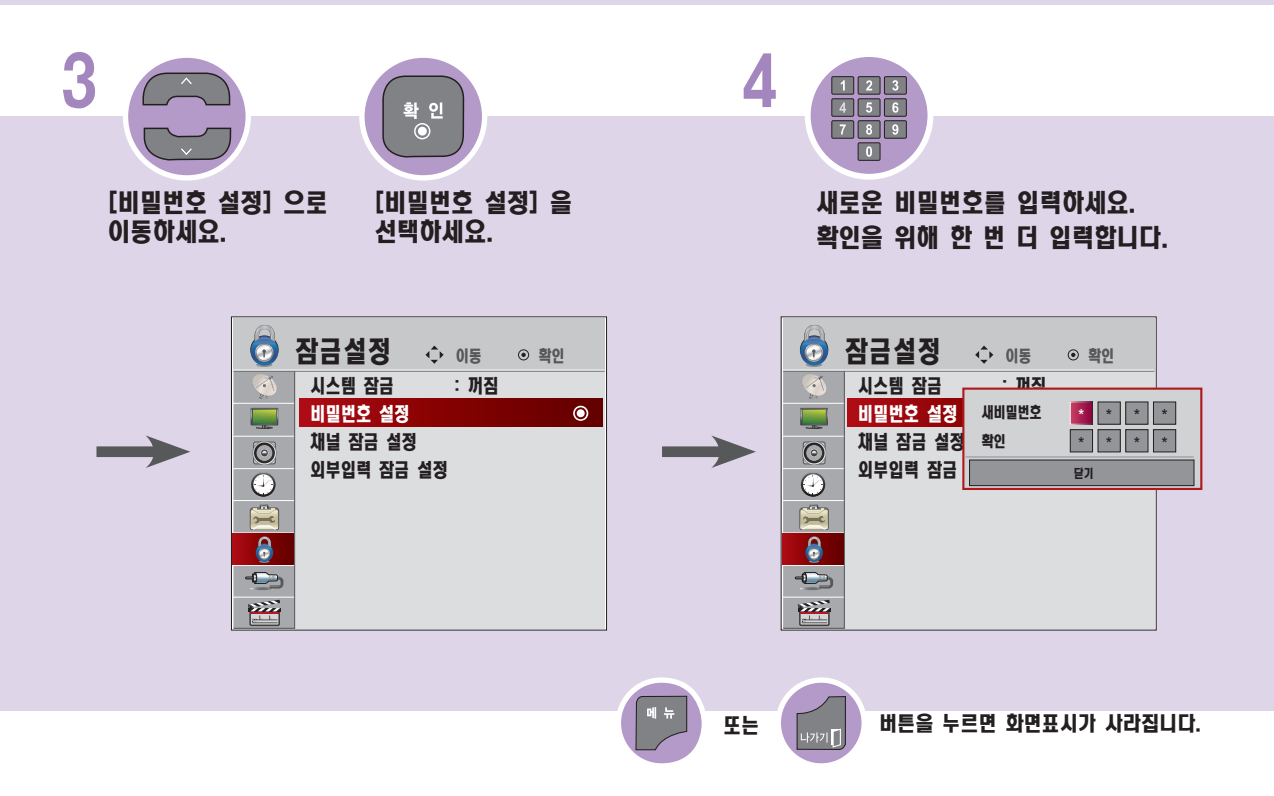

# <sub>3</sub> 재널 잠금 설정을 하려면<br>능

채널 잠금 설정 후 잠금 설정된 채널에서 비밀번호를 입력하면 일시적으로 잠금이 해제됩니다.

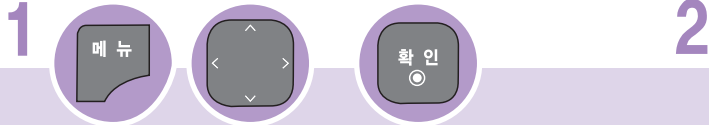

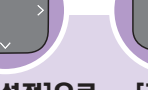

[잠금설정]으로 이동하세요.

[잠금설정] 을 선택하세요.

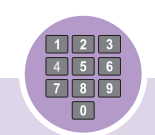

비밀번호를 입력하세요. ※ 초기 비밀번호는 [0000] 입니다.

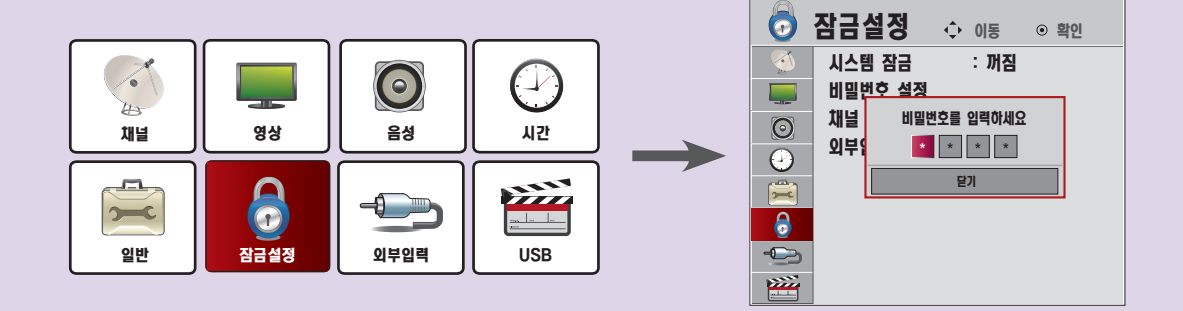

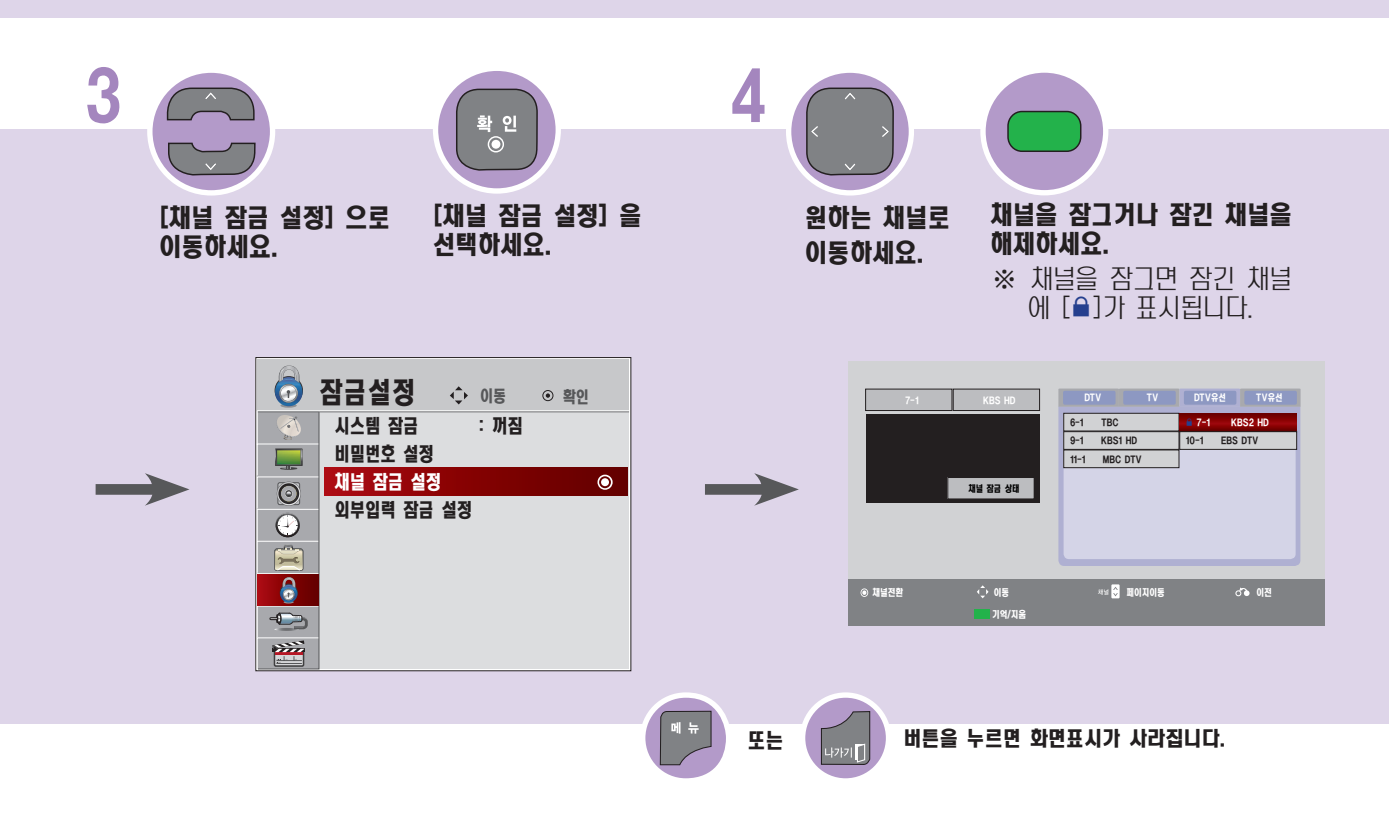

# <sup>능</sup> 외부입력 잠금 설정을 하려면

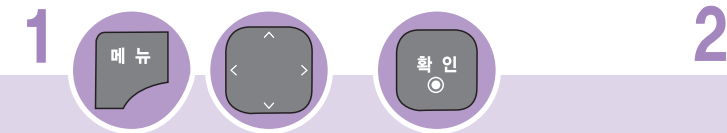

[잠금설정]으로 [잠금설정] 을 이동하세요. 선택하세요.

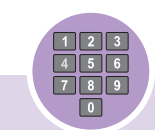

비밀번호를 입력하세요. ※ 초기 비밀번호는 [0000] 입니다.

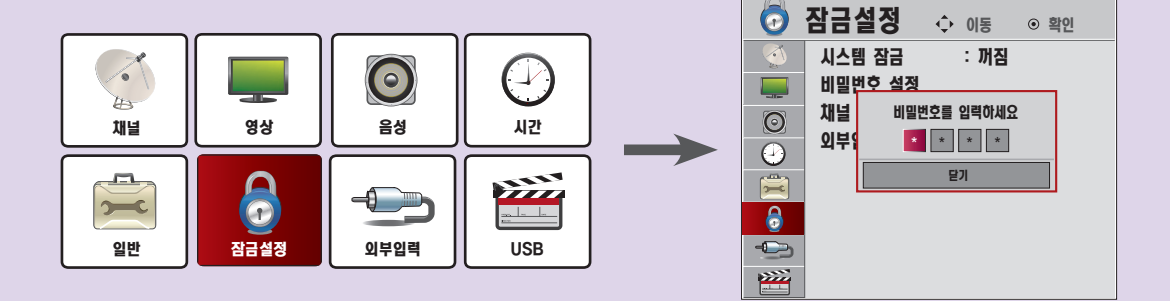

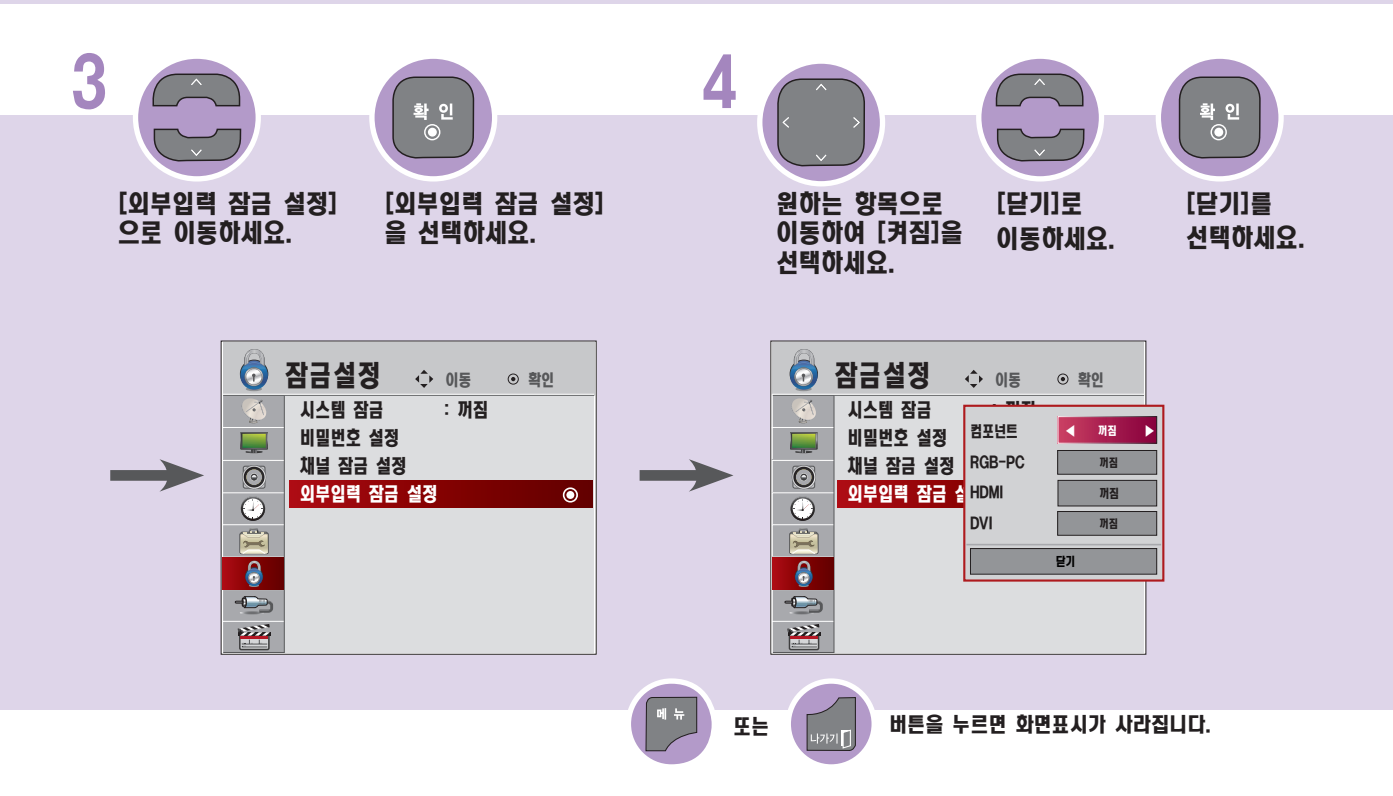

# USB 저장장지를 사용하려면

USB 저장장치에 저장된 사진, 음악, 동영상을 감상할 수 있습니다.

### USB 저장장치 사용상의 주의사항

- USB 저장장치만 사용할 수 있습니다. USB 멀티 카드 리더기, USB 하드디스크의 경우 동작되지 않거나 동작이 원활하지 않을 수 있습니다.
- USB 허브(HUB)를 이용하여 USB 저장장치를 연결하면 동작되지 않습니다.
- 자동 인식 프로그램이 내장되어 있거나, 자체 드라이버를 사용하는 USB 저장장치의 경우에는 동작되지 않을 수 있습니다.
- 여러개의 파티션이 나눠져 있거나 USB 멀티 카드기를 사용할 경우 최대 4개까지 동시에 사용할 수 있습니다.
- USB 저장장치의 인식속도는 장치에 따라 다를 수 있습니다.
- 일부 USB 저장장치의 경우 동작되지 않거나 동작이 원활하지 않을 수 있습니다.
- USB 2.0 이하의 USB 저장장치도 지원합니다. 단, [영화목록]에서 원활한 동작이 보장되지 않을 수 있습니다.
- 정상적인 USB 저장장치가 제대로 동작되지 않을 경우 USB 연결을 해제했다가 다시 연결하세요.
- 연결된 USB 저장장치가 동작 중일 때는 TV를 끄거나 연결된 USB용 플러그를 뽑지 마세요. 강제 분리시 TV나 USB 저장 장치에 오류가 생길 수 있습니다. USB 저장장치 분리시에는 [간편설정] 화면에서 [USB 장치]를 선택하여 연결을 해제한 후 안전하게 분리하여 주세요 [\(51쪽](#page-50-0)).
- PC에서 인위적으로 조작한 USB 저장장치는 연결하지 마세요. 제품이 오동작을 하거나 파일이 재생되지 않을 수 있습니다. 반드시 정상적인 음악 파일(\*.mp3)이나 사진 파일(\*.jpg), 동영상 파일[\(131쪽](#page-130-0))이 들어 있는 USB 저장장치만 사용하시기 바랍 니다.
- 윈도우에서 제공하는 FAT32 또는 NTFS 파일 시스템으로 포맷된 USB 저장장치만 사용하세요. 윈도우에서 제공하는 유틸 리티가 아닌 특정 프로그램으로 포맷된 저장장치의 경우 정상적으로 동작되지 않을 수 있습니다.
- NTFS로 포맷된 USB 저장장치는 파일 삭제가 되지 않습니다.
- 외부전원을 사용하는 USB 저장장치의 경우 USB 저장장치에 USB 저장장치용 외부 전원을 연결하여 사용하세요.
- 외부전원이 없는 USB 하드디스크는 동작하지 않을 수 있습니다. 또한, USB 연장선 사용시, 외부전원이 없는 USB 하드디 스크는 지원하지 않습니다.
- 외장형 USB 하드디스크의 경우 정격 전압 5 V, 정격 전류 500 mA 이하의 기기를 사용하도록 권장합니다. 만약 허용전 압/전류 이상의 기기를 사용할 경우 전원 부족으로 정상동작하지 않을 수 있습니다.
- USB 인증을 받은 케이블과 저장장치를 사용하세요.
- USB 저장장치에서 제공하는 케이블을 사용하세요. 제공되는 케이블이 아니거나 과도하게 긴 케이블 사용시 USB 저장장치 가 인식되지 않을 수 있습니다.
- USB 저장장치의 파일 정렬은 Windows XP 방식과 유사하며, 영문 100자, 한글 50자 까지 가능합니다.
- USB 메모리 스틱은 32 GB, USB 하드디스크는 1 TB 이하의 용량 사용을 권장합니다. 권장 용량 이상의 USB 저장장치 의 경우 정상적으로 동작되지 않을 수 있습니다.
- 절전 기능이 있는 USB 하드디스크가 정상적인 동작이 되지 않을 시 USB 하드디스크의 전원을 껐다가 켜면 정상적으로 작 동합니다. 자세한 내용은 USB 하드디스크의 사용 설명서를 참조하세요.

## USB 저장장치 사용상의 주의사항

#### 제품 뒷면의 [USB입력] 단자와 USB 저장장치를 연결하세요.

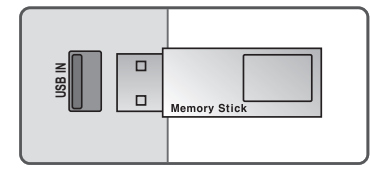

1

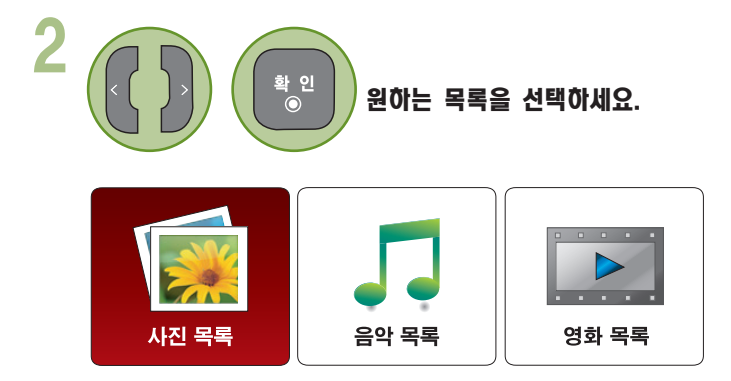

#### 3 USB 저장장치를 제거하려면 반드시 [간편설정] 화면에서 [USB 장치]를 선택하여 USB 저장장치가 제거되었다는 메세지를 확인한 후 제거하세요. ([51쪽](#page-50-0))

■ [USB 장치]를 선택한 후에는 USB 저장장치를 읽을 수 없습니다. USB 저장장치를 제거하신 후 다시 연결하세요.

# <span id="page-115-0"></span>B <mark>사진을 감상하려면</mark>

사진을 감상하려면 사진목록에서 USB로 연결된 저장장치의 사진을 감상할 수 있습니다.

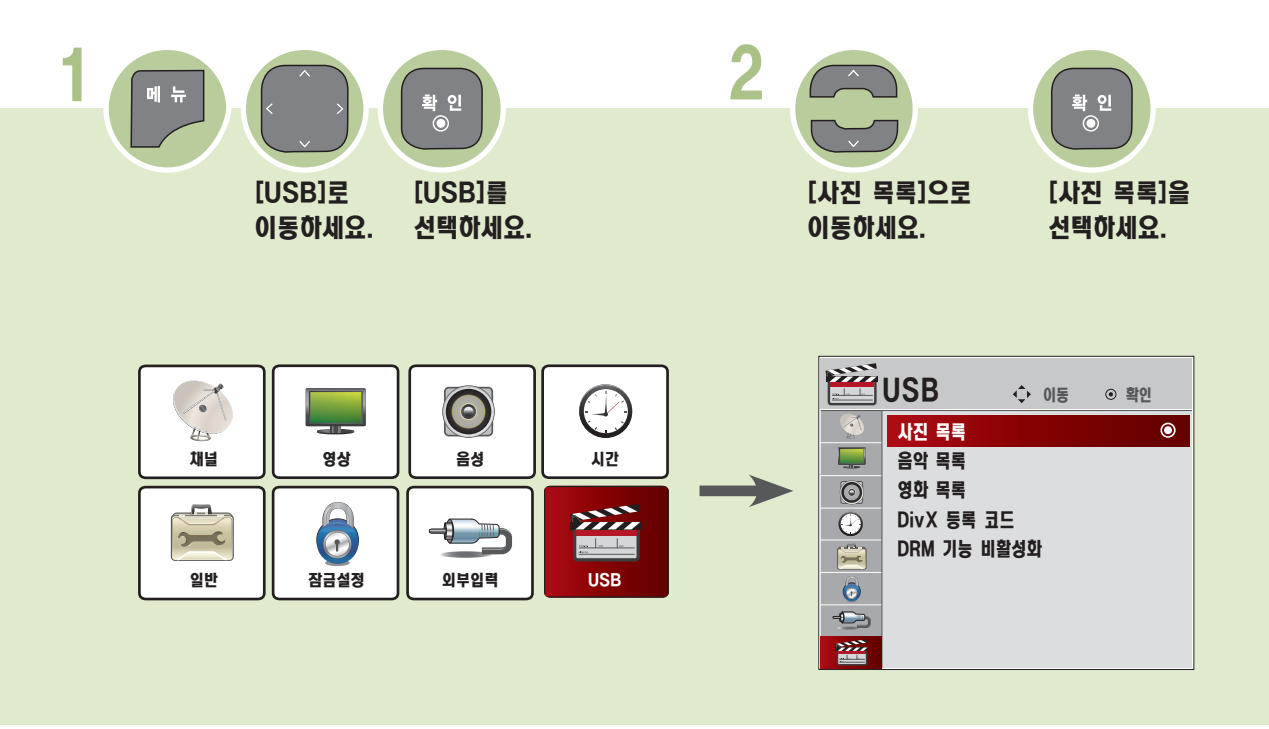

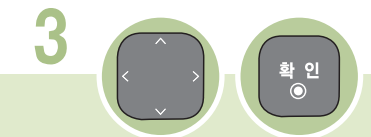

원하는 폴더를 선택하세요.

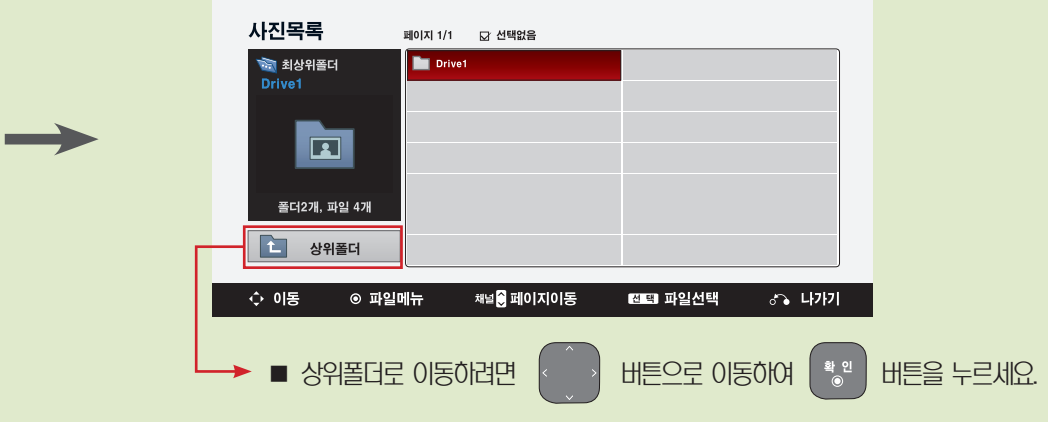

<span id="page-116-0"></span>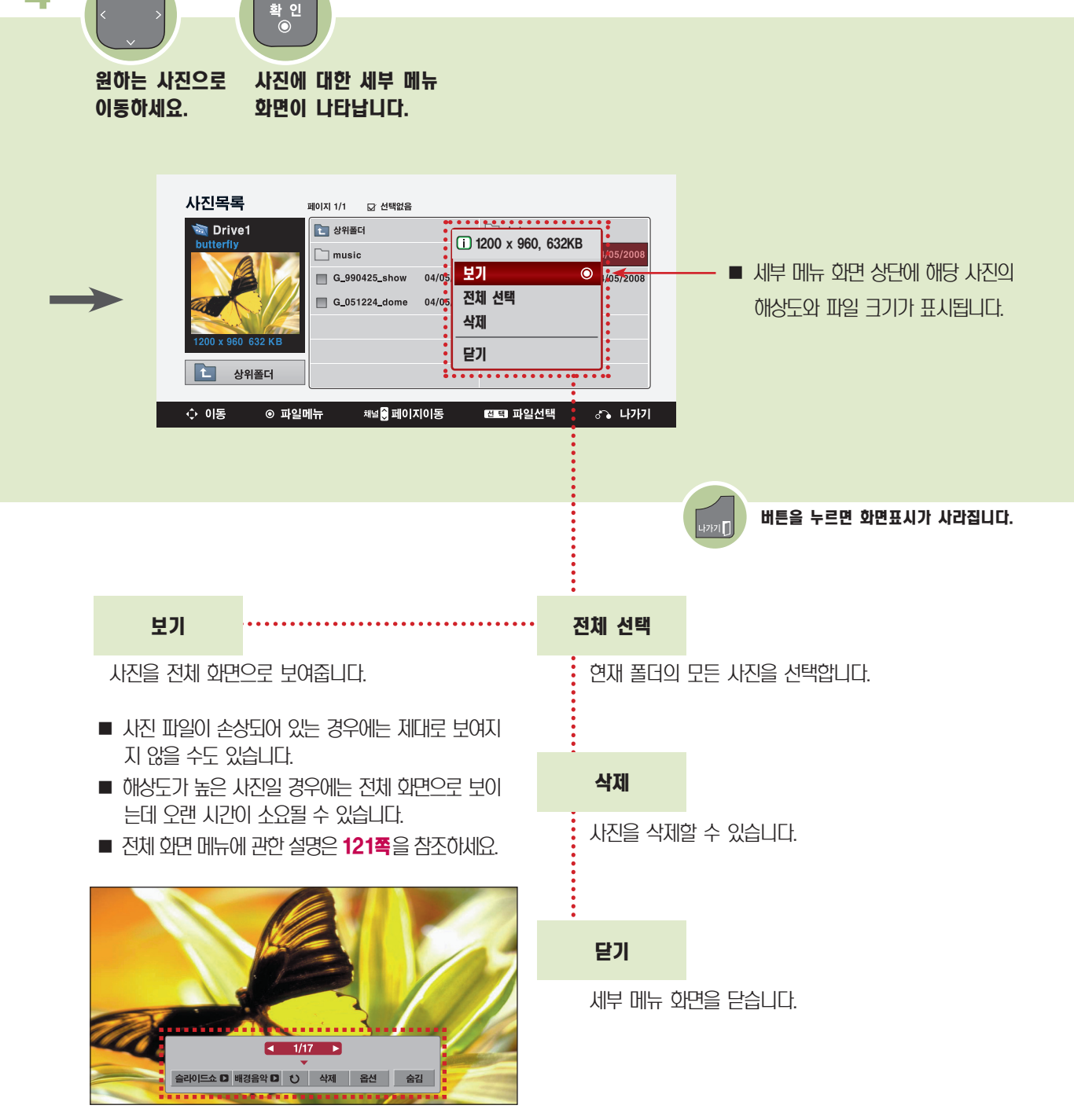

4

사진을 선택하여 감상하려면 USB로 연결된 저장장치의 사진을 선택하여 감상할 수 있습니다.

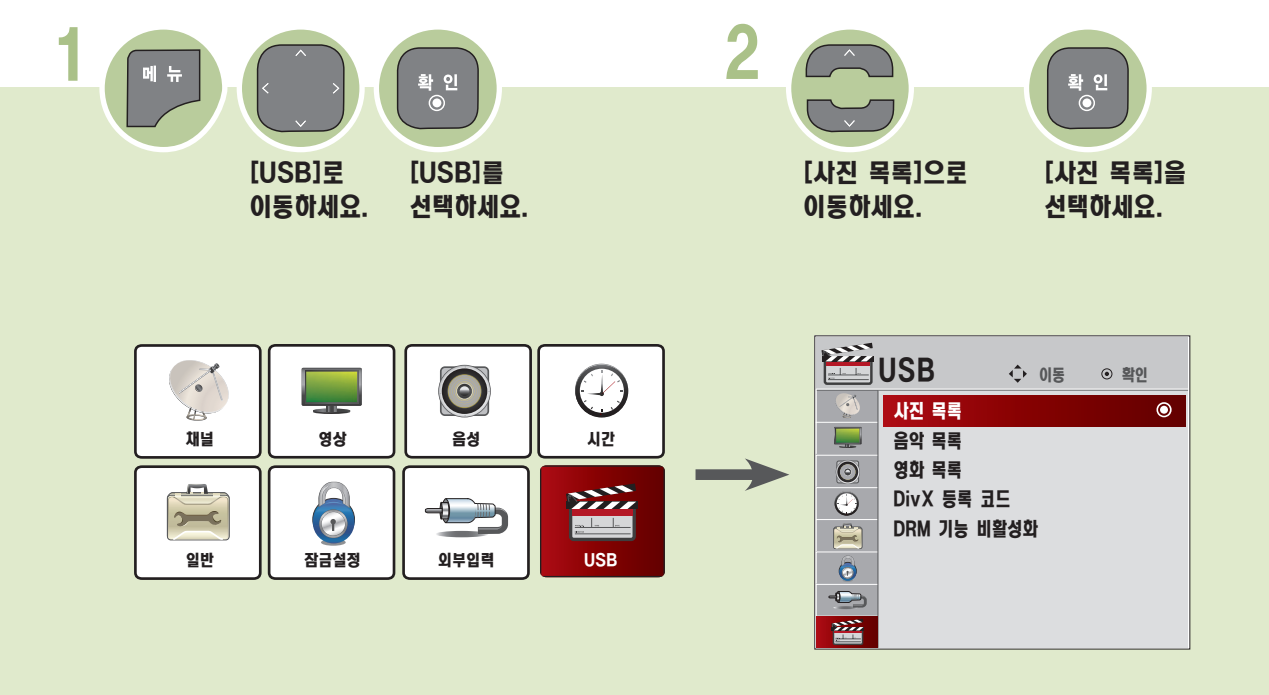

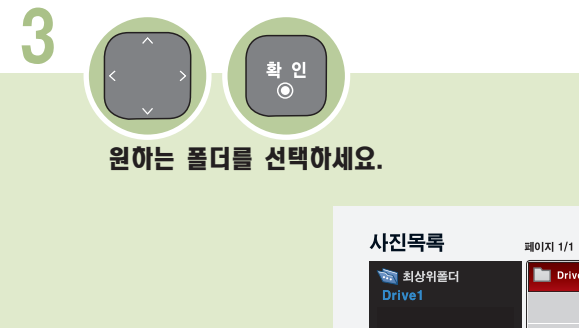

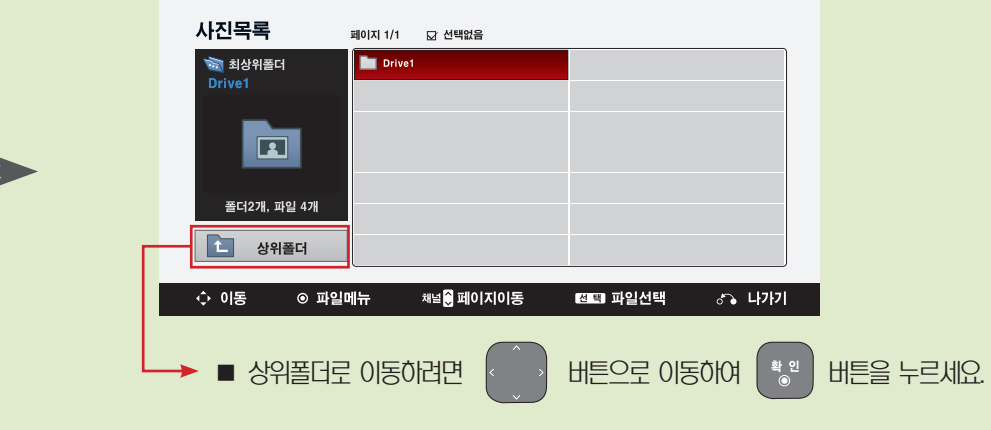

U S B

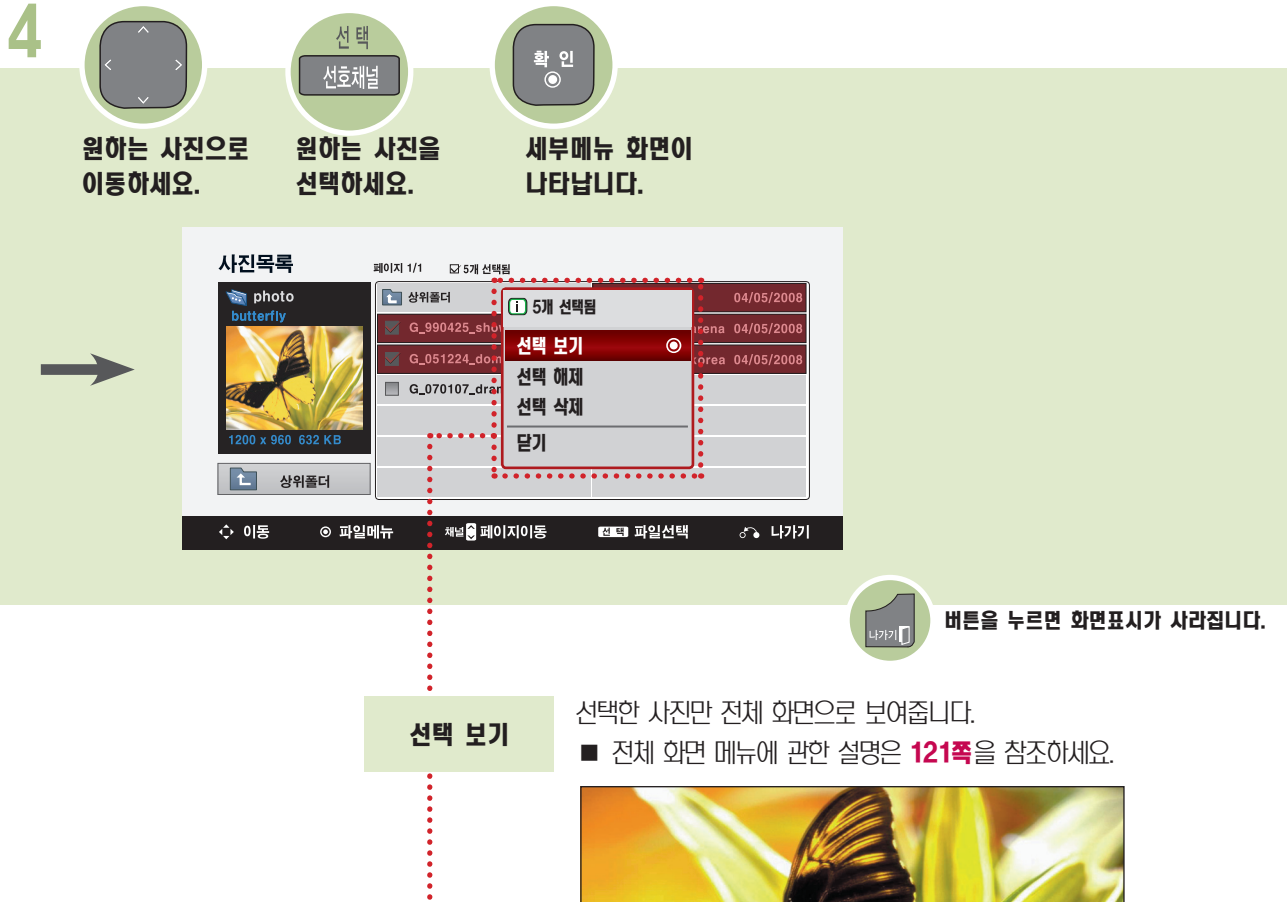

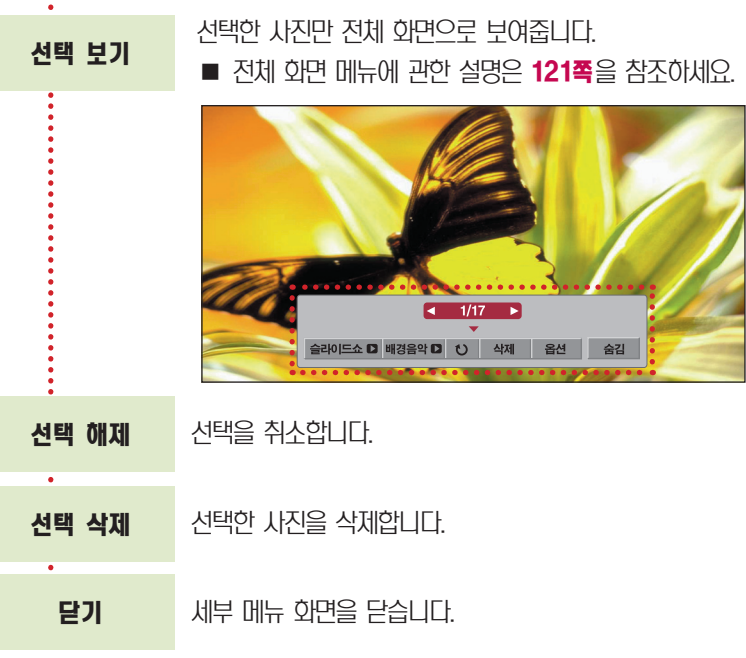

■ [USB 저장장치의 데이터는 손상될 수 있으므로 중요한 파일은 다른 곳에 백업하시기 바랍니다. 데이터 관리는 사용자의 책임으로 제조 업체에서는 데이터에 대해 책임지지 않습니다.

- Progressive JPEG 포맷인 경우 일부 사진이 보여지지 않을 수 있습니다.
- 사진 사이즈는 최소 64 픽셀(기로) x 64 픽셀(세로)부터 15360 픽셀 x 8640 픽셀까지 지원합니다.

## 사진을 감상하려면

<span id="page-119-0"></span>전체화면보기의 메뉴를 조정하려면 전체화면으로 사진을 감상할 때 여러가지 기능을 조작할 수 있습니다.

■ 사진 목록 [\(116쪽](#page-115-0) 에서 [117쪽](#page-116-0)) 메뉴를 동작시켜 조작하세요.

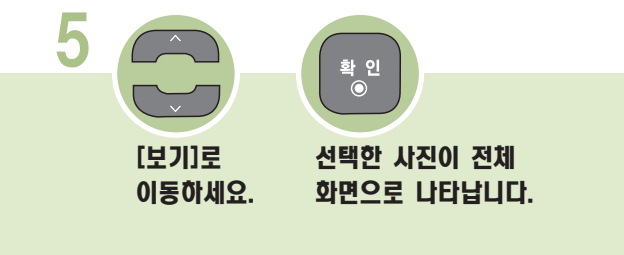

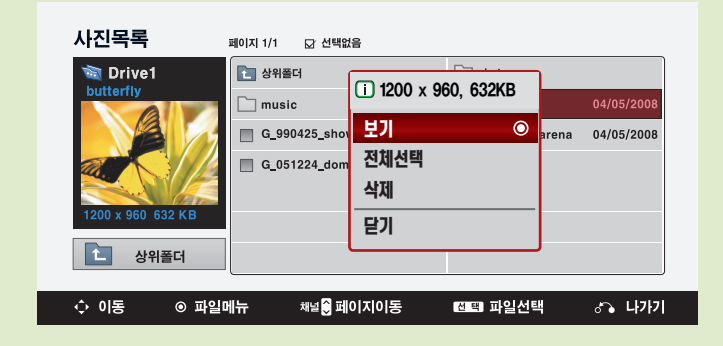

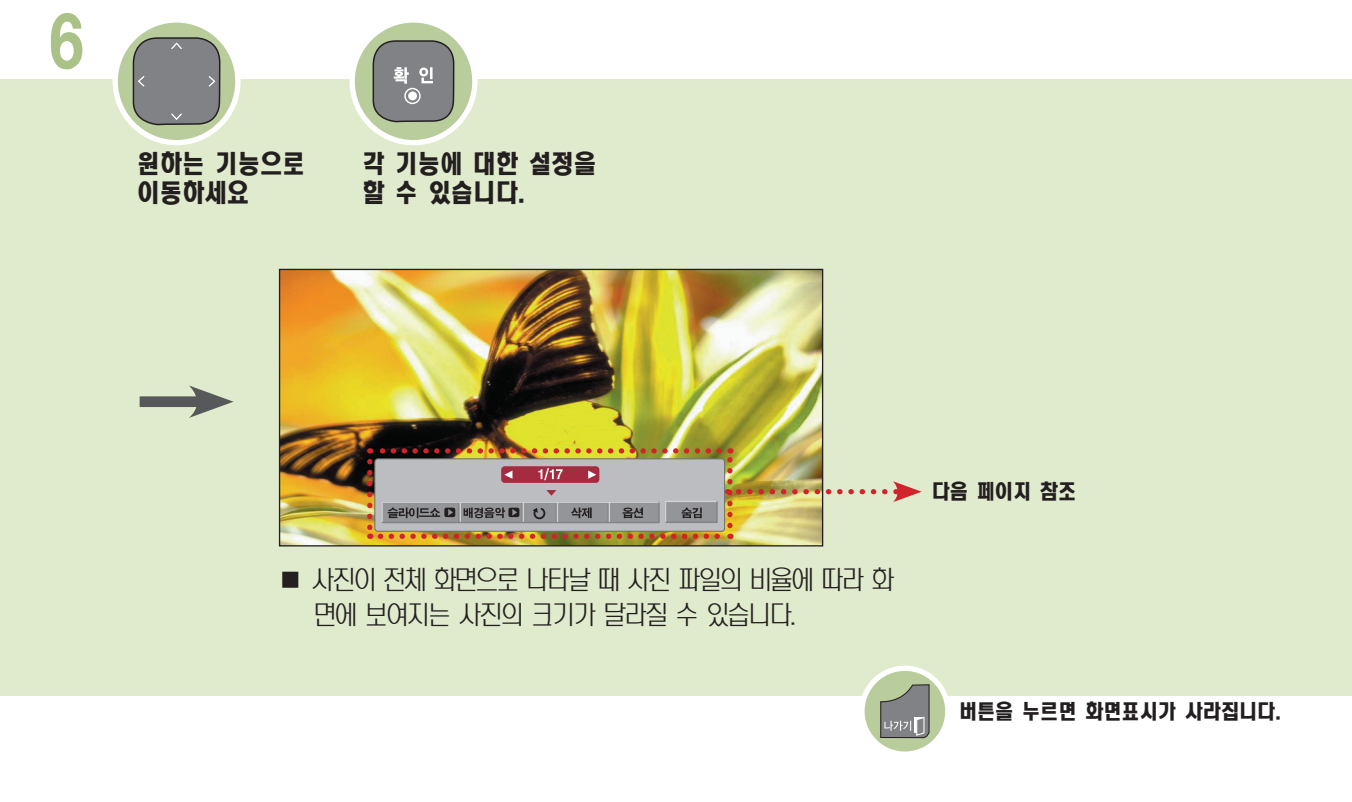

<span id="page-120-0"></span>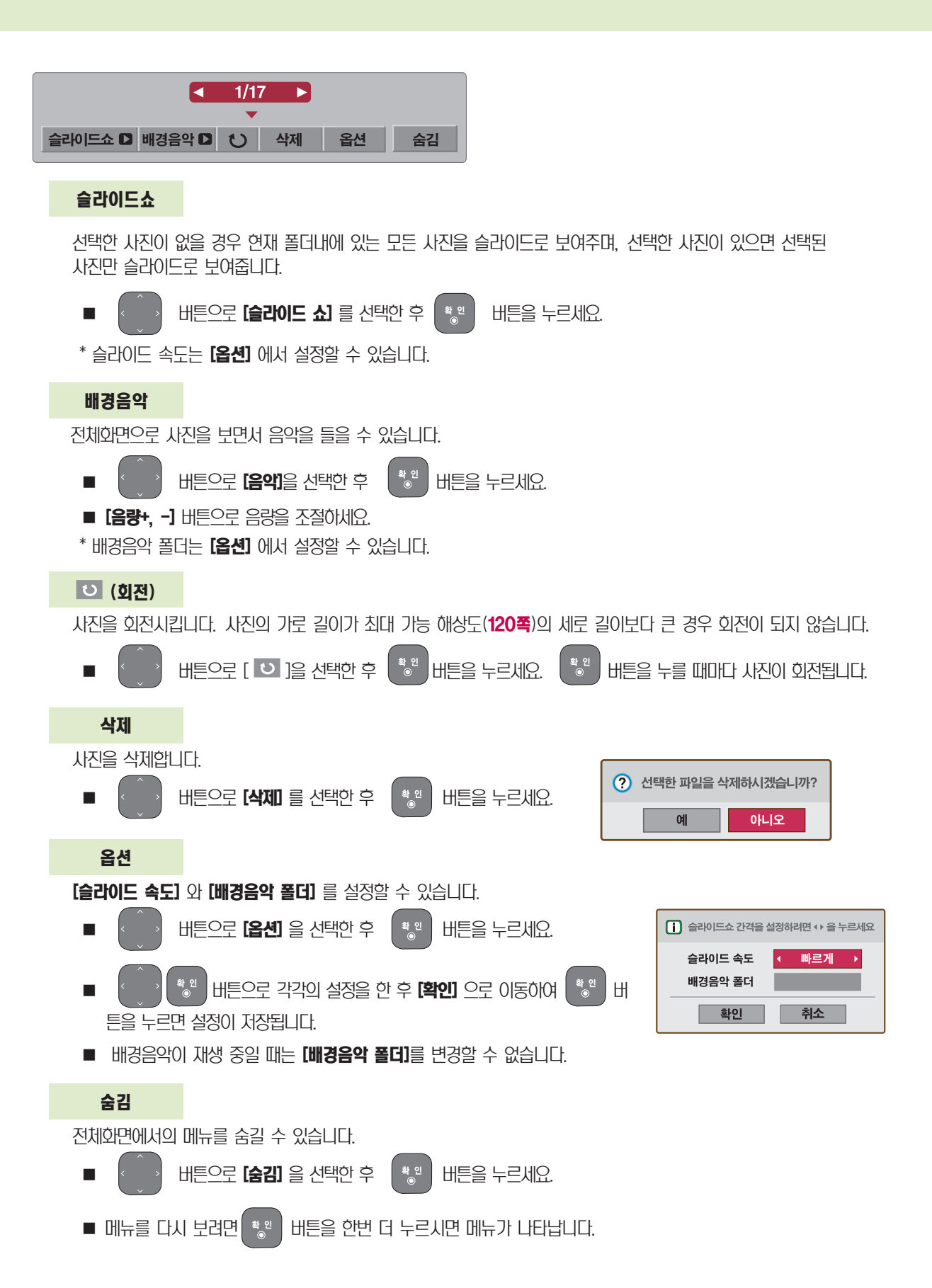

# <span id="page-121-0"></span>음악을 감상하려면

음악을 감상하려면 음악목록에서 USB로 연결된 저장장치의 음악을 감상할 수 있습니다.

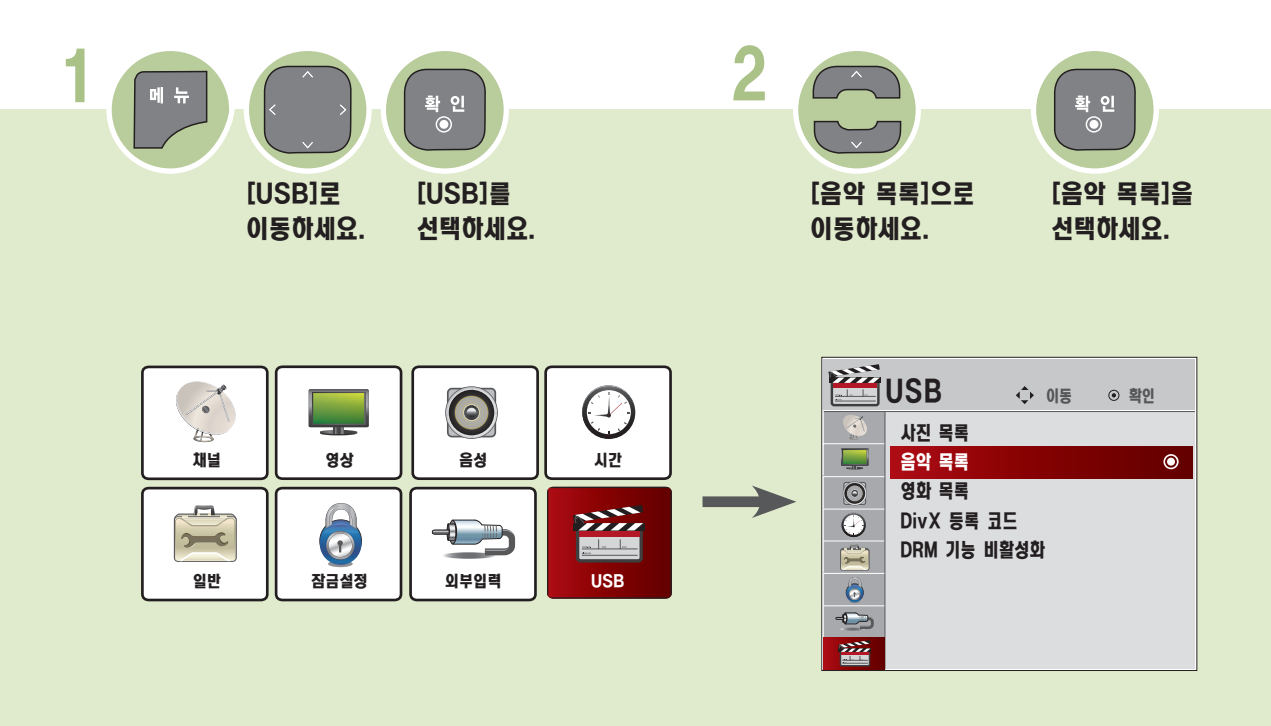

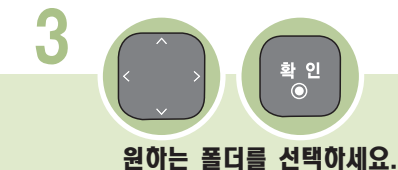

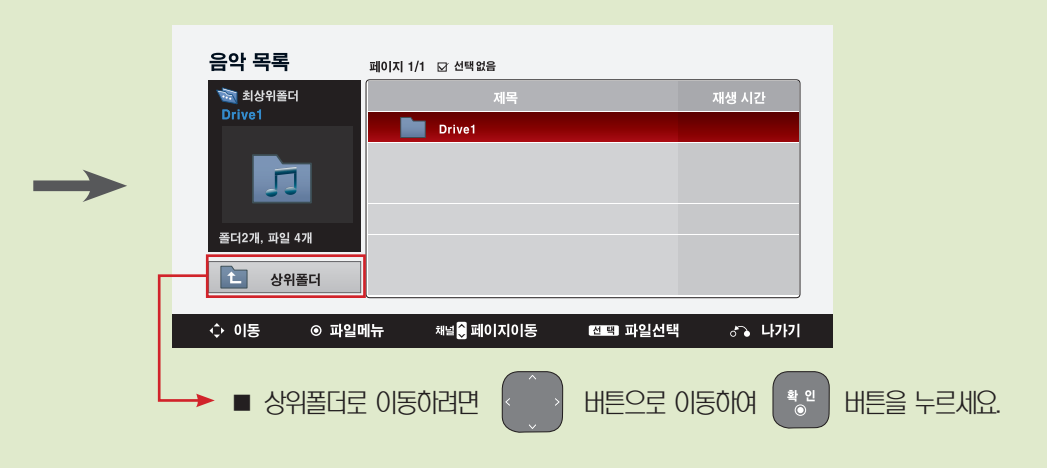

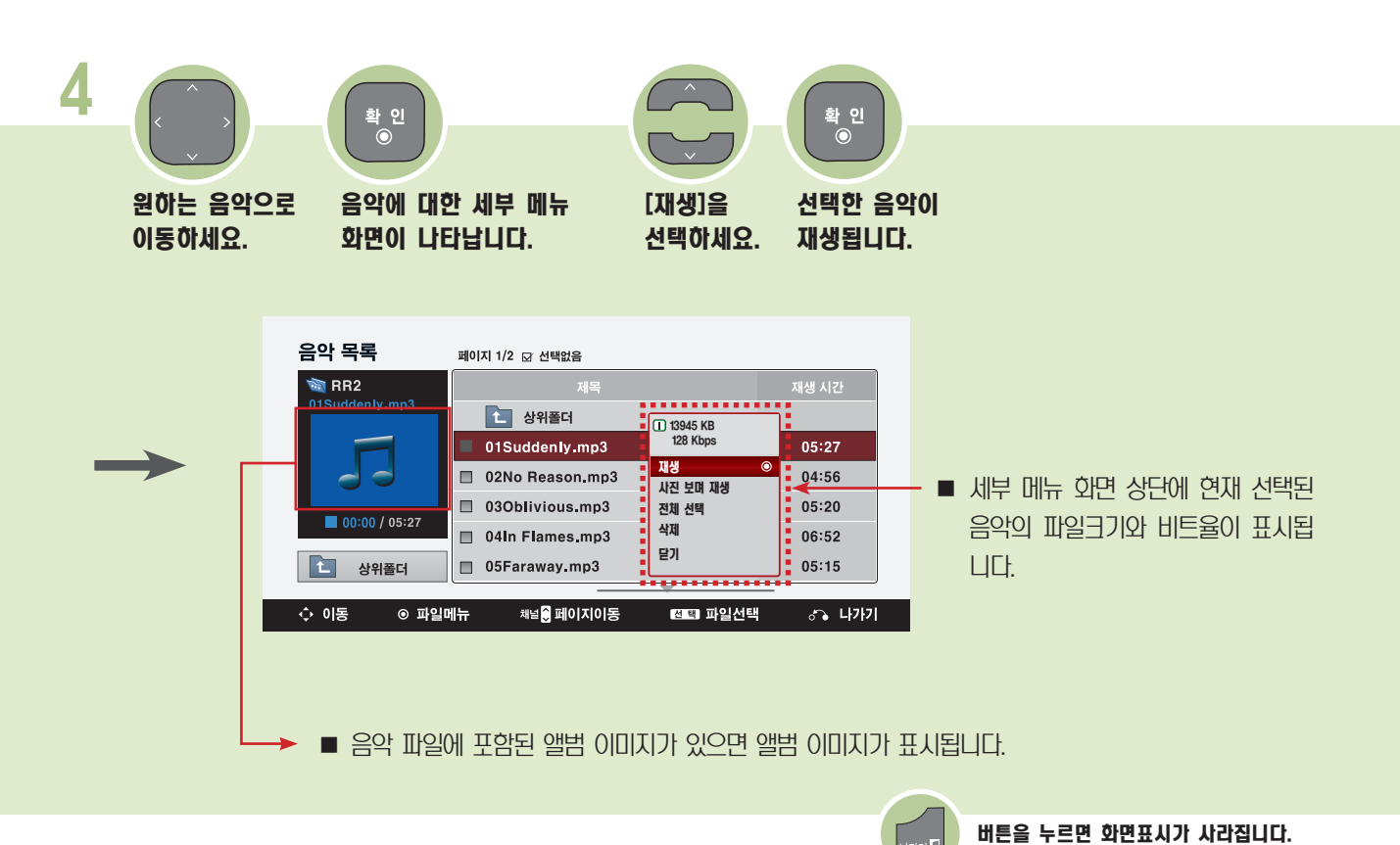

 $|$ 

**123**

## 음악을 감상하려면

## 음악 목록의 세부 메뉴 안내

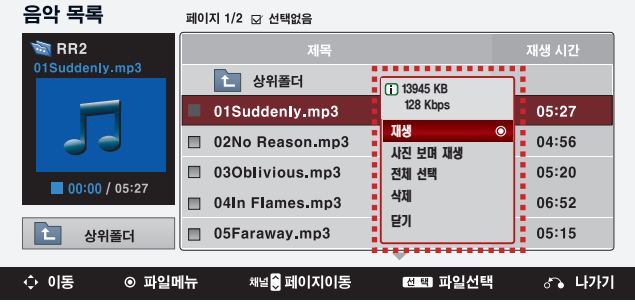

#### 재생

■ 선택한 음악이 재생됩니다.

L

- 일정 시간이 지나면 전체 음악 목록 화면은 사라지고 음악 목록 상단에 있는 재생정보 화면이 스크린세이버로 동작합니다.
- 스크린 세이버 상태에서는 음량, ▶(재생), I(일시정지), ◀◀ (이전곡), ▶▶ (다음곡) , 조용히 버튼을 제외한 아무 버튼이나 누르면 전체 음악 목록 화면으로 되돌아갑니다.
- 음악 재생 중에 실행시 재생중인 음악이 정지되고 선택된 음악이 재생됩니다. 한 음악의 재생이 종료되면 선택된 음악이 있을 경우 선택된 다음 음악이 재생되고 선 택된 음악이 없을 경우 재생 중이던 음악이 있던 폴더의 다음 음악이 재생됩니다. 음악 재생 중에 다른 폴더로 이동하여 확인이나 선택 버튼을 누를 경우 재생 중인 음악이 정지됩니다.
- 손상된 음악 파일의 경우에는 음악의 길이가 00:00으로 표시되고 재생이 되지 않습니다.
- 하나의 파일에서 재생 가능한 최장 시간은 999분 59초입니다.
- 유료 음원 사이트에서 다운로드 받은 음악 파일은 저작권 보호가 되어 있으므로 재생이 되지 않습니다. 또한 음악의 길이 정보가 제대로 표시되지 않을 수 있습니다.

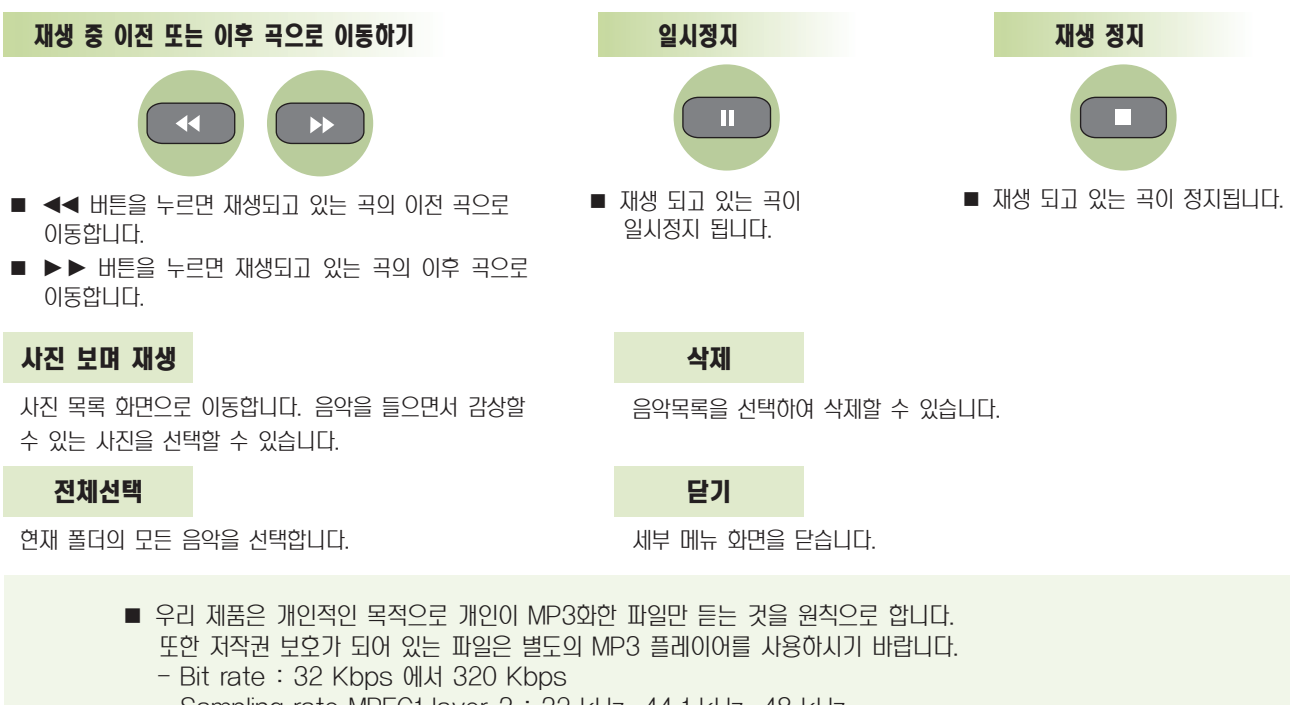

- Sampling rate MPEG1 layer 3 : 32 kHz, 44.1 kHz, 48 kHz Sampling rate MPEG2 layer 3 : 16 kHz, 22.05 kHz, 24 kHz Sampling rate MPEG2.5 layer 3 : 8 kHz, 11.025 kHz, 12 kHz
- USB 저장장치의 데이터는 손상될 수 있으므로 중요한 파일은 다른 곳에 백업하시기 바랍니다. 데이터 관리는 사용자의 책임으로 제조 업체에서는 데이터에 대해 책임지지 않습니다.

**124**

# 확 인<br>◉

 $\blacksquare$  음악 목록 [\(122쪽\)](#page-121-0) 메뉴를 동작시켜 조작하세요.

선택

음악목록을 선택하여 사용하려면

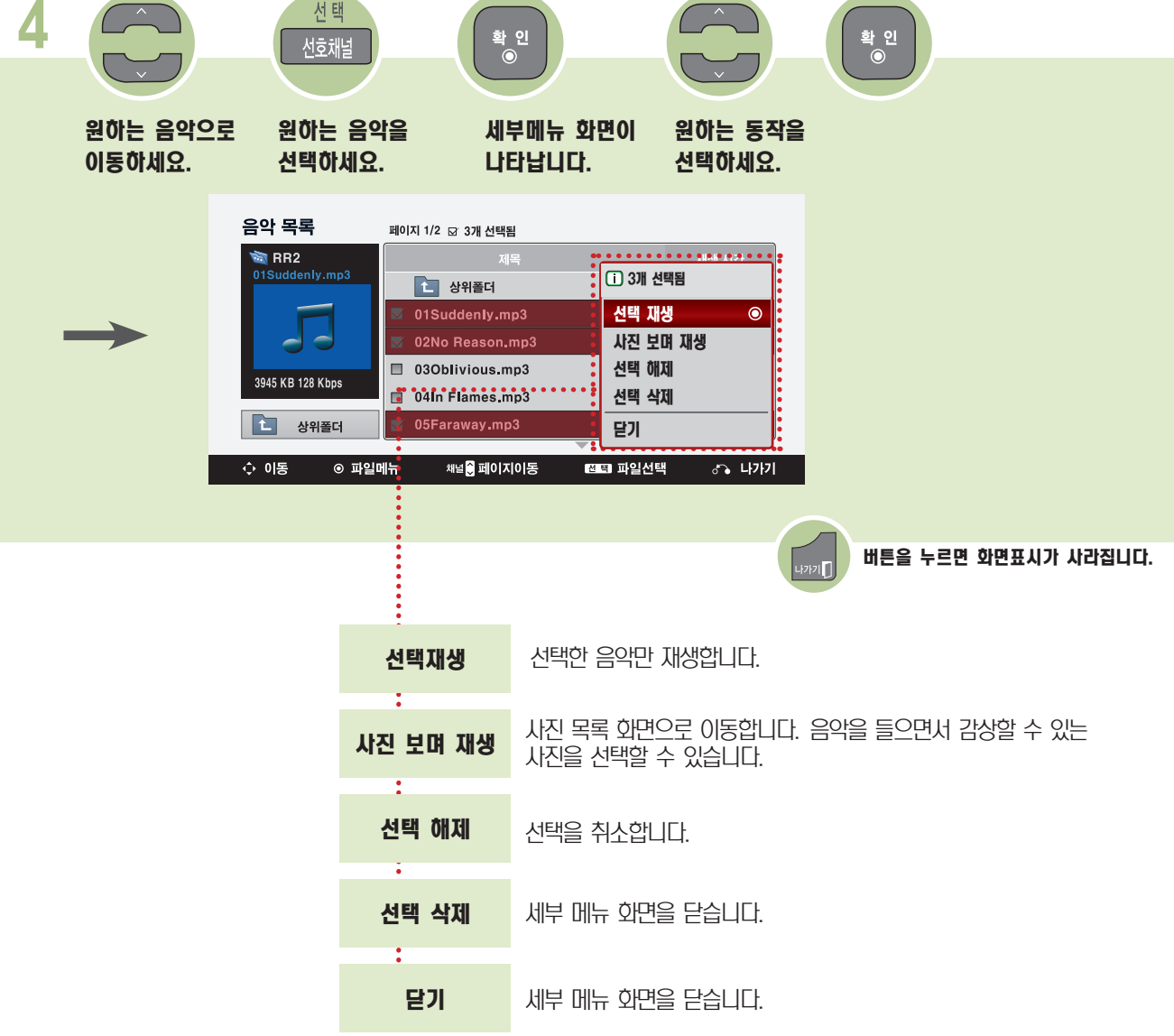

# 영화를 감상하려면

<span id="page-125-0"></span>동영상을 감상하려면

영화 목록에서 USB로 연결된 저장장치의 동영상을 감상할 수 있습니다.

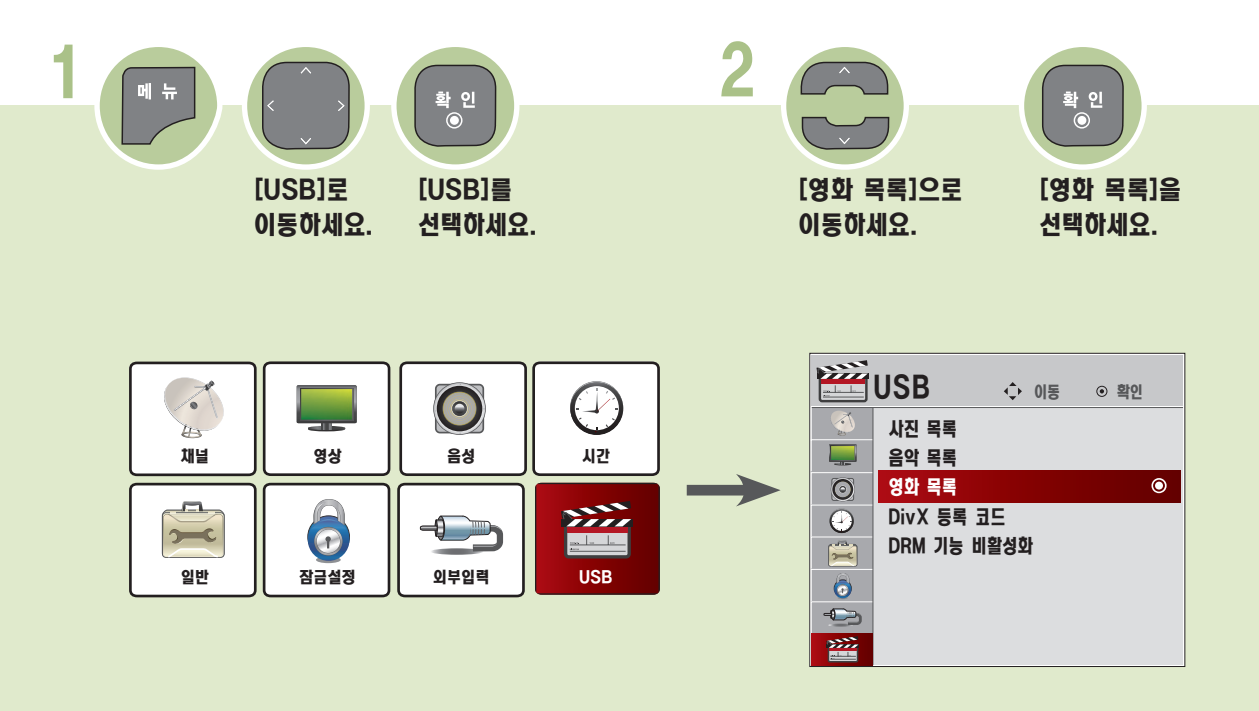

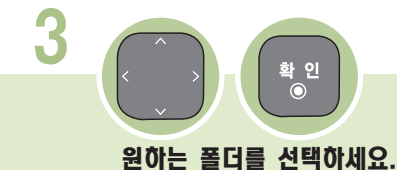

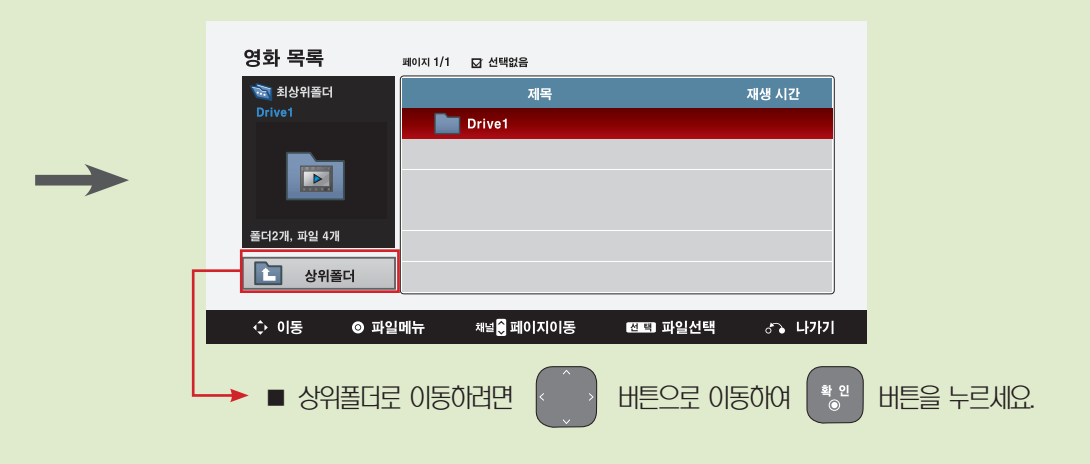

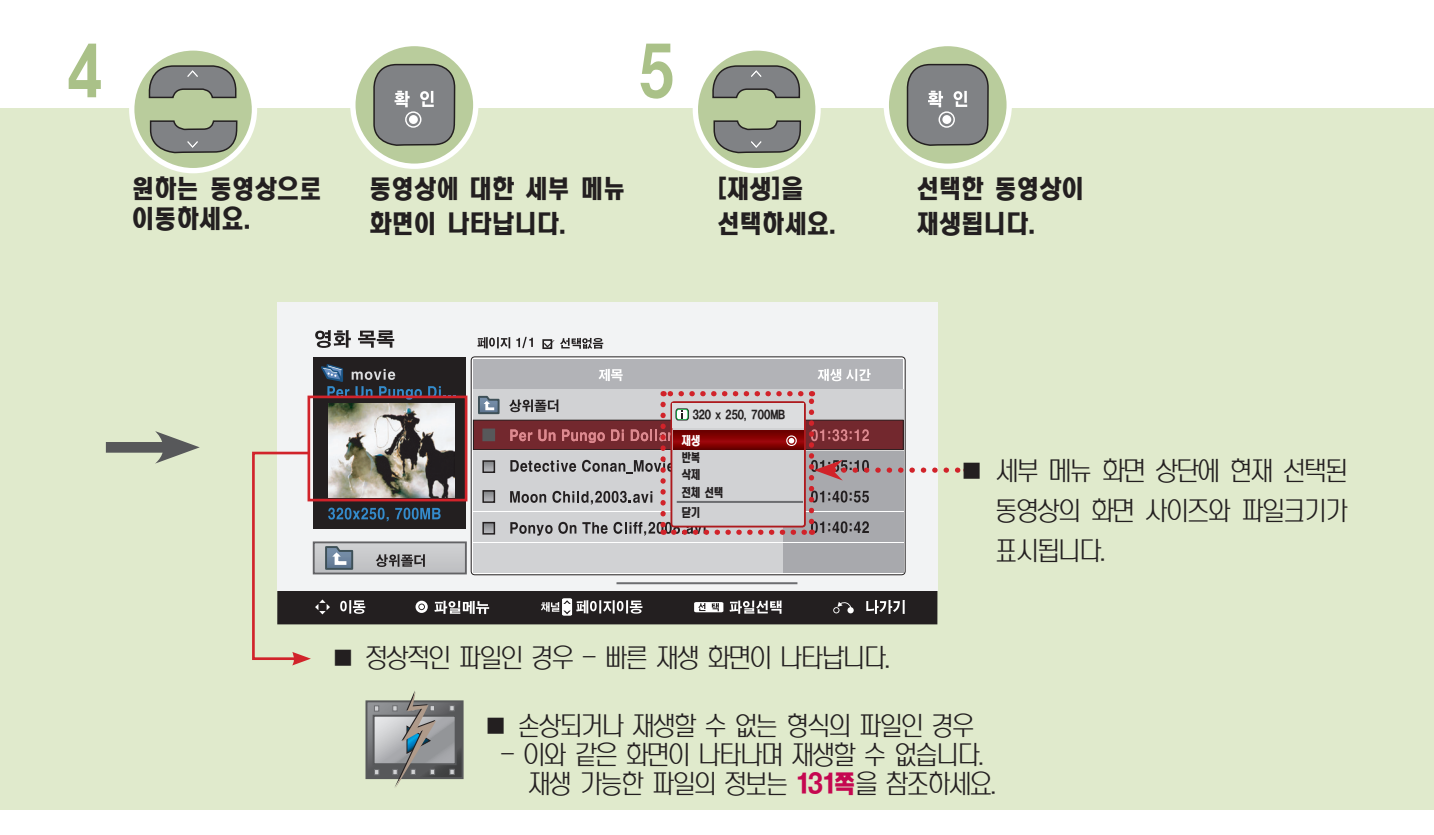

#### 동영상을 감상하세요.

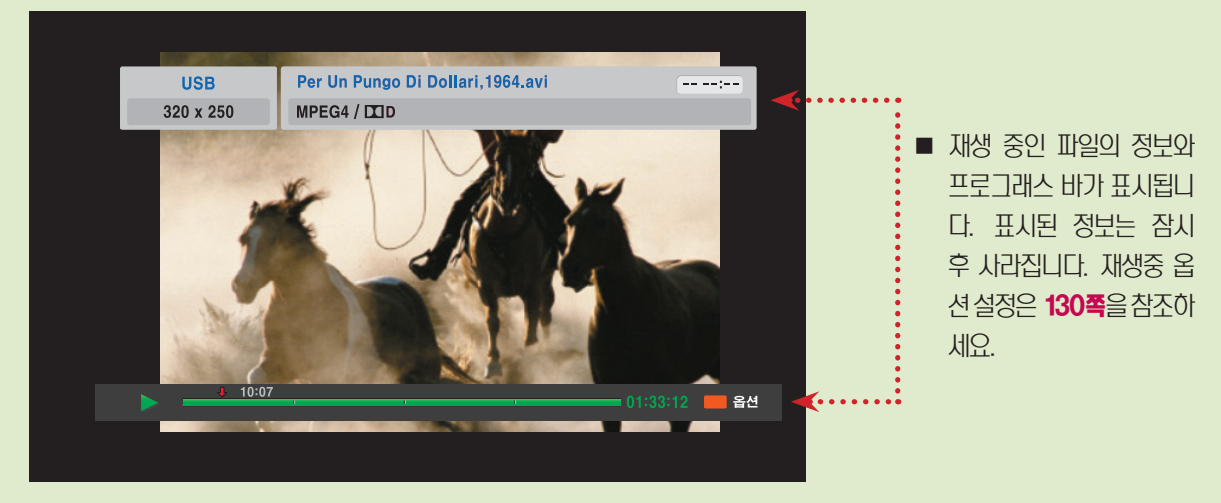

재생화면은 사라지고, 영화목록 화면이 나타납니다.

 $\Box$ 

## 영화를 감상하려면

<span id="page-127-0"></span>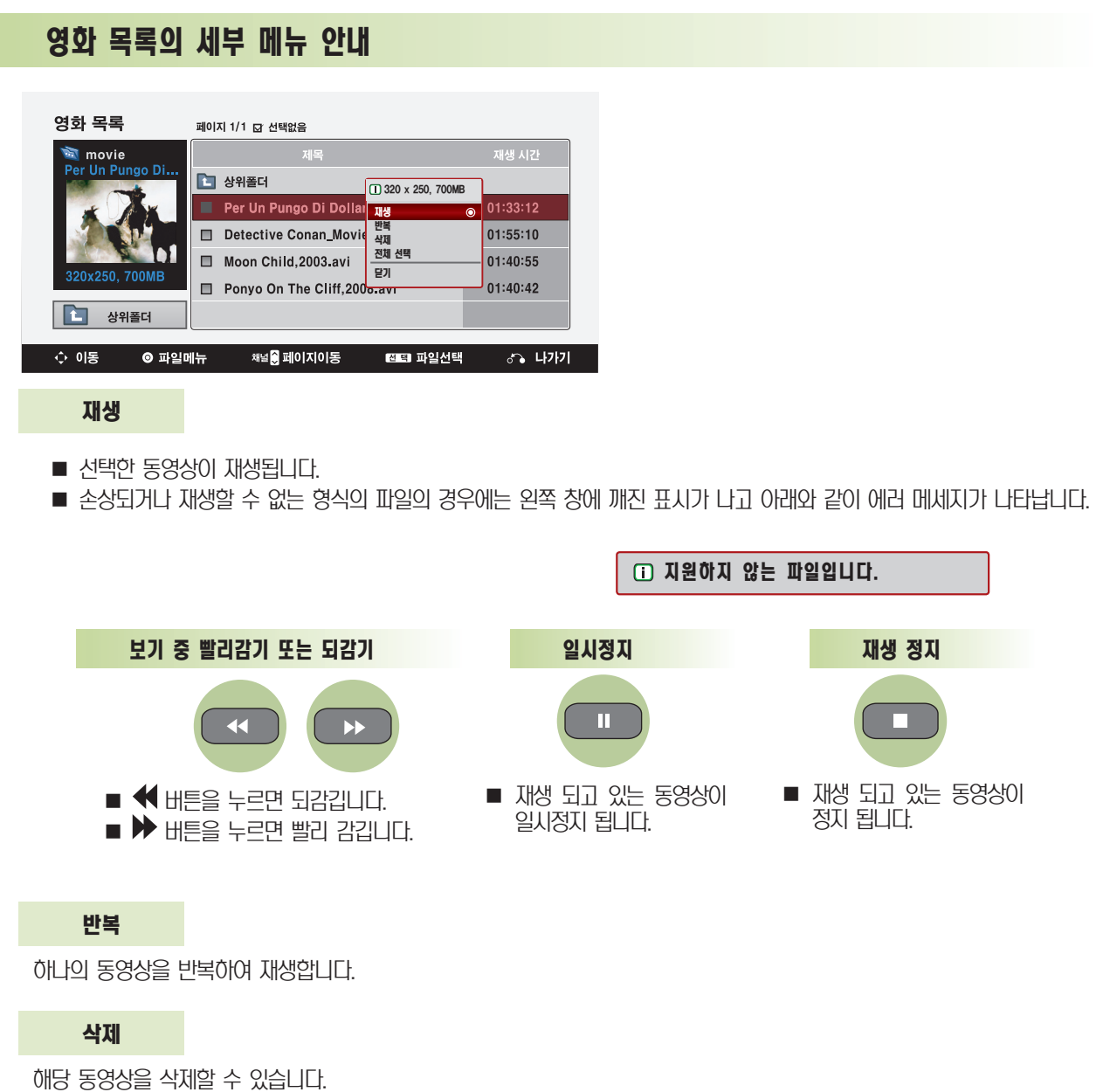

#### 전체 선택

현재 폴더의 모든 동영상을 선택합니다.

#### 닫기

세부 메뉴 화면을 닫습니다.

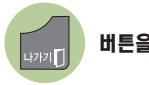

버튼을 누르면 화면표시가 사라집니다.

## 영화 목록을 선택하여 사용하려면

■ 영화 목록 [\(126쪽\)](#page-125-0) 메뉴를 동작시켜 조작하세요.

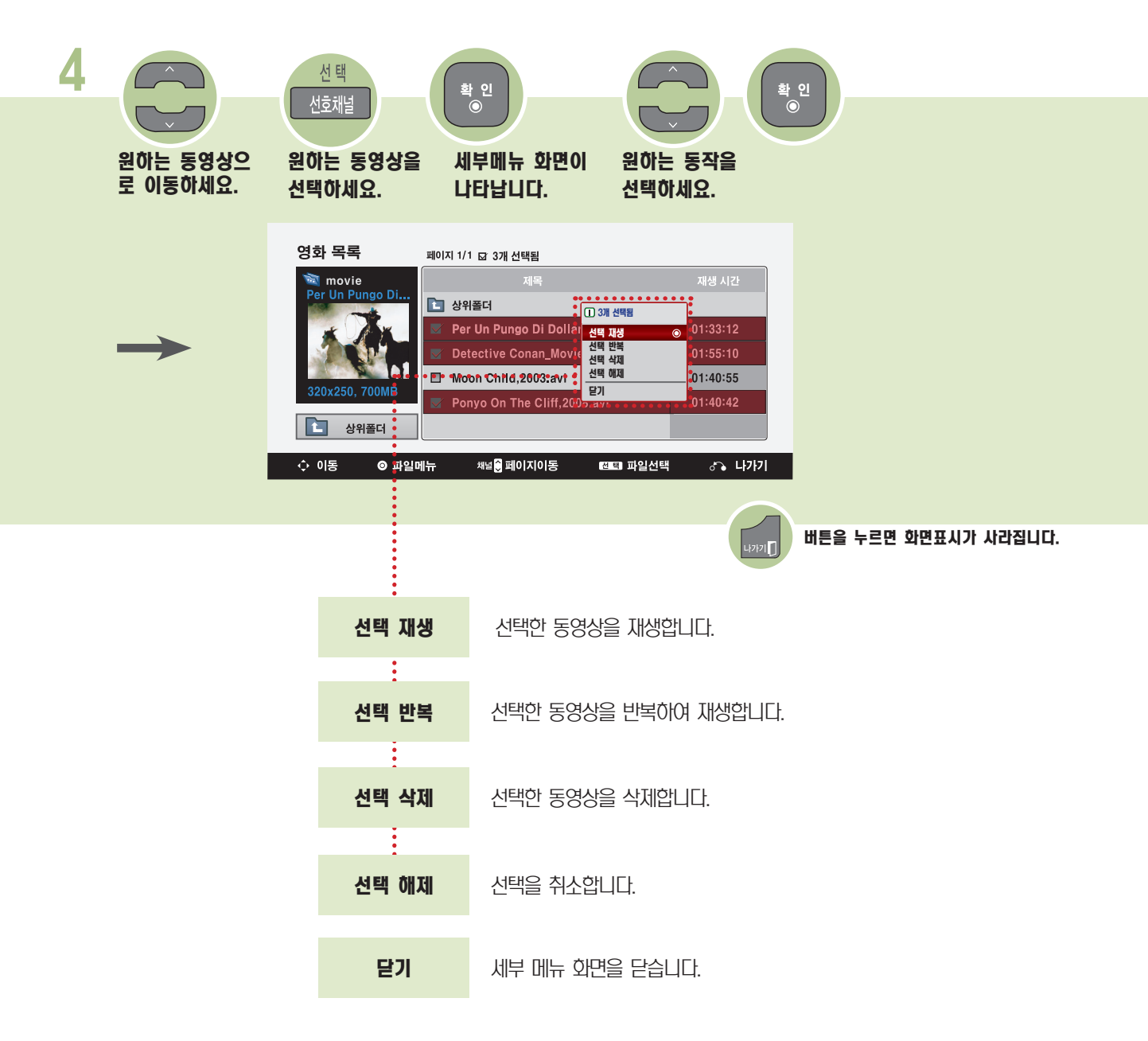

## 영화를 감상하려면

<span id="page-129-0"></span>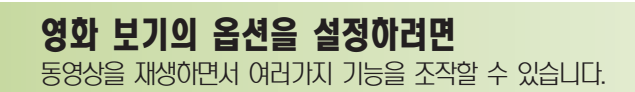

■ 영화 목록[\(126쪽](#page-125-0) 에서 [128쪽](#page-127-0)) 메뉴를 동작시켜 조작하세요.

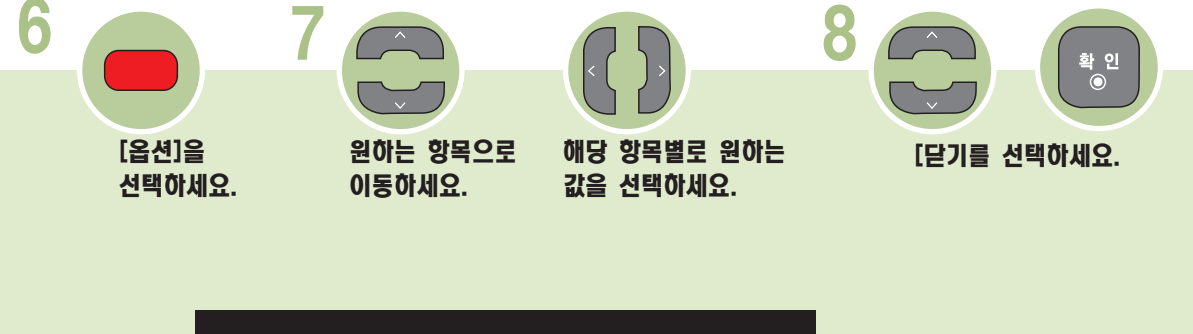

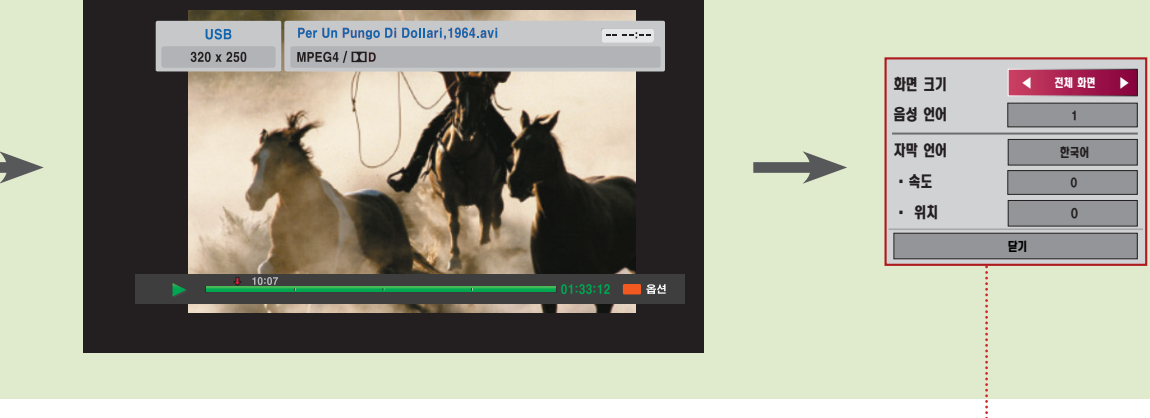

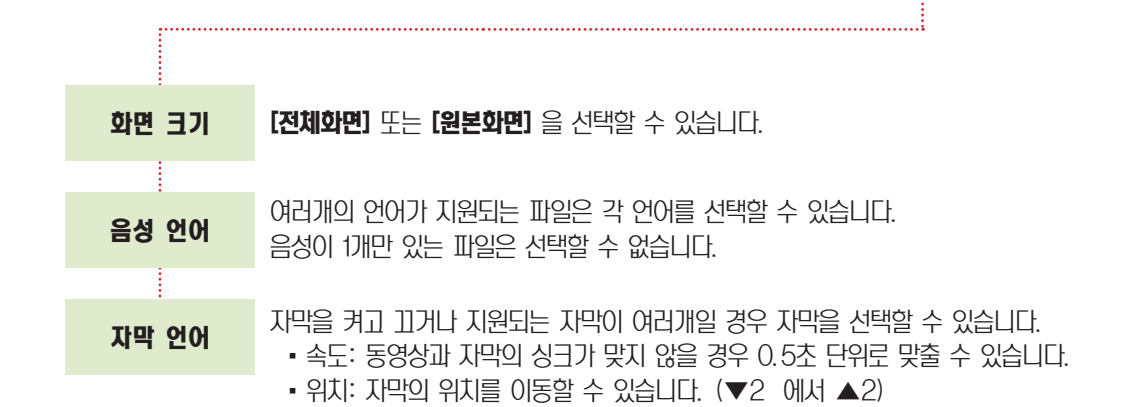

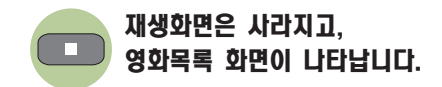

## <span id="page-130-0"></span>동영상 지원파일

(\*.avi/\*.dat/\*.divx/\*.mkv/\*.mp4/\*.mpeg/\*.mpg/\*.tp/\*.trp/\*.ts/\*.vob).

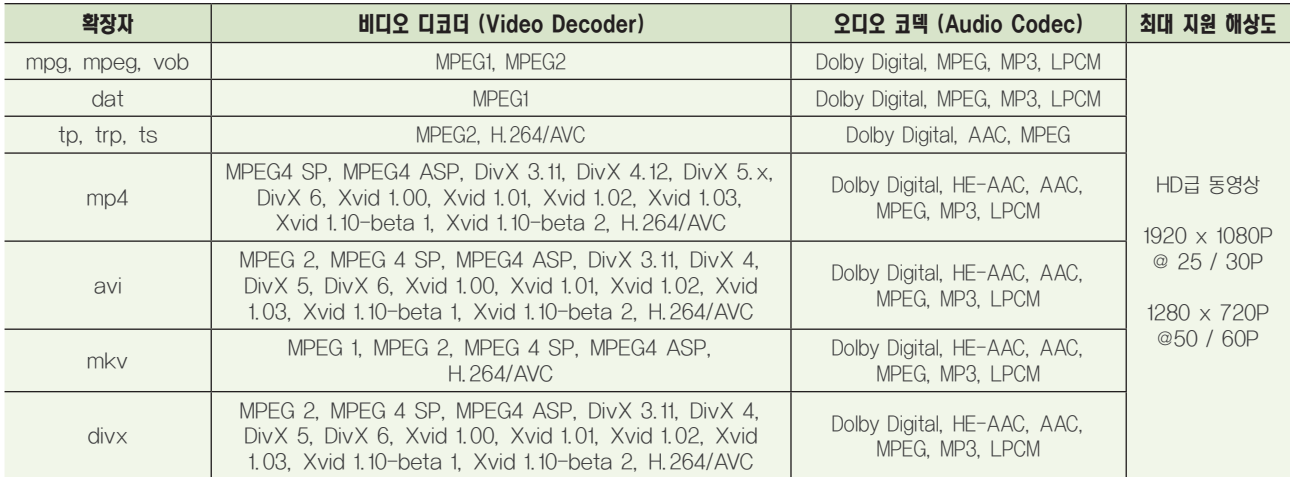

#### 최대 데이터 전송률: 20Mbps(Mega bit per second)

오디오 지원 전송율: within 32 kbps 에서 320 kbps (MP3) 자막 지원 포맷: \*.smi, \*.srt, \*.sub(MicroDVD, SubViewer1.0/2.0), \*.ass, \*.ssa, \*.txt(TMPlayer), \*. psb(PowerDivX)<br>끝및 끝의 임임, 한국일, 영업 자막 지원 언어: 한국어, 영어

- ·동영상 파일과 자막 파일은 같은 폴더에 위치해야 합니다. 이 때 동영상 파일과 자막 파일의 이름이 같아야 정상적으로 자 막을 볼 수 있습니다.
- · 사용자에 의해 만들어진 일부 자막에 대하여 정상적으로 동작하지 않을 수 있습니다.
- · 아스키 코드(ASCII CODE)로 저장된 자막 파일만 지원합니다.
- · 자막 중 일부 특수 문자는 지원하지 않습니다.
- · HTML 태그(tag)를 가진 자막 문구는 지원하지 않습니다.
- · 지원 언어 외의 자막은 지원하지 않습니다.
- · 자막 한 줄에 한글 250자, 영문/숫자 500자까지 지원합니다.
- · 자막 파일내의 시간정보가 오름차순으로 정렬되어 있는 파일만 정상적인 자막 재생이 가능합니다.
- · 자막 파일내의 싱크 블럭(Sync Block) 개수는 만개까지만 지원합니다.
- · 음성언어 변경 시 화면상의 과도현상(화면정지, 빠른 재생 등)이 잠시 보일 수 있습니다.
- · 손상된 동영상 파일은 재생이 안될 수 있으며 재생 중 일부 동작 기능이 제한될 수 있습니다.
- · GMC(Global Motion Compensation)로 인코딩된 동영상은 지원하지 않습니다.
- · 일부 인코더로 제작한 동영상 파일은 재생이 안될 수 있습니다.
- · 제작한 동영상 파일의 비디오와 오디오 패킷 구조에 따라 오디오 또는 비디오만 지원 될 수 있습니다.
- · 각 프레임에 따라 최대 지원 해상도 보다 높은 해상도의 동영상은 원활한 재생을 보장하지 않습니다.
- · 명기된 지원 포맷 이외의 동영상 파일은 원활한 재생을 보장하지 않습니다.
- · H.264/AVC의 profile level 4.1 이상에서는 원활한 재생을 보장하지 않습니다.
- · DTS audio codec은 지원하지 않습니다.
- · 30 GB(Giga Byte)를 초과하는 동영상 파일은 재생을 지원하지 않습니다.
- · 하이 스피드가 지원되지 않는 USB로 동영상 재생시 원활한 재생이 보장되지 않습니다.
- · [영화목록]기능을 이용하여 동영상을 시청할 때에는 [절전모드] 와 [장르설정]으로 영상을 조절할 수 있습니다. 각각의 영상모드에 대한 사용자 설정은 동작하지 않습니다.

# DivX 등록 코드를 확인하려면

DivX 등록 코드 번호를 확인하세요. 등록번호를 사용하면 [www.divx.com/vod에](http://www.divx.com/vod)서 영화를 빌리거나 구입할 수 있습니다.

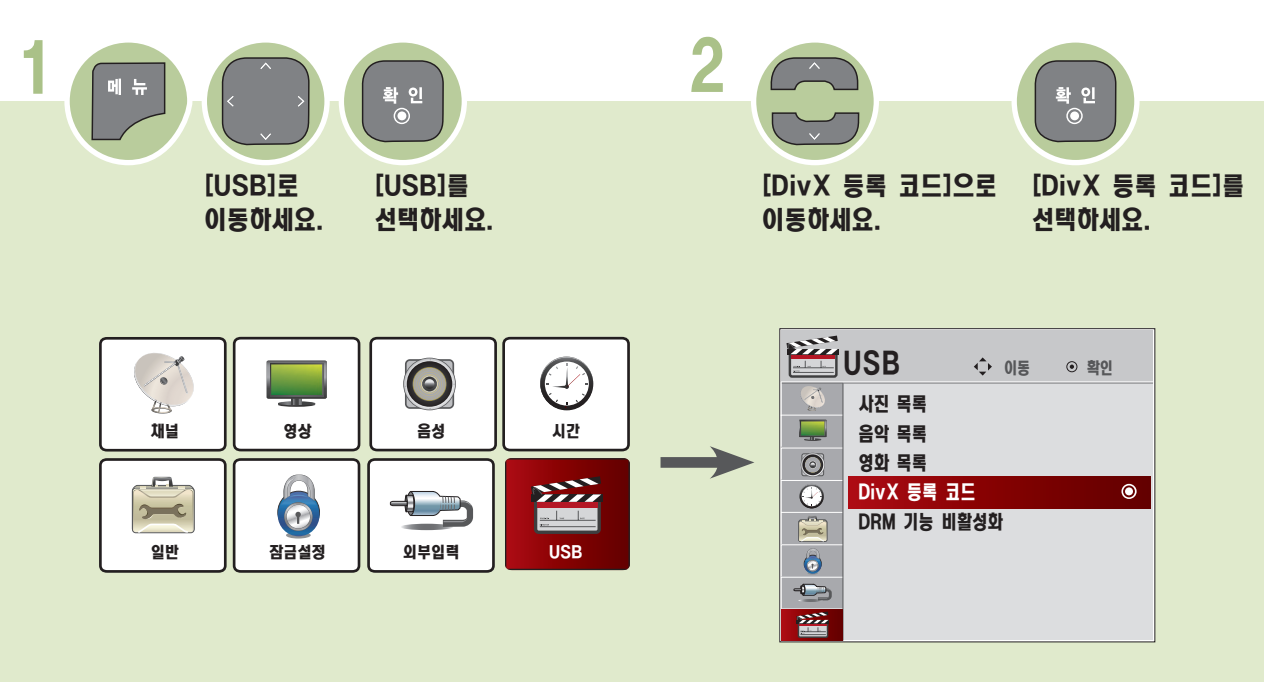

3 확 인<br>◉

DivX 등록 코드를 확인하신 후 [닫기]를 선택하세요.

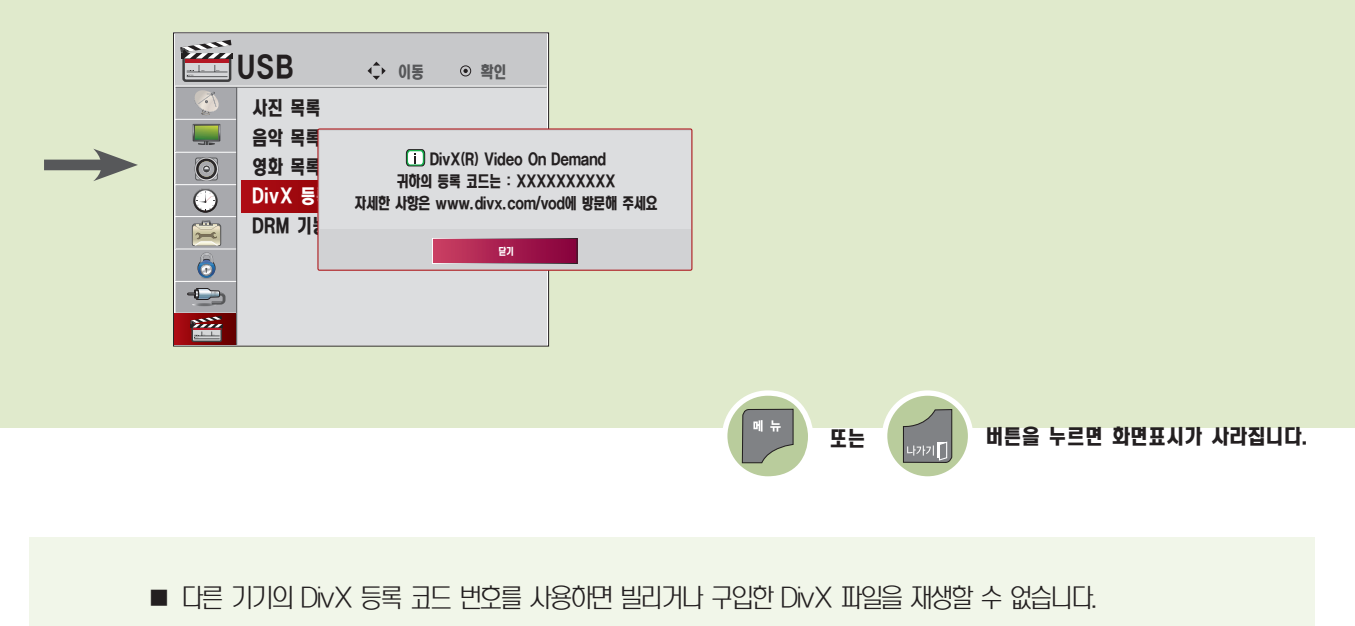

- 반드시 본 제품에 부여된 DivX 등록 코드를 사용하시기 바랍니다.
- DivX 코덱 Standard에 맞지 않게 임의 변환한 파일은 영상 및 음성이 깨지거나 재생이 되지 않을 수 있습니다.

# DRM 기능을 비활성화하려면

DivX 등록 코드를 사용하여 DRM 인증이 된 동영상 파일을 다운받아서 재생해야 합니다.

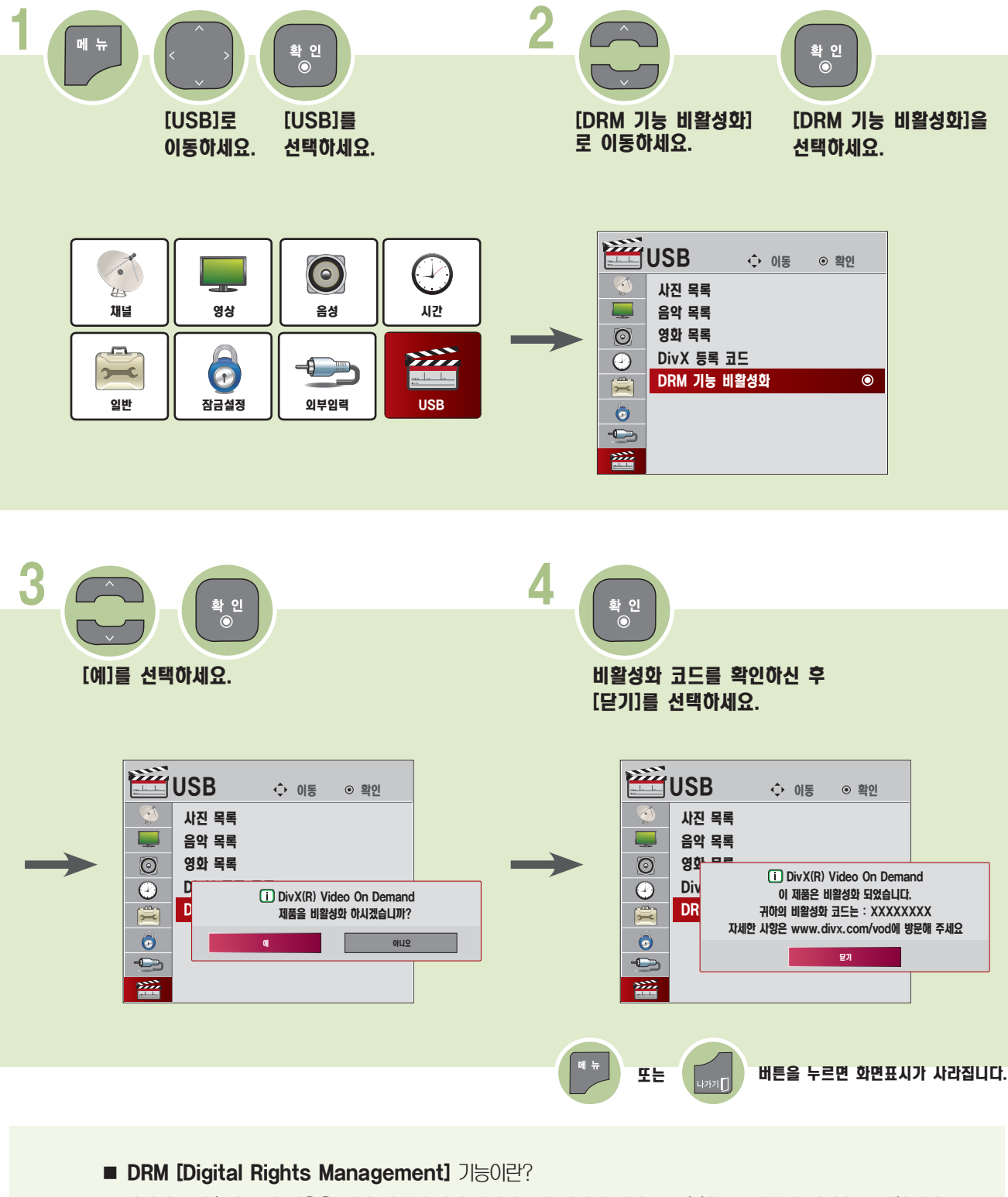

디지털 콘텐츠의 무단 사용을 막아 저작권 관련 당사자들의 이익과 권리를 보호해주는 기술과 서비스를 말합니다. 온라인 등의 방법으로 라이센스가 확인 되어야 파일이 실행될 수 있습니다.

<sup>기</sup> 라이센스

모델에 따라 지원되는 라이센스가 다를 수 있습니다. www.lg.com을 방문하시면 더 많은 정보를 얻을수 있습니다.

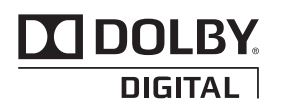

Dolby Laboratories 라이센스 하에 제조되었습니다. "Dolby" 및 이중 D 표시는 Dolby Laboratories의 상표입니다.

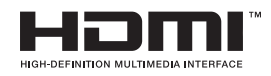

HDMI, HDMI 로고 및 High-Definition Multimedia Interface는 HDMI Licensing LLC의 상표 또는 등록 상표입니다.

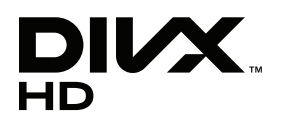

DivX 비디오에 관하여 DivX®는 Rovi Corporation의 자회사 DivX, LLC가 개발한 디지 털 비디오 포맷입니다. 본 제품은 DivX에서 공식 인증한 제품으로 DivX 비디오를 재생할 수 있습니다. 자세한정보 및 일반 동영상을 DivX 비디오로 변환하기 위한소프트웨어를 원하시면 홈페이지(www.divx.com)에방문하시기 바랍니다.

DivX Video-On-Demand에 관하여 DivX Video-On-Demand(VOD) 영화를 재생하 기 위하여,반드시 본 DivX Certified® 제품을 등록하십시오. 먼저 제품 설정 메뉴의 DivX VOD 섹션에서 등록 코드를 확인한 후, 제품 등록 절차 진행 시에 위와 동일한 코드 값을 입 력하세요. DivX VOD와 제품 등록 절차에 대한 상세한 정보를 원하시면 웹사이트 vod. divx.com에 방문하시기 바랍니다.

DivX® 인증 제품으로 프리미엄 컨텐츠를 포함한 최대 HD 1080p DivX® 비디오 재생을 보 증함.

DivX®, DivX Certified® 및 관련 로고는 DivX, Inc.의 상표이며 라이센스 계약 하에 사 용됩니다.

다음 중 한 개 이상의 미국 특허 하에 보호됩니다. :

7,295,673; 7,460,668; 7,515,710; 7,519,274

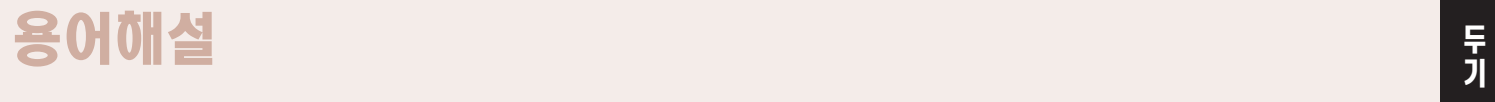

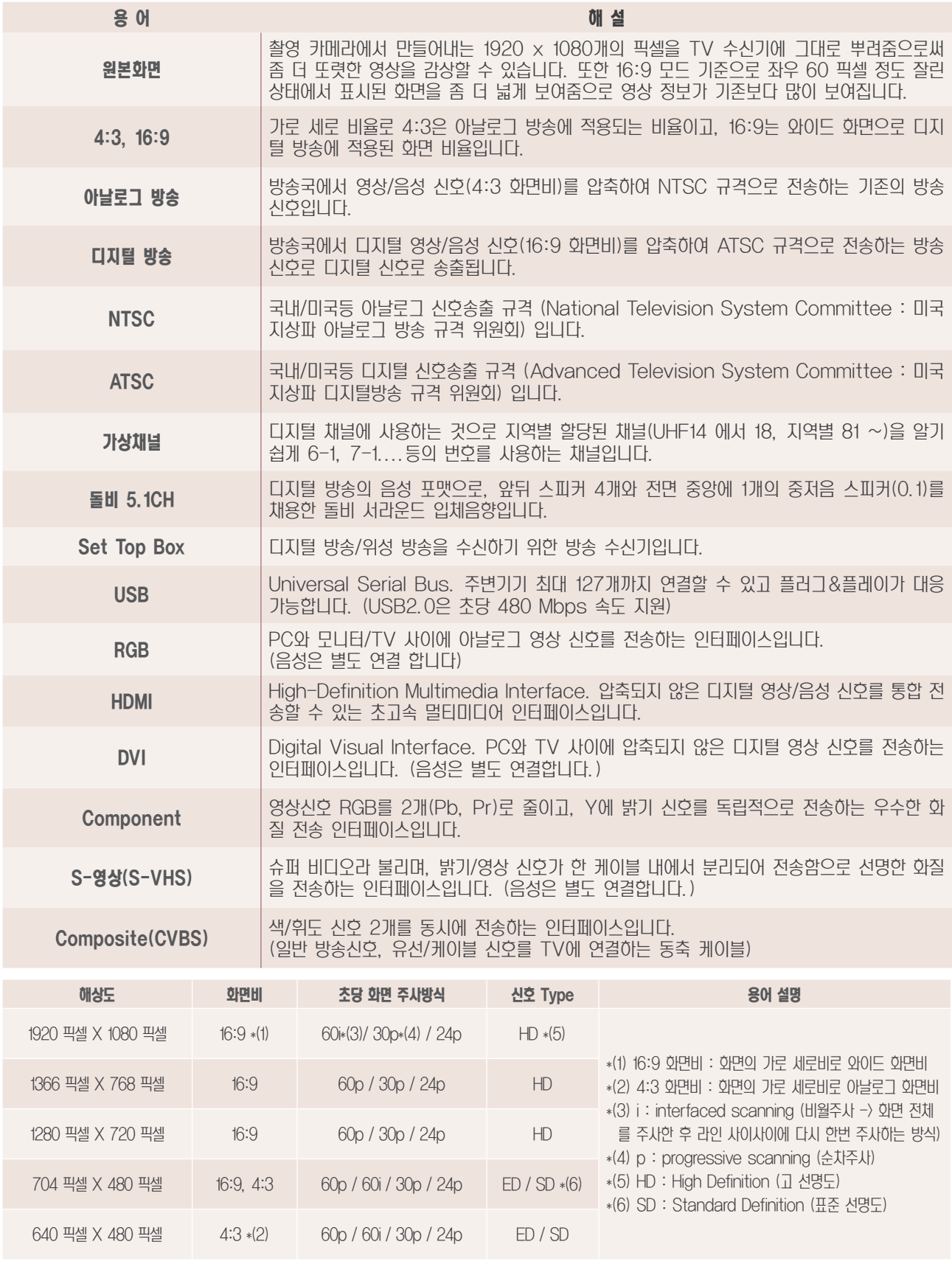

# 고장신고전에 확인하세요

이러한 증상이 있습니까?

 $\odot$  리모컨이 동작되지 않아요.

제품 사용 중 아래의 증상이 나타나면 다시 한번 확인 해 주세요. 고장이 아닐 수 있습니다.

·제품을 켜도 화면이나 소리가 나오지 않아요. ·연기 또는 타는 냄새가 나요. ·내부로 물이나 이물질이 들어가 있어요. ·화면이 잘려서 나와요. ·내부에서 이상한 소리(지지직, 파박 등)가 주기적으로 나요. ·제품을 꺼도 화면이나 소리가 계속 나와요. ·그 밖의 이상이나 고장이 있어요. ·안전을 위해 전원 스위치를 끄고 콘센트에 서 플러그를 뽑아주세요. ·구입처 또는 서비스센터로 연락하여 점검 을 받습니다. ·절대 소비자의 임의로 수리를 하지마세요. 증 상 확 인물 기능을 받는 것이 없는 것이 없는 것이 좋은 것이 좋은 조 정 이 상  $\odot$  화면이 켜지지 않아요. ● 정전은 아닌지, 전원코드가 콘센트에 바르게 연결되어 있는지 확인하세요. ● 전원 표시등이 파란색으로 표시되어 있는지 확인 하세요. 절전모드의 화면끄기 모드인 경우 리모컨의 아무키나 누르면 절전모드가 해제 되면서 화면이 나타납니다. ● 마우스를 움직여 보거나 키부드의 아무키를 누르면 화면이 나타납니다. PC 사용시 입력 신호 확인 메세지가 떠요. PC와 제품을 연결하는 신호 케이블이 연결되어 있지 않거나 빠져 있을 때 생 기는 현상이므로 신호 입력 케이블을 확인 후 재 연결하세요.  $\odot$  PC사용시 이 모드는 지원하지 않습니다. 메세지가 떠요. **● PC(비디오 카드)에서 전송되는 신호가 제품의 수평 또는 수직 주파수 범위를** 벗어나서 생기는 현상입니다. 공장 지원 주파수의 권장해상도로 주파수 범위를 재 설정 하세요. 제품을 연결한 후 [알수없는 장 치] 라는 메세지가 떠요. 함께 제공된 드라이버를 설치하거나 LG전자 인터넷 홈페이지 **www.lg.com**  를 이용하여 드라이버를 설치하세요 비디오 카드 사용 설명서를 참조하여 PLUG & PLAY 기능을 모두 지원하는 지 확인 하세요.  $\odot$  PC 사용시 화면 위치가 이상해요. ■ RGB 아날로그 신호일 경우 리모컨의 자동조정 버튼을 누르면 자동을 현 모 드에 맞는 최상의 화면 상태로 조정됩니다. ● 비디오 카드의 해상도나 주파수가 제품에서 사용 가능한 범위내에 설정되어 있 는지 확인해 보고, [제어판] -> [디스플레이] -> [설정]에서 권장 해상도로 다 시 설정하세요.  $\Omega$  리모컨과 제품 사이 장애물이 있는지 확인하세요. ● 건전지가 극성에 맞게 올바르게 되어 있는지 확인하세요. 안전점검 이럴 땐 사용 중지

● 건전지의 수명이 다 된 경우 건전지 2개 모두를 새것으로 교환하세요.

● 전자식 안정기를 적용한 전등(3파장 램프)이 설치된 장소에서는 오작동 우려 가 있으니 주의하시기 바랍니다.

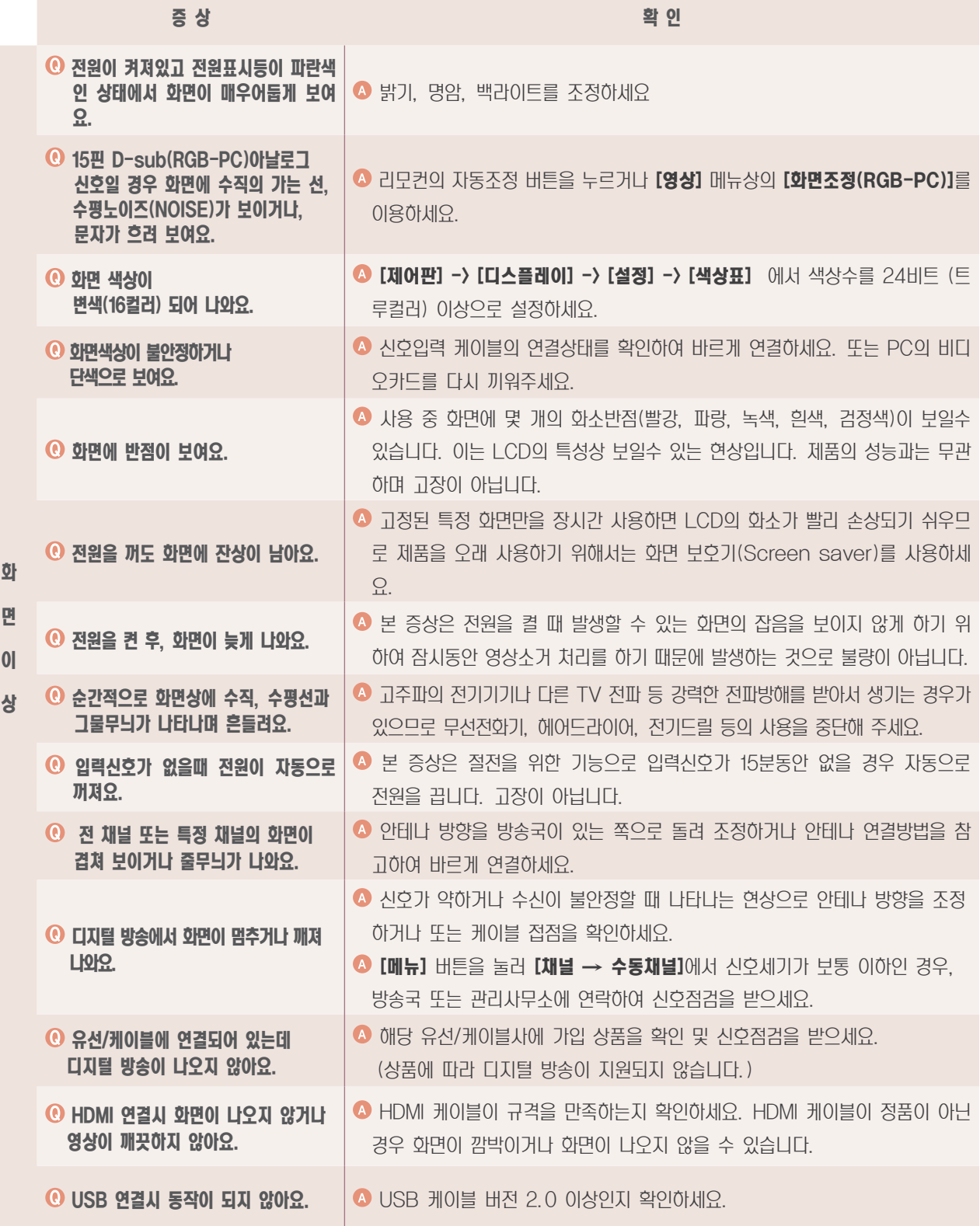

## <sup>기</sup> 고장신고전에 확인하세요

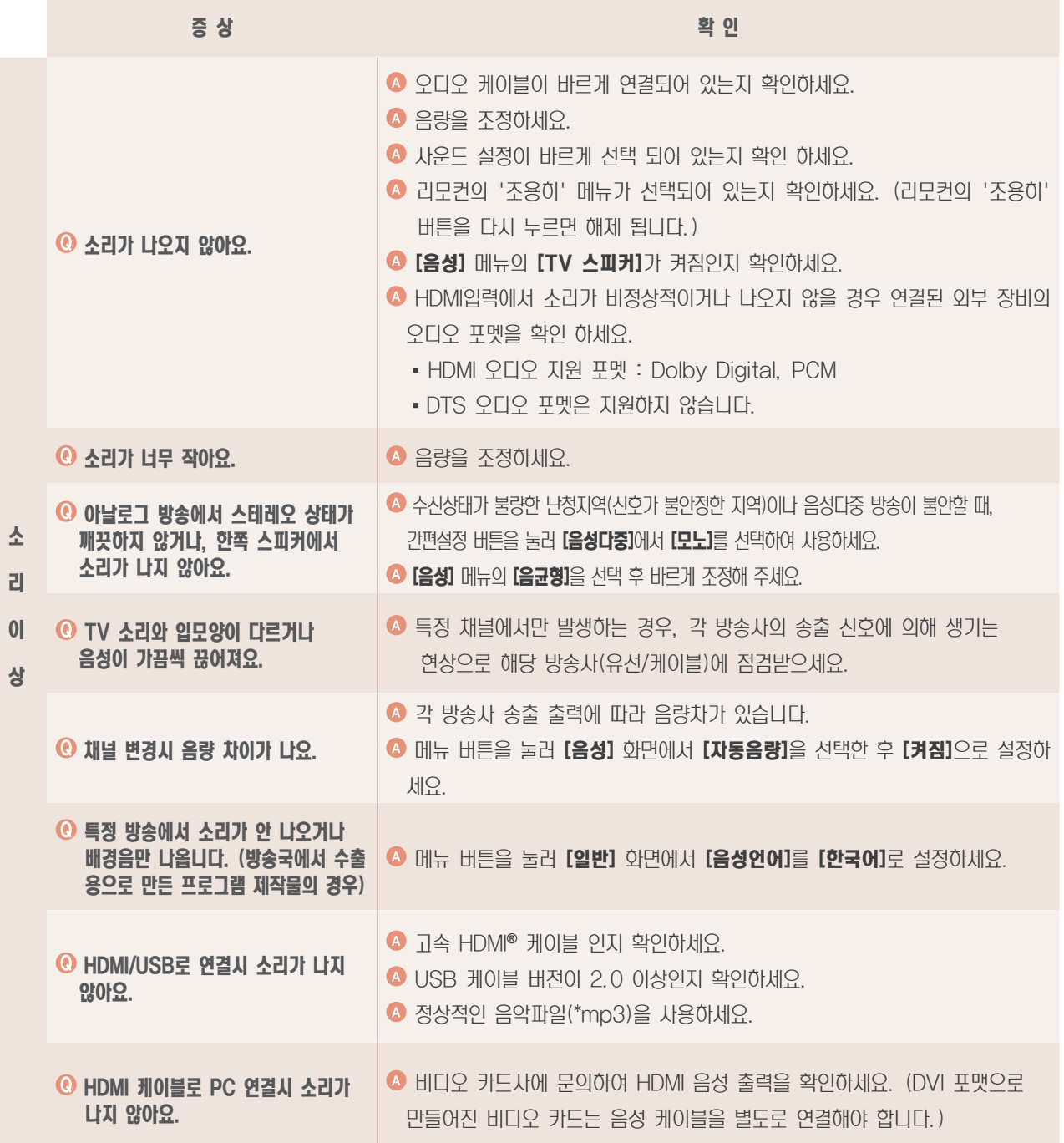

## 3D 모드 사용 시 문제 해결

#### 화면을 끄고 보았을 때 기름 얼룩 같은 무늬가 보여요.

LCD 표면과 3D Filter 사이의 Air 층에서 외부 빛과의 간섭 때문에 생기는 현상입니다. TV 화면을 켰을 때 무늬의 세 기가 매우 약해져서 눈에 보이지 않으므로 안심하고 사용하세요.

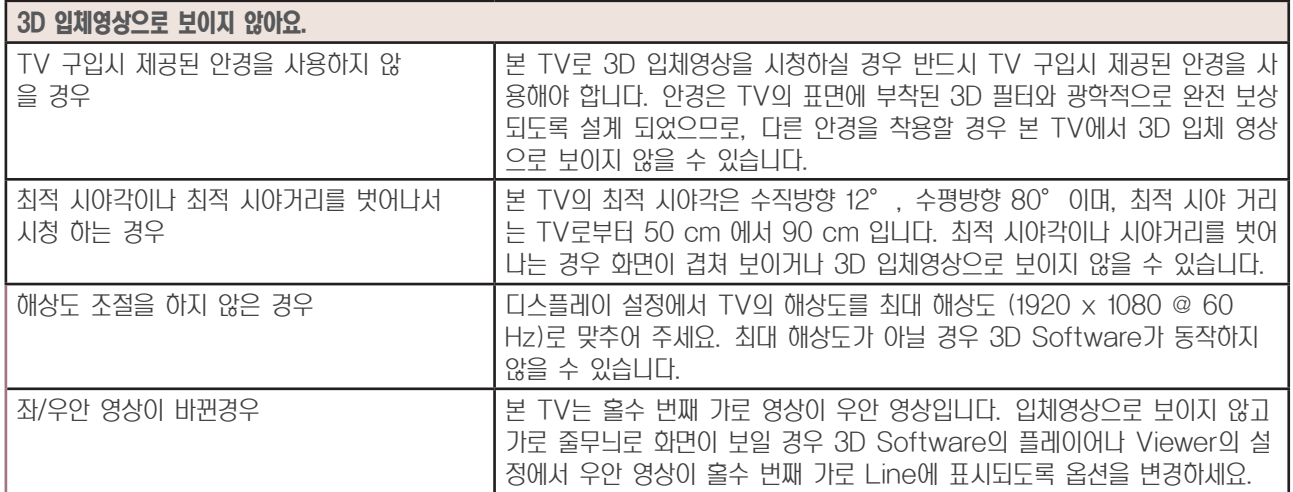

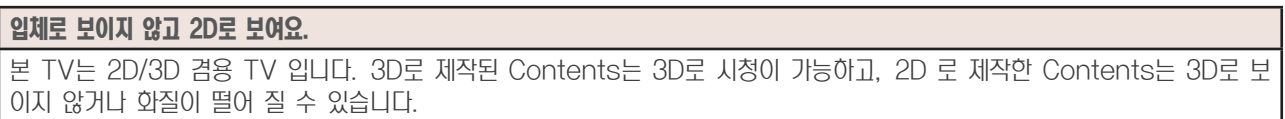

기

## 제품 규격

| I.<br>r<br>N<br>п |
|-------------------|

**2350D** 

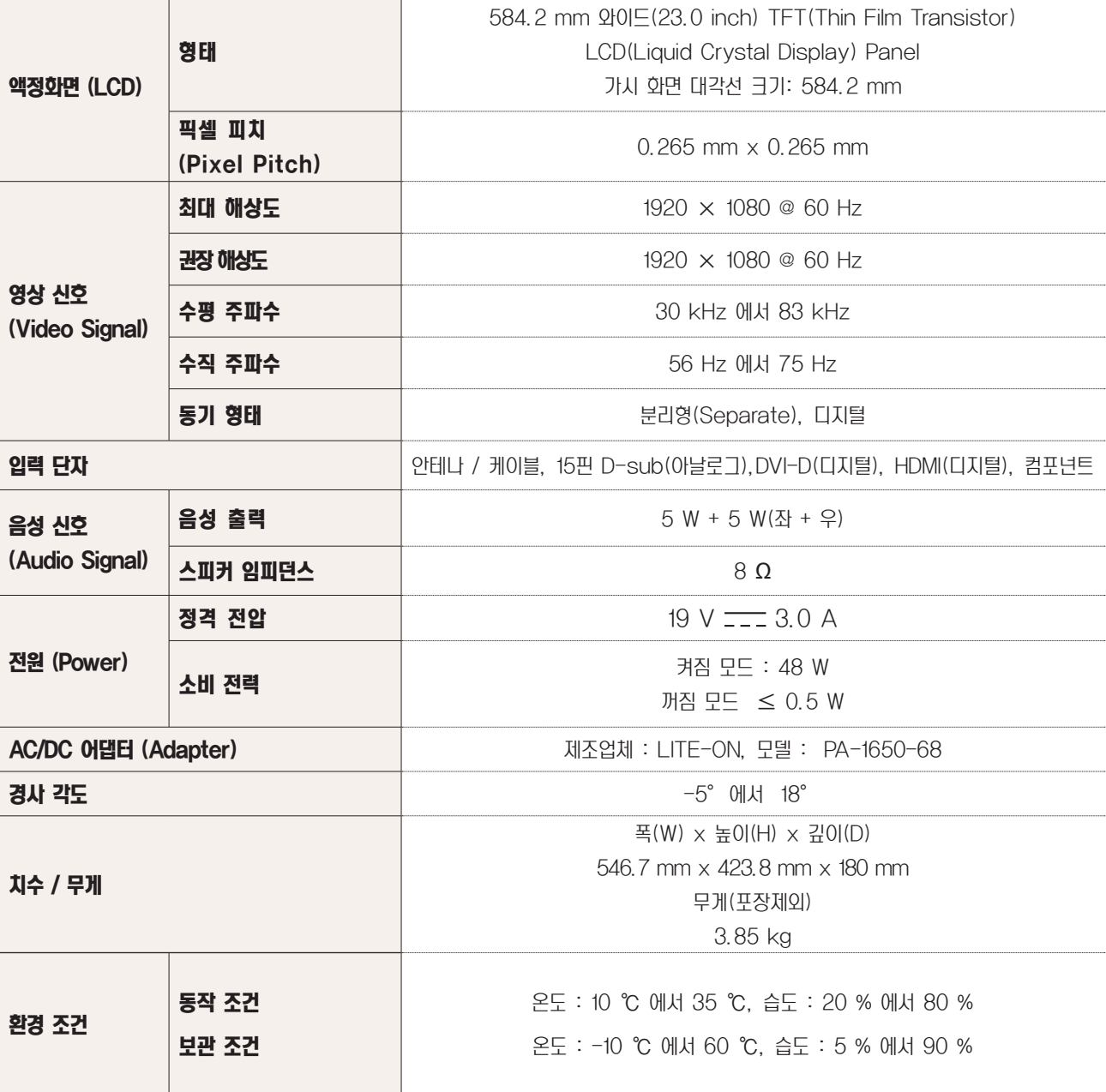

■ 제품 규격 내용은 제품의 개선을 위해 예고 없이 변경될 수 있습니다.

## 제품 규격

 $\frac{1}{2}$  M1950D

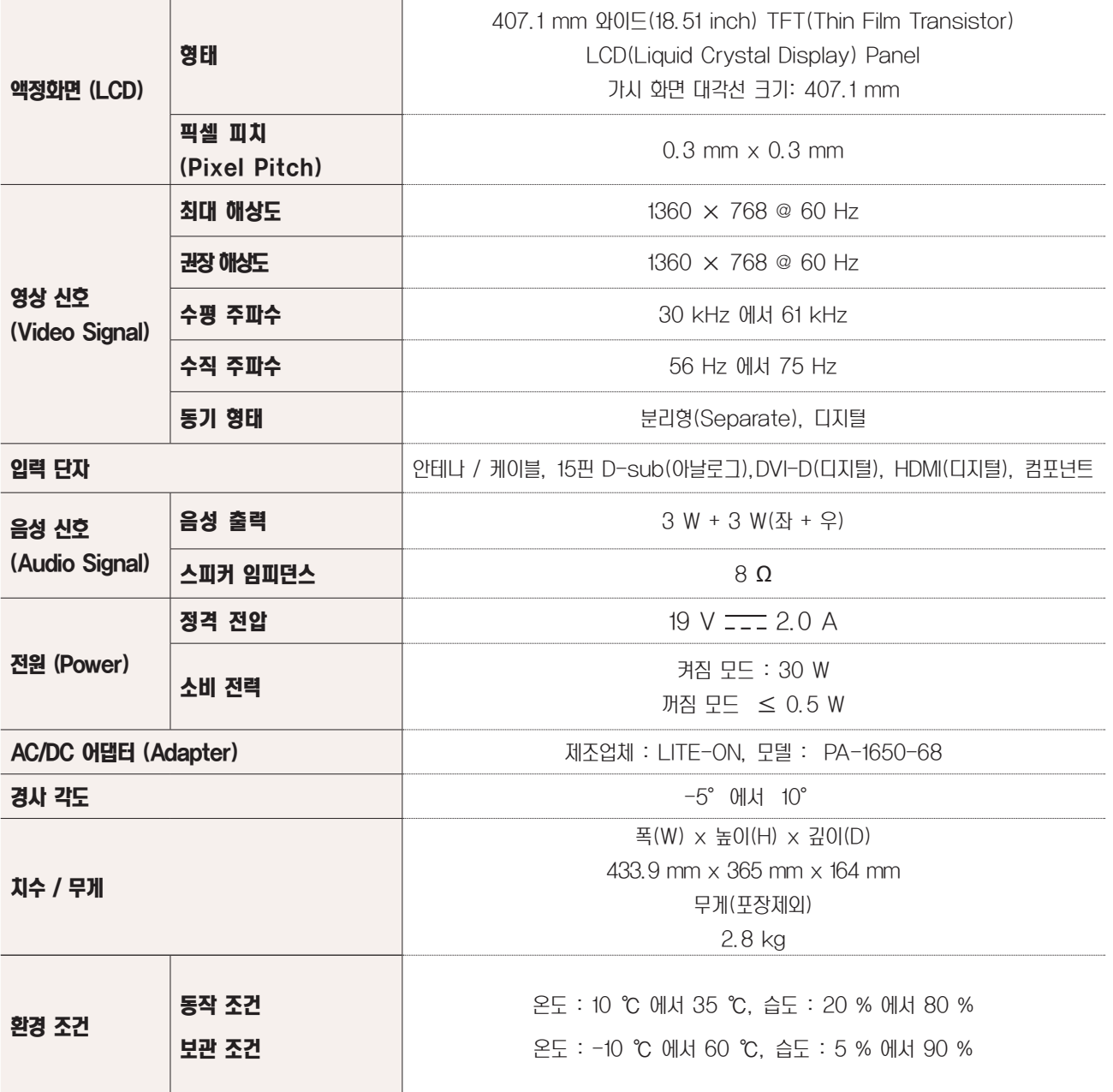

■ 제품 규격 내용은 제품의 개선을 위해 예고 없이 변경될 수 있습니다.

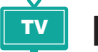

## **M2450D**

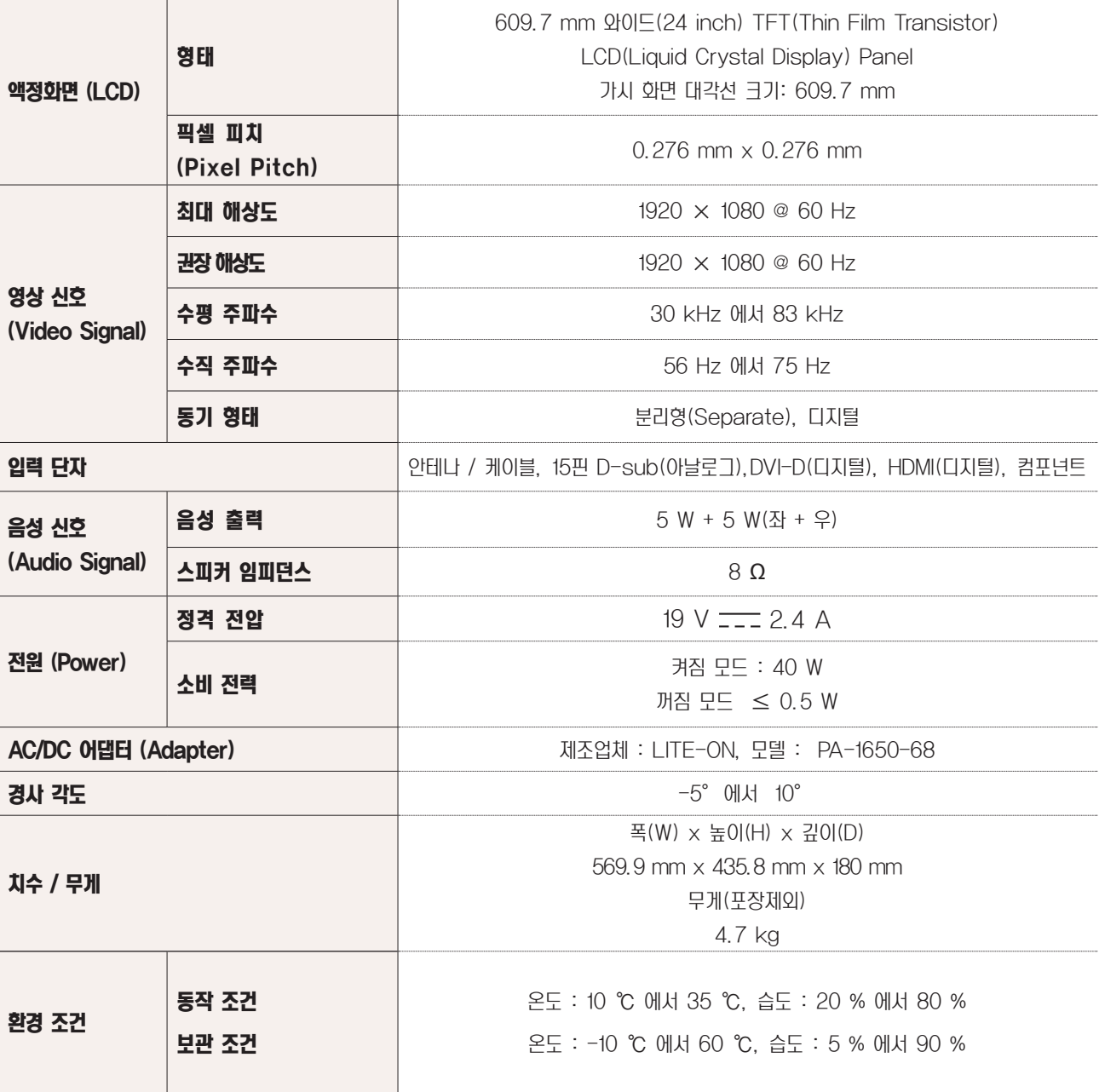

■ 제품 규격 내용은 제품의 개선을 위해 예고 없이 변경될 수 있습니다.

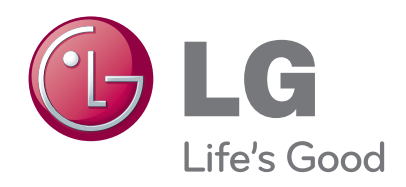

이 기기는 가정용 (B급) 전자파적합기기로서 주로 가정에서 사용하는 것을 목적으로 하며, 모든 지역에서 사용 할 수 있습 니다. 사용 설명서(CD)를 읽고 난 후 사용하는 사람이 언제나 볼 수 있는 장소에 필히 보관하세요. 제품에 붙어있는 라벨에는 서비스 받을 때 필요한 정보가 들어 있으니 참고하세요. 모델

시리얼 번호